IBM RT PC Advanced Interactive Executive Operating System Version 2.1

# Messages Reference

**Programming Family** 

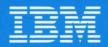

Personal Computer Software

# Messages Reference

**Programming Family** 

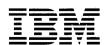

Personal Computer Software

#### First Edition (January 1987)

This edition applies to Version 2.1 of IBM RT Personal Computer Advanced Interactive Executive Operating System, and to all subsequent releases until otherwise indicated in new editions or technical newsletters. Changes are made periodically to the information herein; these changes will be reported in technical newsletters or in new editions of this publication.

References in this publication to IBM products, programs, or services do not imply that IBM intends to make these available in all countries in which IBM operates. Any reference to an IBM licensed program in this publication is not intended to state or imply that only IBM's licensed program may be used. Any functionally equivalent program may be used instead.

International Business Machines Corporation provides this manual "as is," without warranty of any kind, either express or implied, including, but not limited to, the implied warranties of merchantability and fitness for a particular purpose. IBM may make improvements and/or changes in the product(s) and/or the program(s) described in this manual at any time.

Products are not stocked at the address given below. Requests for copies of this product and for technical information about the system should be made to your authorized IBM RT PC dealer or your IBM marketing representative.

A reader's comment form is provided at the back of this publication. If the form has been removed, address comments to IBM Corporation, Department 997, 11400 Burnet Road, Austin, Texas 78758. IBM may use or distribute whatever information you supply in any way it believes appropriate without incurring any obligation to you.

©Copyright International Business Machines Corporation 1985, 1987 ©Copyright INTERACTIVE Systems Corporation 1984 ©Copyright AT&T Technologies 1984

# **About This Book**

This book describes the messages that are displayed on the IBM RT Personal Computer<sup>1</sup>. Some of these messages begin with numbers and others begin with words. Most of the messages appear on the display screen, but some appear on the system unit. Others—the queued messages—are found in the /qmsg file. When the system puts a message into the /qmsg file, the system beeps, and you can view the /qmsg file with an editor or the pg command.

For each message that is displayed, this book explains why you received the message, and what you should do as a result of the message.

RT Personal Computer, RT PC, and RT are trademarks of International Business Machines Corporation.

#### Who Should Use This Book

This book is for anyone who uses the RT PC and the Advanced Interactive Executive<sup>2</sup> Operating System and wants to know about a message.

#### What Is in This Book

When you first receive this book, it already contains some messages. The book is set up so that you can add other messages later, as you purchase additional programs.

You can get any of these messages while you are running an application program. The cursor does not have to be on the AIX command line to get these messages.

#### What Comes With This Book

This book contains the following information:

- The first section, "How to Use This Book," tells you how to find messages in this book, and how to understand them once you find them.
- The second section, "System Unit," explains the two-digit messages that appear on the system unit. These messages tell you what to do while a VRM dump is taking place.
- The next few sections have program names on them (for example, "Operating System" and "C Compiler"). These tabbed sections contain messages that appear on the display screen, and begin with letters or a word. For example, the "Operating System" tabbed section includes alphabetic messages from the AIX Operating System kernel and alphabetic messages from some AIX Operating System commands.

**Note:** You may get alphabetic messages that are not shown in this or any other RT PC book. The following types of alphabetic messages may not be documented:

- Self-explanatory prompts for certain commands or tasks
- Some messages from the AIX Operating System.
- The remaining sections contain messages that appear on the display screen and begin with numbers. These numeric messages can come from applications as well as the operating system. The **000-009** section includes messages from AIX Operating System calls and subroutines.

<sup>&</sup>lt;sup>2</sup> Advanced Interactive Executive and AIX are trademarks of International Business Machines Corporation.

A Reader's Comment Form and Book Evaluation Form are provided at the back of this book. Use the Reader's Comment Form at any time to give IBM information that may improve the book. After you become familiar with the book, use the Book Evaluation Form to give IBM specific feedback about the book.

A set of pre-printed tabs are also included with this book. When you first receive this book, the tabs are packaged separately. You should insert the tabs into this book as follows:

| Put this tab            | After page | Put this tab   | After page |
|-------------------------|------------|----------------|------------|
| How to Use This<br>Book | x          | 050-059        | 498        |
| System Unit             | 12         | 060-069        | 498        |
| Operating System        | 19         | 070-079        | 538        |
| C Compiler              | 211        | 080-089        | 538        |
| Assembler               | 233        | 090-099        | 542        |
| $INed^3$                | 252        | 100-109        | 598        |
| DOS Services            | 274        | 110-119        | 624        |
| 000-009                 | 356        | 120-129        | 650        |
| 010-019                 | 392        | <i>130-139</i> | 650        |
| 020-029                 | 419        | 140-149        | 650        |
| 030-039                 | 419        | <i>150-159</i> | 650        |
| 040-049                 | 431        | 160-169        | 650        |

In the preceding chart, the tabs shown in *italics* should not include any messages when you first receive this book. You may add messages to these tabs later.

#### What You Should Add to This Book

You may get additional applications for the RT PC. The book for an application should have a section explaining the messages for that application. These messages will start with either letters or numbers.

It is recommended that you remove those messages from the application book and put them into this Messages Reference book. In this way, all your messages will be in one place, and you will not have to look in several different books to find out what a message means.

INed is a registered trademark of INTERACTIVE Systems Corporation.

#### How to Add Messages that Begin with Numbers

If an application book contains numeric messages, each numeric message should begin with six numbers, like this:

123-006

The first three numbers identify an application or part of an application. Each group of messages with the same first three numbers should have a corresponding tab in this Messages Reference book. You can take each group of messages out of the application book, find the appropriate tab in this Messages Reference book, and then insert each group in the proper place in this Messages Reference book.

For example, suppose you get an application program with a new book. Suppose that an appendix of the new book lists messages beginning with 131. In this case, you would find the tab in this *Messages Reference* book that has 130-139 printed on it. Then, you would insert the messages beginning with 131 into this *Messages Reference* book, under the 130-139 tab.

Note: If the numeric messages for the application do not have six digits as described in the preceding information, then you can insert them at any appropriate place in this book.

#### How to Add Messages that Begin with Letters

If the application book contains a section with alphabetic messages, look in this *Messages Reference* book for a tab with the name of the application on it. If you find a tab in this book, remove the messages from the application book, and put them into this *Messages Reference* book.

If this *Messages Reference* book does not have a tab with the name of the application on it, then you might want to write the name of the application on a blank tab, and then put the tab and those messages into this *Messages Reference* book.

## **Related Publications**

The following books contain more information about topics that the messages mention.

- IBM RT PC Problem Determination Guide provides instructions for running diagnostic routines to locate and identify hardware problems. A problem determination guide for software and three high-capacity (1.2MB) diskettes containing the IBM RT PC diagnostic routines are included.
- IBM RT PC Installing and Customizing the AIX Operating System provides step-by-step instructions for installing and customizing the AIX Operating System. including how to add or delete devices from the system and how to define device characteristics. This book also explains how to create, delete, or change AIX and non-AIX minidisks.
- IBM RT PC AIX Operating System Technical Reference describes the system calls and subroutines that a C programmer uses to write programs for the AIX Operating System. This book also includes information about the AIX file system, special files, file formats, GSL subroutines, and writing device drivers. (Available optionally)
- IBM RT PC Using the AIX Operating System describes using the AIX Operating System commands, working with file systems, and developing shell procedures.
- IBM RT PC Managing the AIX Operating System provides instructions for performing such system management tasks as adding and deleting user IDs, creating and mounting file systems, and repairing file system damage.
- IBM RT PC AIX Operating System Commands Reference lists and describes the AIX Operating System commands.
- IBM RT PC AIX Operating System Programming Tools and Interfaces describes the programming environment of the AIX Operating System and includes information about using the operating system tools to develop, compile, and debug programs. In addition, this book describes the operating system services and how to take advantage of them in a program. This book also includes a diskette that includes programming examples, written in C language, to illustrate using system calls and subroutines in short, working programs. (Available optionally)
- IBM RT PC Virtual Resource Manager Technical Reference is a two-volume set. The first volume, Virtual Resource Manager Programming Reference, describes the VRM programming environment, including the internal VRM routines, VRM floating-point support, use of the VRM debugger, and the supervisor call instructions that form the Virtual Machine Interface. The second volume. Virtual Resource Manager Device Support, describes device IPL and configuration, minidisk management, the virtual terminal and block I/O subsystems, as well as the interfaces to the predefined VRM device drivers. This volume also describes the programming conventions for developing your own VRM code and installing it on the system.

- IBM RT PC Bibliography and Master Index provides brief descriptive overviews of the books and tutorial program that support the IBM RT PC hardware and the AIX Operating System. In addition, this book contains an index to the RT PC and AIX Operating System library.
- IBM RT PC Using AIX Operating System DOS Services provides step-by-step information for using AIX Operating System DOS Services. (Available optionally; packaged with IBM RT PC AIX Operating System DOS Services Reference)
- IBM RT PC AIX Operating System DOS Services Reference provides reference information about the AIX Operating System DOS Services. This book also includes information on sharing DOS files with Personal Computer AT Coprocessor Services, and on the differences between PC DOS and DOS Services. (Available optionally; packaged with IBM RT PC Using AIX Operating System DOS Services)

## **Ordering Additional Copies of This Book**

To order additional copies of this publication, use either of the following sources:

- To order from your IBM representative, use Order Number SBOF-0129.
- To order from your IBM dealer, use Part Number 79X3854.

A binder, the Messages Reference manual and tabs are included with the order. For information on ordering the binder and manual separately, contact your IBM representative or your IBM dealer.

# **Contents**

| How to Use This Book                           | 1   |
|------------------------------------------------|-----|
| About This Chapter                             |     |
| How to Read a Message on the Display Screen    | 4   |
| Message Number                                 |     |
| Message Text                                   |     |
| Time                                           |     |
| Severity                                       |     |
| Error Number                                   |     |
| How to Find a Message in This Book             | Ř   |
| Messages From the System Unit                  | 8   |
| Messages From the Display Screen               |     |
| How to Read a Message Description in this Book | 1   |
| The Cause and Action                           | . L |
|                                                |     |
| The Technical Information 1                    | .Z  |
|                                                | _   |
| System Unit 1                                  |     |
| About This Chapter 1                           |     |
| Messages on the System Unit at System Start 1  |     |
| Messages on the System Unit After System Start | .8  |
|                                                |     |
| Displayed Messages (Alphabetic) 2              | 1:1 |
|                                                | _   |
| Alphabetical Messages - C Compiler             | Q   |
| Alphabetical messages - Compiler               | .0  |
| A1 1 1 1 1 1 1 1 1 1 1 1 1 1 1 1 1 1 1         | _   |
| Alphabetical Messages - Assembler              | Э   |
|                                                |     |
| Alphabetical Messages - INed 25                | 3   |
|                                                |     |
| Alphabetical Messages - DOS                    | 5   |
|                                                | ٠   |
| Displayed Messages (Numeric) 35                | 7   |
| Displayed messages (Numeric)                   | •   |

# How to Use This Book

## **CONTENTS**

| About This Chapter                             | 3 |
|------------------------------------------------|---|
| How to Read a Message on the Display Screen    | 4 |
| Message Number                                 | 5 |
| Message Text                                   | 6 |
| Time                                           | 6 |
| Severity                                       | 6 |
| Error Number                                   | 6 |
| How to Find a Message in This Book             | 8 |
| Messages From the System Unit {                | 8 |
| Messages From the Display Screen               | 8 |
| How to Find Numeric Messages in This Book      | 8 |
| How to Find Alphabetic Messages in This Book   | 9 |
| How to Read a Message Description in this Book | 1 |
| The Cause and Action 12                        | 2 |
| The Technical Information                      | 2 |

# **About This Chapter**

This chapter explains how to read a message on the display screen, how to find the message in this book, and how to read the message description in this book.

Note: The messages shown in this chapter are for illustration only. They may not actually exist on the system.

# How to Read a Message on the Display Screen

A displayed numeric message can look like this:

046-004 You pressed a key that is not valid. Please press another key.

Or, a displayed numeric message might look like this:

159-007 The "dc" command cannot complete because the combined length of the argument and environment lists exceeds 5120 bytes. Reduce the size of one or both of the lists, and try again.

Time=18:30. Severity=2. Error Number=062222.

A displayed alphabetic message does not start with a number:

Internal line too long

As Figure 1 on page 5 shows, the different parts of the message are:

- Message number
- Message text
- Time
- Severity
- Error number.

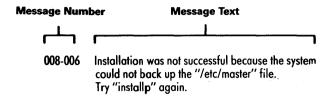

Time = 18:30. Severity = 2. Error Number = 062222.

Figure 1. A Sample Message.

The message text is always displayed, but the other parts of the message are only displayed for certain messages.

## Message Number

If the message starts with a number, the number is there to help you look up the message in this book. The first three digits tell you the tab where the message is listed, and the last three digits tell you where the message is listed within the tabbed section. See "How to Find a Message in This Book" on page 8.

If a message does not start with a number, it could be listed under a tab with the name of a program. (See "How to Find a Message in This Book" on page 8.)

Note that some messages without numbers may not be documented in this book or any other RT PC book. For example, prompts are alphabetic responses from the system-that is, the "messages" that ask you to enter a value. Most prompts are designed to be self-explanatory, and are not included with the alphabetic messages. Also, some alphabetic messages from the AIX Operating System may not be documented.

### **Message Text**

The message text is what actually appears on the screen along with the message number (if there is one). This text gives you a general idea of what happened and how you can fix it. You can get more detailed information from the written explanation in this book.

**Note:** Some message text includes the phrase "Help is available." For these messages, you can press the **Help** key to get more information about the message.

#### Time

The time is displayed for some messages, but not for others. The time tells you when the system discovered an error and gave you the error message. Note that this time runs on a 24-hour clock. For example, 18:30 represents 6:30 PM.

## Severity

The severity is displayed for some messages, but not for others. It is a single digit that tells you how serious the error is. The following table explains the meaning of each severity:

| Severity | What it Means                                                                                                    |
|----------|----------------------------------------------------------------------------------------------------|
| 1        | The system must end abnormally. You cannot recover from the error, and the system cannot recover from the error. |
| 2        | The application must end abnormally, but the system will keep running.                                           |
| 3        | You should recover from the error.                                                                               |
| 4        | The application program will recover from the error. You should not try to recover from the error.               |

#### **Error Number**

The error number is displayed for some messages, but not for others. Do not confuse the *error number* with the *message number*—the error number appears below the message text, and the message number precedes the message text.

You do not have to understand the error number in order to respond to a message. However, be sure to report the error number whenever you follow your local procedures for reporting software or hardware problems. The first two digits of the error number tell you where the system detected the error. The following table explains the meaning of these first two digits.

Note: The leading zero may not appear.

| The system cannot determine the origin of the error.  A device driver in the Virtual Resource Manager found the error.  A parameter check in the Virtual Resource Manager found the error.  An SVC handler in the Virtual Resource Manager found the error.  An AIX Operating System device driver found the error.  The AIX Operating System kernel found the error.  An AIX Operating System shell command found the error.  An AIX Operating System runtime service or daemon found the error.  An application above the AIX Operating System Application Programming Interface found the error. | First Two<br>Digits of<br>Error Number | What They Mean                                                     |
|----------------------------------------------------------------------------------------------------|----------------------------------------|--------------------------------------------------------------------|
| A parameter check in the Virtual Resource Manager found the error.  An SVC handler in the Virtual Resource Manager found the error.  An AIX Operating System device driver found the error.  The AIX Operating System kernel found the error.  An AIX Operating System shell command found the error.  An AIX Operating System runtime service or daemon found the error.  An application above the AIX Operating System Application                                                                                                    | 00                                     | The system cannot determine the origin of the error.               |
| An SVC handler in the Virtual Resource Manager found the error.  An AIX Operating System device driver found the error.  The AIX Operating System kernel found the error.  An AIX Operating System shell command found the error.  An AIX Operating System runtime service or daemon found the error.  An AIX Operating System runtime service or daemon found the error.  An application above the AIX Operating System Application                                                                                                    | 01                                     | A device driver in the Virtual Resource Manager found the error.   |
| An AIX Operating System device driver found the error.  The AIX Operating System kernel found the error.  An AIX Operating System shell command found the error.  An AIX Operating System runtime service or daemon found the error.  An application above the AIX Operating System Application                                                                                                    | 02                                     | A parameter check in the Virtual Resource Manager found the error. |
| The AIX Operating System kernel found the error.  An AIX Operating System shell command found the error.  An AIX Operating System runtime service or daemon found the error.  An application above the AIX Operating System Application                                                                                                    | 03                                     | An SVC handler in the Virtual Resource Manager found the error.    |
| An AIX Operating System shell command found the error.  An AIX Operating System runtime service or daemon found the error.  An application above the AIX Operating System Application                                                                                                    | 04                                     | An AIX Operating System device driver found the error.             |
| O7 An AIX Operating System runtime service or daemon found the error. O8 An application above the AIX Operating System Application                                                                                                    | 05                                     | The AIX Operating System kernel found the error.                   |
| O8 An application above the AIX Operating System Application                                                                                                    | 06                                     | An AIX Operating System shell command found the error.             |
|                                                                                                    | 07                                     | An AIX Operating System runtime service or daemon found the error. |
|                                                                                                    | 08                                     |                                                                    |

The last four digits of the error number mean different things for different messages. If the message has an error number, look at the written explanation of the error to find out what the last four digits mean.

# How to Find a Message in This Book

The system shows messages either on the system unit, or on the display screen.

## Messages From the System Unit

If the message is on the two-digit display on the system unit, then see the second tabbed section, "System Unit."

### Messages From the Display Screen

If the message is on the display screen, the message starts either with numbers (a numeric message) or with words (an alphabetic message).

Note: Queued messages appear in a file, not directly on the screen. To view a queued message, look at the contents of the /qmsg file.

#### How to Find Numeric Messages in This Book

Numeric messages should start with a six-digit number like the sample numeric messages on page 4. If the message has such a number, look at the first three digits of the number. Now find a tab printed with numbers in that range. For example, message number 112-005 would be under the tab that has 110-119 printed on it. The 110-119 tab has all the messages beginning with 110, 111, 112, 113, 114, 115, 116, 117, 118, and 119.

The last three digits tell you where the message will be listed within the tabbed section. The messages are listed in ascending numerical order (but not necessarily continuous numerical order). For example, the messages beginning with 112 might contain message numbers 112-001, 112-002, 112-004, 112-005, and so on.

If the numeric messages are part of the AIX Operating System, then the messages and their tabs are in this book. If the numeric messages are part of a separately purchased program, the messages should be printed with the book for that program. If you want, you can take the messages out of that book and put them into this book.

#### Notes:

- 1. Some numeric messages may not follow the six-digit format shown on page 4. Such messages might come from programs that are not supplied by IBM, and should be found in the books supplied with those programs.
- 2. When you insert messages from a separately purchased program, the page numbers on the new messages may not be in sequence with the page numbers in the existing Messages Reference book. If this is the case, ignore the page numbers. Find the messages according to the message number, not the page number.

#### How to Find Alphabetic Messages in This Book

If a message does not start with a number, and if the message is documented, then the message could be listed in one of four places:

- In this book, under the "Operating System" tab
- In this book, under a tab with the name of a program
- In a program book, under a tab with the name of that program
- In a program book, without a tab.

When you receive this book, the tabs for alphabetic messages are printed in blue. Also, "What You Should Add to This Book" on page v explains more about which messages you should add to this book.

Messages in the "Operating System" tabbed section are listed in alphabetic order. When you are trying to find a message, ignore punctuation, capital letters, and special characters (for example, asterisks, slashes, and underscores).

Also note that some alphabetic messages start with a variable field. A variable field is a word or words that can change every time the message is displayed. In this book, alphabetic messages starting with a variable field are listed under the first letter of the first unchanging word of the message.

For example, you might get a message that says:

paul is logged on more than one place

In this case, paul is a variable field. It might be different the next time that message is displayed. Therefore, you will not find this message listed under "p." Instead, this message is listed under "i" because "i" is the first letter of the first unchanging word of the message.

Sometimes the message has several variable fields before the real message begins. For example.

btt, sms: unrecognized configuration parameters

In this case, the message is listed under "u."

Sometimes messages appear with a command name or other word in front. For example,

cat: no such file or directory

panic: hard mcerr

You cannot always tell how the message will be alphabetized just by looking at the message. That is, the word in front of the message could be a variable field, or it could be fixed message text. In the example shown above, cat: no such file or directory is found under "n," but panic: hard mcerr is found under "p."

Sometimes the same word is a variable field in one message, but not in another. For example, consider these two messages:

tar: cannot create /dev/rmt8

INIT: Execution error in initialization shell file

In the first message, tar is a variable. That is, the cannot create /dev/rmt8 message could begin with a word other than tar. Therefore, the first message is listed under "c." In the second message, however, INIT is not a variable. Every time you see this message, it will begin with the word INIT. Therefore, the second message is listed under "i."

If you are not sure which part of the message is a variable field, look up the first word of the message, then the second word, and so on.

**Note:** A summary of messages from the AIX kernel is found at the beginning of the "Operating System" tabbed section.

# How to Read a Message Description in this Book

You may be able to figure out what to do by just reading the displayed message. If you need more information, though, look up the message in this book. For example, suppose message 159-007 from page 4 appeared on the display screen. In this Messages Reference book, that message would look like this:

159-007 The command-name command cannot complete because the combined length of the argument and environment lists exceeds 5120 bytes. Reduce the size of one or both of the lists, and try again.

> Cause: The AIX Operating System could not complete your task because of an inconsistency in the system's customization information. Specifically, a program issued one of the exec system calls, but the parameter list and the environment list total more than 5120 bytes.

> Action: If you or someone in your organization wrote the command-name or program, change the program so that the two lists total less than 5120 bytes at execution. If you did not write the program, follow your local procedures for reporting software problems. Be sure to report the error number that is displayed below the message. This error number reports internal information only; the error number does not indicate an action.

**Technical Information:** In the errno.h file, the error code for this message is E2BIG.

Notice that command-name is highlighted in italics. This means that the actual word command-name does not appear on the screen. Instead, the name of some command appears. In our example on page 4, the command dc is displayed on the screen.

#### The Cause and Action

Anyone who looks up a message should read the "Cause" and "Action." For some messages, the Action may require you to have superuser authority. If you are unable to get superuser authority, or if you do not understand the Action, see *Using the AIX Operating System* 

**Note:** The Action may refer to a key or keys (for example, "press **Enter**"). These are key names as shown on the keyboard that is shipped with the RT PC system console. If you have a different keyboard, the key names may not be the same.

#### The Technical Information

Some messages have a heading called "Technical Information." This technical information either:

- Gives a technical explanation of why the error occurred and how to correct the error, or
- Gives additional information not directly relevant to the cause or action.

The technical information is written for people who have detailed knowledge about the way the system works. If you need this technical information but you cannot understand it, you may decide not to correct the error yourself. Instead, you can ask someone for help, or read one of the books listed under "Related Publications" on page vii.

# System Unit

# CONTENTS

| About This Chapter                             | 1  |
|------------------------------------------------|----|
| Messages on the System Unit at System Start    |    |
| Messages on the System Unit After System Start | 18 |

43

# **About This Chapter**

Other chapters in this book explain messages that you see on the display screen. These messages tell you that the system has found some kind of error. Something is wrong with the AIX Operating System or an application, but the system can still put a message up on the display screen.

Sometimes an error is so severe that the system cannot recover. In this case, the system is no longer able to show anything on the display screen. Because the display screen is not active, the system cannot communicate with you in words. Instead, the system communicates information by using the two-digit display on the system unit. Figure 2 on page 16 shows where the two-digit display is located on the system unit.

You can see messages on the system unit while you start the system, and after the system is running.

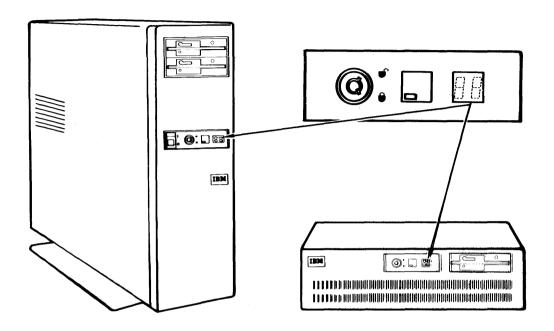

Figure 2. The Two-Digit Display on the System Unit

# Messages on the System Unit at System Start

When you start the system by turning on the power switch, or when you restart the system by pressing a key sequence, you will normally see numbers flickering rapidly on the system unit. This means that the system is checking its hardware. If the numbers keep flickering, everything is functioning normally, and there are no errors. If the system starts successfully, numbers do not appear on the system unit.

If the system cannot start, a two-digit number is displayed without blinking on the system unit. This number represents a hardware error in the system unit itself. See Section 2 of Problem Determination Guide to learn what these numbers mean, and how to report the error.

# Messages on the System Unit After System Start

After the system successfully starts, severe errors may occur. When this happens, the system automatically starts a *VRM dump*.

A dump is like a snapshot of what was happening in the system when the error occurred. Later, someone can look at the dump to try to discover what went wrong.

You need to take certain actions to complete a VRM dump. By showing characters on the two-digit display, the system prompts you to take those actions, and it also tells you if the dump is working correctly. Figure 3 on page 19 shows the characters you might see on the two-digit display during a VRM dump, and summarizes what each character means. See *Problem Determination Guide* for information about these characters and about VRM and AIX Operating System dumps.

**Note:** Errors in the AIX Operating System can cause an AIX Operating System dump to occur. However, these dump messages appear on the display screen (usually as one of the "Panic" messages).

| Characters on the Two-Digit Display | What the Characters Mean                                                                                                    |
|-------------------------------------|----------------------------------------------------------------------------------------------------|
| c0                                  | The VRM dump completed.                                                                                                    |
| <b>c4</b>                           | The VRM dump ended abnormally because the system could not write data to the diskette.  The diskette may be damaged, or a hardware failure may have occurred.                                                           |
| <b>c</b> 5                          | The diskette is damaged.<br>Insert another diskette in diskette drive A.                                                                                                    |
| <b>c6</b>                           | The system is requesting a VRM dump. If you want the dump information, press the key sequence to start the VRM dump. If you do not want the dump information, press the key sequence to restart the system.             |
|                                     | The characters "c6" flash along with a number $xx$ . If this number is from 01 to 27, look at message $032\text{-}1xx$ in this book.  For example, if 25 flashes on the system unit, look at message $032\text{-}125$ . |
| <b>e</b> 7                          | The dump diskette is full.<br>Insert another dump diskette in diskette drive A.                                                                                                    |
| <b>c</b> 8                          | The system is checking the dump diskette for damage.                                                                                                    |
| <b>c</b> 9                          | A VRM dump is running.                                                                                                    |

Figure 3. Messages from a VRM Dump

# Displayed Messages (Alphabetic)

Many of the messages shown under the "Operating System" tab come from the operating system kernel, and have the same action. The actions are summarized in the following chart.

#### Summary Chart for Kernel Messages (Including "Panic" Messages)

| Message                                 | Action                                                                         |
|-----------------------------------------|--------------------------------------------------------------------------------|
| Attach error log #                      | See the description of this message under the "Operating System" tab.          |
| attach to minidisk mgr failed, err = #  | See the description of this message under the "Operating System" tab.          |
| Bad count on dev #,#                    | Run fsck. See steps 3 and 4 under "Action" on page 32.                         |
| Bad free count on dev #,#               | See the description of this message under the "Operating System" tab.          |
| bcopy #,#,#                             | None                                                                           |
| block number out of range on dev<br>#,# | See the description of this message under the "Operating System" tab.          |
| Boot #, [actually using iodn #]         | None                                                                           |
| Can't allocate message buffer           | See the description of this message under the "Operating System" tab.          |
| Can't open new VT: #                    | Close existing virtual terminals. See steps 3 and 4 under "Action" on page 32. |
| Can't open screen manager #             | Close existing virtual terminals. See steps 3 and 4 under "Action" on page 32. |
| Close sio on rs #, returned #           | Check terminal in configuration files. Check hardware.                         |

Figure 4 (Part 1 of 11). Summary Chart for Kernel Messages

| Message                                              | Action                                                                                   |
|------------------------------------------------------|------------------------------------------------------------------------------------------|
| Copying error #                                      | See the description of this message under the "Operating System" tab.                    |
| Could not attach to dumpdev, error #                 | Check dump device in configuration files. Check hardware.                                |
| Could not extend mapped file                         | Request a VRM dump and an AIX Operating System dump.                                     |
| Could not open iodn #, err=#                         | Check dump device in configuration files. Check hardware.                                |
| DANGER: mfree map overflow #, lost #, items at #     | See the description of this message under the "Operating System" tab.                    |
| destroy-seg #, returned #                            | If repeatable, follow your local procedures for reporting hardware or software problems. |
| Device error on iodn #                               | Follow your local procedures for reporting hardware problems.                            |
| /dev/mem: S_CSR fail (#)                             | See "Action" on page 32.                                                                 |
| disk paging error on pid # (killed)                  | Check hardware.                                                                          |
| dopen: ADEV error #, on iodn #                       | Check dump device in configuration files. Check hardware.                                |
| Double panic: string                                 | See "Action" on page 32.                                                                 |
| d_start bn # READ S_SIO returns #                    | Check fixed disks in configuration files. Check hardware.                                |
| d_start bn # WRITE_SIO returns #                     | Check fixed disks in configuration files. Check hardware.                                |
| dump from iodn # failed at blk = # addr = #, err = # | Check dump device in configuration files. Run df. Check hardware.                        |
| dump: load of seg # failed, err = #                  | Check dump device in configuration files. Request a VRM dump.                            |
| dump of seg # failed                                 | Check dump device in configuration files. Run df. Check hardware.                        |
| dump succeeded, # blocks                             | None                                                                                     |

Figure 4 (Part 2 of 11). Summary Chart for Kernel Messages

| Message                                            | Action                                                                         |
|----------------------------------------------------|--------------------------------------------------------------------------------|
| dump to iodn # failed at blk = # addr = #, err = # | Check dump device in configuration files. Run <b>df</b> . Check hardware.      |
| error #                                            | See the description of this message under the "Operating System" tab.          |
| Error log send command SVC #                       | Check error-logging device in configuration files. Check hardware.             |
| Errterm #                                          | See the description of this message under the "Operating System" tab.          |
| fdget_drive_type: Q_DEV error                      | See steps 3 and 4 under "Action" on page 32.                                   |
| fdopen: ADEV error #, on iodn #                    | See the description of this message under the "Operating System" tab.          |
| fdsizes: internal error: unexpected size!          | Follow your local procedures for reporting hardware problems.                  |
| fdstart bn #, read S_XSIO                          | See the description of this message under the "Operating System" tab.          |
| fdstart bn #, write S_XSIO                         | See the description of this message under the "Operating System" tab.          |
| hard paging error on pid #                         | If repeatable, follow your local procedures for reporting hardware problems.   |
| hftaint bad iodn field                             | Check device driver. Request VRM dump and AIX Operating System dump.           |
| hftaint bad udata field: #                         | Try a different virtual terminal. See steps 3 and 4 under "Action" on page 32. |
| hftaint unmatched port: #                          | Try a different virtual terminal. See steps 3 and 4 under "Action" on page 32. |
| hftdint overrun                                    | See the description of this message under the "Operating System" tab.          |
| hftdint unknown int: #                             | Try a different virtual terminal. See steps 3 and 4 under "Action" on page 32. |
| hftdint unknown port                               | Try a different virtual terminal. See steps 3 and 4 under "Action" on page 32. |

Figure 4 (Part 3 of 11). Summary Chart for Kernel Messages

| Message                                       | Action                                                                                                    |
|-----------------------------------------------|----------------------------------------------------------------------------------------------------|
| iaddress > 2^24                               | See the description of this message under the "Operating System" tab.                                              |
| idle called                                   | None                                                                                                    |
| Illegal attempt to change size of seg. reg. # | Follow your local procedures for reporting software problems.                                                      |
| Inode table overflow                          | See the description of this message under the "Operating System" tab.                                              |
| iodn busy                                     | Follow your local procedures for reporting software or hardware problems.                                          |
| issig                                         | None                                                                                                    |
| ktest: pid = = #                              | None                                                                                                    |
| mapped cw segments still allocated to iput    | Request a VRM dump and an AIX Operating System dump. Follow your local procedures for reporting software problems. |
| mc trap with error, status=#                  | Follow your local procedures for reporting software or hardware problems.                                          |
| no file                                       | See the description of this message under the "Operating System" tab.                                              |
| no more segdump entries                       | Follow your local procedures for reporting software or hardware problems.                                          |
| no space for exec args                        | Reduce system activity. See the description of this message under the "Operating System" tab.                      |
| no space on dev #,#                           | See the description of this message under the "Operating System" tab.                                              |
| message on bad dev #                          | See steps 3 and 4 under "Action" on page 32.                                                                       |
| message on iodn #                             | See steps 3 and 4 under "Action" on page 32.                                                                       |
| out of inodes on dev #,#                      | See the description of this message under the "Operating System" tab.                                              |
| out of text                                   | See the description of this message under the "Operating System" tab.                                              |
| panic: assertion botched                      | See "Action" on page 32.                                                                                           |

Figure 4 (Part 4 of 11). Summary Chart for Kernel Messages

| Message                                        | Action                                                                |
|------------------------------------------------|-----------------------------------------------------------------------|
| panic: bflush: bad free list                   | See "Action" on page 32.                                              |
| panic: binit                                   | See the description of this message under the "Operating System" tab. |
| panic: bogus segment given to expand #         | See "Action" on page 32.                                              |
| panic: cannot mount root                       | See the description of this message under the "Operating System" tab. |
| panic: could not attach iodn #, err<br>= #     | See the description of this message under the "Operating System" tab. |
| panic: d_boff                                  | See the description of this message under the "Operating System" tab. |
| panic: devtab                                  | See "Action" on page 32.                                              |
| panic: dintr ccb                               | See "Action" on page 32.                                              |
| panic: dintr intr                              | See "Action" on page 32.                                              |
| panic: d_iodn                                  | See the description of this message under the "Operating System" tab. |
| panic: disk paging error                       | See steps 3c and 4 under "Action" on page 32.                         |
| panic: dopen manager                           | See "Action" on page 32.                                              |
| panic: dphysmap lsr                            | See "Action" on page 32.                                              |
| panic: dphysmap segid                          | See "Action" on page 32.                                              |
| panic: d_start physio                          | See "Action" on page 32.                                              |
| panic: fdintr ccb                              | See "Action" on page 32.                                              |
| panic: fdintr intr                             | See "Action" on page 32.                                              |
| panic: fdstart physio                          | See "Action" on page 32.                                              |
| panic: getxfile: can't create new data segment | See "Action" on page 32.                                              |
| panic: getxfile: can't LSR data segment        | See "Action" on page 32.                                              |
| panic: grow                                    | See "Action" on page 32.                                              |

Figure 4 (Part 5 of 11). Summary Chart for Kernel Messages

| Message                                | Action                                                                                                    |
|----------------------------------------|----------------------------------------------------------------------------------------------------|
| panic: gtmp no fs                      | If repeatable, follow your local procedures for reporting software or hardware problems.                               |
| panic: hard mcerr                      | See "Action" on page 32.                                                                                               |
| panic: iiinit: can't read rootdev      | See the description of this message under the "Operating System" tab.                                                  |
| panic: iinit: no file system           | See the description of this message under the "Operating System" tab.                                                  |
| panic: int level                       | Follow your local procedures for reporting software or hardware problems.                                              |
| panic: itrunc                          | Run fsck. Follow your local procedures for reporting software problems.                                                |
| panic: kernel pchk                     | See "Action" on page 32. Follow your local procedures for reporting software problems.                                 |
| panic: kernel program check            | See "Action" on page 32. Follow your local procedures for reporting software problems.                                 |
| panic: kernel protection violation     | See "Action" on page 32. Follow your local procedures for reporting software problems.                                 |
| panic: kernel segment length violation | See "Action" on page 32.                                                                                               |
| panic: kinit                           | See the description of this message under the "Operating System" tab.                                                  |
| panic: ksegalloc                       | See "Action" on page 32.                                                                                               |
| panic: ksegextend csseg                | See steps 1 and 2 under "Action" on page 32. Follow your local procedures for reporting software or hardware problems. |
| panic: ksegextend pp                   | See steps 1 and 2 under "Action" on page 32. Follow your local procedures for reporting software or hardware problems. |
| panic: ldseg                           | See "Action" on page 32.                                                                                               |
| panic: lost text                       | See "Action" on page 32.                                                                                               |
| panic: machcom switch                  | See "Action" on page 32.                                                                                               |

Figure 4 (Part 6 of 11). Summary Chart for Kernel Messages

| Message                                         | Action                                                                                                    |
|-------------------------------------------------|----------------------------------------------------------------------------------------------------|
| panic: map pp1                                  | See steps 1 and 2 under "Action" on page 32. Follow your local procedures for reporting software or hardware problems. |
| panic: map pp2                                  | See steps 1 and 2 under "Action" on page 32. Follow your local procedures for reporting software or hardware problems. |
| panic: mapi 1                                   | See steps 1 and 2 under "Action" on page 32. Follow your local procedures for reporting software or hardware problems. |
| panic: mapin pp1                                | See steps 1 and 2 under "Action" on page 32.                                                                           |
| panic: mapin pp2                                | See steps 1 and 2 under "Action" on page 32.                                                                           |
| panic: msegl                                    | See "Action" on page 32.                                                                                               |
| panic: newproc: can't procdup ()<br>new process | See "Action" on page 32.                                                                                               |
| panic: no data                                  | See "Action" on page 32.                                                                                               |
| panic: no fs                                    | See "Action" on page 32.                                                                                               |
| panic: no imt                                   | Follow your local procedures for reporting software problems.                                                          |
| panic: no more vecs                             | See "Action" on page 32.                                                                                               |
| panie: no procs                                 | Restart the system. If repeatable, follow your local procedures for reporting software problems.                       |
| panic: no stack                                 | See "Action" on page 32.                                                                                               |
| panic: pfwchan                                  | See "Action" on page 32.                                                                                               |
| panic: proc [1] reboot failed                   | See the description of this message under the "Operating System" tab.                                                  |
| panic: progchk                                  | See "Action" on page 32.                                                                                               |
| panic: program mcerr                            | See "Action" on page 32.                                                                                               |
| panic: psig                                     | See "Action" on page 32.                                                                                               |
| panic: psig action                              | See "Action" on page 32.                                                                                               |
| panic: recursive kpflt                          | See "Action" on page 32.                                                                                               |

Figure 4 (Part 7 of 11). Summary Chart for Kernel Messages

| Message                             | Action                                                                                          |
|-------------------------------------|-------------------------------------------------------------------------------------------------|
| panic: remrq                        | See "Action" on page 32.                                                                        |
| panic: root device cluster mismatch | See the description of this message under the "Operating System" tab.                           |
| panic: rscalloc                     | Follow your local procedures for reporting software or hardware problems.                       |
| panic: rsint tp                     | See "Action" on page 32.                                                                        |
| panic: S_LCSEG                      | See the description of this message under the "Operating System" tab.                           |
| panic: S_LSR                        | See "Action" on page 32.                                                                        |
| panic: S_PP                         | See "Action" on page 32.                                                                        |
| panic: segment length mcerr         | See "Action" on page 32.                                                                        |
| panic: setmpx                       | See "Action" on page 32.                                                                        |
| panic: setrun                       | See "Action" on page 32.                                                                        |
| panic: stack init                   | Follow your local procedures for reporting software or hardware problems.                       |
| panic: strclose                     | See "Action" on page 32.                                                                        |
| panic: strintr ccb                  | See "Action" on page 32.                                                                        |
| panie: strintr ceb 2                | See "Action" on page 32.                                                                        |
| panic: strintr intr                 | See "Action" on page 32.                                                                        |
| panic: strio physio                 | Follow your local procedures for reporting software or hardware problems.                       |
| panic: strstrategy: not B_READ      | Follow your local procedures for reporting software or hardware problems.                       |
| panic: Timeout table overflow       | See the description of this message under the "Operating System" tab.                           |
| panic: unknown mci status #         | Follow your local procedures for reporting software or hardware problems.                       |
| panic: unknown progchk              | See "Action" on page 32.                                                                        |
| panic: vec_clear                    | Check device drivers. Follow your local procedures for reporting software or hardware problems. |

Figure 4 (Part 8 of 11). Summary Chart for Kernel Messages

| Message                                      | Action                                                                |
|----------------------------------------------|-----------------------------------------------------------------------|
| panic: vinit: level                          | See "Action" on page 32.                                              |
| panic: xalloc: can't create new text segment | See "Action" on page 32.                                              |
| printer start-io returned #                  | See steps 3 and 4 under "Action" on page 32.                          |
| proc at addr # has no u seg                  | Check hardware.                                                       |
| proc on q                                    | See "Action" on page 32.                                              |
| QDAEMON: WARNING: backend                    | Check the backend program. Check printer and other hardware.          |
| Query of disk iodn # failed                  | See the description of this message under the "Operating System" tab. |
| Ram: bad dev                                 | See the description of this message under the "Operating System" tab. |
| Ram: error # from close                      | See the description of this message under the "Operating System" tab. |
| Ram: error # from open                       | See the description of this message under the "Operating System" tab. |
| Ram: md mgr att failed, rv=#                 | See the description of this message under the "Operating System" tab. |
| Ram: no seg on dev #                         | See the description of this message under the "Operating System" tab. |
| Ram: off                                     | None                                                                  |
| Ram: R blk #                                 | None                                                                  |
| Ram: W blk #                                 | None                                                                  |
| rs #: tx timeout                             | See steps 3 and 4 under "Action" on page 32.                          |
| rsbreak sio returned #                       | See steps 3 and 4 under "Action" on page 32.                          |
| rsdinit: sio returned #                      | See steps 3 and 4 under "Action" on page 32.                          |
| rshalt on dev # returned #                   | See steps 3 and 4 under "Action" on page 32.                          |
| rsint # sol.err 0x #                         | See steps 3 and 4 under "Action" on page 32.                          |
| rsint # unsol.err 0x                         | See steps 3 and 4 under "Action" on page 32.                          |

Figure 4 (Part 9 of 11). Summary Chart for Kernel Messages

| Message                                         | Action                                                                    |
|-------------------------------------------------|---------------------------------------------------------------------------|
| rsint # vmi buffer overflow                     | Reduce line speed for asynchronous device.                                |
| rsopen: ATTACH returned # on dev #              | See steps 3 and 4 under "Action" on page 32.                              |
| rsopen: open sio returned 0x #                  | Check tty devices in configuration files.                                 |
| rsproc sio returned #                           | See steps 3 and 4 under "Action" on page 32.                              |
| seg count = = #                                 | None                                                                      |
| shmfree: can't destroy segment #, sp = = #      | Follow your local procedures for reporting software or hardware problems. |
| S_LSR (reg 0) returned #                        | Follow your local procedures for reporting software or hardware problems. |
| S_MAP returned #                                | See the description of this message under the "Operating System" tab.     |
| S_PURPR returned #                              | Request a VRM dump and an AIX Operating System dump.                      |
| Stray interrupt, addr=#                         | See steps 3 and 4 under "Action" on page 32.                              |
| strintr: drive not reset or drive powered off.  | Turn off the power to the streaming tape. Turn the power back on.         |
| strintr: no tape in drive.                      | Make sure the streaming tape is in the drive.                             |
| strintr: tape write protected.                  | Remove write protection from the streaming tape.                          |
| strintr: uknown PSB result on iodn              | See the description of this message under the "Operating System" tab.     |
| stropen: ADEV error #, on iodn #                | See steps 3 and 4 under "Action" on page 32.                              |
| stropen: Already attached.                      | None                                                                      |
| stropen: Device not configured.                 | Check streaming tape in configuration files. Check hardware.              |
| strstart: drive not reset or drive powered off. | Turn off the power to the streaming tape. Turn the power back on.         |
| strstart: no tape in drive.                     | Make sure the streaming tape is in the drive.                             |
| strstart: tape write protected.                 | Remove write protection from the streaming tape.                          |
| strstart: unknown SVC return                    | See steps 3 and 4 under "Action" on page 32.                              |

Figure 4 (Part 10 of 11). Summary Chart for Kernel Messages

| Message                             | Action                                                                                                    |
|-------------------------------------|----------------------------------------------------------------------------------------------------|
| S_UNMAP returned #                  | Request a VRM dump and an AIX Operating System dump. Follow your local procedures for reporting software problems. |
| Text table overflow                 | See the description of this message under the "Operating System" tab.                                              |
| Time needs to be reset              | Shut down the system. Restart the system.                                                                          |
| trace attach #                      | Check /dev/trace. See "Action" on page 32.                                                                         |
| Trace_on send command SVC failed: # | Correct the trace program, or follow your local procedures for reporting software problems.                        |
| unknown disk svc rv=#               | Follow your local procedures for reporting software or hardware problems.                                          |
| unknown mci status                  | Follow your local procedures for reporting software or hardware problems.                                          |
| unknown program check # on pid #    | Follow your local procedures for reporting software or hardware problems.                                          |
| vt #: close VT failed: #            | See steps 3 and 4 under "Action" on page 32.                                                                       |
| vt #: hftproc output failed: #      | See steps 3 and 4 under "Action" on page 32.                                                                       |

Figure 4 (Part 11 of 11). Summary Chart for Kernel Messages

#### Action

- 1. Write down the message. The system is automatically putting AIX Operating System dump information on the AIX Operating System dump minidisk.
- 2. When the dump finishes, try to restart the system. Put the dump information and a copy of the AIX Operating System kernel onto a diskette (see *Problem Determination Guide* for details). You may find the error in the system error log.
- 3. To correct the error, do one or more of the following:
  - a. Get superuser authority, and check entries in the /etc/master and /etc/system files for inconsistent customization information. AIX Operating System Technical Reference shows the correct format for these files. Installing and Customizing the AIX Operating System discusses customization in general. Note that some entries can occur in both the /etc/master and /etc/system files. If this is the case, entries in /etc/system override entries in /etc/master.

In most cases, if you change information in /etc/master or /etc/system, you should generate a new AIX Operating System kernel for the changes to take effect. See *Managing the AIX Operating System* for information on generating a new kernel.

- b. Check any new or modified device drivers for programming errors. Virtual Resource Manager Technical Reference, Hardware Technical Reference, AIX Operating System Technical Reference, and AIX Operating System Programming Tools and Interfaces contain information relevant to device drivers.
- c. Check the RT PC hardware. Problem Determination Guide shows you how to do this.
- 4. If these corrections do not correct the error, follow your local procedures for reporting software or hardware problems. Be sure to specify any numbers included in the message.

#### Aborted

Cause: The connect command stopped because it received an interrupt from the keyboard.

**Action:** No action is needed. This message is for your information only.

## Aborting in *name*: cannot allocate memory

Cause: The users command cannot continue because the name subroutine cannot find enough working memory.

Action: Try users again. If you still get this message, use pwck to check the /etc/passwd file for damage, and use grpck to check the /etc/group file for damage.

## Aborting in name: cannot link

Cause: The users command cannot continue, because the name subroutine cannot link to a file that users needs.

**Action:** Make sure the directory that contains your home directory (for example, (u) has read, write, and execute permission. If you still get this message, check the permissions on the files listed under "Files" at the users command in AIX Operating System Commands Reference.

# Aborting in name: cannot open input

Cause: The users command cannot continue because the name subroutine cannot open the configuration file. You may have specified this file on the command line, or users may have tried to use a default configuration file.

Action: Make sure the superuser and system group have access permission to the configuration file. By default, the configuration file is named /usr/adm/user.cfile (see AIX Operating System Commands Reference for details).

## Aborting in name: cannot open output

Cause: The users command cannot continue because the *name* subroutine cannot create one of the files that users needs. You may not have the proper permission for the files, or there may not be enough space to create the files.

Action: Make sure the superuser and system group have access permission to the /etc/group and /etc/passwd files. If the permissions are all right, use df to check whether the fixed disk is running out of room. You can also try ps to check whether any processes are proliferating.

## Aborting in name: cannot open temp file

Cause: The users command cannot continue because the *name* subroutine cannot create one of the temporary files that users needs. You may not have the proper permission for the files, or there may not be enough space to create the files.

Action: Make sure the superuser and system group have access permission to the /etc/ogroup and /etc/opasswd files. If the permissions are all right, use df to check whether the fixed disk is running out of room. You can also try ps to check whether any processes are proliferating.

# Aborting in name: cannot open working file

Cause: The users command cannot continue because the *name* subroutine cannot create one of the working files that users needs. You may not have the proper permission for the files, or there may not be enough space to create the files.

Action: Make sure the superuser and system group have access permission to the /etc/group and /etc/passwd files. If the permissions are all right, use df to check whether the fixed disk is running out of room. You can also try ps to check whether any processes are proliferating.

## Aborting in name: cannot read specified file

Cause: The users command cannot continue because the name subroutine cannot read the configuration file you specified as a users flag.

**Action:** Make sure you spelled the file name correctly on the command line. Also make sure you have read permission to the configuration file.

#### Aborting in name: cannot unlink

Cause: The users command cannot continue. Normally, users calls subroutines to link and unlink from working files. However, the name subroutine cannot unlink from one of these files.

**Action:** Follow your local procedures for reporting software or hardware problems.

## Aborting in name: default group does not exist

Cause: The users command cannot continue, because the name subroutine found that the default group name is missing from the /etc/group file.

Action: Put the default group name into the /etc/group file, then try users again. See Installing and Customizing the AIX Operating System for details.

## Aborting in name: no free IDs

Cause: The users command cannot continue. The name subroutine needed a new user ID or group ID, but found that all user or group IDs were already assigned.

Action: Increase the number shown at the maxid entry of the configuration file, then try users again. See Installing and Customizing the AIX Operating System for details.

## Accounts are locked... try again later

Cause: The users command cannot continue now. Someone else is trying to use users or passwd.

Action: If you want to use users now, you must make sure that no one else is using users or passwd. See *Installing and Customizing the AIX Operating System* for details.

## Address not specified

Cause: The connect command could not continue because an address was not specified in the /etc/ports file or the connect.con file.

Action: Edit one or both of these files, and add an address attribute. See the *INmail* manual for details.

## All devices are busy

Cause: The connect command cannot complete because connect tried to use a device that does not exist on the system, or you tried to send mail to a port that is in use.

Action: Make sure a correct device was specified, and that the desired port is not being used.

# Ambiguous abbreviation

Cause: You entered an abbreviation of a users subcommand. However, the abbreviation you entered is too short for users to recognize the subcommand you intended.

Action: Enter a longer abbreviation.

# Ambiguous field name

Cause: You entered an abbreviation of a field name for a users subcommand. However, the abbreviation you entered is too short for users to recognize the field name you intended.

Action: Enter a longer field name.

# Arg list too long

See message 000-007.

# Arg — out of range

Cause: The csplit command gives this message when a parameter does not reference a line between the current cursor position and the end of the file.

Action: Try csplit again, and specify a valid number for the parameter or parameters.

#### Attach error log number

Cause: The system writes error log information to a certain AIX Operating System device. This device, or the programs that run it, is not working properly. Specifically, the system cannot access the device named by /dev/error.

Action: If you know which device is named by /dev/error, check that device hardware. If you get this message again, or if you cannot identify the device, then write down the message. Take the action shown under "Technical Information," or have someone else take that action. You can continue with your work.

**Technical Information:** The kernel produces the error message. The *number* is an internal failure code. To recover, get superuser authority and do one or more of the following:

- In the /dev/error file, find the entry for the device that should be used for error logging. Make sure the error device is specified correctly.
- Check the specification of the error device in the /etc/master file, the /etc/system file, or both. (Entries in /etc/system override those in /etc/master.)
- Check that /dev/error is not already opened for reading by another process.
- Check that the device hardware is working properly.

AIX Operating System Technical Reference explains the contents of the /etc/master and /etc/system files. If you cannot correct the problem, follow your local procedures for reporting software or hardware problems. Be sure to specify the number in the message.

#### attach to minidisk mgr failed, err = number

Cause: An AIX Operating System dump could not complete because of a software or hardware problem. The *number* is an internal error code.

Action: Take the action discussed in the following "Technical Information," or have someone else take that action.

Technical Information: The operating system could not make a software link to the minidisk manager. The kernel detected the error. To recover, get superuser authority and check that the dumpdev device is properly customized in the /etc/master and /etc/system files. (AIX Operating System Technical Reference shows the formats of these files.) Also make sure that the device is physically connected. If you get this message again, follow your local procedures for reporting software or hardware problems. Report the error number in the message.

#### **Bad address**

See message 000-014.

# Bad block number is already allocated

Cause: You requested fsck -b so that fsck would find bad blocks. The fsck command found bad block *number*, but it is allocated to a file. The fsck command cannot allocate this block to i-node 1, the i-node designated for bad blocks.

**Action:** No action is needed. This message is for your information only. The **fsck** command continues, but when it stops, its exit code will show unrepaired damage to the file system.

#### Bad block number is not within file system

Cause: You requested fsck -b so that fsck would find bad blocks. The fsck command found bad block number, but it is not allocated to a file. The fsck command tried to allocate this block to i-node 1, the i-node designated for bad blocks. However, the bad block's number is not within the range of valid block numbers as defined in the superblock. The fsck command cannot designate the block as bad.

**Action:** No action is needed. This message is for your information only. The **fsck** command continues, but when it stops, its exit code will show unrepaired damage to the file system.

#### Bad block number is within inodes

Cause: You requested fsck -b so that fsck would find bad blocks. The fsck command found bad blocks, but they are not allocated to a file. The fsck command tried to allocate those blocks to i-node 1, the i-node designated for bad blocks. However, the bad block number falls within the range of the numbers designated for i-nodes. The fsck command cannot designate the block as bad.

**Action:** No action is needed. This message is for your information only. The **fsck** command continues, but when it stops, its exit code will show unrepaired damage to the file system.

#### Bad connect.con format

Cause: The connect command cannot continue because of an error in the connect.con file.

Action: Edit the connect.con file and make sure it has the correct information. See the *INmail* book for the format of this file.

#### Bad count on dev number1, number2

Cause: A task cannot complete because of a problem with the file system.

Action: Run the fsck command. See steps 3 and 4 under "Action" on page 32.

**Technical Information:** The kernel mapped a device number to the in-core copy of a file system, but found that the count of free i-nodes or free blocks in the superblock was out of range. The number 1 is the major device number, and the number2 is the minor device number. The counts of free i-nodes and blocks were set to zero. You may get a no space left on device or bad free count on dev message.

## command: directory: bad directory

Cause: You requested a task that uses command. The command tried to use directory, but could not. The directory may not exist, or you may not have access permission to it. In some cases, command may be the name of a file that has directory as an entry.

This error may cause other errors to occur. For example, if command is /etc/rc. the system will not be able to start.

**Action:** If you accidentally misspelled *directory*, try to request your task again, and type the directory name correctly. If you get other messages in response to this error, respond to those messages as well.

If you did not misspell directory or if you never typed it, make sure you have access permission to directory. If you have access permission but you still get this message, follow your local procedures for reporting software problems.

#### Bad file number

See message 000-009.

## Bad free count on dev number1, number2

Cause: Your task cannot continue because a block from the file system free list was damaged. The *number1* is the major device number of the device containing the file system, and the *number2* is the minor device number.

Action: Unmount file system hdnumber2 with the umount command, then run fsck on the file system. If the file system is the root file system, run fsck from the maintenance diskette. AIX Operating System Commands Reference and Using the AIX Operating System have information about fsck.

If you still get this message, take the action shown for steps 3b, 3c, and 4 under "Action" on page 32.

**Technical Information:** The count of free blocks was less than 1 or greater than the number set at the NICFREE entry of the /usr/include/sys/sparm.h file.

## Bad free list (SALVAGE)

Cause: The fsck command found that the free list is damaged.

Action: You have two choices:

- Enter yes if you want **fsck** to build a new free list. The new free list will contain all the unallocated blocks in the file system.
- Enter no to ignore the damaged free list. The **fsck** command will keep running, but when it stops, its exit code will show unrepaired damage to the file system.

Warning: If you enter no and the system lets you restart, you will be running on a file system that has a damaged free list when you restart the system. You will probably lose data. Do not allocate any new files or write to any files on this file system until the free list is rebuilt.

#### Bad freeblk count

Cause: The fsck command checks the free list for structural correctness and completeness. While checking blocks in the free list, fsck found that a block contained an invalid count of the total number of blocks. This means that the free list is probably damaged. The fsck command stops checking the free list.

Action: No action is needed now. Later, fsck will ask for permission to rebuild the free list.

#### command: file: bad magic

Cause: Several AIX Operating System commands give this message when the object file does not have a valid "magic number" in its header. Or, the file is not an object file.

Action: Recompile the file, then try the command again. See the "File Formats" chapter in AIX Operating System Technical Reference for an explanation of the "magic number."

## Bad phone number

Cause: The connect command could not complete because connect could not use the given phone number, or the modem was not connected properly.

**Action:** Make sure the phone number is in the proper format, and that the modem is connected.

# bcopy number1, number2, number3

Cause: A programmer has changed the kernel code to provide extra debugging information.

Action: No action is needed. This message is for your information only.

#### Blk blocknum already in badblocks file

Cause: You requested the fsck command with the -bblocknum flag to search for bad blocks. However, fsck has already found blocknum to be bad.

**Action:** No action is needed. This message is for your information only.

#### Blk blocknum bad I = inode-number

Cause: You requested the **fsck** command with the **-b**blocknum flag to search for a bad block. The **fsck** command found blocknum, the bad block you specified. The file that refers to this block has the inode-number shown in the message.

Action: No action is needed now. Later, fsck will prompt you to remove all references to the file.

## Blk block-number dup I = inode-number

Cause: The fsck command found that block block-number is allocated to the file denoted by inode-number. However, this block is already allocated to another file. The fsck command will now try to find the first file that referenced the duplicated block.

Action: No action is needed now. Later, fsck will prompt you to delete the affected files and all links to them.

#### Blk block-number invalid I = inode-number

Cause: While examining the file denoted by i-node *inode-number*, the **fsck** command found that block *block-number* is not within the range of blocks possible for that file system. The i-node may have been overwritten, or an indirect block may have been allocated twice.

Action: No action is needed now. Later, fsck will prompt you to delete this file and all links to the file. See *Managing the AIX Operating System* for details.

### Block number designated as bad

Cause: You requested fsck -b so that fsck would find bad blocks. The fsck command found bad block number and allocated it to i-node 1, the i-node designated for bad blocks.

**Action:** No action is needed. This message is for your information only.

## Block device required

See message 000-015.

## Block number out of range on dev number1, number2

Cause: To complete a task, the system tried to get a block number. However, this block number is out of range. The number 1 is the major device number of the device with the invalid block number, and number 2 is the minor device number. Valid block numbers are those after the i-node list and before the end of the file system. This message usually means that one of the following occurred:

- A file system was damaged.
- The image of the operating system mounted in core memory was damaged.

Action: Unmount file system hdnumber2 with the umount command, then run fsck on the file system. If the file system is the root file system, run fsck in maintenance mode. AIX Operating System Commands Reference and Managing the AIX Operating System have information about fsck.

If you still get this message, take the action shown for steps 3b, 3c, and 4 under "Action" on page 32.

## number blocks missing

Cause: The fsck command checked the free list for structural correctness and completeness. However, fsck found that *number* blocks should be in the free list, but are not in the free list. The blocks are probably missing because the system was stopped improperly.

Action: No action is needed now. Later, fsck will ask permission to rebuild the free list.

#### Boot number1, [actually using iodn number2]

The system has been halted. It will try to reboot itself.

Cause: You, or a program you used, requested the system to shut down and restart. The *number1* is the major device number of the root device, and *number2* is the IODN corresponding to the root device.

**Action:** No action is required. This message is for your information only.

**Note:** If the file system is customized differently than it was when the system was first started, the system may not be able to restart successfully.

# Broadcast Message from login-name

Cause: The person who logs in as *login-name* has used the wall command to send you some text. That text appears immediately after this message.

Action: No action is needed. This message is for your information only.

# Broken pipe

See message 000-032.

# Busy

Cause: The connect command found that the remote site's telephone is busy.

Action: Try connect later.

## Busy or no answer

Cause: The connect command found that the remote site's telephone is busy or does not answer.

Action: Try connect later.

#### Cannot allocate indirect block for badblocks file

Cause: You requested fsck -b so that fsck would find bad blocks. The fsck command tried to allocate those blocks to i-node 1, the i-node designated for bad blocks. However, the file corresponding to i-node 1 is too full to receive any bad blocks. The fsck command tried to extend the file by adding an indirect block to it, but the indirect block cannot be added.

**Action:** No action is needed. This message is for your information only. The fsck command cannot designate any more blocks as bad. The fsck command continues, but when it stops, its exit code will show unrepaired damage to the file system.

## cannot awaken gdaemon (request accepted anyway)

Cause: Your print request was queued, but it cannot complete. One of the commands that **print** uses is not working properly.

Action: Make sure the printer and the printer adapter card are working properly. (Problem Determination Guide explains how to run diagnostics on the adapter card; documentation shipped with the printer may explain how to check the printer itself.) If the printer is working, get superuser authority, and run ps. If any gdaemons are running, use the kill command to get rid of them. Finally, restart the qdaemon by entering /etc/qdaemon. If you still get this message, follow the procedures shown in Managing the AIX Operating System to keep the qdaemon running.

#### command: cannot create filename

Cause: Several commands give this message when they need to create filename, but cannot. If the filename represents a device, the device may not exist, may not be connected, or may not be working properly. If filename represents a file, there may not be enough room to create the file, or you may be in the wrong directory to create a file.

Action: If filename represents a device, make sure the device exists, and that it is powered on and physically connected. You can also make sure the device is properly customized in the various system configuration files (see Installing and Customizing the AIX Operating System or AIX Operating System Technical Reference). Finally, check the device hardware (see Problem Determination Guide for details).

If *filename* represents a file, make sure you are in the proper directory. If you are out of space, you may get other messages as well.

#### Cannot exec dialer

Cause: The connect command cannot complete because it cannot get to the dialer program. Specifically, connect opened the dialer, but did not have permission to execute it.

Action: Check the permissions specified for the dialer in the connect.con and /etc/ports files. See the *INmail* manual for details.

#### Cannot fork

Cause: Several AIX Operating System commands can give this message, especially when running on a heavily loaded system. The command cannot complete because the command used the **fork** system call, but **fork** failed. For example, **fsck** gives this message when you specify **fsck** with the **-p** flag, which checks separate groups of file systems at the same time. The **fsck** command cannot check some group of file systems, but continues to check other groups.

Action: Try the command again. If the command involves a diskette, be sure the diskette is inserted in the proper diskette drive. If you keep getting this message, the person who manages your system can try to reduce system load (reduce the number of background jobs, reduce the number of users logged in, and so forth). It may also be possible to change the values for the maxprocs, procs, or kprocs entries in the /etc/system file, although doing so may change the performance of your system. Managing the AIX Operating System discusses maxprocs and kprocs in the section about generating a new kernel; AIX Operating System Technical Reference discusses procs in the section about /etc/master. If the error persists, follow your local procedures for reporting software problems.

#### Cannot inherit mounts and specify the -s option.

Cause: You requested an inherited mount and the -s flag. This is not allowed.

Action: Do not use the -s flag with an inherited mount. For more information, refer to AIX Operating System Commands Reference. For more information on inherited mounts, see *Managing the AIX Operating System*.

# | Cannot inherit multiple mounts.

Cause: You attempted an inherited mount with the all option. This is not allowed.

Action: Do an inherited mount one at a time. For more information, refer to AIX Operating System Commands Reference. For more information on inherited mounts, see Managing the AIX Operating System.

device: cannot open, reason

Cause: The fsck command cannot continue because it cannot get to the device on which a file system resides. Specifically, the open or fstat system calls failed because of the reason given in the message. The reason may be another message.

Action: Your action depends on the reason the system calls failed. Look for the reason under the "Operating System" tab in this book. If the reason is not listed, see AIX Operating System Technical Reference for details.

Cannot open device-name

Cannot open filename

command: filename: cannot open

## filename: cannot open

Cause: Several AIX Operating System commands can give one of these messages. Either you requested the command and specified a file, or the command requested the file on its own. In either case, the system cannot access filename. (Note that the filename can represent a device.) Possible causes are:

- If you specified a full path name, you specified the wrong directory to access the file.
- If you specified a relative path name, you are in the wrong directory to access the file.
- You do not have access permission to the file.
- The file does not exist on the device that the system expects, or the file does not exist at all.
- If the file is a device, something is wrong with the device hardware. If the file is not a device, something is wrong with the hardware on which the file resides.

## **Action:** Do one or more of the following:

- Make sure that you typed the file name correctly.
- Make sure that you specified the proper path for the file.
- Use the cd command to go to the file's directory, then enter li -1. If the file is not listed, create the file or try the command again with an existing file name. If you do not have proper access permission to the file, ask the owner to give you access.
- Make sure that the file exists on the proper medium. For example, if the system expects a file to be on a diskette, make sure the proper diskette is inserted in the diskette drive, and that the file exists on that diskette.
- If the file is a device, check the device hardware. If the file is not a device, check the device on which the file resides. (See Problem Determination Guide for information on checking hardware.) If necessary, follow your local procedures for reporting software or hardware problems.

#### Cannot open device

Cause: You requested a command that needs to use a device. However, the command could not open that device. The device may be misspelled, or may have incorrect access permissions.

**Action:** Make sure the device name was specified correctly. (The device name may be given in a configuration file for the command.) Also make sure you have access permission to the device.

#### Cannot open dialer

Cause: The connect command could not use the program that dials a remote location.

Action: If you wrote your own dialer program, your program may have an error. For example, you may not have given the dialer correct access permissions. If you did not write the dialer program, check the dialer stanza in the connect.con or /etc/ports files.

## Cannot read: blk number (CONTINUE)

Cause: The fsck command cannot read the block *number* from its scratch file or from the file system being checked. This is probably a hardware problem.

**Action:** You have two choices:

- Enter y to continue **fsck** processing. If the read problem is confined to a single block in the file system being checked, it may be possible to check the rest of the file system. However, **fsck** may not return meaningful data. If the read error was on the scratch file, **fsck** will ignore your y response; **fsck** will send you another error message, and stop processing.
- Enter n to stop fsck processing.

In any event, you should check the device that contains the file system or scratch file, and make sure the device hardware is working properly.

#### Cannot seek: blk number (CONTINUE)

Cause: The fsck command cannot seek the block *number* for its scratch file or for the file system being checked. That is, the **lseek** system call failed. The cause could be a hardware error or an error in the fsck code.

Action: You have two choices:

- Enter y to continue **fsck** processing. However, **fsck** may not return meaningful data.
- Enter n to stop fsck processing.

You may want to check that your hardware is working properly (see *Problem Determination Guide* for details). Also see *AIX Operating System Technical Reference* for information on the **lseek** system call.

#### Cannot stat root: reason

Cause: The fsck command cannot complete because it used the stat system call to determine the device the root directory is on. However, the stat system call did not complete because of the reason given in the message. The reason may be another message.

**Action:** Your action depends on the *reason* the system call failed. Look for the *reason* under the "Operating System" tab in this book. You will probably have to run **sync** and restart the system. If you keep getting this message, follow your local procedures for reporting software or hardware problems.

### Cannot write: blk number (CONTINUE)

Cause: The fsck command cannot write the block *number* to its scratch file or to the file system being checked. This is probably a hardware problem.

**Action:** You have two choices:

- Enter y to continue **fsck** processing. If the write problem is confined to a single block in the file system being checked, it may be possible to check the rest of the file system. However, **fsck** may not return meaningful data. If the write error was on the scratch file, **fsck** will ignore your y response; **fsck** will send you another error message, and stop processing.
- Enter n to stop fsck processing.

In any event, you should check the device that contains the file system or scratch file, and make sure the device hardware is working properly.

## | Can't allocate memory, assuming group gid

Cause: The system failed allocating memory when trying to check your concurrent group list.

Action: Verify that the system has sufficient memory to allow you to continue your task. This could be a warning that the system is running out of memory.

### Can't allocate message buffer

Cause: There is a problem with the system customization. The "message buffer" in the error message refers to messages the system sends to itself, not messages you see on the display screen.

Action: Take the action discussed in the following "Technical Information," or have someone else take that action.

Technical Information: Too much memory was allocated for messages, and buffer space is not available in the kernel data space. To recover, get superuser authority and check the msqseq and msqseqsize entries in the /etc/master file, the /etc/system file, or both. (Entries in /etc/system override those in /etc/master.) The MSQSeq is the number of segments to allocate for messages; msgseqsize is the number of 4-byte words that each segment should occupy. The product of msgseg and msgsegsize is the amount of memory that is allocated for messages. If this amount is greater than the amount of memory currently available on RT PC, the Can't allocate message buffer message is displayed at system initialization. Adding more memory may prevent this message from appearing. Or, you can reduce the amount of space allocated for messages by changing MSQSeq. msqseqsize, or both, and then generating a new AIX Operating System kernel. (See Managing the AIX Operating System for details.)

### can't exec command-name: reason

Cause: The system cannot run *command-name* because of the *reason* shown in the message. The **exec** system call failed.

Action: Your action depends on the reason the exec failed. The reason may be listed in this Messages Reference book.

#### Can't find name

Cause: The **chparm** command cannot find the node *name* in the kernel image you specified.

Other AIX Operating System commands may also give this message.

Action: This message is for your information only. See the command in AIX Operating System Commands Reference for details.

## Can't open filename

See the Cannot open filename message.

# Can't open alias file

Cause: The qftp command gives this message when the /etc/alias file is missing. The qftp command needs this file to distribute mail properly. The problem may be temporary.

Action: If you keep getting this message, do one of the following:

- If you have installed the **mkalias** command into the /etc/rc file, restart your system. When the system restarts, the /etc/rc file automatically runs **mkalias**, and **mkalias** automatically creates /etc/alias.
- If mkalias is not in the /etc/rc file, you should run mkalias explicitly.

See the *INmail* book for details.

#### Can't open new VT: number

Cause: You or a command requested the system to open a new virtual terminal. This probably means that the maximum number of virtual terminals is already open.

Note: (In Usability Services, a virtual terminal corresponds to a window.) The *number* is an internal error code.

Action: Close one or more existing virtual terminals before opening a virtual terminal. If this does not work, see steps 3 and 4 under "Action" on page 32.

#### Can't open screen manager number

Cause: The system could not access the terminal you requested. The number is an internal error code.

Action: Close one or more existing virtual terminals before opening a virtual terminal. (In Usability Services, a virtual terminal corresponds to a window.) If this does not work, see steps 3 and 4 under "Action" on page 32.

Technical Information: The AIX Operating System could not open the screen manager for a high-function terminal. See the hft file in AIX Operating System Technical Reference.

## Can't read filename

Cause: Several AIX Operating System commands give this message when the read system call failed on filename, or when filename cannot be opened with read permissions. If filename can be opened but cannot be read, then some or all the contents of filename may be missing.

**Action:** See the **Cannot open** filename message.

### Changes to mounted file systems (REBOOT)

Cause: The fsck command finished checking file systems, and found that one or more mounted file systems were changed. There was probably something wrong with the mounted file system before you ran fsck.

**Action:** You have two choices:

- Enter yes if you want **fsck** to restart the system.
- Enter no if you want **fsck** to stop without restarting the system. Immediately after **fsck** stops, you must restart the system manually. If you do not restart the system immediately, some **fsck** repairs will not take effect.
- \*\* Checking device (label)
- \*\* Checking device (label) MOUNTED FILE SYSTEM;
- \*\* Checking device (label) WRITING SUPPRESSED;

Cause: The fsck command gives these messages when checking the *device* on which a file system resides and the *label* (if any) on that file system. The message is MOUNTED FILE SYSTEM if the file system is mounted. The message is WRITING SUPPRESSED if you specified the -n flag, or if fsck cannot open the *device* with write access.

**Action:** No response is needed. These messages are for your information only. If **fsck** cannot open a device, you may want to find out why the device cannot be opened, or specify another device.

#### Close sio on rs number1, returned number2

Cause: You or a command requested the system to stop using a certain terminal. However, the system could not close that terminal.

Action: Take the action discussed in the following "Technical Information," or have someone else take that action.

**Technical Information:** An error occurred during a Close VRM SVC for the asynchronous terminal driver. The number 1 is the IODN of the terminal that could not be closed, and the number 2 is a return code from the VRM SVC. To recover, get superuser authority and make sure the asynchronous terminal is customized properly in the /etc/master and /etc/system files. If you still get this message, follow your local procedures for reporting software or hardware problems.

#### device: Cluster size not size

Cause: The fsck command cannot continue because the cluster size in a file system's superblock does not match the size supported by the operating system. The superblock was damaged or overwritten.

The fsck command also gives this message. When you have it, check a partition that does not belong to the AIX Operating System.

Action: If you specified an invalid partition, try fsck again, and specify only AIX Operating System partitions. Otherwise, you must reinstall the system to correct the damaged superblock.

## cmp: EOF on filename

Cause: The cmp command issues this message when filename is different from the other file you specified for cmp. The *filename* in the message is shorter than the other file, but the two files are otherwise alike.

**Action:** No action is needed. This message is for your information only.

#### Communication failure

**Cause:** The **connect** command could not communicate with a remote site. The communications line may be bad, or the remote host may not be operating properly.

Action: Make sure that the communications line and the remote host are operating properly. Follow your local procedures for reporting software or hardware problems.

### Communication protocol error

Cause: You requested a task that involved communication with another machine. However, your task could not complete because of an error in communications. The error may be temporary.

Action: Try the task again. If you still get this message, the sending and receiving site may not be using the same communications protocol, or there may be a problem with the remote or local hardware. Check the local and remote hardware, and follow your local procedures for reporting software or hardware problems.

**Technical Information:** A request made by a local machine to a remote machine (or vice versa) was not in the expected syntax. For example, the remote machine told the local machine that a requested directory was scanned. However, the remote machine did not receive the expected **close file** request from the local machine.

#### Connected

Cause: The connect command gives this message when a successful connection was made.

Action: No action is needed. This message is for your information only.

#### command-name: console has been disabled - check it for noise

Cause: A communications task could not complete because of a problem in the communications line between the console and the modem.

Action: Check the modem and line hardware. If necessary, follow your local procedures for reporting software or hardware problems.

**Technical Information:** The logger detected noise on the line, and interpreted the noise as a series of **opens**. For every **open** detected, the logger timed out, and a new logger was created. The resulting series of logins caused this message to appear. For details, see **penable** in the *INmail* book.

### field-value contains separator (x)

Cause: The users command gives this message when the *field-value* in /etc/passwd or /etc/group contains the invalid separator character x.

Action: Correct the invalid character in /etc/passwd or /etc/group.

# Copying ... done

Cause: You started the standalone shell from the maintenance diskette. The maintenance file system was successfully copied from the diskette into memory.

Action: No action is needed. This message is for your information only.

### Copying . . . error number

Cause: You started the standalone shell from a maintenance diskette. The system tried to load the maintenance file system into memory, but the load did not work properly. The *number* is an internal error code. The system may continue to operate, even though the standalone shell software was not properly loaded.

Action: Check Managing the AIX Operating System to make sure you followed the correct procedure to start the standalone shell. You can also consult *Problem Determination Guide* to check that the hardware is working properly. If you still get this message, follow your local procedures for reporting software or hardware problems.

# Could not attach to dumpdev, err = number

Cause: The system tried to create an AIX Operating System dump on a minidisk. However, the system could not open the minidisk device. The dump could not complete. The *number* is an internal error number.

Action: Take the action discussed in the following "Technical Information," or have someone else take that action.

Technical Information: Get superuser authority and make sure the device at the dumpdev entry is properly customized in the /etc/master and /etc/system files. Also make sure that the device is properly connected. If you still get this message, follow your local procedures for reporting software or hardware problems.

### Could not extend mapped file

Cause: The virtual memory manager in the VRM is not working properly. Specifically, the system could not increase the size of a file mapped into a paged memory segment. The system is still operating.

Action: Request a VRM dump and an AIX Operating System dump (see Problem Determination Guide for details). Follow your local procedures for reporting software or hardware problems. Restart the system, and try to continue with your work.

### Could not open iodn number1, err = number2

Cause: The system tried to create an AIX Operating System dump on a minidisk. However, the system could not open the minidisk device. The dump could not complete. The number 1 is the IODN of the device, and the number 2 is an internal error number.

Action: Take the action discussed in the following "Technical Information," or have someone else take that action.

**Technical Information:** Restart the system. Get superuser authority and make sure the dumpdev device is properly customized in the /etc/master and /etc/system files. Also make sure that the device is properly connected. If you still get this message, follow your local procedures for reporting software or hardware problems.

### Could not protect mapped file

Cause: The VRM virtual memory manager is not working properly. Specifically, the system could not correctly set the protection of a newly changed memory segment that holds a mapped file. The system is still operating.

Action: Request a VRM dump and an AIX Operating System dump (see *Problem Determination Guide* for details). Follow your local procedures for reporting software or hardware problems. Restart the system, and try to continue with your work.

### Could not unprotect mapped file

Cause: The VRM virtual memory manager is not working properly. Specifically, the system could not correctly set the protection of a newly changed memory segment that holds a mapped file. The system is still operating.

Action: Request a VRM dump and an AIX Operating System dump (see *Problem Determination Guide* for details). Follow your local procedures for reporting software or hardware problems. Restart the system, and try to continue with your work.

#### Cross-device link

See message 000-018.

### DANGER: mfree map overflow number1, lost number2, items at number3

Cause: You requested a task that uses memory. However, the system ran out of space in its tables that keep track of memory.

Action: Write down the entire message, including all the numbers that the message contains. Request an AIX Operating System dump (see Problem Determination Guide) and follow your local procedures for reporting software or hardware problems. Or, take the action shown in the following "Technical Information."

**Technical Information:** The kernel's malloc subroutine keeps tables that help manage free space in memory. The table at address number 1 overflowed. and number2 entries were lost at address number3. To recover, check any new or modified device drivers, or do the following:

- 1. Get superuser authority.
- 2. Using the **crash** command, find the name of the overflowed table by searching for address number 1 in /unix, which contains the symbol table for the kernel.
- 3. Edit the /etc/master file, and increase the number of entries for the overflowed table. (Note that the name of the table in /etc/master is not the same as the name found in /unix.)
- 4. Generate a new AIX Operating System kernel (see Managing the AIX Operating System).
- 5. Start the new system.

See AIX Operating System Technical Reference for more information on /etc/master.

# Dead phone

Cause: The connect command cannot complete because your telephone or the remote site's telephone is not working.

Action: Check both telephones and try again.

#### Deadlock detected

See message 000-049.

### delete file? (y)

Cause: The del command gives this message when you ask it to delete a file.

Action: If you want to delete the *file*, then press **Enter**. (Or, you could type y or Y and press **Enter**.) If you do not want to delete the *file*, type anything except y or Y, then press **Enter**.

### Destroy-seg number1, returned number2

Cause: The AIX Operating System kernel is not working properly. Specifically, the system could not deallocate memory segment *number1*. The *number2* is a return code from the Destroy Segment VRM SVC. The system is still operating.

Action: Continue with your other tasks. If you still get this message, follow your local procedures for reporting software or hardware problems.

# device "device-name" died running your request "filename" which is still queued

Cause: The *filename* cannot print because something is wrong with *device-name*. You may get other messages that give more information about the problem.

Action: Check the device hardware. (If the device is a printer, documentation shipped with the printer may explain how to run diagnostic tests on the printer itself; *Problem Determination Guide* shows how to run diagnostic tests on the printer adapter card.) When the device is working properly, enter print -du to reprint *file*.

Device error on jodn number 1 bn = number 2 er = number 3, number 4

Cause: One of the devices on the RT PC (probably a disk drive) is not working properly. This means you cannot use the device because of a hardware error.

**Action:** Write down the entire message, including all the numbers that the message contains. Follow your local procedures for reporting hardware problems.

**Technical Information:** A hardware error occurred on a block-type device. The kernel produces the error message and puts it in the error log. The number1 is the IODN of the affected device. The number2 is the block number where the error occurred: number3 and number4 are the contents of two of the device registers. The significance of these numbers depends on the device.

## Device or resource busy

See message 000-016.

/dev/mem: S\_CSR fail (number)

Cause: You requested a task that uses memory, but AIX Operating System was not able to use memory correctly. The system automatically started an AIX Operating System dump.

Action: See "Action" on page 32.

**Technical Information:** A user process made a request of the /dev/mem device. After that operation completed, the kernel could not restore virtual memory management registers specified at number to their initial state. The kernel detected the error.

/dev/rmtnumber1 rewind number2 error: I/O Error

Cause: The tctl command cannot rewind the streaming tape. The number1 is the tape drive you requested, and the number2 is the count parameter. (If you did not specify a count parameter with the tctl command, the default number2 value is 1.) This error usually means that you requested an incorrect tape drive, or that something is wrong with the tape drive hardware.

Action: First, see whether the tape has been rewound. (Sometimes tctl gives this message even though the tape has actually been rewound.) If the tape has not been rewound, make sure you requested a valid streaming tape drive with the tctl command. If you still get this message, check the streaming tape hardware (see *Problem Determination Guide* for details).

Dir I = inode-number-1 connected. Parent was inode-number-2

Cause: The fsck command reconnected a detached directory to the /lost + found directory. The reconnected directory had the parent inode-number-2. The reconnected directory is now named /lost + found/inode-number-1.

Action: No action is needed. However, you may want to look in the /lost + found/inode-number-1 directory to see if it contains anything valuable.

Directory name, '.' entry is missing

Directory name, '..' entry is missing

Cause: The fsck command found that the indicated entry does not exist in the name directory. The fsck command continues, but when it stops, its exit code shows unrepaired damage to the file system.

Action: Do not take any action now. After fsck finishes, use the link and unlink commands to correct the error. See Managing the AIX Operating System and AIX Operating System Commands Reference for details.

### Directory name, '.' entry refers to wrong inode

## Directory name. '..' entry refers to wrong inode

Cause: The fsck command found that the indicated entry does not refer to the proper i-node. The "." entry in the name directory does not refer to the directory itself, or the ".." entry in the name directory does not refer to the parent of the directory. The fsck command continues, but when it stops, its exit code shows unrepaired damage to the file system.

Action: Do not take any action now. After fsck finishes, use the link and unlink commands to correct the error. See Managing the AIX Operating System and AIX Operating System Commands Reference for details.

### Directory size error I = inode-number

Cause: The fsck command found that the directory associated with inode-number has an invalid size. The directory size is not an even multiple of 16 bytes, or the directory size is less than 32 bytes.

Action: No action is needed. An invalid directory size is not harmful in itself, but **fsck** may later find that this directory has other problems.

# disk paging error on pid number (killed)

Cause: The programs that manage RT PC memory did not work properly. Your task may not have completed, and you may have lost data.

Action: Check the RT PC hardware (see Problem Determination Guide for details). Follow your local procedures for reporting software or hardware problems.

**Technical Information:** The user process with PID number experienced a page fault with an I/O error. The process was killed.

### diskette write protected

Cause: You requested a task that needs to write to a diskette. However, the diskette has a write-protect tab on it.

Action: Remove the diskette's write-protect tab, and try again. If the write-protect tab was already removed, check the diskette drive hardware (see *Problem Determination Guide* for details).

**Technical Information:** A VRM SVC returned an error code. See *Virtual Resource Manager Technical Reference* for details.

### dopen: ADEV error number1, on iodn number2

Cause: The dump could not complete because the system could not attach a minidisk device. The *number1* is a return code from the Attach Device VRM SVC, and the *number2* is the IODN of the device.

Action: Take the action discussed in the following "Technical Information," or have someone else take that action.

**Technical Information:** Get superuser authority and make sure the device is properly customized in the /etc/master and /etc/system files. Also make sure that the device is properly connected. If you still get this message, follow your local procedures for reporting software or hardware problems.

### Double panic: string

Cause: The AIX Operating System found an error, shown by string in the message. While the system was processing that error, the system found a second error. The second error causes the Double panic message to be displayed. The system automatically started an AIX Operating System dump.

Action: See "Action" on page 32.

#### d\_start bnnumber1 READ S\_SIO returns number2

Cause: Your task could not complete because the system could not start an I/O request to a fixed-disk device. The number 1 is the logical block number of the device in the file system. The device returned VRM SVC return code number2.

Action: Take the action discussed in the following "Technical Information," or have someone else take that action.

**Technical Information:** To recover, get superuser authority, and make sure that fixed-disk devices are properly customized in the /etc/system and /etc/master files. (AIX Operating System Technical Reference explains the format of these files.) If you still get this message, follow your local procedures for reporting software or hardware problems. Be sure to report the numbers shown in the message.

#### d\_start bn number1 WRITE S\_SIO returns number2

Cause: Your task could not complete because the system could not start an I/O request to a fixed-disk device. The *number1* is the logical block number of the device in the file system. The device returned VRM SVC return code *number2*.

Action: Take the action discussed in the following "Technical Information," or have someone else take that action.

**Technical Information:** To recover, get superuser authority, and make sure that fixed-disk devices are properly customized in the /etc/system and /etc/master files. (AIX Operating System Technical Reference explains the format of these files.) Also make sure the device is not designated as read-only. If you still get this message, follow your local procedures for reporting software or hardware problems. Be sure to report the numbers shown in the message.

### dump from iodn number1 failed at blk = number2 addr = number3, err = number4

Cause: The system could not complete an AIX Operating System dump because an I/O operation from the dump device could not be started.

**Action:** Write down the entire message, including the numbers that the message contains. Take the action shown at the following "Technical Information," or find someone who can take that action.

Technical Information: A VRM SVC failed. The number2 represents a logical block number where the error occurred on the dump device. The number3 is one of the parameters passed to the failing SVC. The number4 is the error number found in the Operation Results field of the Program Status Byte in the VRM. To recover, get superuser authority and check the /etc/master file, the /etc/system file, or both. Make sure the dumpdev entry is specified properly. (Note that entries in /etc/system override those in /etc/master.) Also make sure the dump device has room for the dump, and that the device hardware is functioning properly. If you still get this message, request a VRM dump (see Problem Determination Guide for details). Follow your local procedures for reporting software or hardware problems.

### dump: load of seg number1 failed, err = number2

Cause: The system tried to generate an AIX Operating System dump, but cannot complete the dump.

Action: Take the action discussed in the following "Technical Information," or have someone else take that action.

Technical Information: While generating an AIX Operating System dump, the system failed to access a user process segment with the internal identifier number1. The contents of the dump therefore could not transfer from virtual memory to main memory. The VRM internal code for the failure is number2. To recover, get superuser authority and check the /etc/master file, the /etc/system file, or both. Make sure the dumpdev entry is specified properly. If you still get this message, request a VRM dump (see Problem Determination Guide to learn how to do this). Follow your local procedures for reporting software or hardware problems.

### dump of seg number failed

Cause: The system tried to generate an AIX Operating System dump, but could not complete the dump because of an input or output error on the dump device. Kernel segment *number* could not be dumped.

Action: Write down the entire message, including the number that the message contains. Take the action shown at the following "Technical Information," or find someone who can take that action.

**Technical Information:** To recover, get superuser authority. Check the dumpdev entry in the /etc/master file, the /etc/system file, or both to be sure that the dump device is specified properly. Also, the dump device may be out of space, or the dump device may have hardware problems.

### dump succeeded, number blocks

Cause: An AIX Operating System dump is complete. The *number* represents the size of the dump. You can get this message either from a dump that you requested, or from a dump that the system generated automatically.

Action: No action is needed. This message is for your information only.

dump to iodn number1 failed at blk = number2 addr = number3, err = number4

Cause: The system could not complete an AIX Operating System dump because an I/O operation to the dump device could not be started.

Action: Write down the entire message, including the numbers that the message contains. Take the action shown at the following "Technical Information," or find someone who can take that action.

Technical Information: A VRM SVC failed. The number2 represents a logical block number where the error occurred on the dump device. The number3 is one of the parameters passed to the failing SVC. The number4 is the error number found in the Operation Results field of the Program Status Byte in the VRM. To recover, get superuser authority and check the /etc/master file, the /etc/system file, or both. Make sure the dumpdev entry is specified properly. (Note that entries in /etc/system override those in /etc/master.) Also make sure the dump device has room for the dump, and that the device hardware is functioning properly. If you still get this message, request a VRM dump (see Problem Determination Guide for details). Follow your local procedures for reporting software or hardware problems.

### number dup blocks in free list

Cause: The fsck command checked the free list for structural correctness and completeness. However, fsck found that number blocks existed in the free list. but were also allocated to files. The duplicate blocks were probably created when the system was stopped improperly.

Action: No action is needed now. Later, fsck will ask permission to rebuild the free list.

## Dup table overflow (CONTINUE)

Cause: The fsck command makes its own table to keep track of duplicate blocks (blocks that are allocated to more than one file). However, this table is out of room, and fsck cannot tell when the last reference to a duplicate block was removed.

**Action:** You have two choices:

- Enter yes to continue fsck processing. The fsck command cannot check the whole file system, but will restart part of the file system check. The fsck command gives this error message every time it finds another duplicate block.
- Enter no to stop **fsck** immediately.

See Managing the AIX Operating System for details.

Dup/bad/inv dir I = inode-number owner = owner mode = mode size = size mtime = time (CLEAR)

Dup/bad/inv file I = inode-number owner = owner mode = mode size = size mtime = time (CLEAR)

Cause: The fsck command found a file or directory with duplicate blocks, bad blocks, or invalid blocks. All references to this file or directory were already deleted. The fsck command is now asking you to remove the file or directory.

Action: You have two choices:

- Enter yes to fill the damaged file or directory's i-node with zeroes. This will effectively delete the file or directory.
- Enter no to ignore the error and leave the damaged file or directory intact. The **fsck** command will continue, but when it stops, its exit code shows unrepaired damage to the file system.

Warning: If you enter no, damaged files and directories will remain on the system. Do not allocate new files or write to any files on this file system until you repair or delete the damaged files. If the system is ever stopped improperly, and these damaged files remain on the system, you will probably lose large amounts of data.

Dup/bad/inv I = inode-number owner = owner mode = mode size = size mtime = time dir = pathname (REMOVE)

### Dup/bad/inv I = inode-number owner = owner mode = mode size = size mtime = time file = pathname(REMOVE)

Cause: The fsck command already found all files that refer to invalid, duplicate, or bad blocks. Now fsck found a directory entry that refers to one of these files. The fsck command is prompting you to remove the directory entry.

**Action:** You have two choices:

- Enter yes to remove the directory entry for the damaged file. If you remove all the directory entries for any single damaged file, fsck will remove the file later.
- Enter no to ignore the error and leave the directory reference intact. The fsck command will continue, but when it stops, its exit code shows unrepaired damage on the file system.

See Managing the AIX Operating System for details.

## Dups/bads/invs in root inode (CONTINUE)

Cause: The fsck command found that the root directory contains duplicate, bad, or invalid blocks. The root i-node may contain damaged directory entries.

Action: You have two choices:

- Enter ves if you want fsck to ignore the problems with the root i-node, and keep running. If the contents of the root directory were damaged, you will get a lot of error messages.
- Enter no to stop fsck immediately.

See Managing the AIX Operating System for details.

#### E2BIG

See message 000-007.

## **EACCES**

See message 000-013.

## **EADDRINUSE**

See message 000-067.

# **EADDRNOTAVAIL**

See message 000-068.

## EAFNOSUPPORT

See message 000-066.

## **EAGAIN**

See message 000-011.

## EALREADY

See message 000-056.

## **| EBADCONNECT**

See message 000-051.

### **EBADF**

See message 000-009.

## **EBUSY**

See message 000-016.

## **ECHILD**

See message 000-010.

## E\_COMM

See the Fatal communication error message.

## **| ECONNABORTED**

See message 000-072.

## ECONNREFUSED

See message 000-079.

#### ECONNRESET

See message 000-073.

### **EDEADLK**

See message 000-049.

# EDESTADDREQ

See message 000-058.

### EDIST

See message 000-053.

#### **EDOM**

See message 000-033.

#### $E_-EOF$

See the End of file message.

### $E_-EXEC$

See the Exec failed message.

## **EEXIST**

See message 000-017.

## E\_FAIL

See the Unknown failure message.

## **EFAULT**

See message 000-014.

## **EFBIG**

See message 000-027.

### $E_{-}FTP$

See the Communication protocol error message.

## E\_GROUP

See the Unknown group message.

## E\_HOST

See the Unknown host name message.

## | EHOSTDOWN

See the message. 000-080.

## | EHOSTUNREACH

See message 000-081.

**EIDRM** 

See message 000-036.

**EINPROGRESS** 

See message 000-055.

**EINTR** 

See message 000-004.

**EINVAL** 

See message 000-022.

**EIO** 

See message 000-005.

EISCONN

See message 000-075.

**EISDIR** 

See message 000-021.

E\_LOGIN

See the Login denied message.

### Embedded nulls in directory entry for 'pathname' (FIX)

Cause: The fsck command found a file name containing null characters. Users cannot create file names that contain null characters, so this usually means that the file's directory is damaged.

Action: You have two choices:

- Enter yes if you want fsck to remove all characters following the first null character.
- Enter no to leave the invalid file name intact.

### **EMFILE**

See message 000-024.

#### **EMLINK**

See message 000-031.

#### **EMSGSIZE**

See message 000-059.

### End of file

Cause: One of the ftp commands encountered an ASCII "End-of-File" character. This is not necessarily an error. For example, a remote machine might use the "End-of-File" to tell the local machine that the contents of a directory have been read.

Action: Your action depends on the significance of the "End-of-File."

## **ENETDOWN**

See message 000-069.

## ENETRESET

See message 000-071.

## **| ENETUNREACH**

See message 000-070.

### **ENFILE**

See message 000-023.

## **ENOBUFS**

See message 000-074.

## ENOCONNECT

See message 000-050.

## **ENODEV**

See message 000-019.

## **ENOENT**

See message 000-002.

# **ENOEXEC**

See message 000-008.

#### **ENOMEM**

See message 000-012.

## **ENOMSG**

See message 000-035.

# ENOPROTOOPT

See message 000-061.

## **ENOSPC**

See message 000-028.

## E-NOSUP

See the Not supported message.

# **ENOTBLK**

See message 000-015.

# **ENOTCONN**

See message 000-076.

### **ENOTDIR**

See message 000-020.

## ENOTSOCK

See message 000-057.

# **ENOTTY**

See message 000-025.

### Enter name of scratch file (size BLKS):

Cause: You requested fsck without specifying a scratch file name with the -t flag. However, fsck is checking a large file system and needs a scratch file that is size blocks long.

Action: Enter the name of a scratch file. This file can be an ordinary file or a device, but it cannot be in the file system that **fsck** is checking. If you make the scratch file a device, be sure the device is functioning properly. If you do not enter a scratch file name, you will get another message, and **fsck** will stop.

#### **ENXIO**

See message 000-006.

#### EOPNOTSUPP

See message 000-064.

#### **EPERM**

See message 000-001.

### EPFNOSUPPORT

See message 000-065.

#### **EPIPE**

See message 000-032.

### **EPROTONOSUPPORT**

See message 000-062.

#### **EPROTOTYPE**

See message 000-060.

### **ERANGE**

See message 000-034.

err on iodn number1, bn number2, op. result = number3

Cause: You or a command requested a task that uses the fixed-disk drive or the diskette drive. However, the system cannot get to the disk or diskette drive with IODN *number1*. The *number2* is the block number that the system could not access. The *number3* is an internal error code associated with an interrupt.

Action: If you are using a diskette, do the following:

- Make sure the diskette is firmly inserted in the drive, and that the diskette drive door is closed.
- If you are writing to the diskette, make sure the diskette does not have a write-protect tab.
- Try your task again, using a fixed-disk drive or a different diskette drive.

If you are using a fixed disk, try your task again using a diskette drive or a different fixed-disk drive. If these procedures do not work, check the fixed-disk or diskette hardware (see *Problem Determination Guide* for details), then see steps 3 and 4 under "Action" on page 32.

**Technical Information:** The disk or diskette device driver received an interrupt indicating that a requested I/O operation failed for block *number2* on the device with IODN *number1*.

#### **EROFS**

See message 000-030.

#### Error number

Cause: You were starting the standalone shell from a maintenance diskette. The system tried to load the standalone shell into memory, but the load did not work properly. The *number* is an internal error code. The system may continue to operate, even though the standalone shell software was not properly loaded.

Action: Check Managing the AIX Operating System to make sure you followed the correct procedure to start the standalone shell. You can also consult Problem Determination Guide to check that the hardware is working properly. If you still get this message, follow your local procedures for reporting software or hardware problems.

### ERROR: acct/nite/wtmp.mmdd already exists: run setup manually

Cause: The runacct command gives this message. The acct/nite/wtmp.mmdd file is a temporary file that should have been deleted the last time runacct ran.

**Action:** Check the status of the file in the message. If necessary, run setups manually with the following steps:

- 1. Log in by entering adm.
- 2. Give the **pacct** files unique names for easy restart. In the following example, you should type the actual month and day instead of *mmdd*:

3. Add the current time to the end of **wtmp**. In the following example, you should type the actual month and day instead of mmdd:

```
cp wtmp acct/nite/wtmp.mmdd acctwtmp "runacct" >>acct/nite/wtmp.mmdd
```

4. Start wtmp again:

nulladm wtmp

5. Write the next state to statefile:

echo "WTMPFIX" > acct/nite/statefile

See Managing the AIX Operating System for details.

## ERROR: acctg already run for date: check lastdate

Cause: The runacct command gives this message when the date in the lastdate file is the same as the current system date.

Action: Remove the lastdate file.

# ERROR: connect acctg failed: check /usr/adm/acct/nite/log

Cause: The runacct command gives this message when the acctoon1 program encounters a bad wtmp file.

Action: Use fwtmp to correct the file. See Managing the AIX Operating System for details.

### ERROR: invalid state, check statefile

Cause: The runacct command gives this message when it finds that the statefile file is probably damaged.

Action: Check the contents of the statefile and active files, then start runacct again. See Managing the AIX Operating System for details.

### ERROR: name is not a known device or file system

Cause: You requested a task that uses *name*, but the system does not recognize that device or file system. This could be a hardware or software problem.

Action: Check to make sure that *name* exists and was installed properly. (If *name* is a device, it should be shown in the /etc/master file, the /etc/system file, or both.) If appropriate, create or install *name*.

If name appears to exist in the system, then there may be a hardware error. If name is a device, check the device hardware. If name is a file system, check the hardware on which name resides. See *Problem Determination Guide* for details.

### ERROR: locks found, run aborted

Cause: The runacct command gives this message when it finds that the acct/nite/lock and acct/nite/lock1 exist.

Action: Log in by entering adm, or get superuser authority, and remove the lock files by entering:

cd /usr/adm/acct/nite
rm -f lock\*

See Managing the AIX Operating System for details.

### Error log send command SVC number

Cause: The kernel could not send a message to the error log.

Action: Take the action discussed in the following "Technical Information." or have someone else take that action.

Technical Information: An error occurred when the kernel tried to open an error device driver using VRM SVC number. To recover, get superuser authority. Make sure the error-logging device is properly customized in the /etc/system and /etc/master files. (AIX Operating System Technical Reference shows the format of these files.) Also make sure the /dev/error device is properly connected.

If you still get this message, follow your local procedures for reporting software or hardware problems.

### ERROR: runacct called with invalid arguments

Cause: You requested the runacct command, but specified an invalid parameter.

**Action:** Try runacct again with the *mmdd* parameter, the *state* parameter, or both. Or, try runacct without any parameters. See Managing the AIX Operating System for details.

#### ERROR: turnacct switch returned rc = x

Cause: The cron command requested the runacct command to switch the pacet file, but the switch did not work. The accton command returned error code x.

Action: Make sure that the system group owns accton and that the "set user ID" bit is set. Check the turnacct and accton files; if they are damaged, restore the backup copies. See the **chmod** command in AIX Operating System Commands Reference for a discussion of the "set user ID" bit. Also see Managing the AIX Operating System for details on the runacct command.

#### Inode table overflow

Cause: The AIX Operating System cannot keep track of all the files that users are trying to access.

Action: You may temporarily solve the problem by reducing the amount of work for the system (for example, by cancelling any tasks that are running in the background). For a more permanent solution, take the action shown in "Technical Information" below, or find someone who can take that action.

**Technical Information:** When the system was customized, the system's i-node file table was not large enough to support the maximum number of open files on the system. The i-node file table overflowed, and a new reference to a file (for example, with **open**, **create**, **access** or **stat**) failed. To recover, do the following:

- Get superuser authority. Edit /etc/master, /etc/system, or both. (Entries in /etc/system override those in /etc/master.)
- Increase the number shown at the inodetab entry. This increases the number of entries allocated for the inode table.
- Generate a new AIX Operating System kernel (see *Managing the AIX Operating System* for details).
- Start the new system.

## Insufficient memory, -t flag required

Cause: You requested the **fsck** command with the **-p** flag but without the **-t** flag to specify a scratch file. However, **fsck** needs a scratch file. Because you specified the **-p** flag, **fsck** cannot prompt you for the name of a scratch file. The **fsck** command cannot continue.

Action: Request fsck again, and specify both the -p and -t flags. Be sure to enter a scratch file name after the -t flag. See *Managing the AIX Operating System* for details.

## ERROR: Spacetx.mmdd already exists

Cause: The runacct command gives this message when file setups were probably already run.

**Action:** Check the status of the file in the message. If necessary, run setups manually with the following steps:

- 1. Log in by entering adm.
- 2. Give the **pacet** files unique names for easy restart. In the following example, you should type the actual month and day instead of *mmdd*:

```
for i in pacct?*
do
    mv $i $immdd
```

done

3. Add the current time to the end of **wtmp**. In the following example, you should type the actual month and day instead of mmdd:

```
cp wtmp acct/nite/wtmp.mmdd
acctwtmp "runacct" >>acct/nite/wtmp.mmdd
```

4. Start wtmp again:

nulladm wtmp

5. Write the next state to statefile:

```
echo "WTMPFIX" > acct/nite/statefile
```

See Managing the AIX Operating System for details.

# ERROR: wtmpfix errors see acct/nite/wtmperrmdd

Cause: The runacct command found that wtmpfix detected a damaged wtmp file.

Action: Use the fwtmp command to correct the damaged file. See Managing the AIX Operating System for details.

#### Errterm number

Cause: The system turned off the device that logs errors (/dev/error). The Send Command VRM SVC returned error number, but the error device was successfully detached and closed anyway.

Action: No action is needed. However, this message may indicate more serious problems with the VRM. If you wish, you can take a VRM dump (see Problem Determination Guide for details).

### **ESHUTDOWN**

See message 000-077.

### ESOCKTNOSUPPORT

See message 000-063.

### **ESPIPE**

See message 000-029.

#### **ESRCH**

See message 000-003.

#### ESTALE

See message 000-052.

# **ESYS**

See message 000-050.

### /etc/filesystems: reason

Cause: The fsck command could not open the /etc/filesystems file because of the reason given in the message. The reason is another alphabetic message. The fsck command cannot continue because it cannot find the device associated with a particular file system.

Action: Your action depends on the reason for the error. Try to find reason in this Messages Reference book. See Managing the AIX Operating System for details on fsck.

### /etc/filesystems: name: check = value? (using check = 1)

Cause: You entered the fsck command without specifying any file systems to check, so fsck examined the check entry for default file systems listed in the /etc/filesystems file. The check entry should have a value of true, false, or a number. However, one of the default file systems has the invalid check value given in the message. So, fsck uses a check value of 1 for that file system. The fsck command is still running.

Action: No action is needed. This message is for your information only. To avoid getting this message again, edit the /etc/filesystems file and correct the invalid check value. See fsck in AIX Operating System Commands Reference for more information on check specifications in /etc/filesystems.

# /etc/filesystems: name: no dev; ignored

Cause: The fsck command could not find a dev entry for the name file system in the /etc/filesystems file. Therefore, fsck could not determine the name of the device on which the file system resides. The fsck command ignored the file system, and is still running.

### ETIMEDOUT

See message 000-078.

#### **ETXTBSY**

See message 000-026.

#### E\_USER

See the Unknown user message.

### EWOULDBLOCK

See the message. 000-054.

### Excessive dup blks I = inode-number (CONTINUE)

Cause: The fsck command found more than 10 duplicated blocks in the file denoted by inode-number. The fsck command will not check the remaining blocks allocated to that file.

Action: You have two choices:

- Enter yes if you want fsck to ignore the rest of the blocks in inode-number, and start checking the next i-node in the file system.
- Enter no to stop fsck immediately.

See Managing the AIX Operating System for details.

## Excessive dup blocks in free list (CONTINUE)

Cause: The fsck command found more than 10 block numbers that exist in the free list but are also allocated to a file. The duplicate blocks were probably caused by stopping the system improperly.

Action: You have two choices:

- Enter yes if you want **fsck** to ignore the rest of the free list. Later, **fsck** will rebuild the free list.
- Enter no to stop fsck immediately, and let the damaged free list remain.

Warning: If you enter no and you restart the system, the file system will be running with a damaged free list. You will probably lose data. Do not allocate any new files or write to any files on this file system until the free list is rebuilt.

## Excessive invalid blks I = inode-number (CONTINUE)

Cause: The fsck command found more than 10 invalid blocks in the file denoted by *inode-number*. The fsck command will not check the remaining blocks allocated to that file.

Action: You have two choices:

- Enter yes if you want **fsck** to ignore the rest of the blocks in *inode-number*, and start checking the next i-node in the file system.
- Enter no to stop fsck immediately.

See Managing the AIX Operating System for details.

### Excessive invalid blocks in free list (CONTINUE)

Cause: The fsck command found more than 10 invalid blocks in the free list. The invalid blocks were probably caused by running on a damaged file system.

Action: You have two choices:

- Enter yes if you want fsck to ignore the rest of the free list. Later, fsck will rebuild the free list.
- Enter no to stop fsck immediately, and let the damaged free list remain.

Warning: If you enter no and you re-start the system, the file system will be running with a damaged free list. You will probably lose data. Do not allocate any new files or write to any files on this file system until the free list is rebuilt.

## Excessively long pathname below directory 'pathname' (TERMINATING)

Cause: While checking the structure of a file system, the **fsck** command puts full path names for files into a buffer that holds only a certain number of characters. However, **fsck** has found a file with a path name that exceeds this number of characters. The **fsck** command cannot put this path name into the buffer, so **fsck** stops immediately.

Action: Make the path name shorter by restructuring the file system so that there are fewer directories. (Look in the lost + found directory if necessary.) Try fsck again. If you get this message again, there may be an error in the fsck code; follow your local procedures for reporting software problems. See Managing the AIX Operating System for details.

#### **EXDEV**

See message 000-018.

#### Exec failed

Cause: The ftp command could not complete because it could not run the exec command. The ftpmail or ftpuser programs may not be properly installed.

Action: Make sure that the **ftpmail** or **ftpuser** programs are properly installed with the correct access permissions. See the *INmail* book. If you still get this message, see steps 3 and 4 under "Action" on page 32.

### Exec format error

See message 000-008.

## | Failed getting mount status buffer on inherit.

Cause: The mount command failed to get a mount status buffer.

Action: Take the appropriate action:

- Verify that the system has sufficient memory.
- Check for network error.
- Verify that the node name or nid is in the node table.

For more information on mntctl, refer to AIX Operating System Technical Reference.

### Failed trying to validate nickname or node ID.

Cause: You specified an incorrect node ID or nickname.

**Action:** Check the node table on your system or check your syntax, then try again. For more information, refer to AIX Operating System Commands Reference.

#### Fatal communication error

Cause: The command you requested could not complete because it could not communicate with a remote site. The problem could be with the hardware, the line, or the networking software.

Action: Try the command again. If you still get this message, check that the remote site is working, and that the modem and other hardware is working properly. Follow your local procedures for reporting software or hardware problems.

**Technical Information:** The command received stray or unexpected data. The error is usually a failed read or write across the line.

### Fatal I/O Error

Cause: The fsck command could not read from or write to the scratch file. You received an error message with a prompt. By responding V to the prompt. you chose to continue fsck processing. However, fsck cannot continue processing without a scratch file. This is probably a hardware problem.

**Action:** Check the device that contains the scratch file to be sure the device hardware is functioning properly. See the Cannot read: blk number (CONTINUE) and Cannot write: blk number (CONTINUE) messages in this book.

## FD(0): diskette not present — please insert

Cause: You requested the df command and specified a file system that resides on a diskette. However, that diskette was not inserted in the diskette drive fd(0).

**Action:** Put the appropriate diskette into diskette drive fd(0), and press **Enter**.

## fdget\_drive\_type: Q\_DEV error on iodn number

Cause: You requested a task that uses a diskette. However, the system could not use the diskette drive.

Action: See steps 3 and 4 under "Action" on page 32.

**Technical Information:** While opening a diskette device, the system queried the diskette device with IODN *number* to determine the device's characteristics. However, the Query Device VRM SVC returned an error.

## fdopen: ADEV error number1, on iodn number2

Cause: You requested a task that uses a diskette. However, the system cannot use the diskette drive.

Action: Run hardware diagnostics on the diskette drive that failed (see *Problem Determination Guide* for details). If possible, try the task again on a fixed-disk drive or on a different diskette drive. If you still get this message, take the action shown under "Technical Information," or have someone else take that action.

**Technical Information:** The system opened a diskette device. During the attach operation, however, the Attach Device VRM SVC returned error *number1* on the diskette device with IODN *number2*. To recover, get superuser authority and make sure the device is properly defined in the /etc/system and /etc/master files. (AIX Operating System Technical Reference shows the format of these files.) If you still get this message, follow your local procedures for reporting software or hardware problems.

### fdsizes: internal error: unexpected size!

Cause: You requested a task that uses a diskette. However, the programs that run the diskette device are not working properly.

**Action:** Follow your local procedures for reporting software problems.

**Technical Information:** The system opened a diskette driver, and tried to determine the device characteristics of a particular diskette drive. However, the system found an internal logic error in the diskette device driver.

#### fdstart bn number1, read S\_XSIO returns number2

Cause: You requested a task that uses a diskette drive. However, the system cannot communicate with the diskette device driver.

Action: Make sure the diskette is properly inserted in the drive, and that the diskette drive door is closed tightly. Try the task on a fixed disk or a different diskette drive. If you still get this message, take the action shown at the following "Technical Information."

**Technical Information:** During normal operations, the diskette device driver could not start a read request. The error occurred on block number 1 of the drive, and the number 2 is the VRM SVC return code. To recover, get superuser authority, and make sure that diskette devices are properly customized in the /etc/master and /etc/system files. For example, in /etc/system, the entry for the diskette device could be fd0, fd1, fs0, or fs1. (AIX Operating System Technical Reference shows the format of these files.) If this does not solve the problem, follow your local procedures for reporting software or hardware problems.

### fdstart bn number1, write S\_XSIO returns number2

Cause: You requested a task that uses a diskette drive. However, the system cannot communicate with the diskette device driver.

Action: Make sure the diskette is properly inserted in the drive, and that the diskette drive door is closed tightly. Also make sure the diskette does not have a write-protect tab on it. Try the task on a fixed disk or a different diskette drive. If you still get this message, take the action shown at the following "Technical Information."

Technical Information: During normal operations, the diskette device driver could not start a read request. The error occurred on block number1 of the drive, and the number2 is the VRM SVC return code. To recover, get superuser authority, and make sure that diskette devices are properly customized in the /etc/master and /etc/system files. For example, in /etc/system, the entry for the diskette device could be fd0, fd1, fs0, or fs1. (AIX Operating System Technical Reference shows the format of these files.) If this does not solve the problem, follow your local procedures for reporting software or hardware problems.

#### File exists

See message 000-017.

# \*\*\*\*\* File system has been modified \*\*\*\*\*

Cause: The fsck command finished checking a file system. During its check, fsck changed the file system. There was probably something wrong with the file system before you ran fsck.

Action: No action is needed. This message is for your information only.

## File system integrity not guaranteed

Cause: The fsck command finished checking a file system. However, fsck could not some damage, or you entered no when fsck prompted you for permission to repair damage. You should not use the file system, because it is still damaged. The fsck exit code shows unrepaired damage to the file system.

**Action:** Correct the problems with the file system before you use that file system.

## File system too large, scratch file required

Cause: You requested fsck without specifying the name of a scratch file, but fsck now needs a scratch file. The fsck command sent you the message Enter name of scratch file (size BLKS), but you did not enter the name of a scratch file. The fsck command cannot continue.

**Action:** No action is needed. This message is for your information only. If you still want to use fsck on the file system, you can specify a scratch file with the -t flag. See the Enter name of scratch file (size BLKS) message in this manual. Also see Managing the AIX Operating System for details.

# File system too large to be checked in memory

Cause: While checking a large file system, the standalone version of fsck ran out of memory space for the fsck tables. The standalone version of fsck cannot make a scratch file, so fsck cannot continue.

**Action:** No action is needed. This message is for your information only. If you want to check the file system, run the normal version of fsck, and specify a scratch file with the -t flag. See Managing the AIX Operating System for details.

#### FILE SYSTEMS VERIFICATION FAILED

Cause: Something is wrong with a file system, or with the device on which a file system resides.

Action: Follow the procedures shown in *Problem Determination Guide* to run diagnostics on the device you just tried to use (for example, a fixed disk or diskette drive). If you have ruled out hardware causes but you still get this message, start the system in maintenance mode (see *Managing the AIX Operating System* for details). Run the **fsck** command. If the problem persists, and you know which file system is damaged, try to restore that file system. Otherwise, follow your local procedures for reporting software or hardware problems.

#### File table overflow

See message 000-023.

### File too large

See message 000-027.

#### number1 files number2 blocks number3 free

Cause: The fsck command finished checking a file system. The file system now has *number1* allocated files, *number2* allocated blocks, and *number3* available blocks.

Action: No action is needed. This message is for your information only.

#### Format failure

Cause: The AIX Operating System could not format a diskette. This could be a problem with the diskette, or with the diskette drive software or hardware.

Action: Try another diskette, another diskette drive, or both. Check the diskette and diskette drive (see Problem Determination Guide for details).

### Formatting ...

Cause: The AIX Operating System is now formatting a diskette. Another message may be displayed after this one.

Action: No action is needed. This message is for your information only.

## Found reference to file containing block *number*, name = pathname

Cause: You requested fsck with the -b flag to find bad blocks, or with the -d flag to find files containing a particular block. The fsck command found the block number you requested. This block is in a file in the pathname directory.

**Action:** No action is needed. This message is for your information only.

# Found reference to inode number, name = pathname

Cause: You requested fsck with the -i flag to find a particular i-node. The fsck command found the i-node number you requested in the pathname directory.

**Action:** No action is needed. This message is for your information only.

### Free block count wrong in superblock (FIX)

Cause: The fsck command counted the number of available blocks, and found that this number is not the same as the free block count shown in the superblock.

Action: You have two choices:

- Enter yes if you want fsck to replace the count in the superblock with the actual number of available blocks.
- Enter no to ignore the damaged free list. The fsck command will continue, but when it stops, its exit code will show unrepaired damage to the file system.

Warning: If you enter no, the file system will be running with a damaged free list. You will probably lose data. Do not allocate any new files or write to any files on this file system until the free list is rebuilt.

## Free inode count wrong in superblock (FIX)

Cause: While examining every i-node in the system, the fsck command counted the number of free i-nodes. However, the number of free i-nodes shown in the superblock is not the same as the number of free i-nodes that fsck counted. The superblock may have gotten the wrong number of i-nodes if the system was stopped while an i-node was being allocated or freed.

Action: You have two choices:

- Enter yes if you want fsck to replace the superblock's i-node count with the actual i-node count.
- Enter no to ignore the error and leave the invalid i-node count in the superblock. The fsck command will continue, but when it stops, its exit code shows unrepaired damage to the file system.

### Free list interleave (cylinder, skip)

Cause: The fsck command is rebuilding the free list to include all the blocks that are not allocated to a file. For information about the cylinder and skip values, see **mkfs** in AIX Operating System Commands Reference.

**Action:** No action is needed. This message is for your information only.

## Free list may be incorrect

Cause: The fsck command tried to rebuild the free list to include all the blocks that are not allocated to a file. However, the file system still contains files with duplicate or invalid blocks. The free list may contain blocks that are allocated, or the free list may not contain all the free blocks. The fsck command continues, but when it stops, its exit code shows unrepaired damage to the file system.

Action: No action is needed now. After fsck stops, run fsck again with the -s flag to rebuild the free list.

# hard paging error on pid number

Cause: You requested a task that caused the system to use memory. However, the AIX Operating System could not use memory properly because of a possible hardware problem.

Action: Try to request the task again, or request a different task. If you get this message again, write down the entire message, including the number shown. Follow your local procedures for reporting hardware problems.

**Technical Information:** The user process with process identifier *number* requested a paging operation. The virtual machine tried this operation several times without success. The paging error may be caused by hardware problems on disk devices or in main memory. The kernel continues to operate, but it sends signal SIGSEGV to the user process, and the process stops. A core dump may be generated.

#### hftaint bad jodn field

Cause: The terminal received some information it did not expect. This may be harmless, or it may cause the system to stop.

Action: If you or someone in your organization wrote a new device driver or changed an existing device driver, check that device driver for errors. Otherwise, take a VRM dump and an AIX Operating System dump. (See Problem Determination Guide for information on these dumps.) Follow your local procedures for reporting software or hardware problems.

**Technical Information:** The **hft** interrupt handler received a solicited interrupt, but the interrupt was not of a known type.

#### hftaint bad udata field: number

Cause: You requested a task that needed a new virtual terminal. (In Usability Services, a virtual terminal is a window.) However, the system could not create the new virtual terminal. The system is still operating, but you cannot complete your original task.

Action: Try another task on a different virtual terminal. See steps 3 and 4 under "Action" on page 32.

**Technical Information:** The system tried to allocate a new virtual terminal, but received an interrupt that referred to an unknown virtual terminal. The number is the data received instead of a valid virtual terminal number.

### hftaint unmatched port: number

Cause: You requested a task that uses a virtual terminal. (In Usability Services, a virtual terminal is a window.) However, the system could not keep track of the terminals in use. The system is still operating.

Action: Try another task on a different virtual terminal. See steps 3 and 4 under "Action" on page 32. If you keep getting this message, request a VRM dump (see *Problem Determination Guide* for details).

**Technical Information:** The kernel received a solicited interrupt that should have come from an existing virtual terminal. However, the system cannot locate the terminal identified by the interrupt. The system received invalid data *number* instead of a valid virtual terminal number. The system continues operation, and the interrupts referring to the missing terminal will be ignored. The missing terminal may have been deleted from a table in memory.

#### hftdint overrun

Cause: The terminal tried to handle too much data. You may have lost one or more keystrokes of data. This may be a temporary problem caused by excessive system load.

Action: Try your task again. If you still get this message, reduce system load (cancel background processes, allow fewer users on the system, and so on). If the problem recurs, make a VRM dump (see *Problem Determination Guide* for details). Follow your local procedures for reporting software or hardware problems.

Technical Information: The hft received more than 15 solicited data interrupts.

#### hftdint unknown int: number

Cause: You requested a task that uses a virtual terminal. (In Usability Services, a virtual terminal is a window.) However, the system could not keep track of the terminals in use. The system is still operating, but you may have lost data from the task you requested.

Action: Try another task on a different virtual terminal. See steps 3 and 4 under "Action" on page 32. If you keep getting this message, request a VRM dump (see *Problem Determination Guide* for details).

**Technical Information:** The kernel received an interrupt indicating data input from an existing virtual terminal, but the interrupt data was not valid. The kernel received invalid data *number* instead of a valid set of interrupt flags.

## hftdint unknown port: number

Cause: You requested a task that uses a virtual terminal. (In Usability Services, a virtual terminal is a window.) However, the system could not keep track of the terminals in use. The system is still operating.

Action: Try another task on a different virtual terminal. See steps 3 and 4 under "Action" on page 32. If you keep getting this message, request a VRM dump (see *Problem Determination Guide* for details).

**Technical Information:** The kernel received an unsolicited interrupt that should have come from an existing virtual terminal. However, the system cannot locate the terminal identified by the interrupt. The system received invalid data *number* instead of a valid virtual terminal number. The system continues operation, and the interrupts referring to the missing terminal will be ignored. The missing terminal may have been deleted from a table in memory.

#### Huh??

Cause: Several commands (for example, users) can give this message. Generally, the command asked you to supply one of several alternatives, but the command does not recognize the alternative you gave it. For example, you would get this message if the command asked Try Again? (type v or n). but you typed p.

**Action:** Request the command again, and specify a valid alternative.

#### $iaddress > 2^24$

Cause: The AIX Operating System cannot keep track of the files you are using. Specifically, the kernel was updating a file's i-node on the file system, and found a block number that is greater than the maximum allowed  $(2^{24})$ . This error is usually caused by a damaged file system. The error can also be caused by new device drivers that were not debugged, and by existing device drivers that were modified.

**Action:** To check a potentially damaged file system, unmount the file system and run the fsck command. (If the damaged file system is the root system, you must bring the system into single-user mode to check it.) Also, check device drivers. If the error message recurs after you ruled out software causes, you should suspect faulty hardware (for example, a faulty disk drive, controller, or memory). See Problem Determination Guide to learn how to check hardware.

#### Identifier removed

See message 000-036.

#### idle called

Cause: A programmer changed the AIX Operating System kernel to produce extra debugging information.

**Action:** No action is needed. This message is for your information only.

## Illegal attempt to change size of seg. reg.number

Cause: Your task could not complete. There may be an error in the AIX Operating System kernel code.

Action: Follow your local procedures for reporting software problems.

**Technical Information:** A program or operation tried to change the size of a segment that should stay the same. For example, a program tried to use the **exec** system call. The system continues operation, but the program that made the illegal request does not work.

## Illegal character (octal-number) embedded in pathname 'pathname' (FIX)

Cause: The fsck command found a file name that contains a non-graphic octal-number character. These invalid file names are usually created by programs. Because you cannot type a non-graphic character from the keyboard, the owners of such files may not be able to move or delete them.

Action: You have two choices:

- Enter yes if you want fsck to replace the invalid character with a # character.
- Enter no to leave the invalid character in the file name.

# Illegal seek

See message 000-029.

# tabspec in error

Cause: For the newform command, tabspec is not in the proper format, or the tab stops are not in ascending numerical order.

Action: Try newform again with valid tab specifications.

## Incompatible options: -n and -s

Cause: The fsck command cannot continue because you specified both a -n and -s flag.

Action: Specify either a -n flag (to prevent fsck from changing the file system) or a -s flag (to request fsck to rebuild the free list).

### tabspec indirection illegal

Cause: For the newform command, you specified tabspec to read from a file or standard input. However, the file or standard input contains a tab specification referencing another file or standard input.

Action: Try newform again, and specify a file or standard input that does not contain other tabspecs.

#### INIT: Execution error in initialization shell file

Cause: When the system starts, the init command automatically looks in certain files to get information about the system. These files, called "initialization shell files," include the following:

- /etc/utmp
- /etc/adm/wtmp
- /etc/portstatus
- /etc/rc
- /etc/environment

This message means that init could not run the commands included in one or more of these files. Therefore, the system may not be able to start properly. You may get other error messages that tell you more about the problem.

Action: If you get other error messages, take the appropriate action for them. If you do not get any other error messages and the system starts normally, look at the contents of the initialization shell files to make sure the files are not damaged. To do this, get superuser authority and use the cat or pg command. (Note that the **portstatus**, rc. and **environment** files should not normally be empty. The **utmp** and **wtmp** files may or may not be empty, depending on the way your system was customized. Consult the person who configured your system.)

## INIT: Unrecoverable error - reboot system in maintenance mode

Cause: When the system starts, the init command automatically performs certain tasks that get the system ready for use. In this case, init could not start the system properly. You may get other messages that give more information about the problem.

Action: Start the system from the maintenance diskette (see Managing the AIX Operating System for details). If you received other error messages, take the appropriate action for them. If you did not receive any other error messages, you can try to run the fsck command (see Managing the AIX Operating System) or perform problem determination on your hardware (see Problem Determination Guide).

## INIT: WARNING: Something won't die

Cause: The shutdown command could not stop a certain process from running. However, this error should not cause data to be lost. The shutdown command should proceed normally.

Action: No action is needed.

Technical Information: This message displays when shutdown could not kill a ttv device.

#### Inode 1 is not badblock file

Cause: You requested fsck -b so that fsck would find bad blocks. The fsck command found bad blocks, but they are not allocated to a file. The fsck command tried to allocate those blocks to i-node 1, the i-node designated for bad blocks. However, i-node 1 was already allocated to a file that cannot be used as a bad block file, because it is already being used for something else.

**Action:** No action is needed. This message is for your information only. The **fsck** command will not designate any blocks as bad. The **fsck** command continues, but when it stops, its exit code shows unrepaired damage to the file system.

## Inode number out of range I = inode-number name = pathname (REMOVE)

Cause: The fsck command found that the pathname directory entry has an invalid inode-number. The inode-number is greater than the number of i-nodes in the file system. This error probably occurred when a damaged file system allocated duplicate data blocks to the directory. You will get this message for each invalid directory entry. The directory may have other problems that fsck did not discover vet.

Action: You have two choices:

- Enter yes if you want fsck to remove the invalid directory entry. This is an appropriate response if there are only a few bad entries in the directory. If the directory is seriously damaged, you may have to remove the directory.
- Enter no to ignore this error condition and leave the invalid directory entry intact. The fsck command continues, but when it stops, its exit code shows unrepaired damage to the file system.

See Managing the AIX Operating System for details.

## command-name: Insufficient space on /dev/xx (yy blks); Terminating procedure

Cause: Several AIX Operating System commands give this message when no more space is available on the current device xx. The system disk device driver gives the message. There are yy blocks remaining on the device. Your command cannot complete.

Action: If you own files on the device, delete some, or move them to another device. If you do not own the files, ask the owner to delete them. Then try the command again.

## internal line too long

Cause: The newform command gives this message when a line exceeds 512 characters after being expanded in the internal work buffer.

Action: Your response depends on the flags you used with the newform command. See AIX Operating System Commands Reference for details.

# Interrupted-no changes made

Cause: The users command cannot continue because you stopped the command, or because someone sent you an interrupt signal.

**Action:** No action is needed. This message is for your information only.

# interrupted system call

See message 000-004.

# Invalid argument

See message 000-022.

#### number invalid blocks in free list

Cause: The fsck command found *number* invalid blocks while it was checking the free list for structural correctness, completeness, and duplicated blocks.

Action: No action is needed. This message is for your information only.

## Invalid -s argument, defaults assumed

Cause: You requested the fsck command with the -s flag, but did not specify a valid interleave factor after the flag. The fsck continues, using the default interleave factor set when the file system was created.

Action: No action is needed.

### I/O error

See message 000-005.

# iodn busy

Cause: Your task cannot continue, for a reason beyond your control.

**Action:** Follow your local procedures for reporting software or hardware problems.

# Is a directory

See message 000-021.

### userid is logged on more than one place. You are connected to "workstation1." Other locations are: workstation2

Cause: You entered the write command to write to a user who is logged in at more than one work station. The write command uses the first instance of that userid in the /etc/utmp file as the message delivery point.

**Action:** No action is needed. This message is for your information only.

## name is not a known device or file system

Cause: You requested a task that uses name, but the system does not recognize that device or file system. This could be a hardware or software problem.

Action: Check to make sure that *name* exists and was installed properly. (If name is a device, it should be shown in the /etc/master file, the /etc/system file, or both.) If appropriate, create or install name.

If name appears to exist in the system, then there may be a hardware error. If name is a device, check the device hardware. If name is a file system, check the hardware on which name resides. See Problem Determination Guide for details.

#### name is not a known file system

Cause: On the command line, you typed the names of one or more file systems for fsck to check. However, name is not a valid file system. The fsck command cannot check the name file system. If you specified additional file systems, fsck continues to check them.

**Action:** This message is for your information only. If you want to check the name file system, try fsck again, and make sure it is one of the following:

- A block special file
- A character special file
- As defined in /etc/filesystems, the name of a directory on which a file system is normally mounted.

AIX Operating System Technical Reference shows the format of /etc/filesystems.

# name is not a known file system or remote mount

Cause: You specified a stanza in /etc/filesystems that was not found.

Action: Check your syntax or spelling, then try again. For more information, refer to AIX Operating System Commands Reference.

### number is unimplemented

Cause: You tried to specify an octal number for the dc command.

Action: Specify a number that is not an octal value. See AIX Operating System Commands Reference for details.

#### issig

Cause: A programmer requested this message to appear under certain circumstances. You can continue with your task.

Action: No action is needed. If you requested this message to appear, read the following "Technical Information."

Technical Information: A process was being traced using the ptrace system call. This process received a signal that is normally held or ignored, but the parent (tracing) process chose to proceed with the signal.

number5

> Cause: A programmer has changed the kernel code to produce extra debugging information. The numbers in the message are only meaningful to that programmer.

Action: No action is needed. This message is for the programmer's information only.

Link count dir I = inode-number owner = owner mode = mode size = size mtime = time count = count should be dir-number (ADJUST)

Link count file I = inode-number owner = owner mode = mode size = size mtime = time count = count should be dir-number (ADJUST)

Link count /lost + found I = inode-number owner = owner mode = mode size = size mtime = time count = count should be dir-number (ADJUST)

Cause: For the file or directory corresponding to *inode-number*, **fsck** found that the link *count* recorded in the i-node is not the same as the actual *dir-number* of directory references to that i-node. This error could have occurred if links to the file or directory were being created or deleted when the system stopped.

Action: You have two choices:

- Enter yes if you want fsck to replace the link count in the file or directory
  with the actual number of references. In other words, count will be
  changed so that it equals dir-number.
- Enter no to ignore the error and leave the link count incorrect. Ignoring the error may create serious problems with the file system. The **fsck** command continues, but when it stops, its exit code shows unrepaired damage to the file system.

## Link count table overflow (CONTINUE)

Cause: The fsck command makes its own table of the numbers of all allocated i-nodes that show a link count of zero. It uses this table to determine the unreferenced files to be deleted or reconnected. This table is full, and fsck cannot fix the files that did not fit into the table. You will get this message again for each i-node that has a zero link count.

Action: You have two choices:

- Enter yes to continue **fsck** processing. The **fsck** command will delete or reconnect the files referenced by the table. You can run **fsck** again later to check any remaining i-nodes with a link count of zero.
- Enter no to stop fsck processing immediately.

See Managing the AIX Operating System for details.

## Login denied

Cause: You requested a task that needs to communicate with a remote system. However, you cannot log in to the remote system because of one of the following:

- The remote system does not have a password entry for the user who tried to log in.
- You requested the ftp command and entered an incorrect password.
- You requested the mail program. However, the mail program automatically entered an incorrect password, or did not have any password.

**Action:** Take the action appropriate to the cause:

- At the remote system, request users to add a password entry to the /etc/passwd file.
- Try ftp again and give a correct password.
- Get superuser authority and edit the login.zzz file in the aftp directory. (The recommended path name for this file is /usr/spool.) Add a correct password entry to the file.

# Mapped cw segments still allocated on iput

Cause: Your task may not complete successfully because of problems with the system's virtual memory. The system keeps running.

Action: Request a VRM dump and an AIX Operating System dump (see Problem Determination Guide for details). Follow your local procedures for reporting software problems. Restart the system and continue with your work.

Technical Information: A file was mapped into a paged memory segment, then closed. Closing the file should have unmapped any copy-on-write segments associated with the file, but the i-node still has some copy-on-write segments attached.

## Math argument

See message 000-033.

## Math result not representable

See message 000-034.

## memory fault -- core dumped

Cause: If you are writing a program, your program caused a memory fault. For example, your program may have tried to access an address outside your program's designated address space.

If you are not writing a program, then there is an error in the program you used.

Action: If you are writing a program, correct its memory accesses. Otherwise, follow your local procedures for reporting software problems.

# Mount device busy

See message 000-016.

# \*\* Mounted cleanly - Check suppressed

Cause: You requested the fsck command with the -f flag. The fsck command does not check file systems that were mounted without errors. The given file system is mounted now, and was unmounted without errors before it was mounted, so fsck does not check it.

Action: No action is needed. This message is for your information only.

# \*\*\*\*\* Mounted file system has been modified - REBOOT (NO SYNC) \*\*\*\*\*

Cause: The fsck command finished checking the mounted file system. During its check, fsck changed this file system. There was probably something wrong with the mounted file system before you ran fsck.

Action: Restart the system immediately. Do not run sync or shutdown first. If you get this message and you accidentally run shutdown or sync, the system will not make fsck changes permanent. You will have to run fsck again.

## **Nesting Depth**

Cause: The dc command gives this message when there are too many levels of nested execution.

Action: See the dc command in AIX Operating System Commands Reference for details.

## Network error or nonexistent node specified

Cause: Mount command was not able to use the network for one of the following reasons:

- SNA was down.
- Distributed Services has a network error.
- The NID or node is shutdown.
- Non-existent node was specified.

**Action:** Take the appropriate action:

- Verify that SNA is running.
- Verify that the NID or node is running.
- Check your node table.

For more information on network errors, refer to Managing the AIX Operating System.

## nm: file: no symbols

Cause: The nm command gives this message if all symbols were stripped from the *file* you specified.

Action: Try nm with another file name. Or, recompile the source file associated with the object *file*, and try nm again with the same object *file* name.

#### No answer

Cause: The connect command did not receive an answer at the remote site.

Action: Try connect again later.

## No autodialer specified

Cause: The connect command cannot continue because it cannot determine which dialer to use.

Action: Edit the /etc/ports and connect.con files, and add a correct dialer attribute. See the *INmail* book for details.

# No child process

See message 000-010.

#### No children

See message 000-010.

#### No daemon active

Cause: You tried to terminate the error-logging daemon with the errstop command, but the error-logging daemon is not active.

**Action:** No action is needed. This message is for your information only.

## Node does not match NID syntax or nickname is unknown.

Cause: You specified an incorrect node ID or nickname.

**Action:** Check the node table on your system or check your syntax, then try again. For more information, refer to AIX Operating System Commands Reference.

#### No file

Cause: Your task could not complete because the system could not keep track of all the files being used. This problem may be temporary.

Action: Try the task again. If you keep getting this message, the problem is not temporary. Take the action discussed in the following "Technical Information," or have someone else take that action.

**Technical Information:** The kernel's table of open file descriptors for all processes is too small to accommodate the transient demand. To recover, get superuser authority and edit the /etc/master and /etc/system files. Increase the number shown at the filetab entry of one or both files. Generate a new AIX Operating System kernel (see Managing the AIX Operating System for details). Restart the system.

### no id keywords (string)

Cause: The get or delta command gives this message when identification keywords are not found in the text that is retrieved or stored in an SCCS file. If string is cm6, the message came to standard output; if string is cm7, the message came to standard error. The admin command can also give this message when the -fi flag is specified.

Action: Try help string. To prevent this message from recurring, put the identification keywords into the SCCS file. See AIX Operating System Programming Tools and Interfaces for an explanation of SCCS. Also see the admin, delta and get commands in AIX Operating System Commands Reference.

### no input file

Cause: The mm command gives this message when you are not using mm as a filter, and you did not specify a readable file as a parameter. For example, you may have specified a special file.

Other commands may also give this message.

**Action:** Either specify a readable file as a parameter, or use **mm** as a filter to which the contents of a readable file are piped. Be sure that the file is not a special file. For example:

cat filename | mm

See AIX Operating System Commands Reference for more information on the mm command. Also, if another command gave the message, see AIX Operating System Commands Reference to take the appropriate action.

# No message of desired type

See message 000-035.

## No more processes

See message 000-011.

#### No more room in badblocks file

Cause: You requested fsck -b so that fsck would find bad blocks. The fsck command found bad blocks, but they are not allocated to a file. The fsck command tried to allocate those blocks to i-node 1, the i-node designated for bad blocks. However, the file corresponding to that i-node is full.

Action: No action is needed. This message is for your information only. The fsck command cannot designate any more blocks as bad. The fsck command continues, but when it stops, its exit code will show unrepaired damage to the file system.

### no more segdump entries

Cause: The AIX Operating System was trying to generate an AIX Operating System dump, but could not successfully complete the dump. The kernel ran out of space in the process table.

Action: Try to continue with the dump. If you cannot continue, follow your local procedures for reporting software or hardware problems.

# No mount object specified for stanza stanza name

Cause: You attempted a mount that is defined in /etc/filesystems and did not indicate the local object in the dev attribute.

Action: Specify the dev attribute in the /etc/filesystems, then try again. For more information, refer to AIX Operating System Commands Reference.

## No nodename specified.

Cause: You issued a mount -n command and did not specify a node name.

Action: Check your syntax, then try again. For more information, refer to AIX Operating System Commands Reference.

## No remote path specified for stanza stanza name

Cause: You attempted a mount that is defined in the /etc/filesystems and did not indicate the remote object in the dev attribute.

Action: Specify the dev attribute in /etc/filesystems, then try again. For more information, refer to AIX Operating System Commands Reference.

## No space for exec args

Cause: The kernel ran out of space. This may be a temporary problem. The system keeps running.

Action: If your task did not complete, try it again. If you still get this message, the problem is not temporary. Take the action discussed in the following "Technical Information," or have someone else take that action.

**Technical Information:** During an **exec** system call, the kernel could not allocate a temporary holding area in its own address space for the command line arguments. To recover, reduce system activity (for example, cancel any background processes). Or, get superuser authority and edit the /etc/master and /etc/system files. Increase the number shown at the kmap entry. Then generate a new AIX Operating System kernel (see *Managing the AIX Operating System* for details), and restart the new system.

# No space left on device

See message 000-028.

# No space on dev number1, number2

Cause: The file system is full. Files that were written to this file system may be lost or damaged.

Action: If possible, do not work on this file system now. For example, do not write to any files or create any new files. Take the action discussed in the following "Technical Information," or have someone else take that action.

**Technical Information:** The kernel tried to allocate a block from the file system free list, but found that no more free blocks exist on a file system. The number 1 is the major number of the file system, and number 2 is the minor number of the file system. To recover, do one or both of the following:

- Reduce use of that file system.
- Shut down the system, and increase the size of the minidisk that the file system is on. Then restart the system.

See Managing the AIX Operating System to learn about major and minor numbers.

#### No such device

See message 000-019.

#### No such device or address

See message 000-006.

# No such file or directory

See message 000-002.

# No such process

See message 000-003.

## non-numeric argument

Cause: For the expr command, you specified a string as an operand. However, expr needs numeric operands in order to do arithmetic.

Action: Enter the expr command again, and specify the appropriate numeric operand. See AIX Operating System Commands Reference for details.

#### Not a character device

See message 000-025.

# Not a directory

See message 000-020.

# Not a known parameter

Cause: The chparm command cannot find the system parameter you specified.

Action: Try chparm with another system parameter. See AIX Operating System Commands Reference for details.

# Not a typewriter

See message 000-025.

## x not allowed in field

Cause: The users command found the invalid character x in field.

Action: Replace x with a valid character. See users in AIX Operating System Commands Reference.

# Not enough core

See message 000-012.

# Not enough space

See message 000-012.

#### not found

Cause: You requested a command or file, but you may have misspelled the command or file name. Or, you could be in the wrong directory to access the file or command you requested.

Action: Make sure you typed the file or command name correctly, and that you are in the proper directory.

#### Not owner

See message 000-001.

## kernel-image not readable

Cause: The errstop command could not read the kernel-image you specified.

**Action:** Make sure you spelled the *kernel-image* correctly. If appropriate, enter errstop without flags so that **errstop** will use /unix, the default kernel image.

#### Not root

Cause: You cannot run the command you requested because you do not have superuser authority.

Action: Get superuser authority and try the command again. See Managing the AIX Operating System for information on superuser authority.

#### not -s format

Cause: You entered the **newform** command with the -s flag to remove characters up to the first tab in a line of a file. However, at least one line of the file does not have a tab.

Action: Enter the newform command again without the -s flag. Or, insert tabs into the file, then enter newform -s again. See AIX Operating System Commands Reference for details.

# Not super-user

See message **000-001**.

### Not supported

Cause: You tried to use ftpmail to do something that cannot be done at the chosen remote site. You may have tried to use a subcommand that ftp does not recognize. Or, the chosen remote site may not be set up to send or receive mail.

Action: Get superuser authority and edit the startup, zzz file in the gftp directory. (The recommended path name for this file is /usr/spool.) Make sure the file format is correct, as shown in the *INmail* book.

## No type string specified.

Cause: You issued a mount -t and did not specify a string.

Action: Specify string or check your syntax, then try again. For more information, refer to AIX Operating System Commands Reference.

# message on bad dev number

Cause: The system tried to issue a message to the device with major number. However, number does not correspond to the major number of any device customized into the system. The system is still operating. If the message represents a serious error, however, you may decide not to work on the system until you correct the error.

Action: Try to find message in this Messages Reference book, or see steps 3 and 4 under "Action" on page 32.

# Object for inherited mount is not fully qualified.

Cause: You did not specify a fully qualified path name for the object of an inherited mount.

Action: Correct the path name, then try again. For more information, refer to AIX Operating System Commands Reference.

### message on iodn number

Cause: The device with IODN number had the error condition shown by the message.

Action: Try to find message in this Messages Reference book, or see steps 3 and 4 under "Action" on page 32.

## Only superuser can specify -s flag.

Cause: You do not have the proper permissions to issue the -s flag.

Action: Get superuser authority. For more information, refer to AIX Operating System Commands Reference or AIX Operating System Technical Reference.

#### Ouch!

Cause: For the factor command, you tried to factor a number greater than 2<sup>56</sup>.

**Action:** Enter the **factor** command again, and specify a number less than 2<sup>56</sup>. See *AIX Operating System Commands Reference* for details.

#### Out of headers

Cause: The dc command gives this message when you are trying to process too many numbers.

Action: Break down your calculations so that they are not so complicated. See the dc command in AIX Operating System Commands Reference for details.

### Out of inodes on dev number1, number2

Cause: The file system is full. Files that were written to this file system may be lost or damaged.

Action: If possible, do not work on this file system now. For example, do not write to any files or create any new files. Take the action discussed in the following "Technical Information," or have someone else take that action.

**Technical Information:** The kernel tried to allocate an i-node (usually during file creation), but found that no more free i-nodes exist on a file system. The number 1 is the major number of the file system, and number 2 is the minor number of the file system. To recover, do one or both of the following:

- Reduce use of that file system.
- Shut down the system, and increase the number of i-nodes allowed on the minidisk. Then restart the system.

See Managing the AIX Operating System to learn about major and minor device numbers. Installing and Customizing the AIX Operating System shows how to increase the number of i-nodes per minidisk.

### Out of phase -- get help

Cause: Several commands can give this message when one of the following occurred:

- You entered a flag that the command does not recognize.
- The command cannot read the diskette you inserted (the diskette label may be bad).
- The command cannot read the files you gave it (the files may be damaged).
- Something is wrong with the system hardware.

### **Action:** Do the following:

- 1. Make sure you used correct flags with the command.
- 2. If you inserted a diskette, make sure you used the correct diskette.
- 3. If you told the command to use certain files, make sure those files are not damaged.

If these actions do not solve the problem, run diagnostics on your hardware (see Problem Determination Guide for details). Follow your local procedures for reporting software or hardware problems.

# Out of pushdown

Cause: The dc command gives this message when there are too many elements on the stack.

Action: Pop some elements off the stack. See the dc command in AIX Operating System Commands Reference for details.

## Out of space

Cause: Many commands (for example, dc and fsck) give this message when there is not enough memory for the command to build tables it needs. The command could not complete.

Action: Try the command again when the system is less busy. If you keep getting this message, check your memory hardware (see *Problem Determination Guide*). Also, there may be an error in the command you requested. If you or someone in your organization wrote that command, correct it so that it uses less virtual memory.

**Technical Information:** The system ran out of virtual memory, and the **malloc** subroutine failed. As a last resort, if you did not write the command, you can try to get more memory by increasing the size of the paging minidisk. To do this, start the system with the VRM diskette and follow the menu prompts (see *Installing and Customizing the AIX Operating System* for details).

#### Out of text

Cause: The system ran out of virtual memory space while you tried to run a program that could be shared by all users. The program ran successfully, and the system is still operating. However, the program cannot be shared by other users.

Action: Take the action discussed in the following "Technical Information," or have someone else take that action.

**Technical Information:** The kernel could not place a new shared-text executable program into memory because there is no more room for shared-text programs. The program executed, but was not placed in shared-text memory. To recover, do one or both of the following:

- Reduce the system load.
- Get superuser authority. Edit the /etc/system file, the /etc/master file, or both. Increase the value shown at the texttab entry, then generate a new AIX Operating System kernel. Restart the new system.

See Managing the AIX Operating System for details.

page fault with disk error, status = number

Cause: The system could not use memory properly.

Action: If your task did not complete, request the task again. If you get this message again, follow your local procedures for reporting software or hardware problems.

**Technical Information:** Internal error *number* occurred when the kernel tried to resolve a page fault.

panic: assertion botched

Cause: You requested a task that uses AIX Operating System storage, but the task could not complete because the programs that manage storage were not working properly. The system automatically started an AIX Operating System dump.

Action: See "Action" on page 32.

**Technical Information:** The kernel's internal storage pool is damaged. The kernel detected the error, and the processor stopped.

panic: Bflush: bad free list

Cause: You could not complete your task because the programs that manage input and output were not working properly. The system automatically started an AIX Operating System dump.

Action: See "Action" on page 32.

Technical Information: The linked list of free I/O buffers, used for all block I/O, was damaged. The kernel detected the error, and the processor stopped.

### panic: binit

Cause: When the system started, the AIX Operating System could not get to RT PC main memory. Too many buffers were customized, and the kernel ran out of space while initializing the buffer I/O system. The kernel detected the error, and the processor halted. You will not be able to request any commands or perform any tasks.

Action: Start the standalone shell from the maintenance diskette. Log in with superuser authority. Edit the /etc/master file, the /etc/system file, or both. Reduce the number of buffers given at the kbuffers entry. Generate a new AIX Operating System kernel, and start the new system. (See Managing the AIX Operating System for details.)

### panic: bogus segment given to expand number

Cause: You could not complete your task because the programs that manage memory were not working properly. The system automatically started an AIX Operating System dump.

Action: See "Action" on page 32.

**Technical Information:** The kernel was requested to expand a user segment *number*, but this segment number was not valid. The kernel detected the error, and the processor stopped.

### panic: cannot mount root

Cause: When the system started, the AIX Operating System could not organize its files properly. You will not be able to request any commands or perform any tasks. The system automatically started an AIX Operating System dump.

Action: Write down the message. Do not restart the system. Take the action discussed in the following "Technical Information," or have someone else take that action.

**Technical Information:** At system start, an error occurred while the AIX Operating System was trying to mount the root file system. The kernel detected the error, and the processor stopped. When the AIX Operating System dump is finished, do the following:

- Make sure the system was started from the disk drive that contains the root file system. Make sure that this disk drive is working properly (see Problem Determination Guide for details).
- Make sure that the device containing the root file system is customized properly in the /etc/master and /etc/system files.
- Start the system from the maintenance diskette and run fsck on the root file system. From the maintenance diskette, you can also check the status of fixed minidisks (including the one that holds the root file system).
- Try to move the root file system to a different fixed disk, and start the system from that fixed disk.
- See Problem Determination Guide to check other hardware (for example, the disk drive, controller, or memory).

### panic: can't find directory

Cause: The system could not find the directory shown in the message. This problem may be caused by one of the following:

- Someone deleted the directory's minidisk.
- Someone allocated the directory's minidisk for another purpose.
- The fixed disk has a hardware problem that prevents the directory's block from being read.

The system automatically started an AIX Operating System dump.

Action: When the dump completes, try the following steps in order:

- 1. Run diagnostics on the fixed disk (see *Problem Determination Guide* for details).
- 2. If the fixed disk hardware is all right, start the system in maintenance mode and run fsck (see Managing the AIX Operating System for details).
- 3. If **fsck** does not solve the problem, start the system in maintenance mode and try to restore the minidisk that *directory* was on.
- 4. If this does not work, start the system in maintenance mode and try to restore the entire file system.

panic: could not attach iodn number1, err = number2

Cause: The system tried to generate an AIX Operating System dump, but could not complete the dump.

Action: Write down the entire message, including the numbers that the message contains. Do not turn the system off. Take the action discussed in the following "Technical Information," or have someone else take that action.

Technical Information: The kernel tried to generate an AIX Operating System dump, but could not attach to the dump device. The kernel detects the error. The number1 is the IODN of the dump device. The number2 represents a return code from an Attach VRM SVC. To recover, check the dumpdev entry in the /etc/master and /etc/system files to be sure that the dump device is customized properly. Also, the dump device may be out of room, or the dump device may have hardware problems. This message could also be caused by other problems such as:

- RT PC main memory hardware
- New device drivers that were not debugged
- Existing device drivers that were modified.

If you cannot correct the problem, follow your local procedures for reporting software or hardware problems. Be sure to specify the numbers given in the message.

### panic: d\_boff

Cause: You requested a task that requires access to a diskette. However, there may be an error in the programs that communicate with the diskette drive. The system automatically started an AIX Operating System dump.

Action: Take the action discussed in the following "Technical Information," or have someone else take that action.

**Technical Information:** The disk driver was given a request in which the minor device number is greater than the maximum allowed value. The kernel detected the error, and the processor stopped. After the system is restarted, you can find this error message in the error log. This error could be caused by problems such as:

- RT PC memory hardware
- Inconsistent information at the maxminor entry of the /etc/master file
- New device drivers that were not debugged
- Existing device drivers that were modified.

### panic: devtab

Cause: The system misplaced part or all of a file. The system automatically started an AIX Operating System dump. You may lose some or all of the information in the file.

Action: See "Action" on page 32.

**Technical Information:** A file buffer should have been found in the buffer cache, but a lookup operation through its device and block number failed. The kernel detected the error, and the processor stopped.

### panic: dintr ccb

Cause: The programs that run the AIX Operating System were not working properly. The system automatically started an AIX Operating System dump.

Action: See "Action" on page 32.

**Technical Information:** The kernel received an interrupt which is vectored to the disk interrupt routine. However, information provided with the interrupt showed that the interrupt is not from a disk device. (The interrupt status flags were correct, however.) The kernel detected the error, and the processor stopped.

# panic: dintr intr

Cause: The programs that run the AIX Operating System were not working properly. system automatically started an AIX Operating System dump.

Action: See "Action" on page 32.

**Technical Information:** The kernel received an interrupt which is vectored to the disk interrupt routine. However, no interrupts were expected, and the interrupt had incorrect status flags. This message may occur when a system programmer modifies the AIX Operating System kernel to disable interrupts; any interrupts would then be vectored to the disk interrupt routine, thereby causing this message to display. The kernel detected the error, and the processor stopped.

#### panic: d\_iodn

Cause: You requested a task that requires access to a diskette. However, there may be an error in the programs that communicate with the diskette drive. The system automatically started an AIX Operating System dump.

Action: Take the action discussed in the following "Technical Information," or have someone else take that action.

**Technical Information:** The disk driver was given a request in which the minor device number is greater than the maximum allowed value. The kernel detected the error, and the processor stopped. After the system is restarted, you can find this error message in the error log. This error could be caused by problems such as:

- RT PC memory hardware
- Inconsistent information at the maxminor entry of the /etc/master file
- New device drivers that were not debugged
- Existing device drivers that were modified.

## panic: disk paging error

Cause: The programs that manage RT PC memory did not work properly. The system automatically started an AIX Operating System dump.

Action: See steps 3c and 4 under "Action" on page 32.

**Technical Information:** A kernel process experienced a page fault with an I/O error. The system may have tried to map a file onto a bad area of a disk.

### panic: dopen manager

Cause: You requested a task that caused the AIX Operating System to use memory, but the system could not access its memory. The system automatically started an AIX Operating System dump.

Action: See "Action" on page 32.

**Technical Information:** The kernel failed to open a virtual machine minidisk manager. The kernel detected the error, and the processor stopped.

### panic: dphysmap lsr

Cause: You requested a task that caused the AIX Operating System to use memory, but the system could not use its memory properly. The system automatically started an AIX Operating System dump.

Action: See "Action" on page 32.

Technical Information: The kernel could not restore the virtual machine control registers to their proper values after a direct I/O operation in user memory. The kernel detected the error, and the processor stopped.

# panic: dphysmap segid

Cause: You requested a task that caused the AIX Operating System to use memory, but the system could not use memory properly. The system automatically started an AIX Operating System dump.

Action: See "Action" on page 32.

**Technical Information:** The kernel was requested to start an I/O operation directly into user memory at an invalid address. The kernel detected the error, and the processor stopped.

### panic: d\_start physio

Cause: You requested a task that uses a fixed disk and requires access to memory. However, the system could not get the required access. The system automatically started an AIX Operating System dump.

Action: See "Action" on page 32.

**Technical Information:** The kernel was requested to start an I/O operation directly to user memory, but the process that made the request is not the same as the current process. The kernel detected the error, and the processor stopped.

### panic: fdintr ccb

Cause: The programs that run the AIX Operating System were not working properly. The system automatically started an AIX Operating System dump.

Action: See "Action" on page 32.

Technical Information: The kernel received an interrupt which is vectored to the diskette interrupt routine. However, information provided with the interrupt showed that the interrupt is not from a diskette device. (The interrupt status flags were correct, however.) The kernel detected the error, and the processor stopped.

# panic: fdintr intr

Cause: You requested a task that uses a diskette. However, the programs that manage the diskette drive were not working properly. The system automatically started an AIX Operating System dump.

Action: See "Action" on page 32.

Technical Information: The kernel received an interrupt which is vectored to the diskette interrupt routine. However, no interrupts were expected, and the interrupt status flags were incorrect. The kernel detected the error, and the processor stopped.

### panic: fdstart physio

Cause: You requested a task that uses a diskette and requires access to memory. However, the system could not get the required access. The system automatically started an AIX Operating System dump.

Action: See "Action" on page 32.

**Technical Information:** The kernel was requested to start an I/O operation directly to user memory, but the process that made the request is not the same as the current process. The kernel detected the error, and the processor stopped.

### panic: getmp no fs

Cause: You requested a task that uses a device. However, the system could not use the device. Your task could not continue. The system automatically started an AIX Operating System dump.

Action: Restart the system after the dump completes. If you get this message again, follow your local procedures for reporting software or hardware problems.

**Technical Information:** In the memory copy of the operating system, the system cannot find the mount table entry corresponding to a block device. The processor stopped.

# panic: getxfile: can't create new data segment

Cause: You requested a task that caused the AIX Operating System to use memory, but the system could not use memory properly. You will not be able to request any more commands. The system automatically started an AIX Operating System dump.

Action: See "Action" on page 32.

Technical Information: The kernel tried to do a fork system call, but could not make a data segment for the child process. The kernel detected the error, and the processor stopped.

### panic: getxfile: can't LSR data segment

Cause: You requested a task that caused the AIX Operating System to use memory, but the system could not use memory properly. You will not be able to request any more commands. The system automatically started an AIX Operating System dump.

Action: See "Action" on page 32.

**Technical Information:** The kernel tried to do a **fork** system call, but could not properly set the virtual memory management registers for the data segment of the child process. The kernel detected the error, and the processor stopped.

### panic: grow

Cause: You requested a task that caused the AIX Operating System to use memory, but the system could not use memory properly. You will not be able to request any more commands. The system automatically started an AIX Operating System dump.

Action: See "Action" on page 32.

**Technical Information:** The kernel could not extend a user process' stack segment. The kernel detected the error, and the processor stopped.

## panic: hard mcerr

Cause: You requested a task that caused the system to use memory, but AIX Operating System cannot use memory properly. The system automatically started an AIX Operating System dump.

Action: See "Action" on page 32.

**Technical Information:** The Virtual Resource Manager tried an operation several times without success, causing a memory check error. The kernel detected the error, and the processor stopped.

## panic: iinit: can't read rootdev

Cause: When you started the RT PC, the root file system could not be read. This could be a hardware or software problem. The system automatically started an AIX Operating System dump.

**Action:** After the dump completes, do the following:

- Check to be sure the disk drive containing the root file system is connected properly. (See *Problem Determination Guide* for information.)
- If the disk drive is connected properly, start the system with the maintenance diskette, and check that the root file system's disk drive is customized properly. (See Managing the AIX Operating System for details.)
- Try to move the root file system to a different disk drive, and start the system from that drive. (See dd in Managing the AIX Operating System.)
- Check the controller and memory hardware (see Problem Determination Guide).
- Follow your local procedures for reporting software or hardware problems.

# panic: iinit: no file system

Cause: When you started the RT PC, the system read the root file system's superblock and found that the superblock is not in the correct format. The system automatically started an AIX Operating System dump.

# **Action:** Do the following:

- Make sure that the system is being started from the device that holds the root file system.
- Check the root file system's fixed disk hardware (see Problem Determination Guide for details).
- Start the system with the maintenance diskette, and run fsck on the root file system. (See Managing the AIX Operating System for details.)
- Try to reinstall the operating system.
- Check the RT PC controller and memory hardware (see Problem Determination Guide for details).
- Try to move the root file system to a different disk drive, and start the system from that drive. (See **dd** in *Managing the AIX Operating System*.)
- Follow your local procedures for reporting software or hardware problems.

#### panic: int level

Cause: An unexpected error occurred in the RT PC kernel. The system automatically started an AIX Operating System dump.

Action: Follow your local procedures for reporting software or hardware problems.

### panic: itrunc

Cause: Your task could not complete because of problems in the file system. The system automatically started an AIX Operating System dump.

Action: Restart the system, and follow your local procedures for reporting software problems. Run the **fsck** command on all mounted file systems.

Managing the AIX Operating System shows how to use **fsck**.

**Technical Information:** While executing the **ftrunc** system call, the system found inconsistencies in the i-node to which **ftrunc** refers.

## panic: kernel pchk

Cause: The programs that run the AIX Operating System did not function properly.

Action: See "Action" on page 32. Do not try to do any more work on the system. Follow your local procedures for reporting software problems.

**Technical Information:** The kernel received an unacceptable program check. The kernel detected the error, and the processor stopped.

# panic: kernel program check

See the panic: kernel pchk message.

### panic: kernel protection violation

Cause: The RT PC kernel was not working properly. The system automatically started an AIX Operating System dump.

Action: See "Action" on page 32.

**Technical Information:** The kernel tried to do something that access permissions do not allow. For example, the kernel tried to write onto read-only memory. This error is typically caused by an improperly coded device driver.

# panic: kernel segment length violation

Cause: The programs that manage RT PC memory were not working properly. The system automatically started an AIX Operating System dump.

Action: See "Action" on page 32.

**Technical Information:** The kernel generated an address outside the kernel's segment.

#### panic: kinit

Cause: At system start, the programs that run the AIX Operating System were not working properly. The problem may be temporary.

Action: Restart the system. If you get this message again, take the action shown at the following "Technical Information."

Technical Information: At system start, the kernel found that the number of processes customized in the /etc/master or /etc/system file is too small to contain the swapper process, the init process, and the requested number of kernel processes. To recover, get superuser authority. Edit the /etc/master file, the /etc/system file, or both. (Entries in /etc/system override those in /etc/master.) Do one or both of the following:

- Increase the number of total processes at the procs entry
- Decrease the number of kernel processes at the kprocs entry.

Then, generate a new AIX Operating System kernel, and start the new system. (See *Managing the AIX Operating System* for details.)

## panic: ksegalloc

Cause: The programs that run the AIX Operating System were not working properly. The system automatically started an AIX Operating System dump.

Action: See "Action" on page 32.

**Technical Information:** The kernel could not increase the amount allocated for its data space. The kernel detected the error, and the processor stopped.

### panic: ksegextend csseg

Cause: Your task could not continue because the system cannot get to memory it needs. The system automatically started an AIX Operating System dump.

Action: See steps 1 and 2 under "Action" on page 32. Follow your local procedures for reporting software or hardware problems.

Technical Information: The VRM SVC that changes segment size returned an error code.

### panic: ksegextend pp

Cause: Your task could not continue because the system cannot get to memory it needs. The system automatically started an AIX Operating System dump.

**Action:** See steps 1 and 2 under "Action" on page 32. Follow your local procedures for reporting software or hardware problems.

**Technical Information:** The VRM SVC that protects pages returned an error code.

## panic: ldseg

Cause: You requested a task that caused the system to use memory, but the AIX Operating System could not use memory properly. The system automatically started an AIX Operating System dump.

Action: See "Action" on page 32.

Technical Information: While processing a reference to memory that holds a mapped file, the kernel could not set the virtual memory segment protection properly. The kernel detected the error, and the processor stopped.

#### panic: lost text

Cause: Your task could not complete because the AIX Operating System programs that keep track of your task's instructions were not working properly. The system automatically started an AIX Operating System dump.

Action: See "Action" on page 32.

**Technical Information:** The kernel's internal tables that account for program instructions were damaged. Specifically, a shared-text table entry had a non-zero count, but no associated text segment. The kernel detected the error, and the processor stopped.

### panic: machcom switch

Cause: You requested a task that caused the system to use memory, but the AIX Operating System could not use memory properly. The system automatically started an AIX Operating System dump.

Action: See "Action" on page 32.

**Technical Information:** Memory Management presented a machine communications interrupt of a type unknown to the interrupt handler. The kernel detected the error, and the processor stopped.

## panic: map pp1

Cause: The programs that manage RT PC memory did not work properly. The system automatically started an AIX Operating System dump.

Action: See steps 1 and 2 under "Action" on page 32. If you get this message again after you restart the system, follow your local procedures for reporting software or hardware problems.

**Technical Information:** The VRM virtual memory manager could not protect a certain page range within a certain segment as read-only.

### panic: map pp2

See the panic: map pp1 message.

### panic: mapi 1

Cause: The programs that manage RT PC memory did not work properly. The system automatically started an AIX Operating System dump.

Action: See steps 1 and 2 under "Action" on page 32. If you get this message again after you restart the system, follow your local procedures for reporting software or hardware problems.

**Technical Information:** The VRM virtual memory manager could not protect a portion of a mapped segment.

### panic: mapin pp1

Cause: You requested a task that caused the system to use memory, but the AIX Operating System could not use memory properly. The system automatically started an AIX Operating System dump.

Action: See steps 1 and 2 under "Action" on page 32.

**Technical Information:** While resolving a reference to a mapped file, the kernel could not set virtual memory page protection values properly. The kernel detected the error, and the processor stopped.

### panic: mapin pp2

Cause: You requested a task that caused the system to use memory, but the AIX Operating System could not use memory properly. The system automatically started an AIX Operating System dump.

Action: See steps 1 and 2 under "Action" on page 32.

**Technical Information:** While resolving a reference to a mapped file, the kernel could not set virtual memory page protection values properly. The kernel detected the error, and the processor stopped.

### panic: msegl

Cause: You requested a task that caused the system to use memory, but the AIX Operating System could not use memory properly. The system automatically started an AIX Operating System dump.

Action: See "Action" on page 32.

**Technical Information:** The kernel was about to activate a user process, but detected invalid values in the virtual memory segment registers. The kernel detected the error, and the processor stopped.

# panic: newproc: can't procdup() new process

Cause: The programs that run the AIX Operating System were not working properly. The system automatically started an AIX Operating System dump.

Action: See "Action" on page 32.

**Technical Information:** The kernel tried to do a **fork** system call, but did not have the necessary resources to complete the call. (Typically there was not enough available virtual memory.) The kernel detected the error, and the processor stopped.

### panic: no data

Cause: At system start, the programs that run the AIX Operating System were not working properly. The system automatically started an AIX Operating System dump.

Action: See "Action" on page 32. You may get this message again.

**Technical Information:** At system start, the kernel could not create the data segment for the swapper process. The kernel detected the error, and the processor stopped.

## panic: no fs

Cause: The programs that run the AIX Operating System were not working properly. The system automatically started an AIX Operating System dump.

Action: See "Action" on page 32.

**Technical Information:** The kernel could not find block 1 (the in-core superblock) of a mounted file system. The kernel detected the error, and the processor stopped.

# panic: no imt

Cause: The programs that run the AIX Operating System file systems were not working properly. The system automatically started an AIX Operating System dump.

**Action:** Follow your local procedures for reporting software problems.

Technical Information: The AIX Operating System kernel tried to map a certain device to an entry in the system mount table. However, the table did not have an entry for that device.

#### panic: no more vecs

Cause: The programs that run the AIX Operating System were not working properly. The system automatically started an AIX Operating System dump.

Action: See "Action" on page 32.

**Technical Information:** During the first **open** system call for a particular device, the kernel was requested to initialize an interrupt vector. However, no interrupt vector slots are available. The kernel detected the error, and the processor stopped.

#### panic: no procs

Cause: The programs that run the AIX Operating System were not working properly. The system automatically started an AIX Operating System dump.

**Action:** After the dump completes, restart the system. If you do not get this message again, you will probably not lose data; you can try to proceed with your work.

**Technical Information:** The kernel executed a **fork** system call, but could not find a process table entry, even though an entry was available. The kernel detected the error, and the processor stopped. After the system restarts, no other action is needed.

#### panic: no stack

Cause: At system start, the programs that run the AIX Operating System were not working properly. The system automatically started an AIX Operating System dump.

Action: See "Action" on page 32.

**Technical Information:** At system start, the kernel could not create the stack segment for the swapper process. The kernel detected the error, and the processor stopped.

### panic: pfwchan

Cause: You requested a task that caused the system to use memory, but the AIX Operating System could not use memory properly. The system automatically started an AIX Operating System dump.

Action: See "Action" on page 32.

**Technical Information:** The VRM reported the end of a page fault wait, and the page identifier was out of bounds. The kernel detected the error, and the processor stopped.

### panic: pg space

Cause: The system has run out of space to run programs and has started a system dump. The dump may not complete successfully because of lack of space.

Action: Take the action shown under "Technical Information" or have someone else take that action.

**Technical Information:** The system ran out of paging space. The paging space threshold for this message can be set with the pslotpanic keyword in the /etc/master file. See the AIX Operating System Technical Reference for details.

### panic: proc[1] reboot failed

Cause: At system start, the programs that run the AIX Operating System were not working properly. The system automatically started an AIX Operating System dump.

Action: Take the action discussed in the following "Technical Information," or have someone else take that action.

**Technical Information:** At system start, proc[1] (the init process) ended, and the kernel tried to reboot /unix from its current root device. The kernel detected the error. Follow your local procedures for reporting software or hardware problems. Check to be sure that the root device is functioning properly. Also check that the /unix file is properly customized, and that the file system is intact (use fsck).

## panic: progchk

Cause: You requested a task that used memory, but the system could not use memory properly. The system automatically started an AIX Operating System dump.

Action: See "Action" on page 32.

**Technical Information:** The kernel caused a program check that was detected by Memory Management hardware. The kernel detected the error, and the processor stopped.

# panic: program mcerr

Cause: You requested a task that used memory, but the system could not use memory properly. The system automatically started an AIX Operating System dump.

Action: See "Action" on page 32.

**Technical Information:** The kernel caused a memory management fault that was detected by virtual memory management hardware. The kernel detected the error, and the processor stopped.

#### panic: psig

Cause: The programs that run the AIX Operating System were not working properly. The system automatically started an AIX Operating System dump.

Action: See "Action" on page 32.

**Technical Information:** The kernel tried to post a signal to a user process. but the signal had a value of 0. The kernel detected the error, and the processor stopped.

### panic: psig action

Cause: The programs that run the AIX Operating System were not working properly. The system automatically started an AIX Operating System dump.

Action: See "Action" on page 32.

**Technical Information:** The kernel tried to post a signal to a user process. but the signal was held or ignored. The kernel detected the error, and the processor stopped.

# panic: recursive kpflt

Cause: Your task could not complete because the AIX Operating System programs that manage memory were not working properly. The system automatically started an AIX Operating System dump.

Action: See "Action" on page 32.

**Technical Information:** While resolving a page fault within itself, the kernel caused a second page fault. The kernel detected the error, and the processor stopped.

#### panic: remrq

Cause: The programs that run the AIX Operating System were not working properly. The system automatically started an AIX Operating System dump.

Action: See "Action" on page 32.

**Technical Information:** The kernel tried to remove a process from the RUN state, but found the process table entry to be invalid. The kernel detected the error, and the processor stopped.

### panic: root device cluster mismatch

Cause: At system start, the programs that run the AIX Operating System file system were not working properly.

Action: Take the action discussed in the following "Technical Information," or have someone else take that action.

**Technical Information:** At system start, the kernel compared the superblock's root file system cluster value to the cluster size value known for the root device; the two numbers were not the same. The kernel stopped, but the processor did not stop. To recover, generate a new AIX Operating System kernel with different device information, or rebuild the root file system with correct cluster size parameters. (See *Managing the AIX Operating System* for details.)

#### panic: rscalloc

Cause: Your task could not complete because the kernel could not use a device it needed. The system automatically started an AIX Operating System dump.

**Action:** Follow your local procedures for reporting software or hardware problems.

Technical Information: The kernel asynchronous device driver could not allocate a table for device information.

### Panic: rsint tp

Cause: The system could not use a terminal it needed. Your task could not continue. The system automatically started an AIX Operating System dump.

Action: See "Action" on page 32.

**Technical Information:** The system received an interrupt for an asynchronous terminal device, but the device number was out of range. The kernel detected the error, and the processor stopped.

## panic: S\_LCSEG

Cause: The programs that run the AIX Operating System were not working properly. The system automatically started an AIX Operating System dump.

Action: Take the action discussed in the following "Technical Information," or have someone else take that action.

Technical Information: During a fork system call, the kernel could not produce a copy of one of the parent process' text, data, or stack segments. The kernel detected the error, and the processor stopped. The system may be overloaded. Do one or more of the following:

- Reduce the peak system load.
- Reduce the maximum system load by generating a new AIX Operating System kernel with a smaller number of processes. To do this, decrease the number shown at the maxprocs entry in /etc/master or /etc/system. (See Managing the AIX Operating System for details.)
- Add more physical memory to increase the load that can be supported.

Otherwise, this message could be caused by problems such as:

- RT PC memory hardware
- New device drivers that were not debugged
- Existing device drivers that were modified.

## panic: S\_LSR

Cause: At system start, the AIX Operating System could not use memory properly. The system automatically started an AIX Operating System dump.

Action: See "Action" on page 32.

**Technical Information:** At system start, the kernel could not load the virtual memory segment registers for the swapper process. The kernel detected the error, and the processor stopped.

## panic: S\_PP

Cause: At system start, the programs that run the AIX Operating System were not working properly. The system automatically started an AIX Operating System dump.

Action: See "Action" on page 32.

**Technical Information:** At system start, the kernel could not set page protection for the swapper process. The kernel detected the error, and the processor stopped.

# panic: segment length mcerr

Cause: You requested a task that uses memory, but the system could not use memory properly. The system automatically started an AIX Operating System dump.

Action: See "Action" on page 32.

**Technical Information:** The kernel made an invalid virtual memory reference. The kernel detected the error, and the processor stopped.

#### panic: setmpx

Cause: The AIX Operating System programs that run a RT PC device were not working properly. The system automatically started an AIX Operating System dump.

Action: See "Action" on page 32.

**Technical Information:** A device driver tried to open a multiplexed device, but could not find the file table entry for the multiplex channel. The kernel detected the error, and the processor stopped.

### panic: setrun

Cause: The programs that run the AIX Operating System were not working properly. The system automatically started an AIX Operating System dump.

Action: See "Action" on page 32.

**Technical Information:** The kernel tried to set a user process to the RUN state, but the process was not in the READY state. The kernel detected the error, and the processor stopped.

## panic: stack init

Cause: At system start, the programs that run the AIX Operating System were not working properly.

Action: Write down the message, then try to restart the system. Follow your local procedures for reporting software or hardware problems.

**Technical Information:** At system start, the kernel ran out of space, and the interrupt stacks could not be page aligned. The kernel detected the error. The kernel stopped, but the processor did not stop.

### panic: strclose

Cause: Only one process can use the streaming tape device at a time. However, the system showed that more than one process was using a streaming tape. The system automatically started an AIX Operating System dump.

Action: See "Action" on page 32.

**Technical Information:** During a close operation, the system found that more than one process had access to the streaming tape device. The kernel detected the error, and the processor stopped.

#### panic: strintr ccb

Cause: The programs that communicate with the streaming tape device driver are not working properly. The system automatically started an AIX Operating System dump.

Action: See "Action" on page 32.

**Technical Information:** The kernel received an interrupt which was vectored to the streaming tape device driver interrupt routine. However, information provided with the interrupt showed that the interrupt was not generated by a streaming tape device. The kernel detected the error, and the processor stopped.

#### panic: strintr ccb 2

Cause: The programs that communicate with the streaming tape device driver are not working properly. The system automatically started an AIX Operating System dump.

Action: See "Action" on page 32.

Technical Information: The kernel received an interrupt which was vectored to the streaming tape device driver interrupt routine. However, information provided with the interrupt showed that the interrupt was not generated by a streaming tape device. The kernel detected the error, and the processor stopped.

#### panic: strintr intr

Cause: The programs that communicate with the streaming tape device driver are not working properly. The system automatically started an AIX Operating System dump.

Action: See "Action" on page 32.

Technical Information: The kernel received an interrupt which was vectored to the streaming tape device driver interrupt routine. However, information provided with the interrupt showed that the interrupt was not generated by a streaming tape device. The kernel detected the error, and the processor stopped.

#### panic: strio physio

Cause: You or a command requested a task that uses the streaming tape device. However, the system could not communicate with the device. The system automatically started an AIX Operating System dump.

Action: Follow your local procedures for reporting software or hardware problems.

**Technical Information:** During an I/O request directly from or to user memory (a memory address inside the data space of a user process), the streaming tape device driver found that the process requesting the transfer is not the current process.

# panic: strstrategy: not B\_READ

Cause: You requested a task that wrote information to the streaming tape device. However, the kernel ran into the end of the streaming tape while writing data onto that tape. The system automatically started an AIX Operating System dump.

**Action:** Follow your local procedures for reporting software or hardware problems.

**Technical Information:** There may be an error in the streaming tape device driver.

### panic: Timeout table overflow

Cause: The programs that run the AIX Operating System were not working properly, or there was an error in the hardware. You may have lost data from files being used by you, the kernel, or other processes. The system automatically started an AIX Operating System dump.

Action: Run diagnostics on your hardware. For example, the problem might be with the jumper modules on the IBM Personal Computer AT® Serial/Parallel Adapter, or with two adapter cards that have different interrupt levels. You may find it helpful to use the "Show Installed Options" utility on the diagnostics diskette.

If the hardware is working properly and you still get this message, take the action shown under "Technical Information," or have someone else take that action.

**Technical Information:** If this is a software problem, the kernel tried to add an entry to the system timeout table, which is used to implement software interrupts. However, the table overflowed. If you have ruled out hardware causes and you keep getting this error message, do the following:

- 1. Get superuser authority and edit the /etc/master file, the /etc/system file, or both. (Entries in /etc/system override those in /etc/master.) Increase the number at the callouts entry.
- 2. Generate a new AIX Operating System kernel.
- 3. Start the new system.

See Managing the AIX Operating System for details.

### panic: unknown mci status number1 on pid number2 (killed)

Cause: The AIX Operating System received unexpected information from the programs that help the operating system run. Your task may not have completed, and you may have lost data. The system automatically started an AIX Operating System dump.

**Action:** Follow your local procedures for reporting software or hardware problems. Be sure to report the numbers shown in the message.

**Technical Information:** The user process with PID number2 received the unknown machine communications interrupt number1. The user process was killed.

### panic: unknown mci status number unknown mci status

Cause: The AIX Operating System received unexpected information from the programs that help the operating system run. Your task may not have completed, and you may have lost data. The system automatically started an AIX Operating System dump.

**Action:** Follow your local procedures for reporting software or hardware problems. Be sure to report the number shown in the message.

**Technical Information:** A kernel process received the unknown machine communications interrupt number.

### panic: unknown progchk

Cause: You requested a task that used memory, but the system could not use memory properly. The system automatically started an AIX Operating System dump.

Action: See "Action" on page 32.

Technical Information: The virtual memory management hardware reported a program check of an unrecognized type. The kernel detected the error, and the processor stopped.

### panic: vec\_clear

Cause: A device driver has a programming error. The system automatically started an AIX Operating System dump.

Action: If you or someone in your organization wrote or changed any device drivers, you may be able to correct the problem. Take the action discussed in the following "Technical Information," or have someone else take that action. Otherwise, follow your local procedures for reporting software or hardware problems.

**Technical Information:** A device driver could not clear an interrupt sublevel because the sublevel did not exist or was never used. See *Virtual Resource Manager Technical Reference* for details.

## panic: vinit: level

Cause: The AIX Operating System programs that run a RT PC device were not working properly. The system automatically started an AIX Operating System dump.

Action: See "Action" on page 32.

**Technical Information:** During the first **open** system call for a particular device, the kernel was requested to initialize an interrupt vector. However, the requested interrupt level was out of range. The kernel detected the error, and the processor stopped.

# panic: xalloc: can't create new text segment

Cause: The programs that run the AIX Operating System were not working properly. The system automatically started an AIX Operating System dump.

Action: See "Action" on page 32.

**Technical Information:** The kernel tried to do a **fork** system call, but could not make a text segment for the child process. The kernel detected the error, and the processor stopped.

#### Panicked

Cause: This message means that the power failed. You may have received a panic message as well.

Action: If the power actually failed, ignore this message. If the power did not fail, follow your local procedures for reporting software or hardware problems.

### paragraph space overflow

Cause: You specified the grep command with the -p flag to display a paragraph. However, the paragraph is too big.

Action: Try grep again, specifying a paragraph that is less than 5K characters long.

## Partially allocated inode I = number (CLEAR)

Partially allocated inode I = number owner = owner size = size mtime = time (CLEAR)

Cause: The fsck command found that i-node number seems to be allocated, but has missing or invalid information. This error may have occurred if the system was stopped while the file associated with this i-node was being deleted. Improper use of **fsdb** or certain system calls could also cause this error. The fsck command cannot make a complete check unless this i-node is cleared or repaired.

Action: You have two choices:

- Enter ves to clear the i-node (that is, set all its values to zero). When fsck later checks references to this i-node, you will get a message saying that this i-node is unallocated.
- Enter no to ignore the error and leave the i-node intact. The fsck command continues, but when it stops, its exit code will show unrepaired damage to the file system.

## Password unchanged.

Cause: The passwd command gives this message when the new password you entered is the same as your old password.

**Action:** Enter **passwd** again and specify a different new password. See *Using the AIX Operating System* for details.

#### Permission denied

See message 000-013.

### pg space; kill process(es) NOW

Cause: The system is running out of space.

Action: Take the action shown in "Technical Information" or have someone else take that action.

**Technical Information:** Perhaps a process requesting memory is stuck in a loop or the combined size of all processes is greater than the system paging space can support.

Terminate processes as you would normally. If necessary, use the kill command.

Kill large processes first. The size of the processes may be determined with the **ps** command.

If you continue to get this message on this console, continue to kill processes. If you do not release sufficient paging space, the system will do it for you by killing processes until enough paging space has been released.

Increase the size of your paging minidisk if none of the processes you killed were large.

The system performs a sync as soon as it can. Until the paging space problem is corrected, all output to disk is written immediately.

The paging space threshold for this message can be set with the **pslotwarn** keyword in the /etc/master file. See the AIX Operating System Technical Reference for details.

## pg space LOW; pid nnn killed

Cause: The system is almost out of space.

Action: It is probably too late for you to take any action. The system will either recover adequate paging space on its own or it will send a "panic" message and start a dump.

**Technical Information:** To release paging space, the system has killed process nnn. The system will continue to kill processes until sufficient paging space has been released. The paging space threshold for this message can be set with the pslotkill keyword in the /etc/master file. See the AIX Operating System Technical Reference for details.

# Please mount volume number on device-name ... and type return when ready

Cause: The AIX Operating System restore command gives this message. The volume refers to a tape or diskette, and device-name is usually the name of a tape drive or diskette drive.

Action: If device-name is a tape drive, insert tape number. If device-name is a diskette drive, insert diskette number. If your task involves a single tape or diskette, insert that tape or diskette. Then press the **Enter** key.

# Please respond to the system error message shown

Cause: This message appears when the AIX Operating System kernel detects an error condition. The specific error appears after this message.

Action: Your action depends on the specific error shown after this message. The error may be documented under the "Operating System" tabbed section in this Messages Reference manual.

## Please use a longer password.

Cause: The passwd command gives this message when the new password you entered is too short or is not a sufficiently varied mixture of characters.

**Action:** Specify a password that is at least four characters long (six characters long if you use only one character type, such as lowercase letters). The password can be any combination of lowercase letters, uppercase letters, numbers, and punctuation marks. See *Using the AIX Operating System* for details.

# \*\* Possible errors in allocation map, restarting check

Cause: During fsck processing, files with duplicate or invalid blocks were deleted, or the table of duplicate block numbers overflowed. The fsck command is automatically starting over again so that it can properly account for all blocks in the file system.

Action: No action is needed. This message is for your information only.

## Possible file size error I = inode-number

Cause: Within inode *inode-number*, the **fsck** command found that more blocks were allocated to the file than the file size indicated. This error may have occurred if the system was stopped while the file associated with *inode-number* was being extended. The file system is not damaged, but the file may have lost data.

Action: Tell the owner of the file that the file may have lost data.

### Power fail number

Cause: The power failed, and the processor stopped. The number is an internal error code.

**Action:** If the power actually failed, ignore this message. If the power did not fail, follow your local procedures for reporting software or hardware problems.

### Previous contents will be destroyed. (confirm)

Cause: You are trying to install a program for the first time, or to reinstall a previously installed program. If you are reinstalling a program, this message warns that the installation process will delete the previous version of the program on the fixed disk.

**Action:** If you are installing a program that was never previously installed on your system, ignore this message. Press Enter to continue with installation.

If you are reinstalling a program, you should have already made a backup copy of the old version of the program. Press Enter to continue. If you have not made a backup copy and you want to stop installation, press F3 to return to the previous menu.

**Technical Information:** The **restore** command gives this message.

## PRINT (FATAL ERROR) string

Cause: Your print request cannot complete. There is probably something wrong with the printer or other RT PC hardware.

Action: Run diagnostic tests on the printer, printer adapter card, memory, and any other system components (for example, the coprocessor extended memory card). Documentation that came with the printer may explain how to check the printer for problems; Problem Determination Guide explains how to run diagnostics on other system components. If the problem persists, there may be an error in the code you are running. Follow your local procedures for reporting software or hardware problems.

#### Printer start-io returned number

Cause: You requested a task that writes data to a device. However, the system could not write to that device. Your task could not complete, and you probably lost data written to that device. The *number* is the return code from a VRM SVC.

Action: See steps 3 and 4 under "Action" on page 32.

**Technical Information:** The system could not write to a device that is attached to a parallel port.

### Problems with root file system (CONTINUE)

Cause: The fsck command could not check and repair the root file system. The fsck command should have given you a message before this one to tell you more about the problem.

**Action:** You have two choices:

- Enter no to stop **fsck** immediately. You should identify and correct the problem before running the system.
- Enter yes if you want **fsck** to ignore the problems on the root file system, and continue to check other file systems.

Warning: If you enter yes, you may create temporary files on the root, or damage the root file system in some other way.

## proc at addr number has no u seg

Cause: While processing a dump, the system found some useful technical information.

Action: No action is needed. You can continue with your work on the system.

Technical Information: The U Seq refers to the segment containing the user block. This segment contains information related to the information in the system's process table. After the dump completes, you can look at the dump and find the entry at address number in the process table. If this entry corresponds to a user process, then a Load Segment Register VRM SVC failed during the dump. This failure may indicate more serious problems with the hardware or with the VRM itself. You may decide to run diagnostics on the hardware.

#### proc on q

Cause: The programs that run the AIX Operating System were not working properly. The system automatically started an AIX Operating System dump.

Action: See "Action" on page 32.

**Technical Information:** A wakeup event occurred, and the AIX Operating System scheduler made the process ready to run. However, the kernel found that the process was already on the system run queue. The kernel stopped, but the processor did not stop.

# Program logic error in kernel

See message 000-050.

### gdaemon appears to be dead

Cause: Your request to use a device was queued, but the request cannot complete. One of the commands that **print** uses is not working properly.

**Action:** Make sure the device and the device adapter card are working properly. (Problem Determination Guide explains how to run diagnostics on the adapter card; documentation shipped with the device may explain how to check the device itself.) If the device is working, run the ps command. If any adaemons are running, use the kill command to get rid of them. Finally, restart the qdaemon by entering /etc/qdaemon. If you still get this message. follow the procedure shown in Managing the AIX Operating System to keep the adaemon running.

## QDAEMON: WARNING: backend 'filename - device = device-name - profile = profile-name' bombed with termination status number

Cause: Your request to use a device could not complete. The request was queued, but could not be completed. This could be a software or hardware problem.

**Action:** Make sure the device and the device adapter card are working properly. (Problem Determination Guide explains how to run diagnostics on the adapter card; documentation shipped with the device may explain how to check the device itself.) If you or someone in your organization wrote the backend shown in the message, take the action appropriate for the following "Technical Information." Otherwise, follow your local procedures for reporting software or hardware problems.

**Technical Information:** A device backend program caused the **gdaemon** command to run filename on a device, but the backend returned error number. Another error message may follow this one and give specific information about the problem.

## QDAEMON: WARNING: entry directory

Cause: To queue your request to use a device, the system needed to use an entry in *directory*. However, something is wrong with *directory*, and your request cannot be queued.

**Action:** Follow the procedure shown in Managing the AIX Operating System to keep the adaemon running. If you still get this message, follow your local procedures for reporting software problems.

## **Odaemon (WARNING):** device fatal exit

Cause: You requested a task that uses the device shown in the message. However, there is something wrong with that device. Your request cannot complete.

**Action:** If the device is a printer, make sure the printer and the printer adapter card are working properly. (Problem Determination Guide explains how to run diagnostics on the adapter card; documentation shipped with the printer may explain how to check the printer itself.) If the device is not a printer, Problem Determination Guide may explain how to check the device hardware.

# QFTP: SIGTERM received; will die after finishing this cycle.

Cause: The qftp command gives this message when the system is shut down. This means that **qftp** is stopping.

**Action:** No action is needed. This message is for your information only.

## Query of disk iodn number failed

Cause: You requested a task that uses the minidisk with IODN *number*. However, the system cannot use that minidisk. Your task cannot complete. You will probably get other error messages as well.

Action: Take the action discussed in the following "Technical Information," or have someone else take that action.

**Technical Information:** The kernel could not get status information about the minidisk device with IODN *number*. To recover, do one or both of the following:

- Make sure the device for the minidisk is properly connected (see *Problem Determination Guide*).
- Get superuser authority. Make sure the device is properly customized in the /etc/system and /etc/master files. AIX Operating System Technical Reference shows the format of these files.

If these actions do not correct the error, follow your local procedures for reporting software or hardware problems.

#### Ram: bad dev data

Cause: You tried to start the standalone shell from the maintenance diskette. However, the system could not put the standalone shell into random-access memory. This could be a hardware or software problem.

Action: Make sure that you followed installation instructions as shown in Managing the AIX Operating System. Also, run diagnostics on the hardware, as shown in Problem Determination Guide. If you still get this message, follow your local procedures for reporting software or hardware problems.

**Technical Information:** The standalone shell tried to use an invalid pseudo-device to access memory. The kernel received the invalid data instead of a valid device designator.

#### Ram: error number from close

Cause: You tried to start the standalone shell from the maintenance diskette. However, the system could not close the diskette drive, and your task could not complete. The number is a return code from a VRM SVC. This could be a hardware or software problem, or the maintenance diskette may be in the wrong diskette drive.

**Action:** Make sure that you followed installation instructions as shown in Managing the AIX Operating System. Also, run diagnostics on the hardware, as shown in *Problem Determination Guide*. If you still get this message, follow your local procedures for reporting software or hardware problems.

**Technical Information:** The system could not close the diskette drive containing the maintenance diskette.

### Ram: error number from open

Cause: You tried to start the standalone shell from the maintenance diskette. However, the system could not start using the diskette drive, and your task could not complete. The *number* is a return code from a VRM SVC. This could be a hardware or software problem.

**Action:** Make sure that you followed installation instructions as shown in *Managing the AIX Operating System*. Also, run diagnostics on the hardware, as shown in *Problem Determination Guide*. If you still get this message, follow your local procedures for reporting software or hardware problems.

**Technical Information:** The system could not open the diskette drive containing the maintenance diskette.

### Ram: md mgr att failed, rv = number

Cause: You tried to start the standalone shell from the maintenance diskette. However, the system could not start using the diskette drive, and your task could not complete. The *number* is a return code from a VRM SVC. This could be a hardware or software problem, or the maintenance diskette may be in the wrong diskette drive.

Action: Make sure that you followed installation instructions as shown in *Managing the AIX Operating System*. Also, run diagnostics on the hardware, as shown in *Problem Determination Guide*. If you still get this message, follow your local procedures for reporting software or hardware problems.

**Technical Information:** The system could not attach the diskette drive containing the maintenance diskette.

# Ram: no seg on dev number

Cause: You tried to start the standalone shell from the maintenance diskette. However, the system could not load the standalone shell into random-access memory. You cannot start the standalone shell. This could be a hardware or software problem.

Action: Make sure that you followed installation instructions as shown in Managing the AIX Operating System. Also, run diagnostics on the hardware, as shown in *Problem Determination Guide*. If you still get this message, follow your local procedures for reporting software or hardware problems.

**Technical Information:** The device indicated by *number* is associated with a RAM device driver. This device needed a memory segment, but the system could not allocate a memory segment.

Ram: off number1 > number2

Cause: A programmer has modified the kernel to produce extra information for the debugger. The numbers in the message are only meaningful to that programmer.

Action: No action is needed. Ignore the message.

Ram: off number1 = number2

Cause: A programmer has modified the kernel to produce extra information for the debugger. The numbers in the message are only meaningful to that programmer.

**Action:** No action is needed. Ignore the message.

Ram: off number1, + bcount number2, ramlength number3

**Cause:** A programmer has modified the kernel to produce extra information for the debugger. The numbers in the message are only meaningful to that programmer.

Action: No action is needed. Ignore the message.

Ram: R blk number

**Cause:** A programmer has modified the kernel to produce extra information for the debugger. The number in the message is only meaningful to that programmer.

Action: No action is needed. Ignore the message.

Ram: W blk number

Cause: A programmer has modified the kernel to produce extra information for the debugger. The number in the message is only meaningful to that programmer.

Action: No action is needed. Ignore the message.

RE error

Cause: In the expr command, you specified a regular expression that does not meet the syntax requirements specified by ed.

Action: Enter the expr command again, using the correct syntax for the regular expression. See the expr command in AIX Operating System Commands Reference.

### Read error in file

Cause: Several AIX Operating System commands give this message when you specified a file for the command to work on, but the system could not use the file. The file may not exist, or its access permissions may not be set to allow you read access. Software or hardware problems are also possible.

Action: If you know which command gave the message, enter the command again, and be sure to type the correct syntax and file name. Make sure you have access permission to the file. If you get this message again, or if you do not know which command gave the message, follow your local procedures for reporting software or hardware problems.

## Read-only file system

See message 000-030.

### Record locking deadlock

See message 000-049.

#### remote error: unknown user

See the Unknown user message.

#### Remote host failure

See message 000-052.

# Rename file

Cause: You entered the cpio command with the -r flag, so that the system renames each file before it is copied from a diskette.

Action: To rename the file, enter the new name. If you decide not to copy the file, press Enter. See the cpio command in AIX Operating System Commands Reference for details.

#### Restore has reached user file size limit of number blocks

Cause: Your system is customized to allow a maximum file size of *number* blocks. For some reason, the files you are restoring will not fit onto your file system. For example, the files may have been backed up on a system that allows more than *number* blocks.

Action: Get superuser authority and do one of the following:

- To temporarily increase your own file size limit, request the **ulimit** shell command (see the **sh** command in *AIX Operating System Commands Reference*). The new file size limit is effective until you log off.
- To permanently increase the file size allowed per user, request the users command with the change subcommand. The system asks whether you want to change a group or a user. Enter user, then enter the user name. The system displays a list of parameters associated with that user, and asks whether these parameters are OK. Enter n, then enter filesize. When the system prompts you for a new file size value, enter a value greater than number.

The new file size limit is effective until somebody changes it again. Note that this permanent change to the file size limit may affect the system's performance.

# Result too large

See message 000-034.

# Root inode not directory (FIX)

Cause: The fsck command found that the root i-node (i-node number 2) does not have the type of directory. The root i-node was probably overwritten.

**Action:** You have two choices:

- Enter yes to change the type of the root i-node to directory. If the root i-node was overwritten and if its data blocks do not contain valid directory entries, you will get a lot of error messages.
- Enter no to stop fsck immediately.

See AIX Operating System Technical Reference for details.

#### Root inode unallocated

Cause: The fsck command found that the root i-node (i-node number 2) is not allocated, so fsck could not check the directory structure below the root directory. The root i-node was probably overwritten. The fsck command could not continue.

Action: You can try using fsdb to repair the problem. However, you will probably have to rebuild the whole file system (that is, reload and reinstall). See Managing the AIX Operating System to learn how to do this.

#### rs number: tx timeout

Cause: You requested a task that needed to use a particular terminal. However, the system could not communicate with that terminal. Your task could not complete. The most likely causes are:

- The terminal hardware does not exist.
- The terminal exists, but is not customized properly.
- The terminal exists and is customized properly, but something is wrong with the terminal hardware.

Action: See steps 3 and 4 under "Action" on page 32.

Technical Information: The kernel tried to complete an I/O operation with the asynchronous terminal device number (for example, ttynumber). However, the I/O operation timed out without completing.

#### rs break sio returned number1 on dev number2

Cause: You requested a task that needed to use a particular terminal. However, an error occurred when the system tried to communicate with that terminal. Your task could not complete.

Action: See steps 3 and 4 under "Action" on page 32.

**Technical Information:** A user process tried to transmit a break character or characters over the asynchronous terminal line associated with device number 2. However, a Virtual Resource Manager SVC returned error code number 1.

### rsdinit: SIO returned number1 on dev number2

Cause: You requested a task that needed to use a particular terminal. However, an error occurred when the system tried to use that terminal. Your task could not complete.

Action: See steps 3 and 4 under "Action" on page 32.

**Technical Information:** The asynchronous terminal device driver could not initialize the ring buffer shared with the Virtual Resource Manager. The error occurred on asynchronous terminal device *number2* (for example, ttv*number2*). The VRM SVC returned error *number1*.

### rshalt on dev number1 returned number2

Cause: You requested a task that needed to use a particular terminal. However, an error occurred when the system tried to stop the output from that terminal. Your task could not complete.

Action: See steps 3 and 4 under "Action" on page 32.

**Technical Information:** The asynchronous terminal device driver tried to temporarily stop output from asynchronous terminal device *number1* (for example, ttynumber1). However, the VRM SVC returned error number2.

#### rsint number 1 sol. err 0x number 2

Cause: You requested a task that needed to use a particular terminal. However, an error occurred when the system tried to communicate with that terminal. Your task could not complete.

Action: See steps 3 and 4 under "Action" on page 32.

**Technical Information:** A user process initiated an I/O request for asynchronous terminal *number1* (for example, tty*number1*). However, the solicited interrupt conveying the response to the request showed hexadecimal error *number2*.

### rsint number1 unsol. err 0x number2

Cause: You requested a task that needed to use a particular terminal. However, an error occurred when the system tried to communicate with that terminal. Your task could not complete.

Action: See steps 3 and 4 under "Action" on page 32.

**Technical Information:** A user process initiated an I/O request for asynchronous terminal number1 (for example, ttynumber1). However, the unsolicited interrupt conveying the response to the request showed hexadecimal error number 2.

#### rsint number vmi buffer overflow

Cause: You requested a task that needed to use a particular terminal. However, the system ran out of memory when it tried to communicate with that terminal. Your task could not complete, but the problem may be temporary.

Action: Try the task again. If you get this message again, the problem is not temporary. Take the action discussed in the following "Technical Information," or have someone else take that action.

Technical Information: The asynchronous terminal device driver and the Virtual Resource Manager share a ring buffer. However, this buffer filled up before the system device driver emptied it. If you get this message frequently, reduce the line speed for asynchronous device *number* (for example, ttynumber). You can temporarily reduce line speed with the stty command. or permanently reduce it by changing information in the /etc/ports file.

## rsopen: ATTACH returned number1 on dev number2

Cause: Your task could not complete because the system could not use a terminal it needed.

Action: See steps 3 and 4 under "Action" on page 32.

**Technical Information:** A VRM Attach SVC failed during an open sequence for an asynchronous terminal device driver. The *number2* is the minor device number of the terminal, without the modem control bit. The *number1* is the VRM SVC return code.

### rsopen open sio returned 0xnumber

Cause: The system could not get to a device it needed. Your task could not complete.

Action: Get superuser authority, and make sure the tty device is properly customized in the /etc/master and /etc/system files. (AIX Operating System Technical Reference shows the format of these files.) If you still get this message, follow your local procedures for reporting software or hardware problems.

**Technical Information:** The kernel successfully attached a device driver, but could not open the associated device. The hexadecimal *number* is a return code from a VRM SVC.

# rsproc SIO returned number1, ccb.result 0x number2

Cause: You requested a task that uses a particular terminal. However, that terminal could not communicate with the system. Your task cannot complete.

Action: See steps 3 and 4 under "Action" on page 32. The message does not indicate which terminal had the problem, so you should check the specification of all terminals in /etc/system and /etc/master.

**Technical Information:** The asynchronous terminal device driver issued a request to transmit data to the Virtual Resource Manager. However, the Virtual Resource Manager denied the request. The *number1* is the return code from the VRM SVC, and the *number2* is the channel control block number.

## runacct: Insufficient space on /dev/xx (yy blks); Terminating procedure

Cause: There was not enough room on the  $\frac{\partial \mathbf{e}y}{x}$  file system for runacct to create all the files it needs. The runacct command could not continue.

Action: Delete unneeded files from that file system, or increase the size of the minidisk on which that file system resides. (Installing and Customizing the AIX Operating System shows how to change minidisk size.) Try runacct again. If you still get this message, check the hardware (see Problem Determination Guide).

## sar: time change not positive

Cause: You changed your date or TZ while the system was accumulating sar data. Cron normally does this. The saDD file being used has entries that do not have consistently increasing time stamps, therefore time intervals cannot be calculated.

Action: Move or remove the /usr/adm/sa/saDD file where DD is the current day.

seg count = = number1

u.u-segst(fileno, flag, shmptr) proc seglist(id, reg,prot) number2 number3 number4 number5 number6 number7

> Cause: A programmer has modified the kernel to produce extra debugging information. The numbers in the message are only meaningful to that programmer.

**Action:** No action is needed. This message is for your information only.

shmfree: can't destroy segment number1, sp = = number2

Cause: The system could not use memory properly. The system is still running, but you may have lost data.

**Action:** Follow your local procedures for reporting software or hardware problems. Be sure to report the numbers shown in the message.

**Technical Information:** The system could not deallocate shared memory segment *number1*. The *number2* is an address in the kernel that further identifies the segment.

## ....Shutdown completed....

Cause: You or a program requested the **shutdown** command to bring the system to an orderly halt. The **shutdown** command completed successfully, and the system stopped.

**Action:** No action is needed. This message is for your information only.

Size check: fsize number1 isize number2

Cause: The fsck command could not complete because it found an inconsistency in a file system's superblock. The file system is *number1* blocks long and the i-list is *number2* blocks long. The superblock shows that one of the following conditions exists:

- The file system contains more than 2<sup>24</sup> blocks.
- The i-list contains more than 65.535 i-nodes.
- The i-list contains more blocks than are in the file system.

These conditions are not possible in a consistent file system. This means that the superblock was overwritten or damaged, and **fsck** cannot check the file system.

**Action:** Restore the file system from a recent backup copy. If you do not have a backup, try using **fsdb** to repair the problem. However, you will probably have to rebuild the whole file system (that is, reload and reinstall). See *Managing the AIX Operating System* to learn how to do this.

## S\_LSR (reg 0) returned number

Cause: The system could not use memory properly.

Action: Follow your local procedures for reporting software or hardware problems. Be sure to report the number shown in the message.

**Technical Information:** The system could not initialize memory management information for the AIX Operating System kernel. (The contents of segment register 0 point to the AIX Operating System kernel.) The number is the return code from the Load Segment Register VRM SVC. The message itself is informational, but more serious errors may follow.

### S\_MAP returned number

Cause: The system could not use memory properly. The system is still running.

Action: Stop what you are doing and request a VRM and AIX Operating System dump. (See Problem Determination Guide to learn how to request dumps.) See steps 1 and 2 under "Action" on page 32. If you still get this message, follow your local procedures for reporting software or hardware problems. Be sure to report the number shown in the message.

**Technical Information:** The system could not map a file into a paged memory segment. The *number* is a VRM SVC return code.

# Sorry.

Cause: The passwd command gives this message when the old password you entered does not match the password that the system associates with your account.

Action: Enter passwd again and be careful to type your old password correctly. See Using the AIX Operating System for details.

### Sorry, no lost + found directory

Cause: The fsck command tried to reconnect a detached file to the /lost + found directory, but the /lost + found directory was missing. The fsck command cannot reach the file, so fsck will later ask you to remove the file.

Action: No immediate action is needed. However, after fsck finishes, you should create a /lost + found directory.

## Sorry, no space in lost + found directory

Cause: The fsck command tried to reconnect a detached file to the /lost+found directory, but the /lost+found directory was full. The fsck command cannot reconnect the file or reach the file. Later, fsck will ask you to remove the file.

Action: No immediate action is needed. However, after fsck finishes, you should delete unneeded files in the /lost + found directory.

### S\_PURPR returned number

Cause: The programs that manage RT PC memory did not work properly. The system is still running.

Action: Request a VRM dump and an AIX Operating System dump (see *Problem Determination Guide* for details). If you still get this message after you restart the system, follow your local procedures for reporting software or hardware problems. Be sure to report the number shown in the message.

**Technical Information:** The VRM virtual memory manager could not purge some of the pages of the memory segment mapped onto a file. The *number* is a VRM SVC return code.

## stack empty

Cause: You were running the dc command, but there were not enough elements on the stack to complete your request.

**Action:** Push a value or values onto the stack. See the dc command in AIXOperating System Commands Reference for details.

### Stanza stanza name specifies node name which is not valid

Cause: Nickname or NID was not found in profiles or NID syntax was not correct.

Action: Check the node name attribute and try again. For more information, refer to AIX Operating System Commands Reference.

## Stanza stanza name tries remotely mounting on or to removable media

Cause: You cannot do remote mounts on to removable media.

Action: For more information, refer to AIX Operating System Commands Reference.

# Stopped

Cause: The power failed, and the system stopped.

**Action:** If you get this message when the power has not failed, follow your local procedures for reporting software or hardware problems. Otherwise, no action is needed.

## Stray interrupt, addr = number

Cause: The system received information about a device. However, the system cannot determine where the device is located. This could be a software or hardware problem. The system is still running.

Action: See steps 3 and 4 under "Action" on page 32.

**Technical Information:** The system received a hardware interrupt at vector address *number*. However, no device is configured at this address.

### strintr: drive not reset or drive powered off.

Cause: You or a command tried to use the streaming tape device. However, that device was not ready.

Action: Make sure that the streaming tape device is turned on, and that all cables are securely connected. Turn off the streaming tape device, then turn it back on. Try your task again. If you still get this message, follow your local procedures for reporting software or hardware problems.

Technical Information: The streaming tape device driver requested I/O, but then received an interrupt showing that the I/O failed.

## strintr: no tape in drive

Cause: You or a command tried to use the streaming tape device. However, the system showed that the streaming tape was not inserted in the drive.

Action: Make sure that the streaming tape is correctly inserted into the drive. Try your task again. If you still get this message, follow your local procedures for reporting software or hardware problems.

**Technical Information:** The streaming tape device driver requested I/O, but then received an interrupt showing that the I/O failed.

## strintr: tape write protected

Cause: You or a command tried to use the streaming tape device. However, the system showed that the streaming tape inserted in the drive is a write-protected tape. The system cannot put any data onto the tape.

Action: Take out the tape. If the arrow on the write-protect mechanism is pointing to Safe, then the tape is write-protected. To remove write protection, turn the arrow away from the word Safe. Try your task again. If you still get this message, follow your local procedures for reporting software or hardware problems.

**Technical Information:** The streaming tape device driver requested I/O, but then received an interrupt showing that the I/O failed.

## strintr: unknown PSB result on iodn number1: read, write, or command (number2) S\_XSIO returns 'number3'

Cause: You or a command tried to use the streaming tape device. However, the system could not communicate with that device. One possible cause is that you repeatedly tried to store small files onto the streaming tape device.

Action: Request the tctl command with the retension subcommand. Now try your task again, but do not store small files in small groups. If you still get this message, see steps 3 and 4 under "Action" on page 32.

**Technical Information:** The kernel requested I/O number2 with the streaming tape device driver represented by IODN number1. However, a VRM SVC returned error number3.

stropen: ADEV error number1, on iodn number2

Cause: You or a command tried to use the streaming tape device. However, the system could not communicate with that device.

Action: See steps 3 and 4 under "Action" on page 32.

**Technical Information:** The streaming tape device driver could not get access to the streaming tape device associated with IODN *number2*. The VRM Attach Device SVC returned error *number1*.

#### stropen: Already attached

Cause: You or a command requested a task that uses the streaming tape device driver. The kernel successfully accessed the streaming tape device, then tried to access the device again while still using the device. The system is still operating.

Action: No action is needed. You can ignore this message.

#### stropen: Device not configured.

Cause: You requested a task that uses the streaming tape device. However, this device was not installed, not installed properly, or not connected properly.

**Action:** Get superuser authority. Check to be sure the device is properly customized in the /etc/master and /etc/system files. (AIX Operating System Technical Reference shows the proper format for these files.) You may need to use the **devices** command to install the streaming tape device. Also make sure the device hardware is working properly.

**Technical Information:** A user program accessed the streaming tape device driver before the driver was initialized (for example, by vrmconfig).

#### strstart: drive not reset or drive powered off.

Cause: You or a command tried to use the streaming tape device. However, that device was not ready.

Action: Make sure that the streaming tape device is powered on, and that all cables are securely connected. Turn the power off to the streaming tape, then turn the power back on. Try your task again. If you still get this message, follow your local procedures for reporting software or hardware problems.

**Technical Information:** At a start request, the streaming tape device driver requested I/O, but then received an interrupt showing that the I/O failed.

## strstart: no tape in drive.

Cause: You or a command tried to use the streaming tape device. However, the system showed that the streaming tape was not inserted in the drive.

**Action:** Make sure that the streaming tape is correctly inserted into the drive. Try your task again. If you still get this message, follow your local procedures for reporting software or hardware problems.

**Technical Information:** At a start request, the streaming tape device driver requested I/O, but then received an interrupt showing that the I/O failed.

#### strstart: tape write protected.

Cause: You or a command tried to use the streaming tape device. However, the system showed that the streaming tape inserted in the drive is a write-protected tape. The system cannot put any data onto the tape.

**Action:** Take out the tape. If the arrow on the write-protect mechanism is pointing to **Safe**, then the tape is write-protected. To remove write protection, turn the arrow away from the word **Safe**. Try your task again. If you still get this message, follow your local procedures for reporting software or hardware problems.

**Technical Information:** At a start request, the streaming tape device driver requested I/O, but then received an interrupt showing that the I/O failed.

strstart: unknown SVC return: read, write, or command (number1), S\_XSIO returns 'number2'

Cause: You requested a task that uses the streaming tape device. However, the system could not communicate with that device.

Action: See steps 3 and 4 under "Action" on page 32.

**Technical Information:** The kernel tried to initiate I/O request *number1*, but the VRM denied the I/O request. The *number2* is a VRM SVC return code.

#### S\_UNMAP returned number

Cause: The system could not use memory properly. However, the system is still running.

Action: Request a VRM dump and an AIX Operating System dump (see *Problem Determination Guide* for details). Follow your local procedures for reporting software problems. Restart the system, then try to continue with your work.

**Technical Information:** The VRM virtual memory manager mapped a file onto a memory segment, but could not detach all or part of that memory segment. The *number* is a VRM SVC return code.

#### Superblock is marked dirty. (FIX)

Cause: The fsck command finished, and the file system does not have any detectable errors. However, the clean value in the superblock shows that something is wrong with the file system.

**Action:** You have two choices:

- Enter VeS if you want **fsck** to reset the **clean** value to show that the file system is all right.
- Enter no if you want to ignore the error and leave the clean value the way it is

#### TAR: Directory checksum error

Cause: A directory normally keeps track of the number of bytes its files contain. When it looks at a directory, the tar command also counts the number of bytes in the directory's files. In this case, you requested tar to use all the files in a directory. However, the number of bytes according to tar is different from the number of bytes according to the directory. This probably means that the directory is damaged, or one or more files in the directory are damaged.

This message could also be caused by a hardware problem with the fixed disk, the streaming tape, or the streaming tape adapter.

**Action:** Do one or more of the following:

- Run the **fsck** command.
- Use the cat or pg command to examine the files in the directory. Repair, replace or delete damaged files, then try tar again.
- Run diagnostics on the hardware (see Problem Determination Guide).

#### **TERMINATED**

Cause: The fsck command found an error in the file system, and fsck could not repair the error. Or, you entered no when fsck prompted you to continue. The fsck command stopped immediately, and its exit code shows unrepaired damage to the file system.

**Action:** No action is needed. This message is for your information only. Depending on other error messages you got from fsck, you may want to run fsck again.

#### Text file busy

See message 000-026.

#### Text table overflow

Cause: Your task could not complete because the programs that run the system were not working properly. The problem may be temporary.

Action: Request your task again. If you get this message again, the problem may not be temporary. Take the action discussed in the following "Technical Information," or have someone else take that action.

**Technical Information:** The shared text table overflowed, and a shared text program could not execute. The kernel detected the error. The system may contain too many programs with the "sticky bit" on. This is usually a transient problem that occurs only when the system is overloaded. If you keep getting this message, you can remove the sticky bit (ISVTX) from some programs. Or, do the following:

- Get superuser authority and edit the /etc/master file, the /etc/system file, or both.
- Increase the number given at the texttab entry.
- Generate a new AIX Operating System kernel.
- Start the new system.

See Managing the AIX Operating System for details.

# | The -s option is invalid with a non-device unmount.

Cause: Use the -s flag only when unmounting a device.

Action: Be sure your syntax is correct, then try again. For more information, refer to AIX Operating System Commands Reference.

# They don't match; try again.

Cause: The passwd command gives this message. The password you entered after the Re-enter new password prompt does not match the one you entered after the New password prompt.

Action: Enter your new password again. Be careful to type exactly the same characters after each of the new password prompts. See *Using the AIX Operating System* for details.

#### Time needs to be reset

Cause: The time according to the real-time clock is different than the time according to the operating system. This could be a hardware or software problem.

**Action:** Shut down the system, then start the system again. If you still get this message, follow your local procedures for reporting software or hardware problems.

## Too many -b specifications

Cause: The fsck command cannot continue because you specified more than 10 bad block numbers following the -b flag.

Action: Try fsck again, and specify 10 or fewer bad block numbers.

# Too many -d specifications

Cause: The fsck command cannot continue because you specified more than 20 block numbers following the -d flag.

Action: Try fsck again, and specify 20 or fewer block numbers.

# Too many -i specifications

Cause: The fsck command cannot continue because you specified more than 20 i-node numbers following the -i flag.

Action: Try fsck again, and specify 20 or fewer i-node numbers.

### Too many open files

See message 000-024.

#### Too many links

See message 000-031.

#### Trace attach number

Cause: The AIX Operating System programs that run a trace were not working properly. The system automatically started an AIX Operating System dump.

Action: Take the action discussed in the following "Technical Information," or have someone else take that action.

**Technical Information:** The kernel could not open the device specified in the /dev/trace file. The *number* is the return code from the Attach VRM SVC. To recover, get superuser authority and check the /dev/trace file for errors. See "Action" on page 32.

#### Trace\_on send command SVC failed: number

Cause: The AIX Operating System includes programs to trace—that is, keep track of—other programs that run. However, these trace programs are not working properly.

Action: If you or someone in your organization wrote the trace programs, you may be able to correct the problem. Take the action discussed in the following "Technical Information," or have someone else take that action. If you or someone in your organization did not write the trace programs, follow your local procedures for reporting software or hardware problems.

**Technical Information:** The **trace** command could not set trace parameters for the event-tracing driver. The *number* is a return code from a VRM SVC. Make sure that the **ioctl** call used to set the parameters is used correctly. (See AIX Operating System Technical Reference for details.)

#### TTYnumber disabled -- please check it for noise

Cause: You requested a task that uses the tty device shown in the message. (To the system, a tty is a logical port; the tty device might be a terminal, a modem connection, or some other device.) You may have specified a tty device that does not exist, or something may be wrong with the device.

Action: Make sure that the device you specified physically exists, and that it is configured into your system. If you specified the correct device, make sure it is physically connected (for example, make sure its cables are not loose). If these actions do not solve the problem, follow your local procedures for reporting software or hardware problems.

## Types of mounted and mounted over objects do not match

Cause: You attempted to perform a mount with objects that do not match.

**Action:** You can mount directory over directory or file over file Check your command and try again. For more information, refer to AIX Operating System Commands Reference or AIX Operating System Technical Reference

## Unable to create or open mount table.

Cause: You are not able to open mnttab. There may be a problem with file systems.

Action: Reboot the system or run file check. For more information, refer to AIX Operating System Technical Reference.

#### Unable to fork

Cause: Several commands (for example, connect) can give this message. The fork system call failed.

Action: Try the command again. If you keep getting this message, decrease the system load, or increase the number shown at the maxprocs entry of the /etc/system file. (This entry may also occur in the /etc/master file, but entries in /etc/system override those in /etc/master.) See Managing the AIX Operating System for details.

## Unable to open mnttab.

Cause: You cannot open *mnttab*. There may be a problem with file systems.

Action: Reboot the system or run file check. For more information, refer to AIX Operating System Technical Reference.

#### Unable to locate device devicename

Cause: The df command gives this message when you specified a device or file system that does not exist. You may have accidentally misspelled the name of the device or file system.

Action: Try df again and specify an existing device or file system.

device: Unable to read super block

Cause: The fsck command could not check the file system on the device because **fsck** could not read the file system's superblock. The **fsck** command could not continue.

**Action:** Make sure that the *device* is mounted and that the device hardware is functioning properly. See Managing the AIX Operating System and Problem Determination Guide for details.

Unallocated I = inode-number owner = owner mode = mode size = size time = time name = name(REMOVE)

> Cause: The fsck command found an entry in directory name referring to the unallocated i-node inode-number. This error may have occurred if the system stopped while a file was being created or deleted.

Action: You have two choices:

- Enter yes to remove the bad directory entry.
- Enter no to ignore the error. The fsck command continues, but when it stops, its exit code shows unrepaired damage on the file system.

See Managing the AIX Operating System.

#### Unknown command name

Cause: Someone linked the genable command to a command name other than genable, gdisable, ghold, or gstart commands. A user then tried to run that invalid command name.

Action: Enter genable, gdisable, ghold, or gstart instead of the invalid command name.

#### Unknown disk svc rv = number

Cause: The kernel received an unexpected return code from a VRM SVC to a fixed disk.

**Action:** Follow your local procedures for reporting software or hardware problems.

#### Unknown failure

Cause: Your communication task cannot complete. One of the following occurred:

- 1. The system tried to do the **rename** subcommand with the **ftp** command, but could not unlink the original file.
- 2. In the **ftplogger** program, one of the following occurred:
  - The /etc/utmp file could not be opened.
  - The /etc/utmp file did not contain an expected entry for the terminal specified with ftplogger in the /etc/ports file.
  - The **ftplogger** program could not determine which terminal it was logged into.

Action: Take the appropriate action:

- 1. Check the permissions of the file you tried to rename.
- 2. Get superuser authority and edit the /etc/utmp file. Make sure that all ports with a logger=pathname/ftplogger entry are specified correctly. (AIX Operating System Technical Reference shows the format of /etc/utmp.)

## Unknown file type I = number owner = owner size = size mtime = time (CLEAR)

Cause: The fsck command found that the mode word in i-node number does not contain a valid file type. The i-node was probably overwritten. The fsck command cannot check the whole file system unless this i-node is cleared or repaired.

Action: You have two choices:

- Enter yes to clear the i-node (that is, set all its values to zero). When fsck later checks references to this i-node, you will get a message saying that this i-node is unallocated.
- Enter no to ignore the error and leave the i-node intact. The fsck command continues, but when it stops, its exit code shows unrepaired damage to the file system.

## Unknown flag

Cause: Several commands can give this message. You or a command requested a flag, but the system does not recognize the flag you entered.

**Action:** If you requested the flag, make sure that you typed the flag correctly and that it is a valid flag for the command. If you did not request any flags, there may be an error in the code for the task you requested. Follow your local procedures for reporting software or hardware problems.

# Unknown group

Cause: Your task could not complete because the group name or ID is not valid on the system you tried to access. This means the group name is missing from the /etc/group file on the system.

Action: Get superuser authority and add the group name to the /etc/group file on the system you want to access. (You can request the users command to do this.)

#### Unknown host name

Cause: Your communication task could not complete. You or a command tried to access a host system, but the local system did not recognize the host name you used. This means the host name is not present in the /etc/sites file on the local system.

Action: Get superuser authority and add the host name to the /etc/sites file. See the *INmail* book for details.

## Unknown mci status number1 on pid number2 (killed)

Cause: The programs that manage RT PC memory did not work properly. Your task may not have completed, and you may have lost data.

**Action:** Follow your local procedures for reporting software or hardware problems. Be sure to report the numbers shown in the message.

**Technical Information:** The user process with PID *number2* experienced the unknown machine communications interrupt *number1*. The process was killed.

## Unknown mci status number unknown mci status

Cause: The programs that manage RT PC memory did not work properly.

**Action:** Follow your local procedures for reporting software or hardware problems. Be sure to report the number shown in the message.

**Technical Information:** A kernel process experienced the unknown machine communications interrupt *number*.

## unknown program check number1 on pid number2 (killed)

Cause: The programs that manage RT PC memory did not work properly.

**Action:** Follow your local procedures for reporting software or hardware problems. Be sure to report the numbers shown in the message. You can try to continue with your work.

**Technical Information:** The process with PID number 2 experienced the unknown program check *number1*. The process was killed.

#### Unknown user

Cause: Your task could not complete because the user name or ID is not valid on the system the user tried to access. This means the user name is missing from the /etc/passwd file on the system.

Action: Get superuser authority and add the user name to the /etc/passwd file. (You can request the users command to do this.)

# \*\* Unmounted cleanly - Check suppressed

Cause: You requested the fsck command with the -f flag. The fsck command cannot check any file systems that were properly unmounted. The given file system was properly unmounted, so fsck will not check it.

Action: No action is necessary. This message is for your information only.

# xxx: unrecognized configuration parameter

Cause: The users command could not recognize xxx in the configuration file /usr/adm/user.cfile.

Action: Get superuser authority and edit the configuration file. Make sure all parameters are valid. The users command in AIX Operating System Commands Reference shows a list of valid parameters.

#### Unref dir (CLEAR)

Cause: The fsck command found a directory that could not be reached from the root directory. The fsck command could not reconnect the directory, or you chose not to reconnect the directory.

Action: You have two choices:

- Enter yes to set the directory's i-node to zero. This will delete the i-node's reference to the directory.
- Enter no to ignore the error and leave the unreachable directory intact. The **fsck** command will continue, but when it stops, its exit code shows unrepaired damage to the file system.

Unref dir I = inode-number owner = owner mode = mode size = size mtime = time (CLEAR)

Cause: The fsck command found a directory that could not be reached from the root directory. The fsck command could not reconnect the directory, or you chose not to reconnect the directory.

Action: You have two choices:

- Enter yes to set the directory's i-node to zero. This will delete the i-node's reference to the directory.
- Enter no to ignore the error and leave the unreachable directory intact. The **fsck** command will continue, but when it stops, its exit code shows unrepaired damage to the file system.

Unref dir I = inode-number owner = owner mode = mode size = size mtime = time (RECONNECT)

Cause: The fsck command found that the directory containing inode-number could not be reached from the root directory. This error may occur if the system is stopped while a directory is being renamed.

Action: You have two choices:

- Enter yes if you want fsck to try to reconnect the detached directory to the /lost + found directory.
- Enter no to ignore this error condition. The fsck command will not be able to reach the directory, and fsck will later ask you to remove the directory.

#### Unref file (CLEAR)

Cause: The fsck command found a file that could not be reached from the root directory. The fsck command could not reconnect the the file, you chose not to reconnect the file.

Action: You have two choices:

- Enter yes to set the file's i-node to zero. This will delete the i-node's reference to the file.
- Enter no to ignore the error and leave the unreachable file intact. The fsck command will continue, but when it stops, its exit code shows unrepaired damage to the file system.

Unref file I = inode-number owner = owner mode = mode size = size mtime = time (CLEAR)

Cause: The fsck command found a file that could not be reached from the root directory. The fsck command could not reconnect the file, you chose not to reconnect the file.

Action: You have two choices:

- Enter yes to set the file's i-node to zero. This will delete the i-node's reference to the file.
- Enter no to ignore the error and leave the unreachable file intact. The **fsck** command will continue, but when it stops, its exit code shows unrepaired damage to the file system.

# Unref file I = inode-number owner = owner mode = mode size = size mtime = time (CONTAINS NO DATA)

Cause: The fsck command found that the empty file referenced by *inode-number* could not be reached from the root directory. This error may occur if the system is stopped while a file is being renamed, created, or deleted. The system will not try to reconnect the file.

Action: No action is needed now. The **fsck** command will show the Unref file (CLEAR) message to ask you to delete the file.

Unref file I = inode-number owner = owner mode = mode size = size mtime = time (RECONNECT)

Cause: The fsck command found that the file referenced by *inode-number* could not be reached from the root directory. This error may occur if the system is stopped while a file is being renamed, created, or deleted.

**Action:** You have two choices:

- Enter yes if you want **fsck** to try to reconnect the detached file to the /lost + found directory.
- Enter no to ignore this error condition. The **fsck** command will not be able to reach the file, and **fsck** will later ask you to remove the file.

usage: flags

Cause: Several AIX Operating System commands give this message when you specify a flag or parameter that the command does not recognize.

Action: If you know which command gave the message, look up the command in AIX Operating System Commands Reference. Enter the command again, but use correct flags. If you do not know which command gave the message, ask a programmer to help you, or follow your local procedures for reporting software problems.

Usage: users file

Cause: The users command gives this message when you specified more than one configuration *file*.

Action: Try users again, and specify only one configuration file. See AIX Operating System Commands Reference for details.

#### vt number1: close VT failed: number2

Cause: You requested a task that used a particular virtual terminal. (In Usability Services, a virtual terminal is a window.) However, the system could not disconnect from that terminal. The system is still running, and you can use other virtual terminals.

Action: See steps 3 and 4 under "Action" on page 32.

**Technical Information:** The kernel could not close a virtual terminal associated with high-function terminal. The *number1* is the **hft** channel number of the virtual terminal that could not be closed (/dev/hft/number1). The *number2* is a return code from a VRM SVC. See AIX Operating System Technical Reference for more information about the **hft** file and high-function terminals.

#### vt number1: hftproc output failed: number2

Cause: You requested a task that used a particular virtual terminal. (In Usability Services, a virtual terminal is a window.) However, the system could not give data to that terminal. The system is still running, and you can use other virtual terminals, but the data sent to that terminal was lost.

Action: See steps 3 and 4 under "Action" on page 32.

**Technical Information:** The kernel could not output data to a virtual terminal associated with an **hft**. The *number1* is the **hft** channel number of the virtual terminal that could not be closed (/dev/hft/number1). The *number2* is a return code from a VRM SVC. See *AIX Operating System Technical Reference* for more information about the **hft** file and high-function terminals.

WARNING: accounting already run for Spacetd.

WARNING: remove acct/nite/pacctd to rerun

Cause: The runacct command could not process a spacct file because the corresponding ptacet file exists. The d is the date flag at the end of the file name. If runacct failed, the pacct file will not be complete.

Action: Remove the ptacet file. See Managing the AIX Operating System for details.

## WARNING: Could not change file ownership

Cause: The users command gives this message when the bin directory does not own the updated files.

**Action:** Make sure you are running users with superuser authority. Also make sure the /etc directory has the proper permissions.

Technical Information: The chown system call failed.

# WARNING: recreating /usr/adm/acct/sum/cms

Cause: The runacct command found that the sum/cms file was damaged or lost. The runacct command restarted the empty /sum/cms file.

Action: Use acctcms to recreate the sum/cms file from the daily Spacet files. See Managing the AIX Operating System for details.

## WARNING: recreating /usr/adm/acct/sum/tacct

Cause: The runacct command found that the sum/tacct file was damaged or lost. The runacct command restarted the /sum/tacct file.

Action: Use acctmerg to recreate the sum/tacct file from the daily tacct files. See Managing the AIX Operating System for details.

#### Stub name was not mounted.

Cause: You tried to unmount something that was not mounted.

Action: Run the mount command to determine what is mounted, then try again. For more information, refer to AIX Operating System Commands Reference

#### Write error on scratch file

Cause: An I/O error occurred while **fsck** was initializing the scratch file. The **fsck** command could not continue. This is probably a hardware problem.

Action: Check the device containing the scratch file to be sure the device hardware is functioning properly. See *Problem Determination Guide* for details.

#### You are not allowed to do all mounts.

Cause: Only users operating with superuser or system group authority can issue the mount all command.

Action: Get superuser or system group authority. For more information, refer to Managing the AIX Operating System.

#### You are not allowed to do all unmounts.

Cause: Only users with superuser or system group authority can issue any umount all command.

Action: Get superuser or system group authority. For more information, refer to Managing the AIX Operating System.

#### You are not allowed to do allr unmounts.

Cause: Users with superuser or system group authority can issue the umount allr command.

Action: Get superuser or system group authority. For more information, refer to Managing the AIX Operating System or AIX Operating System Commands Reference.

## You are not allowed to do nid-specific unmounts.

Cause: Only users with superuser or system group authority can issue the umount - n command.

Action: Get superuser or system group authority. For more information, refer to Managing the AIX Operating System.

## You are not allowed to override default mounting places.

Cause: You do not have the proper permissions to perform explicit mounts on mounts not listed in /etc/filesystems.

Action: Get the proper permissions. For more information, refer to AIX Operating System Commands Reference.

## You are not allowed to unmount file systems.

Cause: You cannot unmount devices because you do not have superuser or system group authority.

Action: Get superuser or system group authority. For more information, refer to Managing the AIX Operating System or AIX Operating System Technical Reference.

## You cannot specify the -s option and all or all unmounts.

Cause: You cannot specify the -s option and all or all runmounts at the same time.

Action: Specify umount all to unmount all mounted file systems. Or, specify umount allr to unmount all remote mounts. For more information, refer to AIX Operating System Technical Reference.

## You may not remotely mount on or to removable media.

Cause: You attempted a remote mount with a  $-\mathbf{p}$  option. This is not allowed.

Action: Correct your syntax, then try again. For more information, refer to AIX Operating System Commands Reference.

# You may not specify a nodename with the 'all' option.

Cause: You attemped a mount with a -n and all.

Action: Request a mount with -n and specify the node name only. Or, request a mount with all option only. For more information, refer to AIX Operating System Commands Reference or AIX Operating System Technical Reference.

# Alphabetical Messages - C Compiler

# =< character illegal

Cause: You used the symbol =< as a C language operator.

Action: Change =< to =<<.

# => character illegal

Cause: You used the symbol => as a C language operator.

Action: Change => to =>>.

# array of functions is illegal

Cause: You defined an array of functions or an array of pointers to functions using one of the following constructs:

int (identifier[number])()int(\*identifier[number])()

Action: Change the definition so that the identifier refers to a legal type.

## Assertion failed: additional text

Cause: The intermediate code optimizer detected an internal failure.

**Action:** Follow your local procedures for reporting software problems. The *additional text* provides information for technical support. It is usually helpful to save the source program as well.

#### assignment of different structures

Cause: You assigned a structure to another structure of a different type.

Action: Correct the cause, and compile the program again. (You may receive other messages that help determine the cause.)

#### bad asm construction

Cause: You used incorrect syntax in an asm(code) construct when inserting assembly language code within your program.

Action: Correct the cause, and compile the program again. (You may receive other messages that help determine the cause.)

## bad option option letter

Cause: The intermediate code optimizer did not recognize the flag.

Action: Compile the program again using the correct flag.

#### can't take address of name

Cause: You used the & operator to take the address of a constant, a register variable, or an expression that is not a variable.

Action: Correct the cause, and compile the program again. (You may receive other messages that help determine the cause.)

#### cannot initialize extern or union

Cause: You initialized a variable in an extern declaration or in a union definition.

Action: Correct the cause, and compile the program again. (You may receive other messages that help determine the cause.)

#### case not in switch

Cause: You placed a case label outside a switch statement.

Action: Place the case label inside a switch statement or delete the case label.

## compiler error whiles, fors, etc. too deeply nested

Cause: You created a looping statement with too many nested looping statements.

Action: Correct the cause and compile the program again.

# constant expected

Cause: You used a non-constant expression in a context that requires a constant. (For example, as: an array bound, a bit field-width, or an enumerator value.)

Action: Correct the cause, and compile the program again. (You may receive other messages that help determine the cause.)

#### declared argument name is missing

Cause: You declared a parameter that is not in the parameter list. For example:

```
func(a)
int b;
{
}
```

Action: Place the declared parameter in the parameter list, or move the declaration to the beginning of the function body.

#### default not inside switch

Cause: You placed a default label outside a switch statement.

Action: Place the default label inside a switch statement or delete the default label.

#### dimension table overflow

Cause: You exceeded the currently defined limit for the compiler in one or more of these areas:

- number of arrays
- number of structures
- number of structure elements.

Action: Use the -N[d]nnn flag for the cc command to change the size of the table. For more information, refer to the AIX Operating System Commands Reference.

#### division by 0

Cause: You are dividing by the constant 0 (zero).

Action: Correct the cause, and compile the program again. (You may receive other messages that help determine the cause.)

#### duplicate case in switch, number

Cause: There is more than one case label associated with the value number in a switch statement.

**Action:** Give the expression associated with each **case** label a unique value.

## duplicate default in switch (error)

Cause: There are two or more default clauses within a switch statement.

Action: Delete one of the default clauses.

## empty character constant

Cause: You used an empty character constant: ' '.

Action: Correct the cause, and compile the program again. (You may receive other messages that help determine the cause.)

# external fatal error optimizing name (): additional text

Cause: The intermediate code optimizer detected a problem with the information produced by pass 1 of the C Compiler.

**Action:** Follow your local procedures for reporting software problems. The additional text provides additional information for technical support. It is usually helpful to save the source program as well.

#### field outside of structure

Cause: You declared a formal function parameter as a bit field.

Action: Correct the cause, and compile the program again. (You may receive other messages that determine the cause.)

### field too big

Cause: You defined a bit field that exceeds the number of bits in a word.

Action: Decrease the bit field-width.

## fortran declaration must apply to function

Cause: You used the fortran keyword in an inappropriate context. The fortran type can only be used when declaring a function.

Action: Correct the cause, and compile the program again. (You may receive other messages that help determine the cause.)

#### function declaration in bad context

Cause: You placed a parameter list in a function declaration.

Action: Remove the parameters from the parameter list in the declaration.

# function has illegal storage class

Cause: You defined or declared a function as having the storage class register or auto.

Action: Change the storage class to extern or static, or omit the storage class specifier (which defaults to extern).

## function illegal in structure or union

Cause: You defined a function as a member of a structure or a union.

Action: Correct the cause, and compile the program again. (You may receive other messages that help determine the cause.)

## function returns illegal type

Cause: You defined a function as returning a function or an array.

Action: Define the function as returning a pointer to a function or a pointer to an array.

# illegal break

Cause: You placed a break statement outside a do, for, while, or switch statement.

Action: Correct the cause, and compile the program again. (You may receive other messages that help determine the cause.)

# illegal character: numbero (octal)

Cause: An octal character is embedded inside the program source code.

Action: Correct the cause, and compile the program again. (You may receive other messages that help determine the cause.)

## illegal class

Cause: You specified an illegal storage class for a variable.

Action: Change the specifier to an appropriate storage class for the variable.

## illegal continue

Cause: You placed a continue statement outside a do, for, or while statement.

Action: Correct the cause, and compile the program again. (You may receive other messages that help determine the cause.)

## illegal field size

Cause: You specified the size of a bit field as less than zero.

Action: Correct the cause, and compile the program again. (You may receive other messages that help determine the cause.)

# illegal function

Cause: You used the function call operator on an operand that is not a function identifier or a pointer to a function.

Action: Correct the cause, and compile the program again. (You may receive other messages that help determine the cause.)

## illegal indirection

Cause: You used the \* (indirection) operator on an operand that is not a pointer.

Action: Correct the cause, and compile the program again. (You may receive other messages that help determine the cause.)

## illegal initialization

Cause: An initialization is illegal because of a previous error.

Action: Correct the cause, and compile the program again. (You may receive other messages that help determine the cause.)

## illegal lhs of assignment operator

Cause: You assigned an operator a left operand that is not an Ivalue.

Action: Correct the cause, and compile the program again. (You may receive other messages that help determine the cause.)

# illegal pointer combination

Cause: You made an assignment, or performed some other operation, using pointers of different types.

Action: Correct the cause, and compile the program again. (You may receive other messages that help determine the cause.)

## illegal pointer subtraction

Cause: You subtracted pointers of different types.

Action: Correct the cause, and compile the program again. (You may receive other messages that help determine the cause.)

## illegal register declaration

Cause: You defined or declared an external variable as having the storage class register.

Action: Define or declare the external variable as having the storage class static or extern.

# illegal type combination

Cause: You specified a type using an illegal combination of keywords, for example: unsigned float.

Action: Correct the cause, and compile the program again. (You may receive other messages that help determine the cause.)

# illegal use of field

Cause: You used a field outside a structure.

Action: Correct the cause, and compile the program again. (You may receive other messages that help determine the cause.)

## internal fatal error optimizing name (); additional text

Cause: The intermediate code optimizer detected an internal failure while processing name.

Action: Follow your local procedures for reporting software problems. The additional text provides additional information for technical support. It is usually helpful to save the source program as well.

## large addresses were generated; recompile with -a

Cause: You requested cc without the -a flag, which enables extended addressing for a procedure. However, the compiler determined that your procedure requires extended addressing. Your procedure cannot run without the -a flag.

Action: Request cc again, and include the -a flag this time.

## long in case or switch statement may be truncated

Cause: You defined a switch expression or a case expression as having type unsigned long or long int. The unsigned long or long int expression may lose precision through truncation of significant bits.

Action: Correct the cause, and compile the program again. (You may receive other messages that help determine the cause.)

# member of structure or union required

Cause: You referenced a structure or a union without specifying a member.

Action: Correct the cause, and compile the program again. (You may receive other messages that help determine the cause.)

## newline in string or char constant

Cause: You did not end a string constant with a closing " (double quotation) or a character constant with a closing ' (single quotation).

**Action:** Close the constant with the appropriate quotation symbol.

## no automatic aggregate initialization

Cause: You initialized an aggregate that has the storage class auto.

Action: Define the aggregate as having the storage class static.

#### non-constant case expression

Cause: You assigned a case label an expression that is not a constant expression.

Action: Correct the cause, and compile the program again. (You may receive other messages that help determine the cause.)

#### null dimension

Cause: You declared a multidimensional array as a formal parameter without specifying the second dimension of the array.

Action: Specify the second dimension of the array.

# old-fashioned assignment operator

Cause: You used an obsolete assignment operator. All compound assignment operators require the = symbol as the last symbol in the operator. For example, =\* is obsolete and \*= is legal.

Action: Correct the cause, and compile the program again. (You may receive other messages that help determine the cause.)

## operands of operator have incompatible types

Cause: You assigned the specified operator operands having conflicting types. The usual conversions do not resolve the type conflicts that these operands have (for example, structures of different types).

**Action:** Correct the cause, and compile the program again. (You may receive other messages that help determine the cause.)

#### redeclaration of name

Cause: You redefined the specified variable or function name within the same scope or block.

Action: Correct the cause, and compile the program again. (You may receive other messages that help determine the cause.)

## redeclaration of formal parameter, name

Cause: You redeclared the specified function parameter (for example: func(a, a)).

Action: Correct the cause, and compile the program again. (You may receive other messages that help determine the cause.)

## resource exhaustion optimizing function name (): additional text

Cause: The intermediate code optimizer could not obtain sufficient storage to optimize function name. The additional text describes the data structure that requires storage.

Action: You can do one of the following:

- Increase the memory available to the job
- Make the function name smaller.

#### statement not reached

Cause: You created a statement that cannot be reached, possibly because of a return statement preceding it.

Action: Correct the cause, and compile the program again. (You may receive other messages that help determine the cause.)

## struct/union or struct/union pointer required

Cause: You used a structure variable with the pointer operator or a pointer to a structure with the dot operator.

Action: Correct the cause, and compile the program again. (You may receive other messages that help determine the cause.)

# too many characters in character constant

Cause: You used more than 4 characters in a character constant.

Action: Correct the cause, and compile the program again. (You may receive other messages that help determine the cause.)

## too many initializers

Cause: You specified more initial values than the defined aggregate can hold.

Action: Correct the cause, and compile the program again. (You may receive other messages that help determine the cause.)

## unacceptable operand of &

Cause: You attempted to take the address of a bit field, an array, a constant, or an expression that is not a variable name.

Action: Correct the cause, and compile the program again. (You may receive other messages that help determine the cause.)

#### name undefined

Cause: The given *name* is not defined.

Action: Define name.

#### unknown size

Cause: You requested the size of a variable that is not defined.

Action: Define the variable.

#### void function name cannot return value

Cause: You defined a function that returns a value as having type void.

Action: Correct the cause, and compile the program again. (You may receive other messages that help determine the cause.)

## void type for name

Cause: You defined the *name* as having type **void**. Name, however, is not a function.

Action: Change the type of name.

## warning: & before array or function: ignored

Cause: You used the & operator on a function or an array. Function and array names are addresses, not lyalues.

Action: Correct the cause, and compile the program again. (You may receive other messages that help determine the cause.)

## warning: a function is declared as an argument

Cause: You declared a function parameter as a function.

Action: Correct the cause, and compile the program again. (You may receive other messages that help determine the cause.)

# warning: bad octal digit character

Cause: You placed a character that is not an octal digit in an octal constant.

Action: Change the octal constant to another type of constant, or change the octal constant so that it contains only octal digits.

## warning: character constant contains more than one byte

Cause: You placed a 2-byte character or more than one 1-byte character in a character constant. A character constant can occupy from one to four bytes of storage.

**Action:** No action is required. This message is for your information only.

## warning: comparison of unsigned with negative constant

Cause: You compared an unsigned value (which may have the sign bit set) with a negative constant.

**Action:** Correct the cause, and compile the program again. (You may receive other messages that help determine the cause.)

## warning: constant argument to NOT

Cause: You used the! operator on a constant.

Action: Correct the cause, and compile the program again. (You may receive other messages that help determine the cause.)

## warning: constant in conditional context

Cause: You placed a constant expression as the left operand for a conditional expression.

**Action:** Make the left operand of the conditional expression an lvalue.

## warning: division by 0

Cause: The intermediate code optimizer detected a division by zero during constant propagation.

**Action:** No action is required. This message is for your information only. However, you may want to correct your code so that division by zero does not occur.

## warning: function name has return(e); and return;

Cause: You placed a return statement that returns a value and a return statement that does not return a value in the function *name*.

Action: Correct the cause, and compile the program again. (You may receive other messages that help determine the cause.)

warning: function name (): problem;

no intermediate optimization done.

Cause: The intermediate code optimizer cannot optimize the *function name* because of the *problem* noted. The function will be compiled without the intermediate code optimizer.

Action: No action is required. This message is for your information only. Modify the function to eliminate the problem and properly invoke the intermediate code optimizer. (You may receive another message; if so, refer to the "Technical Information.")

**Technical Information:** One of the following could have been the problem:

- used asm statement: The asm() statement for inserting assembler into the program was used.
- called \_setjmp(): The setjump subroutine was called from this function.
- has irreducible flow graph: The function contains a GOTO in the middle of a loop.
- used assigned GOTO statement: The program contains an assigned GOTO statement.

## warning: illegal combination of pointer and integer, op operator

Cause: You performed a binary operation using a pointer type operand and an integer type operand.

Action: Correct the cause, and compile the program again. (You may receive other messages that help determine the cause.)

## warning: illegal member use: name

Cause: You used a structure variable or a pointer to a structure variable with a member of another structure.

Action: Correct the cause, and compile the program again. (You may receive other messages that help determine the cause.)

## warning: illegal structure pointer combination

Cause: You assigned a pointer to a structure of another type or combined a pointer with a structure member of another type.

Action: Correct the cause, and compile the program again. (You may receive other messages that help determine the cause.)

# warning: illegal zero sized structure member; name

Cause: You defined name as a structure member having size 0 (zero). This message is often caused by a bit field with size 0 (zero).

Action: Correct the cause, and compile the program again. (You may receive other messages that help determine the cause.)

## warning: undeclared initializer name name

Cause: You placed the specified name in an initialization list, and this name is not declared at block level 0 (zero).

Action: Correct the cause, and compile the program again. (You may receive other messages that help determine the cause.)

## warning: zero or negative subscript

Cause: You defined an array bound as having 0 (zero) or a negative number of elements.

Action: Correct the cause, and compile the program again. (You may receive other messages that help determine the cause.)

## yacc stack

Cause: You created a looping statement with too many nested looping statements.

Action: Correct the cause and compile the program again.

#### zero size field

Cause: You defined a bit field with the width 0 (zero).

Action: Make the width longer than zero.

## zero sized structure

Cause: You defined a structure with a length of zero (no storage is allocated for it).

Action: Correct the cause, and compile the program again. (You may receive other messages that help determine the cause.)

# Alphabetical Messages - Assembler

## Absolute branch target out of range

Cause: As the operand for bala or balax, you specified either

- An absolute address more than 24 bits long, or
- A label that resolved to an address more than 24 bits long.

This is not allowed, since the address field holds only 24 bits.

Action: Specify a different operand. If you did not explicitly specify as, there may be an error in the program you were running. Follow your local procedures for reporting software problems.

## Backwards .org

Cause: For the .org pseudo-op, you specified a label with a location counter value lower than the value of the location counter at the .org itself. This would force the assembler to write assembled code over the code that it just assembled, which would unintentionally erase part of your program.

Action: Respecify the .org operand to refer to a location counter value equal to or higher than the location counter value at the .org statement. If you did not explicitly specify as, there may be an error in the program you were running. Follow your local procedures for reporting software problems.

#### Branch destination not a label

Cause: For the A1 operand of a branch instruction, you specified something other than a label.

Action: Change the operand to a label. If you did not explicitly specify as, there may be an error in the program you were running. Follow your local procedures for reporting software problems.

## Byte values can't be externally defined

Cause: One or more of the operands for a .byte pseudo-op were externally defined. This is not allowed, because an externally defined symbol has a 31-bit address, and ld will not truncate the address to fit in 8 bits.

**Action:** Be sure that the operand or operands do not contain any externally defined symbols. If you did not explicitly specify **as**, there may be an error in the program you were running. Follow your local procedures for reporting software problems.

## Cannot create file

Cause: The assembler could not create the output *file* you specified because an **open** system call failed. Possible causes include:

- The fixed disk is full or is not functioning properly
- The kernel's i-node table overflowed
- The output file is a program that is executing
- The output file is on a file system that is mounted as read-only
- You do not have write permission to the output file
- You do not have write permission to the output file's directory
- You used the -o flag, but specified a file name that has an invalid character.

Action: Correct the cause, and try as again. (You may receive other messages that help you determine the cause.) If you did not explicitly specify as, there may be an error in the program you were running. Follow your local procedures for reporting software problems.

## Cannot create listing file

Cause: The assembler could not create the listing file you specified because an open system call failed. Possible causes include:

- The fixed disk is full or is not functioning properly.
- The kernel's i-node table overflowed.
- The output file is a program that is executing.
- The output file is on a file system that is mounted as read-only.
- You do not have write permission to the output file.
- You do not have write permission to the output file's directory.
- You used the -l flag, but specified a file name that has an invalid character.

Action: Correct the cause, and try as again. (You may receive other messages that help you determine the cause.) If you did not explicitly specify as, there may be an error in the program you were running. Follow your local procedures for reporting software problems.

## Cannot create temporary file

Cause: The assembler creates temporary files in the /tmp directory for its own purposes (for example, to build a symbol table) and then deletes these files at the end of assembly. However, the assembler could not create one of these temporary files. Possible causes include:

- The fixed disk is full or is not functioning properly.
- The kernel i-node table overflowed.
- The output file is a program that is executing.
- The output file is on a file system that is mounted as read-only.
- You do not have write permission to the output file.
- You do not have write permission to the output file's directory.
- Before this message occurred, as ended abnormally and did not delete its temporary files. When as ran later, it tried to create a temporary file with the same process ID as an existing temporary file that should have been deleted.

Action: Correct the cause, and try as again. (You may receive other messages that help you determine the cause.) If you did not explicitly specify as, there may be an error in the program you were running. Follow your local procedures for reporting software problems.

## Cannot open file

Cause: The assembler could not open the input file you specified. Possible causes include:

- The file was moved from the proper directory.
- The file permissions were changed.
- The file does not exist.
- The kernel i-node table overflowed.
- The fixed disk is not functioning properly.

Action: Correct the cause, and try as again. (You may receive other messages that help you determine the cause.) If you did not explicitly specify as. there may be an error in the program you were running. Follow your local procedures for reporting software problems.

## Cannot reopen temporary file

Cause: The assembler creates temporary files in the /tmp directory for its own purposes (for example, to build a symbol table). The assembler normally closes these files at the end of the first pass, then opens them on the second pass. However, the assembler could not open one of these files on the second pass. Possible causes include:

- The fixed disk is not working properly.
- The i-node table overflowed.
- Something is wrong with the /tmp directory.
- The temporary files disappeared.

Action: Correct the cause, and try as again. (You may receive other messages that help you determine the cause.) If you did not explicitly specify as, there may be an error in the program you were running. Follow your local procedures for reporting software problems.

#### Common size not absolute

Cause: The exp operand of the .comm pseudo-op was not specified as an absolute expression.

Action: Specify exp as an absolute expression. If you did not explicitly specify as, there may be an error in the program you were running. Follow your local procedures for reporting software problems.

## Constant division by zero

Cause: You tried to divide by zero or by a constant that has the value of zero. This is not allowed because the answer is undefined.

**Action:** Respecify the divisor so that it has a nonzero value. If you did not explicitly specify as, there may be an error in the program you were running. Follow your local procedures for reporting software problems.

## Displacement too large

Cause: You specified a D2 displacement value greater than 0x7FFF for one of the following instructions:

| cal | 1c  | lps                  | $\operatorname{stm}$ |
|-----|-----|----------------------|----------------------|
| ior | lh  | $\dot{ m st}$        | $\operatorname{tsh}$ |
| iow | lha | $\operatorname{stc}$ |                      |
| 1   | lm  | $\operatorname{sth}$ |                      |

However, you did not specify an .xaddr pseudo-op. The assembler cannot handle a displacement greater than 0x7FFF for these instructions unless you use an .xaddr pseudo-op.

**Action:** Insert an .xaddr pseudo-op before the instruction that caused this error. For more information about .xaddr, see Chapter 5 in Assembler Language Reference.

If you did not explicitly specify as, there may be an error in the program you were running. Follow your local procedures for reporting software problems.

## Filename argument to -n missing

Cause: You specified as -n to generate a header for your assembly listing file. However, you did not specify a header to use.

Action: Request as again, and specify a header name immediately after the -n flag.

## Filename argument to -o missing

Cause: You specified as -o so that the output of the as command will go to a specific file name, rather than to the default output. However, you did not specify the file name after the -o.

Action: Enter the command again, and type the file name after -o. Be sure to type one or more blanks before -o and after -o. If you did not explicitly specify as, there may be an error in the program you were running. Follow your local procedures for reporting software problems.

#### Internal ...

Cause: All messages beginning with the word internal describe events that occur in the as program itself.

Action: Follow your local procedures for reporting software problems.

# Invalid ".align" argument

Cause: You specified an N operand that does not evaluate to 0, 1, or 2.

Action: Respecify N so that it evaluates to 0, 1, or 2. If you did not explicitly specify as, there may be an error in the program you were running. Follow your local procedures for reporting software problems.

#### Invalid absolute branch

Cause: For bala or balax, you used an operand in the displacement(base) form. This is not allowed.

**Action:** Change the operand to 24-bit immediate data, or a label that resolves to a 24-bit value. If you did not explicitly specify as, there may be an error in the program you were running. Follow your local procedures for reporting software problems.

## Invalid base address in .using

Cause: You specified an R operand that is not an absolute expression.

**Action:** Respective R to make it an absolute expression that evaluates to an integer from 0 to 15 inclusive. (Register R must contain exp at runtime.) If you did not explicitly specify as, there may be an error in the program you were running. Follow your local procedures for reporting software problems.

#### Invalid branch address

Cause: You specified a branch target that is not a symbol. Or, you specified a branch target that, when linked, will not be in the same segment as the branch instruction.

**Action:** Specify the branch target as a symbol. Or, specify a target that is in the same assembler code section as the branch instruction. If you did not explicitly specify as, there may be an error in the program you were running. Follow your local procedures for reporting software problems.

## Invalid cross-segment branch

Cause: You specified a branch target that lies in an assembler section different than the section in which the branch instruction is found. At link time, you can branch within a segment, but not between segments.

**Action:** Specify a target that lies, at link time, in the same segment as the branch instruction. If you did not explicitly specify **as**, there may be an error in the program you were running. Follow your local procedures for reporting software problems.

## Invalid expression

Cause: In a psuedo-op or instruction statement, you used an expression that the assembler cannot recognize.

Action: Be sure the expression conforms to the rules shown in Chapter 2 of Assembler Language Reference. If you did not explicitly specify as, there may be an error in the program you were running. Follow your local procedures for reporting software problems.

# Invalid immediate operand

Cause: In an assembler instruction, you have specified an I operand that is not in one of the correct formats for immediate data.

**Action:** Respecify the immediate data so that it conforms to the conventions given in Chapter 2 of Assembler Language Reference. If you did not explicitly specify as, there may be an error in the program you were running. Follow your local procedures for reporting software problems.

#### Invalid instruction mnemonic

Cause: You specified a mnemonic that the assembler does not recognize.

Action: Replace the invalid mnemonic with a valid mnemonic. If you did not explicitly specify as, there may be an error in the program you were running. Follow your local procedures for reporting software problems.

## Invalid location counter number

Cause: In a .text or .data pseudo-op, you specified an N operand that does not evaluate to an integer from 0 to 3 inclusive.

Action: Respecify N so that it evaluates to an integer from 0 to 3 inclusive. If you did not explicitly specify as, there may be an error in the program you were running. Follow your local procedures for reporting software problems.

## Invalid mask or register argument

Cause: You specified an inappropriate register operand for an instruction or pseudo-op. For example:

- You specified a register that is not in the range of decimal 0 to 15 inclusive.
- You used a relocatable or externally defined expression to specify the register.
  - For the **bb[x]** or **bnb[x]** instructions, you specified an **I1** value greater than 15.

Action: Respective the operand so that it is in range or is an absolute expression. If you did not explicitly specify as, there may be an error in the program you were running. Follow your local procedures for reporting software problems.

## Invalid .org argument

Cause: You specified an .org pseudo-op in one assembler language file section and specified an operand that loads the location counter with a value in another file section. This is not allowed.

Action: Change the .org operand so that it refers to a value in the same file section as the .org statement.

Warning: If you use an absolute expression as an .org operand, make sure you do not need the text or data that will be overwritten. It is recommended that you use absolute .orgs with extreme caution.

If you did not explicitly specify as, there may be an error in the program you were running. Follow your local procedures for reporting software problems.

## Invalid register number in .drop

Cause: For the .drop pseudo-op, you specified an N operand that does not have a value from 0 to 15 inclusive.

**Action:** Respecify **N** so that it has a value from 0 to 15 inclusive. If you did not explicitly specify **as**, there may be an error in the program you were running. Follow your local procedures for reporting software problems.

# Invalid register number in .using

Cause: For the R operand of the .using pseudo-op, you specified a register that is not an integer between decimal 0 and 15 inclusive.

**Action:** Respecify **R** so that it evaluates to an integer between decimal 0 and 15 inclusive. If you did not explicitly specify **as**, there may be an error in the program you were running. Follow your local procedures for reporting software problems.

## Invalid relocatable assembler expression

Cause: You used a relocatable expression in a way that the assembler does not allow (for example, you tried to subtract a relocatable expression from an absolute expression).

Action: Respecify the relocatable expression in one of the following ways:

- An absolute expression added to the relocatable expression
- An absolute expression subtracted from the relocatable expression
- A relocatable expression subtracted from the relocatable expression.

See Chapter 2 in Assembler Language Reference for more information on the types of expressions that are allowed. If you did not explicitly specify as, there may be an error in the program you were running. Follow your local procedures for reporting software problems.

## Invalid relocatable displacement

Cause: You explicitly specified a displacement for a load or store instruction. However, you specified the displacement **D2** as a relocatable expression. This is not allowed.

Action: Change **D2** so that it is an absolute expression. (See Chapter 2 of Assembler Language Reference to learn about the types of expressions.) If you did not explicitly specify as, there may be an error in the program you were running. Follow your local procedures for reporting software problems.

## Invalid .set operand

Cause: You specified a name operand that contains an invalid character; or you specified an exp operand that is an undefined external expression; or both.

**Action:** Do one or both of the following:

- Delete or replace the invalid character, or
- Change **exp** so that it is not an undefined external expression.

If you did not explicitly specify as, there may be an error in the program you were running. Follow your local procedures for reporting software problems.

#### Invalid source character

Cause: You used a character that the assembler does not recognize.

Action: Delete or replace the invalid character. (See Chapter 2 in Assembler Language Reference for an explanation of the valid characters.) If you did not explicitly specify as, there may be an error in the program you were running. Follow your local procedures for reporting software problems.

# Memory overflow

Cause: The as command gives this message when the Virtual Resource Manager cannot get enough memory space for the assembler to run.

Action: Try the command again. If you get this message again, cancel any background processes and try the command another time. If you still get this message, add more physical memory, or follow your local procedures for reporting software or hardware problems.

If you did not explicitly specify as, there may be an error in the program you were running. Follow your local procedures for reporting software problems.

## Misaligned instruction

Cause: The assembler encountered an instruction that does not lie on a halfword boundary. That is, the low-order bit of the instruction address is not

Action: Insert an .align 1 statement immediately before the instruction that caused the error message. If you did not explicitly specify as, there may be an error in the program you were running. Follow your local procedures for reporting software problems.

## Nesting overflow

Cause: The as command gives this message when assembling output from cc -g. The C language source code has more blocks (denoted by a { character) than the assembler can handle.

Action: Recompile the source code without the -g flag. Or, remove some blocks from the source code, or split the source code into smaller files. Then recompile with the -g flag. If you did not explicitly specify as, there may be an error in the program you were running. Follow your local procedures for reporting software problems.

# Nesting underflow

Cause: The as command gives this message when assembling output from cc -g. The C language source code does not have an equal number of { characters (denoting the beginning of a block) and } characters (denoting the end of a block).

Action: Recompile the source code without the -g flag. Or, edit the source code so that there are the same number of { and } characters. Then recompile with the -g flag.

If you did not explicitly specify as, there may be an error in the program you were running. Follow your local procedures for reporting software problems.

## No base register for expression

Cause: For an instruction with displacement and base register operands, you

- Omitted the base register operand, and
- Specified a displacement that was not defined by a current .using pseudo-op.

Action: Specify a base register operand for the instruction. Or, define the displacement by specifying it as an operand for a .using statement. Be sure that the .using is in effect for the instruction that caused the error message. If you did not explicitly specify as, there may be an error in the program you were running. Follow your local procedures for reporting software problems.

## No more than x absolute .org statements are allowed in an assembly

Cause: At any one assembly, the assembler cannot process more than x statements that include an .org pseudo-op with an absolute operand.

**Action:** Delete existing absolute .org statements and assemble the file again. Or, split the file into two or more files and assemble each file separately.

Warning: If you use an absolute expression as an .org operand, make sure you do not need the text or data that will be overwritten. It is recommended that you use absolute .orgs with extreme caution.

If you did not explicitly specify as, there may be an error in the program you were running. Follow your local procedures for reporting software problems.

## Only one input file allowed

Cause: You specified more than one input file name for as.

**Action:** Type the command again, and make sure you specify only one file name. If you did not explicitly specify **as**, there may be an error in the program you were running. Follow your local procedures for reporting software problems.

## Redefinition of symbol

Cause: There are three possible reasons for this error:

- You used the same symbol twice as a label.
- You used the same symbol as a label and as the **name** operand of a .set.
- You used the same symbol twice as the name operand of a .set.

The assembler gives the label the last value the assembler encounters for that label.

Action: Redefine one of the symbols. If you did not explicitly specify as, there may be an error in the program you were running. Follow your local procedures for reporting software problems.

# Register in .drop not in use

Cause: You tried to drop a register that was not the subject of a .using.

Action: There are three possible responses:

- Delete the .drop statement.
- Change its N operand so that the correct register is dropped.
- Change or add the corresponding .using statement so that the correct register is dropped.

If you did not explicitly specify as, there may be an error in the program you were running. Follow your local procedures for reporting software problems.

#### Short branch with mask bit >8

Cause: For the short forms of **bb[x]** or **bnb[x]**, you specified an I1 value between 8 and 16.

Action: Respecify I1 so that it has an integer value of 0, 1, 2, 3, 4, 6, or 7. If you did not explicitly specify as, there may be an error in the program you were running. Follow your local procedures for reporting software problems.

## .space size not absolute

Cause: For the .space pseudo-op, you specified an N operand that is not an absolute expression.

**Action:** Respecify N so that it is an absolute expression. If you did not explicitly specify as, there may be an error in the program you were running. Follow your local procedures for reporting software problems.

# Symbol table full

Cause: Within a single file, you specified too many symbols for the assembler's symbol table to hold.

**Action:** Break the file up into smaller files and assemble each file separately. If you did not explicitly specify **as**, there may be an error in the program you were running. Follow your local procedures for reporting software problems.

## Syntax error

Cause: You included a source statement with a syntax error.

Action: Correct the statement that caused the error message. See Chapter 2 of Assembler Language Reference for an explanation of correct syntax for 032 Microprocessor assembler language. If you did not explicitly specify as, there may be an error in the program you were running. Follow your local procedures for reporting software problems.

## Too few arguments

Cause: You used a source statement with fewer operands than the instruction requires.

Action: Add the required operand or operands. In Assembler Language Reference, Chapter 4 shows the correct operands for instructions; Chapter 5 shows the correct operands for pseudo-ops. If you did not explicitly specify as, there may be an error in the program you were running. Follow your local procedures for reporting software problems.

# Too many arguments

Cause: You used a source statement with more operands than the instruction requires.

Action: Delete the extra operand or operands. In Assembler Language Reference, Chapter 4 shows the correct operands for instructions; Chapter 5 shows the correct operands for pseudo-ops. If you did not explicitly specify as, there may be an error in the program you were running. Follow your local procedures for reporting software problems.

## Unknown keyword option xx

Cause: The as command does not recognize the xx flag.

Action: Try as again, and specify valid flags. If you did not explicitly specify as, there may be an error in the program you were running. Follow your local procedures for reporting software problems.

## Warning: .org to absolute address

Cause: For the .org pseudo-op, you specified an operand that is an absolute expression. Using such an expression loads the location counter with an absolute address, thus producing non-relocatable code.

Warning: If you use an absolute expression as an .org operand, make sure you do not need the text or data that will be overwritten. It is recommended that you use absolute .orgs with extreme caution.

Action: If you intended to specify an absolute address (for example, to change kernel code), ignore the message. If you did not intend to specify an absolute address, change the .org operand. If you did not explicitly specify as, there may be an error in the program you were running. Follow your local procedures for reporting software problems.

# Alphabetical Messages - INed

## Alternate file (filename) does not exist

Cause: You pressed USE to switch to the alternate file, but you did not create an alternate file or the alternate file no longer exists. You may have removed or renamed the file.

Action: Press CANCEL to continue editing. Then press ENTER, type the file name you want to edit in the ENTER box, and then press USE to switch to a specific file.

## Cannot backup file "filename"

Cause: You used ENTER filename SAVE to create a backup copy of the file or pressed **EXIT**. Because of operating system problems, this is impossible. This may indicate that you do not have write permission in the directory containing the file, or that your file system is full. The file will not be saved.

**Action:** If you own the file, change the file access permissions. If you do not own the directory, ask the owner to change the file access permissions for you. If the cause was a full minidisk, you can temporarily save your file on another file system that has space.

# Cannot create directory "dir"

Cause: You tried to create a directory. However, the operation failed. The problem may be a lack of space in the file system, or you may not have write permission in the directory in which you are trying to create a new directory.

**Action:** Press **CANCEL** to continue editing and then either delete files to make room for the directory, or, if you own the directory, change the file access permissions. If you do not own the directory, ask the owner to change the file access permissions for you.

## Cannot create file "filename"

**Cause:** You asked INed to create a new file for you, but it was unable to do this. The file system may not have any more space, or you may not have write permission in the directory in which you tried to create the file.

Action: Press CANCEL to continue editing, and then save the file in a directory where you have write permission, or delete files to make room for the file.

## Cannot edit a "filename" file, form

Cause: You tried to edit one of the editor's temporary files (.index). However, these files are used only by the editor.

Action: Press CANCEL to continue editing.

#### Cannot edit a .index file

Cause: You tried to edit a file with a name that ends with .index. You are not allowed to edit these files.

Action: Press CANCEL and select another file to edit.

## Cannot edit a special file

Cause: You are attempting to edit a special file. The special file may be a directory or a device, such as a terminal or disk. INed is not capable of editing these.

Action: Press CANCEL to continue editing, then select another file, and edit it.

## Cannot edit directory "dir" without read and execute permission

Cause: You are attempting to edit a directory. However, you do not have the correct permissions to edit this directory.

Action: Press CANCEL to continue editing, and then ask the owner of the directory to change the file permissions so you have read and execute permission.

## Cannot edit directory "dir" w/out read and use permission

Cause: You are attempting to edit a directory. However, you do not have the correct permissions to edit this directory.

Action: Press CANCEL to continue editing, and then ask the owner of the directory to change the file permissions for you.

# Cannot edit file beginning with "..."

Cause: You tried to edit a file with a name that begins with the characters "...". Files beginning with "..." are used only by the editor. The editor constructs these files for its own use when you edit an ASCII file.

Action: Press CANCEL to continue editing.

# Cannot edit file "filename" without read permission

Cause: You do not have the correct file access permissions to read *filename*.

Action: If you own the file, change the file permissions. If you do not own the directory, ask the owner to change the file permissions for you.

## Cannot find help message file for this application

Cause: The editor is unable to find a help message file for this application. Either the application is not installed correctly, or the Editor Search Paths in your Editor Profile are incorrect.

Action: Check to make sure that your Editor Search Paths in your Editor Profile include a separate line that specifies \$SYS/hmgs as a search path for messages. See "Chapter 9. Using the File Manager" in the *INed* book.

#### Cannot format in a list field

Cause: You pressed FORMAT in a field with a tree data path (for example, an indexed field). The FORMAT command can be used only on text fields.

Action: Press CANCEL to continue editing.

## Cannot go to next item in a list of files

Cause: You pressed NEXT to go to the next item in a menu list. However, you are not zoomed into a menu, or this key is not available for this menu.

Action: Press CANCEL to remove this message. Zoom in to the file, if possible, and then try to use NEXT.

# Cannot go to next item of this list

Cause: You pressed the NEXT command to go to the next item in a menu list. The NEXT command does not work at this level.

Action: Press CANCEL to remove this message. Zoom in or zoom out of the file, if possible; then try to use NEXT.

## Cannot go to previous item in a list of files

Cause: You pressed PREVIOUS to go to the previous item in a menu list. However, either you are not zoomed into a menu, or this key is not valid for this menu.

Action: Press CANCEL to remove this message. Zoom in or zoom out of the file. if possible; then try to use NEXT.

## Cannot go to previous item of this list

Cause: You pressed PREVIOUS. However, you cannot go to a previous item at this level.

Action: Press CANCEL to remove this message. Zoom in or zoom out if possible: then try to use **NEXT**.

## Cannot join in indexed field

Cause: You pressed ENTER, then DELETE LINE (join lines) or PICK UP in a field with a tree data path (for example, an indexed field). You cannot join lines in this field.

Action: Press CANCEL to continue editing and then use BOX MARK to mark the text. You can then use the PICK UP and PUT DOWN commands to move the text.

# Cannot open delete file. Check permissions of /tmp.

Cause: The editor cannot open a temporary file in the /tmp directory, probably because you do not have the proper permissions for that directory.

**Action:** If you own the /tmp directory, change the access permissions so that the user (owner), group, and others have read, write, and execute permissions. If you do not own the /tmp directory, ask the owner to change the access permissions for you.

## Cannot open form "filename"

Cause: The item you selected from the New Task Menu requires a form that cannot be found.

Action: Press CANCEL to continue editing. Check or reinstall the Menu Options in your editor profile file (editorprf).

## Cannot open help message file "filename"

Cause: The editor was unable to open the help message file. The access permissions of the file usually cause this problem.

Action: Press CANCEL to continue editing, and then if you own the directory, change the file access permissions. If you do not own the directory, ask the owner to change the file access permissions for you.

## Cannot open output file "filename"

Cause: You tried to copy (save) the current file into *filename*. However, the editor encountered a problem trying to open the new file. This indicates that one of the following conditions exists:

- You specified an invalid file name.
- You do not have file access permission to either the *filename* or the directory containing the file.
- The file system is full.

The file will not be saved.

Action: Press CANCEL to continue editing, and then take the appropriate action:

- If you specified an invalid file name, specify a valid file name.
- If it is a permission problem and you own the directory, change the file access permission. If you do not own the directory, ask the owner to change the file access permission for you.
- If the filesystem is full, delete files to make room for the file. For example, you may begin by deleting core files, .bak files or dot files and history or structured files.

## Cannot open put file. Check permissions of /tmp.

Cause: The editor is unable to open a temporary file in the /tmp directory. probably because you do not have proper permissions for that directory.

Action: If you own the /tmp directory, change the access permissions so that the user (owner), group, and others have read, write, and execute permissions. If you do not own the /tmp directory, ask the owner to change the access permissions for you.

## Cannot put a window there

Cause: You tried to create a window that was too small to contain text, or you tried to create a window while the cursor was in the upper left corner of a window.

Action: Press CANCEL and then remove windows if you have too many, or move the cursor and try again.

## Cannot run program to "filename"

Cause: You tried to run a program that cannot execute.

Action: Press CANCEL to continue editing. Check the Menu Option in your editor profile (editorprf) and, if necessary, correct the menu option. See how to change your New Task Menu in "Chapter. 11. Using the Editor Profile" of the *INed* book.

#### Cannot save editor state in file ".estate"

Cause: You are exiting from the editor or the editor is restarting. The editor is unable to write to the .estate file because of wrong file permissions on that file.

**Action:** Press **CANCEL** to remove this message. Change the permissions of the .estate file to allow you to write to it. The .estate file is in your login directory.

#### Cannot split in indexed field

Cause: You pressed ENTER, then INSERT LINE (split lines) in a field with a tree data path (for example, an indexed field). You cannot split lines in this field.

Action: Press CANCEL to continue editing and then use BOX MARK to mark the text. You can then use the PICK UP and PUT DOWN commands to move the text.

#### Cannot use TEXTREGION in a ganged field

Cause: You used TEXT MARK in a ganged field of a structured file. The TEXT MARK command can only be used in a text data field.

Action: Press CANCEL to continue editing and then BOX MARK the text. You can then use the PICK UP and PUT DOWN commands to move the text.

#### Cannot zoom in any further

Cause: You pressed **ZOOM IN** to display the next level of a file. However, the file does not have another level.

Action: Press CANCEL to continue editing.

## Cannot zoom out any further

Cause: You pressed **ZOOM OUT** to display the previous level of a file. However, this is the highest level of this file.

Action: Press CANCEL to continue editing.

#### Character to be quoted must be a letter

Cause: You used QUOTE to insert a control character, but you pressed a key that has no control character equivalent. (Only the typewriter keyboard keys have control character equivalents.)

The correct sequence is QUOTE followed by an alphabetic or numeric character. The control equivalent is then inserted into the file.

Action: Press CANCEL to continue editing. Refer to the table in Appendix D of the *INed* book to find the correct character.

#### Command does not take an empty argument string

Cause: You pressed ENTER followed by a command. This command requires an argument in the ENTER box.

Action: Press CANCEL to continue editing. If you wish, you can then press ENTER, enter an argument, and then press the command key again.

## Command does not take a numeric argument

Cause: You typed a number in the ENTER box, followed by a command. This command does not take a numeric argument.

**Action:** Use the *INed* book or the *INed Quick Reference* to determine the correct way to accomplish what you want to do, and try again.

## Command does not take a region argument

Cause: You started a BOX/LINE or TEXT mode followed by a command key. However, this command key cannot be used in a BOX/LINE or TEXT mode.

Action: Press CANCEL to remove the message. Then press CANCEL to continue editing or press another command key to use another command.

#### Command does not take a string argument

Cause: You typed an argument in the ENTER box, and then pressed a command key. This command does not take a string argument. (It may take a numeric argument.)

Action: Press CANCEL to continue editing. If you wish, you can then try the command again with a correct argument.

#### Command stopped by BREAK

Cause: You were running a command by using ENTER command MENU and then pressed BREAK. The command is stopped.

Action: Press CANCEL to continue editing.

#### Directory dir does not exist

Cause: You tried to either edit a file or use an alternate file by specifying a full path name. At least one of the directories in the full path name is incorrect or does not exist

Action: Press CANCEL to continue editing. You can then specify a correct full path name to edit.

## Error in LOCAL-MENU program

Cause: You pressed the LOCAL MENU key and the editor cannot call the LOCAL MENU program. This may be caused by system problems.

Action: Press CANCEL to continue editing. If the problem persists, reinstall the INed program.

#### File "filename" has not been modified

Cause: You are trying to save the file *filename*. Because this file has not been modified since it was last saved, there is no need to save it. Files with history (structured files) are automatically saved when you modify them and change to another file.

**Action:** Press **CANCEL** to continue editing. No other action is required.

#### File "pathname" is not a directory

Cause: You requested to edit a file by typing the path name; however, one of the directories in pathname is not a directory.

Action: Press CANCEL to continue editing, and then specify a correct path name. If this error occurred while you were using the New Task Menu, some files may not be installed correctly.

## File "filename" is not a text or a structured file

Cause: You are trying to edit a file or use an alternate file that the the editor cannot edit. For example, INed is not capable of editing an executable program or a binary file.

Action: Press CANCEL to remove this message. You can then specify the name of a text file or structured file, and edit it.

#### Filter error on command "command"

Cause: You pressed DO to run a filter program. However, the filter command did not work. (You may have typed the name of the filter command incorrectly.)

Action: Press CANCEL to continue editing. Determine the cause of the error, and try again.

#### Filter stopped by BREAK

Cause: You pressed BREAK while the editor was running a filter command. The filter command has stopped.

Action: Press CANCEL to continue editing. If you wish, you can then try the filter command again.

#### Fork error, cannot fix file now

Cause: The system cannot run the program to fix the current file because the system is busy.

Action: Press CANCEL to continue editing. Try to fix the file when the system is not as busy.

#### Function key keyname has no special meaning for this data

Cause: You pressed the Local Menu option key *keyname*. Either the data you are viewing has no associated Local Menu or *keyname* does not correspond to a valid option in the Local Menu.

Action: Press CANCEL to continue editing. You can then press LOCAL MENU to see a list of the options that are available for this data.

## Function not implemented

Cause: You typed a command that INed does not recognize.

Action: Press CANCEL to continue editing. Then use the *INed* book to determine the correct command, and try again.

#### Helper error during restart

Cause: The application you are using did not restart correctly and is currently not functioning properly.

Action: Press CANCEL to continue editing. You can then try to use the application again. If the application does not work after exiting and re-entering the file, you may need to reinstall.

#### Margin doesn't take a TEXTLINE region argument

Cause: You pressed TEXT MARK MARGIN to specify both the left and the right margins. MARGIN does not work with TEXT MARK.

**Action:** Press **CANCEL** to continue editing.

#### Multiple windows are not implemented for non-text files

Cause: You tried to create another window for a structured file. You can only create multiple windows for text files.

Action: Press CANCEL to continue editing.

## Negative numeric argument not allowed

Cause: You typed a negative number in the ENTER box, followed by a command. The command takes a numeric argument, but not a negative numeric argument.

Action: Press CANCEL to continue editing. You can then try the command with a correct argument.

#### No alternate file

Cause: You pressed USE to switch to the alternate file. However, the current file is the only file.

**Action:** Press **CANCEL** to continue editing. Type **ENTER** *filename* **USE** to switch to a specific file.

#### No file name on current line

Cause: You pressed ZOOM IN and your cursor was on a line in the File Manager screen that does not contain a file or directory name.

**Action:** Press **CANCEL** to remove the message and then move to a line with a file name and press **ZOOM IN**.

#### No filter string set

Cause: You pressed **DO** to rerun the last filter command. However, there is no filter command to run.

Action: Press CANCEL to continue editing, and then enter the filter command by pressing ENTER, typing the filter command, and pressing DO.

## No margins allowed in list fields

Cause: You pressed MARGIN in a structured file tree field. Margins are not allowed in these fields.

Action: Press CANCEL to continue editing.

#### No output from "command"

Cause: You tried to run a shell command by pressing ENTER command

MENU. There were no messages from that command.

Action: No action is required. Press CANCEL to continue editing.

#### No previous item in this list

Cause: You pressed PREVIOUS to go to the previous item in a menu list. You are on the first item of the list, so there is no previous item.

Action: Press CANCEL to continue editing.

#### No search string

Cause: You pressed a search key to look for a character string. There is no search string in the search buffer.

Action: Press CANCEL to continue editing, then press ENTER. When the ENTER box is displayed, type the character string you want to search for, and then press the search key again.

## No space after line count in "number"

Cause: You specified a number of lines or paragraphs when you tried to run a filter command. However, you didn't leave a space between the number of lines or paragraphs and the command.

Action: Press CANCEL to continue editing. If you wish, you can then try the filter command again.

#### No windows to delete

Cause: You pressed ENTER WINDOW to delete all but the current window. However, the current window is the only window.

Action: Press CANCEL to continue editing.

#### Output too large to fit here (number lines)

Cause: You ran a filter command and it generated more text than can fit into memory.

Action: No action required. Press CANCEL to continue editing.

## Quit received, stopping editor session

Cause: You pressed QUIT and the editor tried to save your file.

Action: No action required.

## Ran incompatible (old) helper

Cause: You are running a helper that is not consistent with the editor. This helper may not run correctly.

Action: Press CANCEL to remove this message. You can then check your editor profile (editorprf) and, if necessary, correct the helper. See how to change your profile in "Chapter 11. Using the File Manager" of the *INed* book.

#### Restarting the editor on file "filename"

Cause: INed detected a situation from which it cannot recover. It will attempt to restart itself.

Action: No action required. If this message appears repeatedly, press QUIT to exit the editor.

#### Search failed on string "string"

Cause: There are no more occurrences of *string* in the direction you were searching.

Action: No action required. Press CANCEL to continue editing.

#### Stopped by BREAK

Cause: You pressed BREAK to stop the search for a character string.

Action: No action required. Press CANCEL to continue editing.

## Terminal type "type" is unknown. Select 1 of the following:

Cause: The editor does not recognize the value type that is set for your \$TERM environment variable. The list following the message contains the valid types.

Action: Select one of the terminal types, then change and export the \$TERM environment variable. For example, if your terminal type is vt100, enter the following at the command prompts:

TERM=vt100 export \$TERM

# The available fonts are "r" for Roman, "w" for word underlining, "c" for continuous underlining, and "g" for graphics characters

Cause: You typed a character in the ENTER box and pressed FONT to change the current font. This command did not recognize the character you typed.

**Action:** Press **CANCEL** to continue editing, then press **ENTER** and enter one of the following characters in the ENTER box:

r (for Roman or normal type)
w (for word underline)
c (for continuous underline)
g (for graphics)
? (to display the current and available fonts)

#### The current filter string is "command"

Cause: You pressed ENTER followed by DO. The editor is displaying the filter command that will run if you press DO.

Action: Press CANCEL to continue editing.

## The file has too many lines

The number of lines may not exceed 65500.

Cause: You tried to edit a file with too many lines. Or, you tried to add a line to a file, but the addition would cause the file to exceed the limit of lines allowed.

Action: Press CANCEL to continue editing. If you need to edit a file that is longer than 65,500 lines, use the **split** command to divide the file before editing. (You can use the **cat** command to rejoin the files when you complete the edit session.)

#### There is no item "number" in this list

Cause: You specified the name or number of an item and used either NEXT or PREVIOUS to move to that item. However, you are not in a list file, or the number is greater than the number of items in the list field.

Action: Press CANCEL to continue editing. You can then press ZOOM OUT to see the list of items at this level. (The first item in the list is numbered 0.)

#### There is no LOCAL-MENU for this data

Cause: You tried to access the Local Menu, but there is no Local Menu for this type of file.

**Action:** Press **CANCEL** to continue editing.

#### There is no place available to save files

Cause: You tried to pick up or delete a file from the File Manager and the editor could not find the .putdir directory.

**Action:** Press **CANCEL** to delete this message and then look at your Directory Helper Options screen. Make sure you have the file \$HOME/.putdir in the Directory for deleted files field. See "Chapter 11. Using the Editor Profile" in the *INed* book for more information.

## Unable to close file "filename" (disk probably full)

Cause: The editor encountered a problem when trying to save the current file. This message probably indicates that there is no more room in the system.

**Action:** If possible, correct the problem before you exit the system. See *Using* the AIX Operating System for information.

#### Unable to restart helper "helper"

Cause: The editor was unable to restart a helper program.

Action: Press CANCEL to remove the message. Exit from your file and try again. If the problem persists, reinstall the INed program.

## Warning: cannot fix file modes of "filename"

Cause: You tried to create a file in a directory for which you do not have permission.

Action: If you want to create a file in that directory, ask the person who manages your system to change the access permissions for you.

#### Warning: write error on file "filename"

Cause: You typed ENTER filename SAVE. However, the operating system has encountered a write failure when it attempted to write data into filename. No further data will be written. This message probably indicates that there is no more room on the disk.

Action: See Using the AIX Operating System for more information.

## You cannot modify this field

Cause: You do not have the permission to modify this field.

**Action:** Press **CANCEL** to remove this message. You can then press **TAB** to move the cursor to a field you can modify.

#### You cannot modify this file

Cause: You do not have the file access permission to modify this file because of either file or directory protection.

Action: If you own the file, change the file access permissions. If you do not own the file, ask the owner to change the file access permissions for you.

#### You cannot put a text region in a list field

Cause: You tried to put down lines in a structured file's list field that you picked up from a text region.

**Action:** Press **CANCEL** to continue editing.

#### You cannot put complex data in a text field

Cause: You tried to put down lines in a text field that you picked up from a different type of field. The other type of field may be a list of items.

**Action:** Press **CANCEL** to continue editing.

## You cannot put "Type" data in this field

Cause: You tried to put down lines in a field that you picked up from a different type of field (for example, a structured file field and a text field). The data you picked up can only be put into a field of the same structure.

Action: Press CANCEL to continue editing. To pick up data from any field, use BOX MARK. You can then use PICK UP and PUT DOWN to move the text into any field.

#### You cannot set the left margin to the right of the right margin

Cause: You tried to set the left margin in a column to the right of the right margin.

Action: Press CANCEL to continue editing.

## You cannot set the right margin to the left of the left margin

Cause: You tried to set the right margin in a column to the left of the left margin.

Action: Press CANCEL to continue editing.

#### You cannot use the DO key in a list field

Cause: You pressed the **DO** key while in a structured file field. You can only use the **DO** command in text field.

Action: Press CANCEL to continue editing.

## You do not have execute permission in directory "dir"

Cause: You are trying to edit a file by specifying a path name. However, you do not have permission to search one of the directories in this file path name.

**Action:** If you own the directory, change the file access permissions. If you do not own the directory, ask the owner to change the file access permissions for you.

## Alphabetical Messages - DOS

## Abort, Retry, Ignore?

Cause: Prompt from DOS Services that follows a message concerning a device read or write error.

Action: Do not change diskettes before responding to this prompt, or data may be lost. Respond by typing the first letter of your choice:

- Rorr **Retry** the operation. The system tries to perform the read or write operation again. Many device errors are intermittent, occurring now and then for unexplainable reasons. Trying the operation a few more times often corrects this type of problem. Therefore, it is strongly recommended that you retry an operation first, before entering any other response to this prompt. Retrying the operation is also useful when the error is due to something that you can correct manually, such as closing the diskette drive.
- **Abort** the program. The system ends the program that requested the read or write operation. This is the most commonly used response after retrying the operation unsuccessfully.
- I or i **Ignore** the error condition and continue the program. The system discards data related to the error and continues the program.

Warning: Do not change diskettes before responding to this prompt and be careful when choosing the **Ignore** response. Data may be lost.

#### Access denied

Cause: Error message from several DOS Services commands. An attempt was made to write to a file that is marked read-only. This file is protected.

**Action:** Use the attrib command to change the read attribute of the file.

## AIX ASCII on AIX filesystem

Cause: Informational message from the filetype command. This message identifies the file specified in the command as a text file that contains AIX ASCII data and resides on an AIX file system.

Action: No action required.

#### AIX ASCII on DOS filesystem Use CONVERT to adjust

Cause: Informational message from the filetype command. This message identifies the file specified in the command as a text file that contains AIX ASCII data and resides on a DOS file system.

Action: Use the convert command to convert the data to DOS ASCII format.

#### All specified file(s) are contiguous

Cause: Informational message from the **chkdsk** command. The file or files you named are all written sequentially on the disk.

Action: No action required.

## Allocation error, size adjusted.

Cause: Informational message from the **chkdsk** command. An invalid cluster number was found in the file allocation table as a part of the file whose name precedes this message. If you specified the /f flag in the **chkdsk** command, the file is shortened so that it ends after the last valid cluster. If you did not enter the /f flag, then the **chkdsk** command does not adjust the size.

Action: If you issued the **chkdsk** command without the **/f** flag and you wish to correct this problem, reissue the **chkdsk** command with the **/f** flag.

#### xxxx and xxxx

Cause: Informational message from the comp command. This message displays the file names of the two files being compared.

Action: No action required.

#### Are you sure (Y/N)?

Cause: Prompt from the delete or erase commands. The last command you entered requests that the system erase all the files in a directory.

**Action:** Take the appropriate action:

- If you want to erase all of the files in the directory, type y and press Enter.
- If you do not want to erase all of the files, type n and press Enter.

## Attempted write-protect violation

Cause: Error message from the format command. The specified diskette is write-protected and cannot be written on.

**Action:** Insert an unprotected diskette and press any character key to restart the command.

#### \*\*\* Backing up files to drive X: \*\*\* Diskette Number: nn

Cause: Informational message from the backup command. X is the name of the target drive and nn is the number of the target diskette. The system lists the full path name of each file it backs up after this message.

Action: No action required.

#### BACKUP: Unable to read xxxx Error e.

Cause: Error message from the backup command. The system encountered a read error while attempting backup files on a disk. The value e is the error code from the read operation.

Action: See "Error Codes" on page 356 for the meaning of the error code given in the message.

#### Bad command or file name

Cause: Error message from DOS Services. The command you entered is not a valid command or batch file.

Action: Take the appropriate action:

- Check the spelling of the command or batch file name.
- Check to see if the specified or current directory of the specified or current drive contains the command or batch file. If not, check the directories listed by the **path** command.
- Check to see if the system configuration has been modified and you can no longer access DOS Services commands. See AIX Operating System DOS Services Reference for information about the DOS Services environment.

## Batch file missing

Cause: Error message from DOS Services. The system cannot locate the batch file it was processing. The file may have been deleted or renamed by one of the steps within it. Batch processing stops and the system displays the command prompt.

**Action:** Take the appropriate action:

- If the file was deleted, use your backup copy to restore the file. Then correct the command that deleted the file.
- If a command within the batch file changed the name of the batch file, correct the command and rename the batch file.

#### nnnnnn bytes available on disk

Cause: Informational message from the chkdsk or format commands. This message displays the number of bytes available on the disk.

Action: No action required.

#### nnnn bytes disk space freed

Cause: Informational message from the chkdsk command. The system discovered disk space that is marked as allocated but is not associated with a file. Since you specified the /f flag in the chkdsk command, the system freed this space to make it available for new files.

Action: No action required.

#### nnnn bytes disk space would be freed

Cause: Informational message from the chkdsk command. The system discovered disk space that is marked as allocated, but is not associated with a file. Since you did not specify the /f flag in the chkdsk command, the system does not free this space to make it available for new files. However, the system does notify you of the disk space that would be freed if you had used the /f flag.

Action: If you want to free this disk space, reissue the chkdsk command with the /f flag.

## nnnn bytes in bad sectors

Cause: Informational message from the chkdsk or format commands. This message indicates the number of sectors that are marked as unusable in the file allocation table. The sectors pose no problem, because once they are marked the system does not attempt to use them.

**Action:** No action required.

#### nnnn bytes in directories

Cause: Informational message from the **chkdsk** command. This message displays the number of bytes in directories.

Action: No action required.

#### nnnn bytes in hidden files

Cause: Informational message from the **chkdsk** command. This message displays the number of bytes in hidden files.

Action: No action required.

#### nnnn bytes in nn recovered files

Cause: Informational message from the **chkdsk** command. This message displays the number of bytes in recovered files.

Action: No action required.

## nnnn bytes in user files

Cause: Informational message from the **chkdsk** command. This message displays the number of bytes in user files.

Action: No action required.

#### nnnn bytes recovered

Cause: Informational message from the recover command. This message displays the number of bytes recovered.

Action: No action required.

## nnnnnn bytes total disk space

Cause: Informational message from the chkdsk or format commands. This message displays the total number of bytes on a disk.

**Action:** No action required.

#### Cannot create temporary file

Cause: Device write error message from the print command or from a batch file. Disk space was requested for a temporary file, but no disk space was available.

**Action:** Have the person who manages the system check the disk space. For information on managing the system, see Managing the AIX Operating System.

## Cannot do binary reads from a device

Cause: Error message from the copy command. You issued the copy command with the /b flag to copy from a device. This command cannot be performed in binary mode because the system must be able to detect end-of-file from the device.

Action: Reissue the copy command without the /b flag or with the /a flag after the device name.

## Cannot format an assigned drive Invalid drive specification

Cause: Error message from the format command. A drive was reassigned by the assign command prior to issuing the format command.

Action: Use the assign command to restore the original drive assignment. Then reissue the **format** command.

#### Cannot recover . entry, processing continued.

Cause: Error message from the chkdsk command. The chkdsk command is unable to recover the . file of a directory. Processing continues with the next entry.

Action: No action required.

#### Cannot recover .. entry, tree past this point not processed.

Cause: Error message from the chkdsk command. The chkdsk command is not able to recover the . . file of a directory.

Action: Use the recover command to recover files past this point.

## Can't open xxx

Cause: Device read/write error message from DOS Services. The system attempted to open the xxx device and was unable to do so.

Action: Take the appropriate action:

- Check the device name to be sure you typed it correctly. Reissue the command with the correct device name.
- Have the person who manages the system check the system for correct devices and device permissions. For information on managing the system, see *Managing the AIX Operating System*.

#### Can't open device

Cause: Device read/write error message from the mode command. The system attempted to open a device and was unable to do so.

**Action:** Take the appropriate action:

- Check the device name to be sure you typed it correctly. Reissue the command with the correct device name.
- Have the person who manages the system check the system for correct devices and device permissions. For information on managing the system, see Managing the AIX Operating System.

#### Can't open temporary file (e)

Cause: Error message from the convert command. The system could not open a file for temporary storage, possibly due to lack of disk space. The value e is the error code from the dosmktemp subroutine.

Action: See "Error Codes" on page 356 for the meaning of the error code given in the message.

#### Can't rewrite file

Cause: Device write error message from the convert command. The system was unable to overwrite the specified file with the converted version of it. The original file remains intact and is not converted.

Action: If you are converting an AIX file to DOS ASCII format, check to make sure that you have write permission for the file.

# Check that DOS configuration variables are correct, accessible, full pathnames of AIX devices or files.

Cause: Error message from DOS Services. The system was unable to find a drive that it could mount and use as the initial current drive. The devices defined in the DOS Services environment are not valid.

Action: Take the appropriate action:

- If you defined devices in a profile, check and correct definitions in this file. Log off and log in to run the corrected profile. Then restart DOS Services.
- If you defined devices on a AIX command line, redefine the devices there. Then restart DOS Services.

For information on the correct format for defining devices, refer to AIX Operating System DOS Services Reference.

## CHKDSK completed

Cause: Informational message from the **chkdsk** command. This message lets you know when the **chkdsk** command is finished.

Action: No action required.

#### COMn: bbbb, p, d, s, initialized

Cause: Informational message from the **mode** command. This message indicates the asynchronous communications adapter is initialized. It also displays the system's interpretation of the **mode** command and the parameters you entered. The parameters in the message are as follows:

n Adapter (COM1 or COM2)

bbbb Baud rate

p Parity:

e Even

o Odd

n None

d Data bits

s Stop bits (1 or 2)

Action: No action required.

## Compare another diskette (Y/N)?

Cause: Prompt from the diskcomp command. This message indicates completion of a comparison and allows you to compare another set of diskettes without reissuing the diskcomp command.

Action: Take the appropriate action:

- If you want to compare another set of diskettes, type y and press **Enter**. The **diskeomp** command prompts you to insert the required diskettes.
- If you do not want to compare more diskettes, type n and press Enter.

#### Compare error at OFFSET nnnn

Cause: Informational message from the comp command. The system found a compare error. This message gives you the location that contains the mismatching information, offset nnnn. Each file contains different values at this location. The values are displayed in the message that follows this one. Both the offset and the values are displayed in hexadecimal.

Action: No action required.

#### Compare error(s) on Track nn. Side n

Cause: Informational message from the diskcomp command. One or more locations on the indicated track and side contain different information.

**Action:** No action required. If you want an exact copy of a diskette, use the diskcopy command and copy data to a diskette that is the same type as the source. Use the same type of drive for both the source and the target.

## Compare more files (Y/N)?

Cause: Prompt from the comp command. This message indicates completion of a comparison and allows you to compare another set of files without reissuing the comp command.

**Action:** Take the appropriate action:

- If you want to compare another set files, type y and press Enter. The **comp** command prompts you for the names of the files to compare.
- If you do not want to compare more files, type n and press Enter.

#### Compare OK

Cause: Informational message from the diskcomp command. The two diskettes compared contain identical information.

**Action:** No action required.

#### Compare process ended

Cause: Informational message from the diskcomp command. This message is preceded by another message that indicates the cause for the comparison ending before comparing the entire diskette.

**Action:** Correct the problem and reissue the **diskcomp** command.

#### Comparing nn tracks

nn sectors per track, n side(s)

Cause: Informational message from the diskcomp command. The first nn indicates the number of tracks found on the source diskette (40 or 80). The second nn indicates the number of sectors per track found on the source diskette (8, 9, or 15). If you use the /8 flag, then the number 8 appears. The ncan be either 1 or 2, indicating the number of sides that **diskcomp** compares on the two diskettes. This number is determined by the number of sides diskcomp was able to read successfully from the first track of the source diskette.

**Action:** If any of the numbers in this message are not what you expected, let the system finish comparing diskettes. Then reissue the diskcomp command with the appropriate flag to correct the problem.

#### Contains nn non-contiguous blocks

Cause: Informational message from the **chkdsk** command. This message indicates that the file name preceding this message is not written sequentially on the disk. Instead the file is written in nn pieces on different areas of the disk. This message does not indicate a problem with the disk.

Action: No action required. However, since fragmented files take longer to read, you may want to copy badly fragmented files to another disk with the copy command. This records the files sequentially, resulting in better system performance when they are accessed.

#### Contents of destination lost before copy

Cause: Informational message from the **copy** command. This message indicates that a target file for the **copy** command is also specified as a source file. The file is skipped and copying continues with the next source file.

Action: No action required.

## Convert directory to file (Y/N)?

Cause: Prompt from the **chkdsk** command. The directory whose name precedes this prompt contains too much invalid information to be useable as a directory. The **chkdsk** command is giving you the option of converting the directory into a file so that you can examine its contents with a text editor or debugging program.

**Action:** Take the appropriate action:

- If you want to convert the directory to a file, type y and press Enter.
- If you do not want to convert the directory to a file, type n and press Enter.

#### Copy another diskette (Y/N)?

Cause: Prompt from the diskcopy command. This message indicates completion of a copy and allows you to copy another diskette without reissuing the diskcopy command.

**Action:** Take the appropriate action:

- If you want to copy another diskette, type y and press Enter. The diskcopy command prompts you to insert the required diskettes.
- If you do not want to copy another diskette, type n and press Enter.

#### COPY: Read I/O error e on X

Cause: Device read error message from the diskcopy command. The system is unable to read the disk on drive X. The value e is the error code from the dosread subroutine.

Action: See "Error Codes" on page 356 for the meaning of the error code given in the message.

#### COPY: Write I/O error e on X

Cause: Device write error message from the diskcopy command. The system is unable to write to the disk on drive X. The value e is the error code from the dosread subroutine.

Action: See "Error Codes" on page 356 for the meaning of the error code given in the message.

#### Copying nn tracks

nn/nn Sectors/Track, n Side(s)

Cause: Informational message from the **diskcopy** command. The first nn parameter can be 40 or 80 tracks, the second nn parameter can be 8, 9 or 15 tracks, and the n parameter can be 1 or 2.

Note: The system displays Copying 9 sectors if the diskette was formatted for 9 sectors or if it was formatted with the /8 flag. The /8 flag formats the disk with 9 sectors, but only initializes 8. The **diskcopy** command displays the number of sectors formatted, but copies the number of sectors initialized.

Action: No action required.

#### Current date is day mm-dd-yyyy

Cause: Informational message from the date command. This message indicates the current system date.

Action: No action required.

#### Current time is hh:mm:ss

Cause: Informational message from the time command. This message indicates the current system time.

Action: No action required.

#### Delete DOS partition?

Cause: Prompt from the fdisk command. The fdisk command verifies your intention to to delete an existing DOS partition.

**Action:** Take the appropriate action:

- If you are sure that you want to delete the partition, type y and press Enter.
- If you do not want to delete the partition, type n and press Enter.

#### Directory of d:path

Cause: Informational message from the dir command. This message indicates the path of the directory specified by the preceding dir command.

**Action:** No action required.

## Directory on AIX filesystem

Cause: Informational message from the filetype command. This message identifies the directory specified in the command as a directory on an AIX file system.

Action: No action required.

## Directory on DOS filesystem

Cause: Informational message from the filetype command. This message identifies the directory specified in the command as a directory on a DOS file system.

Action: No action required.

#### DIRECTORY PATH LISTING

Cause: Informational message from the tree command. The disk on the specified drive has no volume label.

Action: No action required.

#### DIRECTORY PATH LISTING FOR VOLUME xxxxxxxxxxx

Cause: Informational message from the tree command. This message displays the volume label of the disk.

Action: No action required.

#### Disk contains non-Dos filesystem

Cause: Error message from the backup command. The source disk you specified does not contain a DOS file system.

Action: Take the appropriate action:

- If you intended to back up a DOS file system, check to see if the drive specifier and path you entered are correct. Also, be sure you understand how the DOS Services environment is configured. For example, drive C by default is your home directory on an AIX file system. For information about the environment and defaults, see AIX Operating System DOS Services Reference.
- If you intended to back up an AIX file system, use the AIX backup command. See AIX Operating System Commands Reference for information about this command.

#### Disk formats are not identical

Cause: Informational message from the diskcomp command. The diskcomp command cannot compare the two diskettes because their track formats differ.

Action: On a DOS file system, use the **chkdsk** command to verify that the two diskettes to be compared have the same track format.

## Diskette contains AIX filesystem. Use fsck xx from AIX.

Cause: Error message from the **chkdsk** command. The drive you specified is a directory on an AIX file system. You cannot use the **chkdsk** command to check an AIX file system.

Action: Use the AIX fsck command to check an AIX file system. For information on the fsck command, see AIX Operating System Commands Reference.

## Diskette/Drive not compatible Compare process ended.

Cause: Error message from the diskcomp command. The diskcomp command cannot compare the diskettes because the diskette and/or drives are not compatible.

Action: Review diskette/drive compatibility in AIX Operating System DOS Services Reference. Then reissue the command with compatible diskettes and drives.

#### Diskette is not a backup diskette

Cause: Error message from the backup command. The target diskette is not in DOS format.

**Action:** Take the appropriate action:

- Replace the target diskette with a DOS-formatted diskette.
- Use the format command to format the target diskette.

Then reissue the backup command.

## Do you wish to use the entire minidisk for DOS (Y/N).....? [Y]

Cause: Prompt from the fdisk command. The system displays this prompt when you choose the "Create DOS Partition" option and the current minidisk has not been partitioned.

Action: Take the appropriate action:

- If you want to use the entire current minidisk for DOS, press **Enter**. The entire minidisk is used for DOS and made the active partition.
- If you want to use part of the current minidisk for DOS, type n and press **Enter**. The system prompts you to enter the limits of the DOS partition you want to create.

## DOS ASCII on AIX filesystem Use CONVERT to adjust

Cause: Informational message from the filetype command. This message identifies the file specified in the command as a text file that contains DOS ASCII data and resides on an AIX file system.

Action: Use the convert command to convert the data to AIX ASCII format.

#### DOS ASCII on DOS filesystem

Cause: Informational message from the filetype command. This message identifies the file specified in the command as a text file that contains DOS ASCII data and resides on a DOS file system.

Action: No action required.

#### DOS device is a AIX directory.

Cause: Error message from the chkdsk command. The drive you specified in the command is a directory on an AIX file system. You cannot use the chkdsk command to check an AIX file system.

Action: Use the AIX fsck command to check the AIX file system that contains this directory. For information on the fsck command, see AIX Operating System Commands Reference.

## DOS partition already exists

Cause: Error message from the fdisk command. You chose the "Create DOS Partition" option for a minidisk that has a DOS partition. You cannot create more than one DOS partition on a minidisk.

Action: No action required. You can display the information for a minidisk by choosing the "Display Partition Data" option on the primary menu.

## DOS partition created

Cause: Informational message from the fdisk command. A DOS partition has been created on the minidisk.

Action: Issue the format command on the DOS partition before you attempt to store files on it.

## DOS partition deleted

Cause: Informational message from the fdisk command. A DOS partition no longer exists on the minidisk.

Action: No action required.

## DOSDISK specifies an invalid drive

Cause: Informational message from DOS Services. The drive defined for the DOSDISK environment variable could not be successfully mounted. DOS Services selected another drive as the initial current drive. DOSDISK may be defined as a minidisk that does not exist or an invalid AIX directory.

Action: Check the definition of **DOSDISK** with the set command. If the definition of **DOSDISK** is correct and **DOSDISK** defines a diskette drive, make sure there is a diskette in the drive and the diskette contains a file system that is valid for the current definition of the drive.

If the definition needs to be changed take the appropriate action:

- If you defined **DOSDISK** in a profile, correct the definition in the profile, log off, log in, and restart DOS Services.
- If you defined **DOSDISK** on an AIX command line, redefine the variable correctly and restart DOS Services.

For information on definitions and environment variables, see AIX Operating System DOS Services Reference.

#### Drive X not ready

## Make sure a FORMATTED diskette is inserted into the drive and the door is closed

Cause: Device read/write error message from the diskcomp or diskcopy commands. This message indicates the diskette in drive X is not ready.

**Action:** Take the appropriate action:

- Check the diskette to see if it is formatted.
- Check to see if the drive is closed.
- If you issued a **diskcopy** command and specified drive X as the target drive, check the diskette to see if it has a tab over a write-protect notch.

## Drive types or diskettes types not compatible

Cause: Error message from the diskcopy command. The source and target specified either have different track formats or are on different types of drives, or the diskettes and drives are not compatible.

**Action:** Take the appropriate action:

- On a DOS file system, use the **chkdsk** command to verify that the source and target diskette track formats are compatible.
- Check the drive types for compatibility. Double-sided drives have a \* on the front of the drive. Use the same type of drive for both the source and the target.
- Review diskette/drive compatibility in AIX Operating System DOS Services Reference.

## Duplicate file name or File not found

Cause: Error message from the **rename** command. This message indicates one of the following:

- The command cannot find the source file you are trying to rename. You may have typed the file name incorrectly, or it may be located in a directory other than the current or specified directory.
- A file already exists with the target name you specified.

**Action:** Take the appropriate action:

- Reissue the command with the correct source path name and file name.
- Reissue the command with a different target name.

#### ECHO is xxx

Cause: Informational message from the **echo** batch subcommand. When the command is entered with no parameters, the system responds by displaying the current status of the echo mode. The status may be on or off.

Action: No action required.

#### Enter 2nd file name or drive id

Cause: Prompt from the **comp** command. This message prompts you to specify the second of the two files you want compared.

**Action:** Enter the file specification for the second file. If the the name of the second file is the same as the name of the first file, you can enter just the drive specifier.

## Enter new date (mm-dd-yy):

Cause: Prompt from the date command. This prompt allows you to enter a new date if you want to change the system date displayed in the previous message.

**Action:** Take the appropriate action:

If you want to change the system date, type the date in one of the following formats:

mm-dd-vvmm/dd/yymm.dd.vv

and press Enter.

If you do not want to change the system date, press **Enter**.

#### Enter new time:

Cause: Prompt from the time command. This prompt allows you to enter a new time if you want to change the system time displayed in the previous message.

**Action:** Take the appropriate action:

- If you want to change the system time, type the time in the format *hh:mm:ss* and press **Enter**.
- If you do not want to change the system time, press Enter.

## Enter partition size...... [dddd]

Cause: Prompt from the fdisk command. The "Create DOS Partition" menu prompts you for the size of the partition you want to create. The number shown in the brackets is the default size.

**Action:** Take the appropriate action:

- If you want to use the default size, press **Enter**.
- If you want to specify a different size, type the desired size. Then press Enter.

## Enter primary file name

Cause: Prompt from the comp command. This message prompts you to specify the first of the two files you want compared.

Action: Enter the file specification of the first of two files to be compared.

## Enter starting cylinder number..: [dddd]

Cause: Prompt from the fdisk command. The "Create DOS Partition" menu prompts you to enter the starting cylinder number you want for the DOS partition. The value in the brackets is the default value. It specifies the starting cylinder of the largest piece of free space on the current minidisk.

Action: Take the appropriate action:

- If you want to use the default cylinder number, press Enter.
- If you want to specify a different cylinder, type the desired cylinder number. Then press **Enter**.

## 

Cause: Prompt from the fdisk command. The "Change Active Partition" menu prompts you for the number of the partition you want to make active. The partition numbers are displayed above the prompt.

Action: Type the number of the partition that you want to make active on the current minidisk and press Enter.

## Enter the partition size

Cause: Prompt from the fdisk command. The "Create DOS Partition" menu prompts you to enter the size for the DOS partition.

**Action:** Type the size of the partition that you want on the current minidisk and press Enter.

## xxxx entry does not point to parent, Corrected.

Cause: Informational message from the chkdsk command. The system found a directory that does not have a valid .. file entry. If you specified the /f flag in the chkdsk command, the system corrects the problem. If you did not enter the /f flag, no corrective action is taken.

Action: If you issued the chkdsk command without the /f flag and you want to correct this problem, then reissue the chkdsk command with the /f flag.

## xxxx entry does not point to self, Corrected.

Cause: Informational message from the chkdsk command. The system found a directory that does not have a valid. file entry. If you specified the /f flag in the chkdsk command, then chkdsk corrects the problem. If you did not enter the /f flag, no corrective action is taken.

Action: If you issued the chkdsk command without the /f flag and you want to correct this problem, then reissue the chkdsk command with the /f flag.

#### Entry has a bad attribute -- changed to 0

Cause: Informational message from the **chkdsk** command. The **chkdsk** command found an entry with an invalid attribute. If you specified the /f flag on the **chkdsk** command, then **chkdsk** changes the attribute (or mode) of the file to 0. If you did not specify the /f flag, no corrective action is taken.

Action: If you issued the **chkdsk** command without the /f flag and you want to correct this problem, then reissue the **chkdsk** command with the /f flag.

#### EOF mark not found

Cause: Informational message from the **comp** command. The **comp** command could not find a valid end-of-file mark (Ctrl-Z) in the last byte of the last block of the files being compared. This message may not indicate a problem with the file. The end-of-file mark is used to mark the end of some but not all DOS files. It is not used in AIX files. Some products that use the mark when they create DOS files do not put the mark at the physical end of the file. These products create files whose sizes are recorded in a directory as a multiple of 128 bytes. As a result, the actual data in the file has fewer bytes than shown in the directory. In this case, **comp** displays this message because the end-of-file mark is not at the end of the last block of the file. This usually occurs when comparing non-text files.

Action: Take the appropriate action:

- If the file is an AIX file, no action is required.
- If the file is a DOS file, check the product that created the file to determine if the file should have Ctrl-Z as an end-of-file mark. If a mark is required, check the file size to determine if the file is stored in multiples of 128 bytes.

## Error reading batch file

Cause: Device read error message from DOS Services. The system encountered an error while reading commands from a batch file.

Action: On a DOS file system, use the **chkdsk** command or the **recover** command to fix the problem with the file. On an AIX file system, use the AIX **fsck** command.

## Error rewriting xxxx

Cause: Device write error message from the convert command. The system encountered an error while replacing the specified file with the converted version of it.

Action: On a DOS file system, use the chkdsk command or the recover command to fix the problem with the file. On an AIX file system, use the AIX fsck command.

#### Errors found, F parameter not specified. Corrections will not be written to disk

Cause: Informational message from the chkdsk command. An error was found, but you did not specify the /f flag. The chkdsk command performs its analysis as though it were going to correct any errors detected so that you can see the results of its analysis. However, it does not actually write the corrections to the disk.

Action: If you want to make the corrections, reissue the chkdsk command with the /f flag.

File 1 = nnnnFile 2 = nnnn

> Cause: Informational message from the comp command. The system found different values at the same location in the files. This message displays the values found in each file in hexadecimal. File 1 is the first file specified in the comp command. File 2 is the second file specified. The location of the values is displayed in the previous message.

Action: No action required.

## File cannot be copied onto itself

Cause: Error message from the copy command. You tried to copy a source file to a target file with the same name in the same directory.

Action: Take the appropriate action:

- Use another target file name to copy the file.
- Copy the source file to a different directory.

#### File creation error

Cause: Error message from several DOS Services commands. An unsuccessful attempt was made to add a file name to a directory or to replace a file name that already exists.

Action: Take the appropriate action:

- If the file exists, use the **attrib** command to check whether the file is marked read-only. Read-only files cannot be replaced. Change the attribute of the file and reissue the command.
- Run the **chkdsk** command on a DOS file system or the AIX **fsck** command on an AIX file system to determine if there is a problem with the directory.

#### File exist

Cause: Error message from the rename command. The rename command cannot rename a file with an existing file name.

Action: Use another file name to rename the file.

#### xxxx: file exists but could not execute

Cause: Error message from DOS Services. The command name you specified is not an executable file. It may be a directory, a data file, or a DOS executable file. DOS Services can only process AIX executable files.

**Action:** Take the appropriate action:

- Make sure the command is spelled correctly.
- Use the filetype command to see if the file is an ASCII data file or a directory.
- If you think the file should be executable, use the AIX fsck command on an AIX file system or the chkdsk command on a DOS file system to see if there is a problem with the file.

#### File not found

Cause: Error message from several DOS Services commands. The file specified in the command does not exist in the specified or current path.

**Action:** Take the appropriate action:

- Check the spelling of the file name.
- Check the path of directory that contains the file.
- Check the drive that contains the file.

#### File not found or read-only

Cause: Error message from the convert command. The file name does not exist or you have read permission but not write permission for the file. You must have write permission to convert the format of a file.

Action: Take the appropriate action:

- If the file name does not exist, determine the correct file name. Then reissue the command.
- If the file exists, use the **attrib** command to display the attributes of the file and the **filetype** command to determine the format of the file.
  - If the file is a read-only DOS file, use the attrib command to remove the read-only attribute of the file.
  - If the file is a read-only AIX file, use the AIX chmod command to add write permission. You must be the owner of the file to change the permission on an AIX file.

#### Files are different sizes

Cause: Informational message from the **comp** command. The sizes of the files to be compared do not match. The files are different lengths. This indicates that a comparison cannot be done because one of the files contains data that is not contained in the other file. The additional data may be an end-of-file marker, file format data, or text.

Action: If the content of the files appears to be identical, use the **filetype** command to determine if the format of the files is the same.

## nn File(s) nnnnnnn bytes free

Cause: Informational message from the dir command. This message displays the number of entries listed by the command and the amount of free space on the disk. For directories that are listed on a DOS file system, the number of bytes available is displayed rounded down to a multiple of 2048 bytes.

Action: No action required.

## Files compare OK

Cause: Informational message from the **comp** command. The two files just compared contain identical information.

Action: No action required.

## nn File(s) copied

Cause: Informational message from the copy command. This message displays the number of target files created by the copy command. If there is more than one source file, the system lists the file specifications of the source files before this message.

Action: No action required.

## nn File(s) recovered

Cause: Informational message from the recover command. This message displays the number of files recovered by the recover command.

Action: No action required.

## \*\*\* Files were backed up mm/dd/yy \*\*\*

Cause: Informational message from the restore command. The files on the backup diskette were backed up on the date specified in this message.

Action: No action required.

#### FIND: File not found xxxx

Cause: Error message from the find command. The file specified in the command does not exist in the specified or current directory.

Action: Take the appropriate action:

- Check the spelling of the file name.
- Check the path of directory that contains the file.
- Check the drive that contains the file.

## FIND: Invalid number of parameters

Cause: Error message from the find command. You specified too many or too few parameters for the command.

Action: Review the format of the find command. Then reissue the command with the correct format.

## FIND: Invalid parameter x

Cause: Error message from the find command. You specified x as a flag in the find command, but x is not a valid flag for this command.

Action: Review the format of the find command. Then reissue the command with the correct format.

#### FIND: Syntax error

Cause: Error message from the find command. The command contained an error in the drive name for an input file or in the syntax of the command.

Action: Review the format of the find command. Then reissue the command with the correct format.

## First cluster number is invalid Entry truncated

Cause: Informational message from the **chkdsk** command. The system discovered a file that contains an invalid pointer to the data area. If you specified the /f flag in the **chkdsk** command, the file is shortened to have zero length. If you did not enter the /f flag, no correction is taken.

Action: If you issued the **chkdsk** command without the /f flag and you want to correct this problem, reissue the **chkdsk** command with the /f flag.

## Format another (Y/N)?

Cause: Prompt from the format command. This message allows you to format another disk without reissuing the command.

Action: Take the appropriate action:

- If you want to format another disk, type y and press Enter.
- If you do not want to format another disk, type n and press Enter.

## Format complete

Cause: Informational message from the format command. This message notifies you that the disk is formatted.

Action: No action required.

#### Format failure

Cause: Device read/write error message from the diskcopy or format commands. This message indicates one of the following:

- The source and target diskettes specified in a **diskcopy** command have different formats. The system attempted to reformat the target diskette to match the source, but encountered an I/O error while doing so.
- The track format specified in a **format** command is not compatible with the type of diskette in the drive.

**Action:** Take the appropriate action:

- Replace the target diskette and reissue the diskcopy command.
- Review the format of the **format** command and reissue the command with the correct flags. If the message is repeated the diskette may be unusable. Replace the diskette and reissue the command.

## Formatting...

Cause: Informational message from the format command. The system is formatting the disk. When the disk is formatted, the system displays the message Format complete on the same line as this message.

Action: No action required.

## Formatting While Copying

Cause: Informational message from the diskcopy command. The target diskette was found to contain unformatted tracks. The diskcopy command formats the remainder of the target diskette as it copies data.

Action: No action required.

## Has invalid cluster, file truncated

Cause: Informational message from the chkdsk command. This message indicates that the file whose name precedes this message contains an invalid pointer to the data area. If you specified the /f flag in the chkdsk command, the system shortens the file so that it ends after the last valid cluster. If you did not enter the /f flag, no corrective action is taken.

Action: If you issued the chkdsk command without the /f flag and you want to correct this problem, reissue the chkdsk command with the /f flag.

## X: has no partition table

Cause: Error message from the format command. The system formatted a minidisk that does not contain a partition table.

Action: Use the fdisk command to create a DOS partition on the minidisk.

## Illegal device name

Cause: Error message from the mode command. This message indicates that an invalid device name was specified in the command.

**Action:** Reissue the command with a valid device name.

#### Incorrect DOS version

Cause: Error message from several DOS Services commands. The dosinit subroutine could not read the DOS Services environment from the environment file specified by **DOSENVT**.

Action: If the disk contains a DOS file system, use the chkdsk command or the **recover** command to see if there are problems with the disk. If the disk contains an AIX file system, use the AIX fsck command.

## Insert backup diskette nn in drive X Strike any key when ready

Cause: Prompt from the backup or restore commands. This message indicates the system is ready for a diskette in drive X.

Action: Take the appropriate action:

- If you are using the **backup** command, then insert target diskette number nn into drive X and press any character key when the diskette is ready.
- If you are using the **restore** command, then insert source diskette number *nn* into drive *X* and press any character key when the diskette is ready.

# Insert FIRST diskette in drive X Insert SECOND diskette in drive Y Strike any key when ready

Cause: Prompts from the **diskcopy** command. These prompts ask you to insert the first diskette in drive X and the second diskette in drive Y. The messages may appear together or separately, depending upon whether you have one or two diskette drives.

**Action:** Insert the first diskette in drive X and the second diskette in drive Y. Close the drives. Press any character key when the drives are ready.

## Insert diskette for drive X: and strike any key when ready

Cause: Prompt from DOS Services. The system has only one diskette drive and you are performing a task that requires two diskettes. DOS Services handles this by using the diskette drive as two logical drives and asking you to change diskettes as needed. This prompt tells you the system is ready for a diskette in logical drive X.

Action: Insert the diskette for the drive X and close the drive. Press any character key when the drive is ready.

## Insert new diskette for drive X and strike ENTER when ready

Cause: Prompt from the format command. This prompt asks you to insert the diskette vou want to format.

Action: Insert a diskette in drive X and close the drive. Press Enter when the drive is ready.

## Insert SOURCE diskette in drive X Insert TARGET diskette in drive Y Strike any key when ready

Cause: Prompts from the diskcopy command. These prompts ask you to insert the source diskette in drive X and the target diskette in drive Y. The messages may appear together or separately, depending on whether you have one or two diskette drives.

**Action:** Insert the source diskette in drive X and/or the target diskette in drive Y. Close the drives. Press any character key when the drives are ready.

## Insufficient disk space

Cause: Error message from several DOS Services commands. The system attempted to write a file on a disk that does not have enough free space to contain the file.

**Action:** Take the appropriate action:

- Reissue the command specifying another disk.
- Delete one or more files that you no longer need from the disk. Then reissue the command.
- If you suspect the condition is invalid, issue the chkdsk command to determine the status of a DOS disk or the AIX fsck command to determine the status of an AIX disk.

#### Insufficient memory

Cause: Error message from several DOS Services commands. The amount of available memory is too small to allow these commands to function.

**Action:** Have the person who manages the system check resources that may be using storage space. For information on managing the system, see *Managing the AIX Operating System*.

## Insufficient room in root directory Erase files from root and repeat chkdsk.

Cause: Error message from the **chkdsk** command. The system attempted to create files from the "lost" data blocks it found. Since the root directory is full, some of the lost chains could not be recovered into files.

Action: If you did not specify the /f flag on the chkdsk command, no corrective action is taken. This message indicates that there would not be enough room to create these files if you had specified the /f flag.

If you specified the /f flag or if you want to issue chkdsk /f to recover lost data blocks, then take the following actions:

- 1. Copy the files that were recovered, if any, to another disk for examination.
- 2. Delete some files from the root directory of the disk you are checking.
- 3. Issue the **chkdsk** command with the **/f** flag to recover the remaining lost data.

## Invalid baud rate specified

Cause: Error message from the mode command. The baud rate you specified is not valid.

Action: Specify the baud rate as 110, 150, 300, 600, 1200, 2400, 4800, or 9600. You need specify only the first two characters of the number.

#### Invalid characters in volume label

Cause: Error message from the format or label commands. The volume label you specified contains a period or an invalid file name character. Volume labels can contain 1 to 11 file name characters. They cannot contain periods.

Action: Reissue the command with valid characters.

#### Invalid date:

Cause: Error message from the date command. The date you specified contains invalid numbers or delimiters. Valid month numbers are 1-12, valid day numbers are 1-31, and valid year numbers are 80-99. The only valid delimiters in a date entry are the - (hyphen), the / (slash), and the . (period).

Action: Reissue the command with a valid date.

## **Invalid directory**

Cause: Error message from several DOS Services commands. One of the directories in the specified path does not exist.

Action: Reissue the command with a valid path.

#### Invalid drive

Cause: Error message from the chdir command. The drive specifier does not identify a valid DOS drive.

**Action:** Reissue the command with a valid drive specifier.

#### Invalid drive or file name

Cause: Error message from the recover command. The drive or file name specified is invalid.

Action: Reissue the command with a valid drive specifier or file name.

## Invalid drive specification

Cause: Error message from several DOS Services commands. A drive specification in the command is not valid. Some drives are not valid for certain commands. For example, a drive that is defined as an AIX directory is not valid for the format command.

Action: Reissue the command with a valid drive specifier.

#### Invalid drive specification

Source and target drives are the same

Cause: Error message from the backup and restore commands. The source and target drive specifiers must be different to be valid.

Action: Check the drive letters that you entered for the source and target and determine which one needs to be changed. Reissue the command with the correct drive specifiers.

#### Invalid media or track 0 bad - disk unusable

Cause: Error message from the format command. The system is unable to format track 0. This indicates one of the following:

- The diskette type and drive type are incompatible. For example, you tried to format a high-capacity diskette in a double-sided drive.
- The diskette type and drive type are incompatible without a qualifying flag. For example, you tried to format a double-sided diskette in a high-capacity drive without specifying the /4 flag.
- Track 0 is unusable. Track 0 is where the file allocation table and directory must reside. If track 0 is bad, the disk is unusable.

**Action:** Take the appropriate action:

- Check the compatibility of the diskette and diskette drive. If the diskette and drive are not compatible, replace the diskette with one that is compatible with the drive. Then reissue the command.
- If the diskette type and drive type are incompatible without a qualifying flag, reissue the command with the qualifying flag.
- If diskette and drive are compatible, assume track 0 is bad. Replace the diskette with another compatible diskette and reissue the command.

## Invalid number of parameters

Cause: Error message from several DOS Services commands. You have specified too few or too many parameters for the command you issued.

**Action:** Review the format of the command you issued. Then reissue the command with the correct format.

## Invalid option

Cause: Error message from DOS Services. An unrecognized flag was specified when starting DOS Services from AIX with the dos command.

Action: Review the format of the AIX dos command. Then reissue the command with the correct format. See AIX Operating System DOS Services Reference for information about the AIX dos command.

## Invalid parameter[s]

Cause: Error message from several DOS Services commands. One or more of the flags or parameters you entered are not valid.

Action: Review the format for the command you issued. Then reissue the command with the correct format.

## Invalid parameter

Do not specify file name(s). Command Format: DISKCOMP d: d: [/1] [/8]

Cause: Error message from the diskcomp command. A flag or file name you entered is not valid.

Action: Review the command format. Then reissue the command with the correct format.

## Invalid parameter

Do not specify file name(s). Command Format: DISKCOPY d: d:

Cause: Error message from the diskcopy command. A flag or file name you entered is not valid.

Action: Review the command format. Then reissue the command with the correct format.

## Invalid parameter list

Cause: Error message from the sort command. The list of parameters you entered is not valid.

Action: Review the command format. Then reissue the command with the correct format.

## Invalid parity specified

Cause: Error message from the mode command. The parity you specified is not valid for the device specified.

Action: Review the command format. Then reissue the command with the correct parity and device specifier.

## Invalid path, not directory, or directory not empty

Cause: Error message from the **rmdir** command. The specified directory was not removed for one of the following reasons:

- One of the names you specified in the path was not a valid directory name.
- The specified directory is the current directory. You cannot remove the current directory.
- The specified name is a file, not a directory.
- The specified directory contains entries for files or subdirectories. A directory must be empty before it can be removed. Empty subdirectories contain only the . and . . files.
- The specified directory is the root directory. You cannot remove the root directory.

## Action: Take the appropriate action:

- Check the path name. Then reissue the command with the correct path name.
- Change to a different directory with the chdir command so that the directory to be deleted is not the current directory. Then reissue the rmdir command.
- Use the **dir** command to determine if the entry is a file, not a directory. Use the **erase** command to delete a file.
- Erase all files and remove all subdirectories that are located in the specified directory. Then reissue the **rmdir** command.

## Invalid path or filename

Cause: Error message from the filetype command. You specified a directory or file name that does not exist.

Action: Check the following:

- Are all directory and file names are spelled correctly?
- Do all directories named in the path exist?
- Does the specified file exist in the subdirectory named by the path?

Reissue the command with the correct path and file name.

## Invalid path or file not found

Cause: Error message from the attrib command. You specified a directory or file name that does not exist.

Action: Check each of the following:

- Are all directory and file names are spelled correctly?
- Do all directories named in the path exist?
- Does the specified file exist in the subdirectory named by the path?

Reissue the command with the correct path and file name.

## Invalid sub-directory entry

Cause: Informational message from the chkdsk command. Invalid information was detected in the subdirectory whose name precedes this message. If you specified the flag, the system attempts to correct the problem. If you did not enter the /f flag, no corrective action is taken.

**Action:** For more specific information about the nature of the error, reissue the chkdsk command with the /v flag. If you issued the chkdsk command without the /f flag and you want to try to correct this problem, reissue the chkdsk command with the /f flag.

#### Invalid time:

Cause: Error message from the time command. The time you specified contains invalid numbers or delimiters. Valid hour numbers are 0-23. Valid minute and second numbers are 0-59. The : (colon) is the valid delimiter for time. Include a: between the hours and minutes and between the minutes and seconds.

Action: Reissue the command with a valid time.

#### Invalid TO name

Cause: Error message from the **rename** command. The new name you specified for the file is not a valid file name.

Action: Reissue the command with a valid file name.

## xxxx is a directory

Cause: Error message from the **convert** command. This message identifies the entry specified in the command as a directory. The **convert** command operates only on files.

Action: Check the spelling of the file you want to convert. Reissue the command with the correct file name.

## xx is cross-linked on cluster yy

Cause: Informational message from the **chkdsk** command. The same data block is allocated to two files. This message appears twice, once for each cross-linked cluster number naming the two files in error. The system does not attempt to correct this problem.

Action: Take the following corrective action:

- 1. Make copies of both files using the copy command.
- 2. Delete the original files with the erase command.
- 3. Examine the files for validity and edit them if necessary.

#### x is not a choice. Enter a choice.

Cause: Error message from the fdisk command. The x you entered is not a valid choice for the preceding prompt.

Action: Type one of the valid choices and press Enter.

## x is not a choice. Type y or n and press Enter.

Cause: Error message from the fdisk command. The x you entered is not a valid choice for the preceding prompt.

Action: Type either y or n and press Enter.

#### X is not a minidisk

Cause: Error message from the format command. You are attempting to format a device that is not a minidisk.

Action: Check the DOS Services configuration to see which minidisks are available. Then reissue the command with a valid drive specifier.

## xxxx is not found or read-only

Cause: Error message from the convert command. The file name does not exist or you have read permission but not write permission for the file. You must have write permission to convert the format of a file.

Action: Take the appropriate action:

- If the file name does not exist, determine the correct file name. Then reissue the command.
- If the file exists, use the attrib command to display the attributes of the file and the filetype command to determine the format of the file.
  - If the file is a read-only DOS file, use the **attrib** command to remove the read-only attribute of the file.
  - If the file is a read-only AIX file, use the AIX chmod command to add write permission. You must be the owner of the file to change the permission on an AIX file.

#### X is not in DOS format

Cause: Error message from the backup or restore command. The diskette in the specified drive is not in DOS format.

**Action:** Insert a DOS-formatted diskette into drive X and reissue the command.

## nn lost clusters found in nnn chains. Convert lost chains to files (Y/N)?

Cause: Prompt from the **chkdsk** command. The **chkdsk** command found data clusters that do not belong to files, but that are not marked as available for use. Some of these clusters may have once been parts of files. Clusters can become lost when **Ctrl-Pause** is pressed during a disk I/O operation. nn is the number of clusters found and nnn is the number of chains containing the lost clusters.

Action: If you entered the **chkdsk** command with the /f flag, your response to this prompt has the following effect:

- y Each chain is recovered into a separate file.
- n The blocks are freed so that they can be allocated to new files.

If you did not specify the /f flag, no corrective action is taken. If you answer y to the prompt, the **chkdsk** command may display further messages that concern recovering the clusters. These messages are for your information only.

## Make sure a diskette is inserted into the drive and the door is closed

Cause: Error message from the diskcomp or diskcopy commands. The drive is empty or the drive is open.

Action: Insert a diskette, if necessary, and close the drive.

Maximum available space is nnnn cylinders at cylinder nnnn.

Cause: Informational message from the fdisk command. The "Create DOS Partition" option displays the largest available space on the current minidisk. These numbers are also used as the defaults for two prompts that the system displays next.

Action: No action required.

## 10 Mismatches - ending compare

Cause: Informational message from the **comp** command. The system detected ten mismatched locations in the files being compared. The system assumes that the files are so different that further comparisons would serve no purpose and ends the comparison.

Action: No action required.

## Missing filename

Cause: Error message from the convert command. No file name was specified for conversion.

Action: Reissue the command specifying a file.

#### --More--

Cause: Prompt from the more filter command. The display screen is full and there is more data waiting to be displayed.

**Action:** Press any character to see the next display.

## Must specify ON or OFF

Cause: Error message from the verify command. The flag you entered was neither on nor off.

**Action:** Take the appropriate action:

- Reissue the command with either the on flag or the off flag to set the verify mode.
- Reissue the command without a flag to display the current verify mode.

## Must specify /U or /D

Cause: Error message from the convert command. A /U or a /D flag must be specified before you specify the file name in a convert command.

**Action:** Reissue the command with one of these flags before the file name.

## No DOS partition found on X

Cause: Error message from the format command. The minidisk specified by drive X does not contain a DOS file system.

Action: Use the fdisk command to create a DOS minidisk partition on drive Χ.

## No DOS partition to delete

Cause: Error message from the fdisk command. You chose the "Delete DOS Partition" option, but there was no DOS partition on the current minidisk.

**Action:** You can review the status of the current partition by selecting the "Display Partition Data" option on the primary menu.

## No minidisks present

Cause: Error message from the fdisk command. No minidisks have been specified in the DOS Services environment.

Action: Check to see if minidisks have been properly defined. See AIX Operating System DOS Services Reference for information on how to define minidisks for DOS Services.

## No partitions defined

Cause: Informational message from the fdisk command. The current minidisk does not contain a DOS partition.

Action: Use the "Create DOS Partition" option on the primary menu to create a DOS partition on the minidisk.

## No partitions to make active

Cause: Error message from the fdisk command. You chose the "Change Active Partition" option but there were no partitions on the current minidisk.

Action: Use the "Create DOS Partition" option to create a partition, then you can use the "Change Active Partition" option to make it the active partition.

## No path

Cause: Informational message from the path command. The system issues this message when you issue a path command with no parameters and there is no path in effect.

Action: No action required.

## No space for a nnnn cylinder partition

Cause: Error message from the fdisk command. You entered a partition cylinder size that is larger than the largest piece of free space on the disk.

Action: Enter a smaller number.

## No space for a nnn cylinder partition at cylinder nnnn.

Cause: Error message from the fdisk command. You entered a partition cylinder size that is larger than the space available at cylinder nnnn.

**Action:** Use the "Display Partition Data" option on the primary menu to investigate available partition space. Then take the appropriate action:

- Create the partition at a different place on the minidisk.
- Create a smaller partition.

## No space to create a partition

Cause: Error message from the fdisk command. You chose the "Create DOS Partition" option on the current minidisk. However, this minidisk has no available space for a DOS partition.

Action: Take the appropriate action:

- Reduce the size of the existing partition.
- Remove the existing partition.
- Create the DOS partition on another minidisk.

#### No sub-directories exist

Cause: Informational message from the tree command. The specified drive does not contain subdirectories. The root directory is the only directory on the drive. Therefore, there are no directory paths to display.

Action: No action required.

## nn non-contiguous blocks

Cause: Informational message from the **chkdsk** command. This message indicates the file is not written sequentially on the disk. Instead the file is written in *nnn* pieces on different areas of the disk. This message does not indicate a problem with the disk.

Action: No action required. However, since fragmented files take longer to read, you may want to copy badly fragmented files to another disk with the copy command. This records the files sequentially, resulting in better system performance when they are accessed.

#### Not able to restore at this time

Cause: Error message from the **restore** command. You do not have the file access permissions needed to restore the target file system.

Action: Check the permissions on the target file system. If you cannot reset the permissions to obtain access, have the person who manages the system restore the file system. For information on permissions, see AIX Operating System DOS Services Reference. For information on managing the system, see Managing the AIX Operating System.

## Not an absolute path name: xxxx = yyyy

Cause: Error message from DOS Services. The system attempted to access a drive defined with the environment assignment xxxx = yyyy where xxxx is the environment variable and yyyy is a path name. The path name in this assignment is not valid because is it not a full path name.

Action: Redefine the drive with an AIX full path name. AIX full path names begin with a / (slash). See AIX Operating System DOS Services Reference for information on defining the environment.

## Not ASCII on AIX filesystem

Cause: Informational message from the filetype command. This message identifies the file specified in the command as a non-text file (a file that does not contain ASCII data) on an AIX file system.

Action: No action required.

## Not ASCII on DOS filesystem

Cause: Informational message from the filetype command. This message identifies the file specified in the command as a non-text file (a file that does not contain ASCII data) on a DOS file system.

**Action:** No action required.

### xxxx not found or read-only

Cause: Error message from the convert command. The file specified for conversion does not exist or is a read-only file. Read-only files cannot be converted.

Action: Take the appropriate action:

- If the file name does not exist, determine the correct file name. Then reissue the command.
- If the file exists, use the **attrib** command to display the attributes of the file and the **filetype** command to determine the format of the file.
  - If the file is a read-only DOS file, use the attrib command to remove the read-only attribute of the file.
  - If the file is a read-only AIX file, use the AIX chmod command to add write permission. You must be the owner of the file to change the permission on an AIX file.

### Not ready error reading/writing xxxx Abort, Retry, Ignore?

Cause: Device read/write error message from DOS Services. The specified device is not ready to accept or transmit data.

Action: Take the following corrective action:

- 1. If the device is a diskette drive, make sure the diskette is properly inserted in the drive and that the drive is closed.
- 2. Enter r to retry the operation. You can do this several times, if you wish.
- 3. If you get the same message, enter a to abort the operation and reissue the command with a different disk.

For more information about the responses to this prompt, see the **Abort**, **Retry**, **Ignore?** message.

### nnnn of nnnn bytes recovered

Cause: Informational message from the **chkdsk** or **recover** commands. The first number indicates the size of the recovered file; the second number indicates the size of the original file.

Action: No action required.

### Only the superuser may change the date

Cause: Error message from the date command. The date command was issued with a new date parameter by a user who does not have superuser authority.

Action: Take the appropriate action:

- If you do have superuser authority, log in as su and reset the date.
- If you do not have superuser authority, have the person who manages the system reset the date.

For information about managing the system, see Managing the AIX Operating System.

### Only the superuser may change the time

Cause: Error message from the time command. The time command was issued with a new time parameter by a user who does not have superuser authority.

Action: Take the appropriate action:

- If you do have superuser authority, log in as su and reset the time.
- If you do not have superuser authority, have the person who manages the system reset the time.

For information on managing the system, see Managing the AIX Operating System.

### Option specified twice

Cause: Error message from DOS Services. When you attempted to start DOS Services, you specified a flag twice in the AIX dos command.

Action: Review the format of the AIX dos command. Then reissue the command with the correct format. See AIX Operating System DOS Services Reference for information on the AIX dos command.

### Out of environment space

Cause: Error message from DOS Services. There is not enough memory available to add an environment variable to the DOS Services environment.

Action: Have the person who manages the system check system resources that may be using memory space.

For information on managing the system, see Managing the AIX Operating System.

### Out of memory

Cause: Error message from several DOS Services commands. You tried to run a command that needs more memory than is available in order to function.

**Action:** Have the person who manages the system check system resources that may be using memory space.

For information on managing the system, see Managing the AIX Operating System.

### Parameter not compatible with fixed drive

Cause: Error message from the format command. You specified the /1 or /8 flag while formatting a minidisk. These flags are valid only for diskettes.

Action: Review the format of the command. Then reissue the command with the correct format.

### Parameters not compatible

Cause: Error message from the format command. The system displays this message when you specify two flags that are not compatible with each other or when you specify one or more flags before the drive specifier.

**Action:** Review the format of the command. Then reissue the command with the correct format. Use compatible flags and specify the flags after the drive specifier.

### Partition 1 is already active

Cause: Informational message from the fdisk command. You chose the "Change Active Partition" option on the primary menu, but partition 1 is the only partition defined and it is already active.

Action: No action required.

#### Partition xxx made active

Cause: Informational message from the fdisk command. Partition xxx is now marked as active.

Action: No action required.

### Partition table missing or DOS partition not found.

Cause: Error message from the **chkdsk** command. The minidisk you specified in the command is unformatted or has no DOS partition. Only minidisks with DOS partitions can be checked by the **chkdsk** command.

Action: Take the following corrective action:

- 1. Use the fdisk command to create a DOS partition.
- 2. Use the format command to format the partition.

### Partition table seek failure

Cause: Device read/write error message from the fdisk command. The system cannot read or write to the partition table.

Action: Run hardware diagnostic tests on the device. If the problem cannot be solved any other way, use the **fdisk** command to re-create the DOS partition. However, unless the partition is created in the exact same location, data may be lost.

### Partition table write failure

Cause: Error message from the fdisk command. The system cannot write to the disk to create the partition table.

Action: Run hardware diagnostic tests on the device.

#### Path: xxxx

Cause: Informational message from the tree command. This message displays the path name of a subdirectory on the specified drive.

Action: No action required.

### PATH = d:path; ...

Cause: Informational message from the path command. This message displays the path names of the search directories set by the last path command.

Action: No action required.

### Permission denied

Cause: Error message from the copy command. You attempted to copy an AIX file that you do not have permission to access.

**Action:** If you should have permission to access the file, contact the owner of the file or the person who manages the system. If you own the file, give yourself read permission with the AIX chmod command. For information on the AIX chmod command, see AIX Operating System Commands Reference.

### Press any key to begin formatting X

Cause: Prompt from the format command. The system is ready to format the minidisk on drive X. Formatting destroys all previously existing data on the disk.

**Action:** Take the appropriate action:

- If you want to format the disk, press a character key.
- If you do not want to format the disk, press Ctrl-Pause.

For information on managing the system, see Managing the AIX Operating System.

### Press any key to begin recovery of the file(s) on drive X:

Cause: Prompt from the recover command. You specified a diskette drive for the source drive. The system prompts you to insert the diskette.

Action: Insert the diskette to be recovered in drive X and close the drive. Press any character key when the drive is ready.

### Press any key when ready . . .

Cause: Prompt from the **diskcomp** and **diskcopy** commands. This prompt asks you to press any character key when the diskette specified in the preceding prompt is ready.

**Action:** Insert the diskette and close the drive. Press any character key when the drive is ready.

### Probable non-DOS disk, Continue (Y/N)?

Cause: Error message from the **chkdsk** command. The file allocation table identification byte contains invalid information. The disk may not be in DOS format or the allocation table may be badly damaged.

**Action:** Determine if the disk is supposed to contain a DOS or AIX file system and take the appropriate action:

- If you think the disk should contain a DOS file system:
  - Type n and press Enter.
  - Investigate further by issuing a chkdsk command without the /f flag.
     This allows you to survey possible corrective actions without actually changing the disk.
  - Then if corrective action is necessary, reissue the chkdsk command with the /f flag and reply y to the Probable non-DOS disk, Continue (Y/N)? prompt.
- If you think the disk contains an AIX file system, use the AIX fsck command to check the disk.

### Probable non-DOS disk.

Processing cannot continue.

Cause: Informational message from the recover command. The disk is not in DOS format. Files cannot be recovered from a non-DOS disk.

Action: No action required.

### Proceed with format (Y/N)?

Cause: Prompt from the format command. This prompt verifies that you want to format the disk. Formatting a disk erases all data on a disk.

**Action:** Take the appropriate action:

- If you want to proceed with the format:
  - 1. Check the drive specifier to insure that you have specified the correct drive.
  - 2. If you are formatting a diskette, check the specified drive to insure that the diskette is in the drive and the drive is closed.
  - 3. Type y and press Enter.
- If you do not want to proceed with the format, type n and press Enter.

### Read error (e)

Cause: Device read error message from the convert command. The system encountered an error while reading the file to be converted. The value e is the error code from the dosread subroutine.

Action: See "Error Codes" on page 356 for the meaning of the error code given in the message.

### Read error on temp file

Cause: Device read error message from the convert command. The system is unable to read data from a temporary file.

**Action:** If the device is a diskette drive, check to see if the diskette is properly inserted in the drive and that the drive is closed. Then reissue the command.

### nn recovered files

Cause: Informational message from the chkdsk command. This message indicates the number of files successfully recovered.

Action: No action required.

### Restore file sequence error

Cause: Error message from the restore command. The file was not restored because the diskettes were not inserted in sequential order.

Action: Reissue the command and insert the diskettes in sequential order.

### RESTORE: unable to open x

Cause: Error message from DOS Services. The system encountered an error while trying to open a file.

Action: If the device is a diskette drive, check to see if the diskette is properly inserted in the drive and that the drive is closed. Then reissue the command.

#### RESTORE: unable to read x

Cause: Error message from DOS Services. The system encountered an error while trying to read a file.

**Action:** If the device is a diskette drive, check to see if the diskette is properly inserted in the drive and that the drive is closed. Then reissue the command.

### RESTORE: unable to write x

Cause: Error message from DOS Services. The system encountered an error while trying to write to a file.

**Action:** If the device is a diskette drive, check to see if the diskette is properly inserted in the drive and that the drive is closed. Then reissue the command.

### \*\*\* Restoring files from drive X \*\*\*

Diskette: nn

Cause: Informational message from the restore command. The system is restoring the files from diskette nn on drive X. After this message, the system displays the path name of each file as it is restored.

Action: No action required.

### Root directory full

Cause: Error message from the copy command. You tried to copy a file into a root directory that is full.

**Action:** Take the appropriate action:

- Copy the file to a subdirectory.
- Copy the file to a different disk.
- Delete one or more files from the root directory and reissue the command.

### Root directory full -- no space for label

Cause: Error message from the label command. The system is unable to label the disk because the root directory is full. The system stores the disk label in a file in the root directory. If the root directory is full, the system cannot create the file that contains the label. The disk remains unlabeled.

**Action:** Take the appropriate action:

- Copy a file from the root directory to a subdirectory.
- Copy a file from the root directory to a different disk.
- Delete a file from the root directory.

Then reissue the command.

### ....Shutdown completed....

Cause: Informational message from the **shutdown** command. The system has ended processes and written data from its buffers to disks. You can turn off the power to the system now. See *Using AIX Operating System DOS Services* for more information about shutting down the system.

Action: Turn off the power to the system.

### **SORT: Insufficient memory**

Cause: Error message from the sort command. Sufficient memory is not available for the work space the sort command requires.

Action: Have the person who manages the system check system resources that may be using storage space. For information on managing the system, see *Managing the AIX Operating System*.

### Source and target drives are the same

Cause: Error message from the backup and restore commands. The drive specifier for the source and target drive cannot be the same.

Action: Reissue the command with a different drive specifier for either the source or target drive.

### Source does not contain backup files

Cause: Error message from the restore command. The source disk does not contain files created by the backup command.

**Action:** Check to see if you inserted the correct diskette.

### Specified command search directory bad

Cause: Error message from several DOS Services commands. You specified a path name in front of a command to limit the search for the command to the specified directory. The path name you specified is not a valid path name.

**Action:** Reissue the command with a valid path name.

### Specified drive does not exist, or is non-removable

Cause: Error message from the diskcopp or diskcopy commands. The drive you specified does not exist or is a minidisk. Drive specifiers must be defined in the DOS Services environment before they exist on the system. The diskcomp and diskcopy commands accept only drive specifiers for diskette drives.

**Action:** Reissue the command with a valid drive specifier. For information on the DOS Services environment, see AIX Operating System DOS Services Reference.

### Strike any key when ready . . .

Cause: Prompt from the pause batch subcommand. The system waits until a character key is pressed before processing continues.

Action: Press any character key when ready.

### Sub-directories:

Cause: Informational message from the tree command. The system displays the subdirectories found on the specified or current drive after this message.

Action: No action required.

### Syntax error

Cause: Error message from DOS Services. The command format you used is incorrect.

Action: Review the format of the command. Then reissue the command with the correct format.

### TARGET diskette is Write Protected! Press any key when ready...

Cause: Error message from the diskcopy command. The target diskette is write-protected. You cannot write to a write-protected diskette.

Action: Take the appropriate action:

- Remove the tab from the write-protect notch on the diskette.
- Replace the diskette with a diskette that is not write-protected.

Press any character key when the drive is ready.

### Target Diskette may be unusable

Cause: Error message from the diskcopy command. The system encountered an unrecoverable read or write error during the copy. This indicates one of the following:

- The diskette and drive are not compatible.
- The diskette may be damaged.

The target diskette may contain incomplete data, which may make it unusable.

**Action:** Check the compatibility of the diskette and drive and take the appropriate action:

- If the diskette and drive are not compatible, replace the diskette with one that is compatible with the drive. Then reissue the command.
- If the diskette and drive are compatible, reissue the command. If the message is repeated, assume the diskette is damaged. Replace the diskette with another compatible diskette.

### Terminate batch job (Y/N)?

Cause: Prompt from DOS Services. The system displays this prompt when you press Ctrl-Pause while the system is processing a batch file. The Ctrl-Pause ends the batch command that is running and prompts you for further instructions.

**Action:** Take the appropriate action:

- If you want to stop processing the batch file, type V and press Enter.
- If you want to resume processing with the next command in the batch file, type n and press **Enter**. The interrupted batch command is not restarted. It may or may not have finished. Processing continues with the next command in the batch file.

### The current active partition is xxx.

Cause: Informational message from the fdisk command. The system displays the active partition on the current minidisk in this message.

Action: No action required.

### Total disk space is nnnn cylinders.

Cause: Informational message from the fdisk command. The system displays the total space on the current minidisk.

Action: No action required.

## Unable to access x CHKDSK completed

Cause: Device read/write error message from the **chkdsk** command. The device you specified in the command is not mounted or not defined in the DOS Services environment.

Action: Check the environment definitions to see if the device needs to be mounted or defined. For information about the environment, see AIX Operating System DOS Services Reference.

### Unable to change mode

Cause: Error message from the attrib command. You are not the owner of the file specified in the command. Only the owner of a file or a person with superuser authority can change its mode or attributes.

Action: Have the owner of the file or the person who manages the system change the mode. For information on managing the system, see *Managing the AIX Operating System*.

### Unable to create directory

Cause: Error message from the mkdir command. This message indicates one of the following:

- The directory you want to create already exists.
- One of the directory path names you specified could not be found.
- You attempted to add a directory to the root directory, but the root directory is full.

**Action:** Take the appropriate action:

- Check the parent directory to see if an entry by that name already exists. If the name exists, reissue the command with another name.
- Check the path name to make sure the directories in the path exist. If you typed an incorrect name, reissue the command with the correct path name.
- Use the **chkdsk** command on a DOS file system to see if the root directory is full. If the root directory is full, copy a file from the root directory to another directory and delete it from the root directory. Then reissue the mkdir command.

### Unable to rewrite the directory for x

Cause: Device write error message from the chkdsk command. You specified the f f flag in the command. After correcting entries in a directory, the system encountered an error when trying to write the changes to a disk.

**Action:** If the disk is a diskette, check the diskette to see if there is a tab over the write-protect notch. If you want the changes written to the diskette. remove the tab and reissue the command.

### Unrecoverable error:

Cause: Error message from the diskcomp or diskcopy commands. The system encountered an I/O error that has prevented the command from completing.

**Action:** Use the **chdsk** command to check the diskette.

### Unrecoverable read error on drive X, side n, track nn

Cause: Error message from the diskcomp command. The system made four attempts to read the data from the diskette in the specified drive. The data could not be read from the indicated track and side.

Action: Take appropriate corrective action:

- If the error occurred on a diskette that was recently the target of a **diskcopy** command, try repeating the diskette copy with another target diskette.
- Otherwise, use the **chkdsk** command or the **recover** command to try to recover damaged data. Then copy all files from the damaged diskette to another diskette. Use the **format** command on the bad diskette to see if it can be reused. If not, discard it.

### Unrecoverable read error on drive XTrack nn, side n

Cause: Device read error message from the diskcopy command. The system is not able to read data from the source diskette. The system continues copying, but the target may contain incomplete data, possibly making it unusable.

Action: Take the following corrective actions:

- 1. On a DOS file system, use the **chkdsk** or **recover** commands on the source diskette to try to recover any damaged files.
- 2. Reformat the target diskette with the format command.
- 3. Use the command copy \*.\* to copy the files from the damaged source diskette to the target diskette.
- 4. Reformat the source diskette. If it formats successfully, then it can be reused. The **format** command may indicate that some sectors are "bad." This means that the damaged part of the diskette has been marked so that DOS Services will not try to use it. If the diskette is damaged so badly that it cannot be successfully reformatted, discard it.

### Verify - DOSINIT configuration error

Cause: Error message from DOS Services. The system encountered errors while attempting to start DOS Services.

Action: Check the DOS Services environment definitions for errors.

### **VERIFY** is xxx

Cause: Informational message from the verify command. This message displays the current status of the verify mode. The xxx in the message is either on or off.

Action: No action required.

### Volume xxxxxxxxxx created xxxxxx

Cause: Informational message from the chkdsk command. This message displays the disk volume label and the date the disk was created.

Action: No action required.

### Volume in drive X has no label

Cause: Informational message from the dir or vol commands. This message indicates that the disk in drive X has no volume label.

Action: No action required.

#### Volume in drive X is xxxxxxxxxxxx

Cause: Informational message from the **dir** or **vol** command. This message displays the volume label for the disk in drive *X*.

Action: No action required.

### Volume in drive X is Directory of xxxx

Cause: Informational message from the dir command. This message displays the name of the current drive and the name of the current directory.

Action: No action required.

### Volume label (11 characters, ENTER for none)?

Cause: Prompt from the label or format commands. This prompt allows you to specify a 1 to 11 character volume label for a disk.

Action: Take the appropriate action:

- If you want a volume label, type a 1 to 11 character label and press Enter.
- If you do not want a volume label, press Enter.

### WARNING, ALL DATA ON NON-REMOVABLE DISK DRIVE X WILL BE LOST! Proceed with Format (Y/N)?

Cause: Prompt from the **format** command. This prompt verifies your intention to format a minidisk drive. Formatting destroys all data that was previously there.

Action: Take the appropriate action:

- If you want to format the disk, type y and press Enter.
- If you do not want to format the disk, type n and press Enter.

### Warning! Data in the DOS partition will be lost. Do you wish to continue.....? [N]

Cause: Prompt from the fdisk command. The system verifies your intention to delete the DOS partition. If you delete the partition, all data in the partition will be destroyed.

**Action:** Take the appropriate action:

- If you want to delete the DOS partition, type y and press Enter.
- If you do not want to delete the DOS partition, press Enter.

### Warning! Diskette is out of sequence, Replace the diskette or continue. Strike any key when ready

Cause: Error message from the restore command. The backup diskette is not the next one in sequence.

**Action:** Take the appropriate action:

- If the files you are restoring may be on the skipped diskette, replace the diskette in the drive with the next diskette in the sequence. Press any character key when the drive is ready.
- If the files you are restoring are not on the skipped diskette, you can continue. Press any character key to continue.

This message is repeated if you try to skip a diskette which contains part of a file being restored.

### Warning! File xxxx is a read only file, Replace the file (Y/N)?

Cause: Prompt from the **restore** command. This prompt indicates that the specified file is read-only and asks if you want to replace the file. The system displays this message only if you specified the /p flag.

Action: Take the appropriate action:

- If you want to replace the file, type y and press Enter.
- If you do not want to replace the file, type n and press Enter.

After you press Enter, the restore command continues.

### Warning! File xxxx was changed after it was backed up, Replace the file (Y/N)?

Cause: Prompt from the restore command. The file xxxx on the target disk has a later date and time than the corresponding file on the backup source disk. The system displays this message only if you specified the  $/\mathbf{p}$  flag.

Action: Take the appropriate action:

- If you want to replace the existing file with the earlier version, type y and press **Enter**.
- If you do not want to replace the existing file with the earlier version, type n and press **Enter**.

### Warning! Files in the target drive d:\BACKUP directory will be erased Strike any key when ready

Cause: Prompt from the backup command. This prompt notifies you that any entries in the **BACKUP** directory will be erased if you proceed.

**Action:** Take the appropriate action:

- If you want to proceed, press any character key.
- If you do not want to proceed, press Ctrl-Pause.

### Warning! Files in the target drive $d:\$ root directory will be erased Strike any key when ready

Cause: Prompt from the backup command. This prompt notifies you that any files in the root directory will be erased if you proceed.

**Action:** Take the appropriate action:

- If you want to proceed, press any character key.
- If you do not want to proceed, press Ctrl-Pause.

### Warning! No files were found to back up

Cause: Informational message from the backup command. This message notifies you that no files were found to back up.

Action: Check the path name you specified. Reissue the command with the correct path name.

### Warning! No files were found to restore

Cause: Informational message from the **restore** command. This message notifies you that no backup files were found that matched the restore file specification.

Action: Check the path name you specified. Reissue the command with the correct path name.

### Write error on temp file

Cause: Device write error message from the **convert** command. The system is unable to write data to a temporary file.

Action: If you specified a diskette drive, check to see if the diskette is properly inserted in the drive and the drive is closed. Then reissue the command.

### Write failure in BACKUP Error e

Cause: Device write error message from the **backup** command. The system is unable to write data to the disk. The value e is the error code from the write operation.

Action: See "Error Codes" on page 356 for the meaning of the error code given in the message.

### Write protect error writing to XAbort, Retry, Ignore?

Cause: Device write error message from DOS Services. The drive you specified contains a write-protected diskette. The system cannot write to a write-protected diskette.

Action: Investigate carefully whether you should write on the write-protected diskette. Then take the appropriate corrective action:

- If you are sure you want to write on this diskette:
  - 1. Remove the diskette from the drive.
  - 2. Remove the tab from the diskette.
  - 3. Reinsert the diskette and close the drive.
  - 4. Enter r to retry the write operation.
- If you do not want to write on this diskette:
  - 1. Enter a to abort the operation.
  - 2. Insert a new diskette that is not write-protected.
  - 3. Reissue the command.

For more information about the responses to this prompt, see the Abort, Retry, Ignore? message.

### **Error Codes**

Some DOS Services messages include a numeric error code. These codes are listed here with brief descriptions of their meanings. The positive number codes come from AIX system calls; the negative number codes come from DOS Services.

These codes are provided for programmers who are developing DOS Services applications. For more information about these codes, see AIX Operating System Technical Reference.

| -2  | Syntax error in file    | 17 | File exists           |
|-----|-------------------------|----|-----------------------|
|     | name                    | 18 | Cross-device link     |
| -3  | AIX file system is not  | 19 | No such device        |
|     | mounted                 | 20 | Not a directory       |
| -4  | File unopened and not   | 21 | Is a directory        |
|     | reopened                | 22 | Invalid parameter     |
| -5  | Attempt to execute a    | 23 | File table overflow   |
|     | DOS file                | 24 | Too many open files   |
| -6  | DOS root directory is   | 25 | Not a typewriter      |
|     | full                    | 26 | Text file busy        |
| -7  | Cannot modify DOS       | 27 | File too large        |
|     | root directory          | 28 | No space left on the  |
| -8  | Bad header or FAT for   |    | device                |
|     | DOS file system         | 29 | Illegal seek          |
| -9  | Directory is not empty  | 30 | Read-only file system |
| -10 | dosinit configuration   | 31 | Too many links        |
|     | error                   | 32 | Broken pipe           |
| -11 | Environment file error  | 33 | Math argument         |
| 1   | Not the owner           | 34 | Result too large      |
| 2   | No such file or         | 35 | No message of the     |
|     | directory               |    | desired type          |
| 3   | No such process         | 36 | Identifier removed    |
| 4   | Interrupted system call | 37 | Channel number out of |
| 5   | I/O error               |    | range                 |
| 6   | No such device or       | 38 | Level 2 not           |
|     | address                 |    | synchronized          |
| 7   | Argument list too long  | 39 | Level 3 halted        |
| 8   | Exec format error       | 40 | Level 3 reset         |
| 9   | Bad file number         | 41 | Link number out of    |
| 10  | No child processes      |    | range                 |
| 11  | No more processes       | 42 | Protocol driver not   |
| 12  | Not enough space        |    | attached              |
| 13  | Permission denied       | 43 | No CSI structure      |
| 14  | Bad address             |    | available             |
| 15  | Block device required   | 44 | Level 2 halted        |
| 16  | Mount device busy       | 45 | Potential deadlock    |
|     |                         |    |                       |

### **Displayed Messages (Numeric)**

000-001 The "command-name" command cannot complete because it tried to access a file, modify a process, or perform a system operation without the proper permission. Get superuser authority and try the command again, or contact the owner of the file. (error code: EPERM)

**Cause:** You cannot complete your task because you need superuser authority but do not have it, or you need access permission to a file but do not have it. If you did not request *command-name*, it could be a background job, or it could be used by the task you requested. One of the following occurred:

- The *command-name* command could not access a file it needs. This file could be a file you requested, or a file that *command-name* uses without your knowledge.
- The command tried to modify a process, but did not have permission to do so. (Most commands modify processes without your knowledge.)
- The command tried to do some other system operation without the proper permission. For example, the command might have tried to change a value in one of the system's tables. (Usually, these system operations occur without your knowledge.)

Action: Do one of the following:

- If you can get superuser authority, do so, and try command-name again.
- If you know the name of the file the system tried to access, give yourself permission to access it, or ask the owner to give you permission to access it.

Technical Information: In the errno.h file, the error code for this message is EPERM.

# 000-002 The "command-name" command cannot find a file or system facility it needs. Make sure the file or system facility exists; then try again. (error code: ENOENT)

Cause: The task you requested could not complete because of one of the following:

- You requested a task that uses a file, but the file does not exist, or one of the directories in the path name does not exist.
- You or someone in your organization wrote the program using IPC functions. The IPC get function failed because an identifier did not exist.

Action: Be sure that you typed the file and path name correctly, and that you are in the proper directory to access the file. If you receive this message again, and you know what the correct file name or directory name should be, then create the file or directory.

If your program did not create an IPC identifier, set the IPC flag to IPC\_CREAT and an identifier will be created. See msgget, semget or shmget in AIX Operating System Technical Reference for more information.

Technical Information: In the errno.h file, the error code for this message is ENOENT.

## The "command-name" command cannot find a process it needs. Make sure the process exists, then try again. (error code: ESRCH)

Cause: The AIX Operating System could not complete your task. The command-name used a kill or ptrace system call, but could not find the process specified by the pid parameter of the system call. Either you do not own the process, or the process is dead or nonexistent.

Action: Use the ps command to find out whether the process exists. See AIX Operating System Technical Reference to find out more about kill and ptrace.

Technical Information: In the errno.h file, the error code for this message is ESRCH.

000-004 The "command-name" command cannot complete because it interrupted a system call. Please refer to your messages reference book. (error code: EINTR)

Cause: The task you requested could not complete. You (or a program you ran) chose to catch an asynchronous signal such as an INTERRUPT or QUIT. This signal occurred during a system call. The signal handler trapped the signal, but when the handler returned, the system call gave a -1 return code. Therefore, if execution resumes after the signal is processed, it will appear as if the interrupted system call returned the error.

**Action:** If you did not choose to catch the signal, follow your local procedures for reporting software problems.

Technical Information: In the errno.h file, the error code for this message is EINTR.

The "command-name" command cannot complete because an input or output error occurred on a device. Run diagnostics on the device. (error code: EIO)

Cause: The task you requested could not complete because a physical I/O error occurred.

Action: Try the task again. If you still get this error message, be sure that the device is being opened properly, then check the physical device. (*Problem Determination Guide* shows how to check your hardware.)

**Technical Information:** In the **errno.h** file, the error code for this message is **EIO**. Sometimes you can get this message on a system call following the system call at which the error occurred.

The "command-name" command cannot find the requested address or special file. Make sure that the address or special file is valid and accessible, then try again. (error code: ENXIO)

Cause: The system could not find the device it needed to complete your task. Specifically, input or output on a special file referred to a subdevice that did not exist, was not ready, or was beyond the limits of the device. This could be a hardware or software problem.

Action: Make sure that the device is physically present. If it is present and you keep getting this message, get superuser authority and check the /etc/master file and the /etc/system file to be sure the device is customized properly. AIX Operating System Technical Reference shows the format of these files.

**Technical Information:** In the **errno.h** file, the error code for this message is **ENXIO**.

The "command-name" command cannot complete because the system limits on program parameters or environment were exceeded. Please refer to your messages reference book. (error code: E2BIG)

Cause: The task you requested could not complete because it exceeded the system limits on program parameters or environment.

Action: If you or someone in your organization wrote the program, decrease the values to keep within the system limits. Or, if the program issued an **exec**, check that the parameter list and the environment list total less than 5120 bytes at execution. Otherwise, follow your local procedures for reporting software problems.

Technical Information: In the errno.h file, the error code for this message is E2BIG.

000-008

The "command-name" command cannot complete because an executable file it needs does not start with a valid text header. Compile the source file, and try again. (error code: ENOEXEC)

**Cause:** The task you requested could not complete because of a software problem.

**Action:** Recompile the source file for *command-name*. If you cannot recompile the source file, follow your local procedures for reporting software problems.

**Technical Information:** In the **errno.h** file, the error code for this message is **ENOEXEC**. A request was made to execute a file; the file had correct permissions, but an invalid **magic number** in its text header. Recompiling that source file should change the file's text header so that it conforms to the **a.out** format shown in AIX Operating System Technical Reference.

000-009

The "command-name" command cannot complete because a file descriptor refers to a file that is not open or is not being accessed correctly. Check the file descriptor and try again. (error code: EBADF)

Cause: The task you requested could not complete because of one of the following:

- A file descriptor did not refer to an open file
- A read request was made to a file that was only open for writing
- A write request was made to a file that was only open for reading.

Action: Check to be sure that the file is being opened properly.

**Technical Information:** In the **errno.h** file, the error code for this message is **EBADF**.

000-010 The "command-name" command tried to wait for a child process that does not exist. Try the command again. If you get this message again, refer to your messages reference book. (error code: ECHILD)

Cause: The task you requested could not complete because of a software problem. Specifically, a wait was executed by a process that either never created a child process, or has already waited on all its children. The problem may be temporary.

Action: Request a ps -a -l command to find the identifier of the process running *command-name*, then use the kill command on that process.

Technical Information: In the errno.h file, the error code for this message is ECHILD.

The "command-name" command cannot complete because the system has reached an operating limit or detected a conflict. Try the command again, or refer to your messages reference book. (error code: EAGAIN)

Cause: The task you requested could not complete because a **fork** system call failed or the system detected a conflict with an IPC process.

Action: Try your task again later. If you still get this message, change the programs that are running so that they do not create so many forks.

If the system still detects a conflict with an IPC process, change your program so that IPC\_NOWAIT is not set.

Otherwise, follow your local procedures for reporting software problems.

Technical Information: In the errno.h file, the error code for this message is EAGAIN.

The "command-name" command cannot complete because more memory was requested than the system can supply. Make sure the input values to the command are valid, or increase the size of your system memory. (error code: ENOMEM)

Cause: The task you requested could not complete. During an exec, brk, or sbrk, a program asked for more memory than the system allows. Or, there is insufficient memory to create or attach a shared memory segment.

Action: You can use **ps** to see whether any processes are proliferating. If you are debugging files, be sure to do a **free** system call for every **malloc** system call or do a **delete** for every **create** of shared memory segment in your code. Otherwise, follow your local procedures for reporting software or hardware problems.

**Technical Information:** In the **errno.h** file, the error code for this message is **ENOMEM**.

The "command-name" command cannot access a file or system facility it needs. Change the access permissions associated with the file or system facility and try again. (error code: EACCES)

**Cause:** You requested a task that needs access to a certain file or system facility. However, this file or system facility did not have the proper access permissions.

Action: If you specified the file name, make sure that you typed it correctly and that you are in the proper directory to access the file. If you are trying to access a file that is owned by someone else, ask the owner to give you permission to access the file. If you can, log on with superuser authority and use the **chmod** command. See *Using the AIX Operating System* for more information on access permissions.

If you or someone in your organization wrote the program and could not access a system facility, change the permissions to the system facility. See msgctl, semctl, or shmctl in AIX Operating System Technical Reference for more information.

Otherwise, follow your local procedures for reporting software problems.

**Technical Information:** In the **errno.h** file, the error code for this message is **EACCES**.

000-014 The "command-name" command cannot complete because an address passed to a system call is not valid. Correct the address and try again. (error code: EFAULT)

Cause: The task you requested could not complete because of a software problem. An address was passed to a system call, but the address was out of range or was not aligned on a word boundary.

**Action:** If you or someone in your organization wrote *command-name*, correct the address. Otherwise, follow your local procedures for reporting software problems.

Technical Information: In the errno.h file, the error code for this message is EFAULT.

000-015 The "command-name" command cannot complete because the specified file is not a block file. Specify a block file and try again. (error code: ENOTBLK)

Cause: The task you requested could not complete because of a software problem. A system call (for example, mount or umount) needed a block device, but a non-block file was specified.

Action: If you or someone in your organization wrote *command-name*, issue the system call again, and specify a block device rather than a raw device. (To find the names of block devices, look in the /dev directory.) Otherwise, follow your local procedures for reporting software problems.

Technical Information: In the errno.h file, the error code for this message is ENOTBLK.

# The "command-name" command cannot complete because a device or resource is busy. Make sure your working directory is not on the device and try again. (error code: EBUSY)

Cause: The task you requested could not complete. The following are probable causes:

- You tried to use a device that is busy.
- You tried to mount a device that is already mounted.
- You tried to unmount a device that has an active file (that is, an open file, a current directory, a mounted-on file, or an active text segment).
- You tried to enable accounting, but accounting is already enabled.

**Action:** Do one or more of the following:

- Try to use the device later.
- Unmount the device, then remount it.
- Get rid of the process that is causing the file to be active.
- Disable accounting, then enable accounting again.

Technical Information: In the errno.h file, the error code for this message is EBUSY.

000-017 The "command-name" command cannot complete because an existing file or system facility was specified where a new one was expected. Try again, specifying the name of a new file or system facility. (error code: EEXIST)

Cause: You requested a task that creates a new file or system facility data structure, but the file or data structure already existed. You will not be able to complete the task.

Action: If you know the name of the existing file and you do not need the contents of that file, delete that file and try the task again using the same file name. If you explicitly specified a file name for the task, you can try the task again and use a different file name.

If you or someone in your organization wrote the program and are using IPC facilities, change your program so that IPC\_EXCL is not set or use a different key to identify the IPC system facility. See msgget, semget, or shmget in AIX Operating System Technical Reference for more information.

Otherwise, follow your local procedures for reporting software problems.

**Technical Information:** In the **errno.h** file, the error code for this message is **EEXIST**. An existing file was specified for a system call that would create that file (for example, **link**).

O00-018 The "command-name" command cannot complete because a link to a file on another file system was attempted. Make sure you are linking to a file on your current file system. (error code: EXDEV)

Cause: The task you requested could not complete because of a software problem. A system call tried to link to a file on another device. This is not allowed.

Action: If you or someone in your organization wrote *command-name*, try copying the file to the same device that the system call is on. Otherwise, follow your local procedures for reporting software problems.

Technical Information: In the errno.h file, the error code for this message is EXDEV.

000-019 The "command-name" command cannot complete because an attempt was made to apply a system call to a device that is not valid. Try again, specifying the proper device. (error code: ENODEV)

**Cause:** The task you requested could not complete because of a software problem. Specifically, an inappropriate system call was made to a device. For example, a system call tried to read a write-only device.

**Action:** If you or someone in your organization wrote *command-name*, change the command so that it does not make the inappropriate system call. Otherwise, follow your local procedures for reporting software problems.

Technical Information: In the errno.h file, the error code for this message is ENODEV.

The "command-name" command cannot complete because a directory name is required, but was not specified. Specify a directory name and try again. (error code: ENOTDIR)

Cause: You requested a task that uses a directory. However, the system tried to use a file that is not a directory. Specifically, a value that is not a directory name was specified, but the system call requires a directory name. The invalid value could be part of a path name, or a flag for the **chdir** system call.

**Action:** If you specified a file name when you requested the task, request the task again, and be sure to specify a directory name. You may need to create the directory.

If you or someone in your organization created *command-name*, change the command so that it passes a directory name to the system call. If you did not specify a file name when you requested the task, and you did not create *command-name*, then follow your local procedures for reporting software problems.

**Technical Information:** In the **errno.h** file, the error code for this message is **ENOTDIR**.

# The "command-name" command cannot complete because an attempt was made to write to a directory. Specify a file name that is not a directory, and try again. (error code: EISDIR)

Cause: You requested a task that needed to put information in a file. However, the specified file is a directory. You cannot complete your task.

Action: If you specified a file name when you requested the task, request the task again, and be sure to specify a file name, not a directory name. If you or someone in your organization created *command-name*, you may need to change the source code for *command-name*. If you did not specify a file name when you requested the task, and you did not create *command-name*, then follow your local procedures for reporting software problems.

**Technical Information:** In the **errno.h** file, the error code for this message is **EISDIR**. A user may be running an application that expects to receive a certain file name, but another user may have created a directory with that same name.

# The "command-name" command found a value that is not valid. Make sure that any values you entered are valid and try again. (error code: EINVAL)

Cause: The task you requested could not complete. If you entered the correct value, then there may be a software problem.

Specifically, a system call or subroutine received an invalid argument. For example:

- You tried to unmount a device that is not mounted.
- You used an undefined signal with the **signal** or **kill** system call.
- You tried to read or write to a file for which lseek generated a negative pointer.
- You tried to use an ipc call, such as semop, msgsnd, shmetl, and the IPC identifier was invalid.

The math subroutines can also give this error message.

Action: Try the task again and be sure to use valid values. If you get this message again, follow your local procedures for reporting software problems. Or, if you or someone in your organization created *command-name*, correct the invalid argument.

Technical Information: In the errno.h file, the error code for this message is EINVAL.

The "command-name" command cannot complete because the system already has the maximum number of open files. Close some of your files and try again. (error code: ENFILE)

Cause: You requested a task that needed to read information in a file. However, the AIX Operating System could not keep track of all the open files that users are trying to access. The system cannot complete your task now because of this problem.

Action: Take the action discussed in the following "Technical Information," or have someone else take that action. In the meantime, you may temporarily solve the problem by reducing the amount of work for the system (for example, by cancelling any tasks that are running in the background). You can try the task again, but you may get this message again.

**Technical Information:** In the **errno.h** file, the error code for this message is **ENFILE**. When the system was customized, the file table was not made large enough to support the maximum number of open files in the system. The system file table overflowed, and a new reference to a file (for example, with **open, access**, or **dup**) failed. To recover, do the following:

- 1. Get superuser authority. Edit the /etc/master file, the /etc/system file, or both. (Entries in /etc/system override those in /etc/master.)
- 2. Increase the number shown at the filetab entry. This will increase the number of files allowed in the open-file table.
- 3. If necessary, increase the number of i-node table entries (the inodetab entry).
- 4. Generate a new AIX Operating System kernel.
- 5. Start the new system.

See Using the AIX Operating System for details.

000-024 The "command-name" command cannot complete because you already have the maximum number of open files or shared memory segments.

Close some of your process' files or segments and try again. (error code: EMFILE)

Cause: You requested a task that needed to read information in a file. However, the system could not get inside the file. Specifically, a process tried to open more than the maximum number of files.

Or, if you tried to use shared memory segments, the maximum number of attached shared memory segments has already been reached.

Action: Reduce the number of open files by running the **close** system call on files that are open but not needed. Or, reduce the number of shared segments attached with the **shmdt** system call.

**Technical Information:** In the **errno.h** file, the error code for this message is **EMFILE**.

000-025 The "command-name" command cannot complete because an "ioctl" call was issued to something other than a character device file. Make sure the call is issued to a character device file and try again. (error code: ENOTTY)

Cause: The system could not complete the task you requested because of a software problem. Specifically, an **ioctl** system call was issued to a file that is not a character device file.

Action: Check to be sure that the file descriptor used in the ioctl call refers to a character device.

**Technical Information:** In the **errno.h** file, the error code for this message is **ENOTTY**.

The "command-name" command cannot access a file it needs because another program is using the file. Try the command again later. (error code: ETXTBSY)

Cause: The system could not complete your task at this time because of a software problem.

Action: Try the task again later.

Technical Information: In the errno.h file, the error code for this message is ETXTBSY. This error occurs with pure-procedure programs. A pure-procedure program shares its text segment with all processes that execute the program. This program cannot be rewritten while it is executing. The error message means that one of the following happened:

- A process tried to execute a pure-procedure program that was open for writing.
- A process tried to open a pure-procedure program for writing, but the program was being executed.

The "command-name" command cannot complete because because a file or system facility exceeds its maximum size. Reduce the size or increase the corresponding system maximum, and try again. (error code: EFBIG)

Cause: One the following occurred:

- You requested a task that increases the size of a file, but this file is now too large for the system to handle.
- Or, you requested a task that uses semaphores, but a value in the semaphore operation structure is invalid.
- Or, you tried to map a file that is longer than the maximum size of a segment.

Action: If you know the name of the file, remove some information from it, or prevent excess information from being written to it.

If you are debugging a program that uses semaphores, check the **semnum** values in the semaphore operation structure. See *AIX Operating System Technical Reference* for more information on semaphore operations.

Otherwise, follow your local procedures for reporting software problems.

Technical Information: In the errno.h file, the error code for this message is EFBIG. The size of the file exceeds the maximum file size or exceeds the file size associated with the ulimit system call. This message usually means that there is an error in the program that writes to the file.

The "command-name" command cannot complete because there is no free space left on a device, or the limit of system facilities would be exceeded. Free space on the device, or decrease the level of system activity and try again. (error code: ENOSPC)

Cause: The system could not find enough disk space to complete your task because the disk device is full. Depending on the device, this problem is caused by software alone, or by a combination of software and hardware.

Or, the task you requested could not be completed because the maximum number of IPC identifiers was exceeded.

Action: Run the df command to see which device is full. Delete unnecessary files from that device. For some devices, you can increase the storage capacity of the device.

Or, examine the current IPC facilities with the ipcs command. It is possible that some IPC identifiers are not being removed by the programs that created them. Fix these programs or remove the IPC facilities using the ipcrm command

**Technical Information:** In the errno.h file, the error code for this message is **ENOSPC.** During a write to an ordinary file, the system could not find any free space on a device.

#### 000-029

The "command-name" command cannot complete because "lseek" tried to use file descriptors that are being used by a pipe. Try "lseek" again, using a different value for the "fildes" parameter. (error code: ESPIPE)

Cause: The system could not complete the task you requested because of a software problem. Specifically, a program caused an lseek system call to be issued to an inappropriate device or file (for example, to a pipe).

**Action:** If you or someone in your organization created *command-name*, fix the programming error. Otherwise, follow your local procedures for reporting software problems.

Technical Information: In the errno.h file, the error code for this message is ESPIPE.

000-030 The "command-name" command cannot complete because an attempt was made to modify a file or directory on a device mounted for read only.

Remount the device for write and try again. (error code: EROFS)

Cause: The system could not complete the task you requested because some user or program made a process. This process tried to modify a file or directory on a device that was mounted as read-only.

Action: Try command-name again, and be sure to specify valid input values. If you still get this message and you or someone in your organization created command-name, change the file or directory permissions, or fix the programming error. Otherwise, follow your local procedures for reporting software problems.

Technical Information: In the errno.h file, the error code for this message is EROFS.

The "command-name" command cannot complete because the maximum number of links to a file has been reached. If you must have this many links, you could copy the file and make the remaining links to the copy. (error code: EMLINK)

Cause: The system could not complete the task you requested because of a software or customization problem. Specifically, some process tried to link to a file, but the file already had the maximum number of links.

**Action:** Split the links between two identical files, or delete the unneeded links. If you cannot do this, follow your local procedures for reporting software problems.

Technical Information: In the errno.h file, the error code for this message is EMLINK.

The "command-name" command cannot complete because there is no 000-032 process to read the output of a pipe. Create a process to read the pipe data and try again. (error code: EPIPE)

Cause: A software error occurred while your task was running.

**Action:** If your task completed, you can ignore this message. If your task did not complete, follow your local procedures for reporting software problems. Or, if you or someone in your organization created command-name, read the "Technical Information" below, and create a process to read the pipe data.

**Technical Information:** In the **errno.h** file, the error code for this message is **EPIPE.** A process tried to write data onto a pipe, but the pipe did not have a process to read the data. The pipe was set up incorrectly, or the process reading the pipe has already exited. A broken pipe normally causes a signal; if that signal is ignored, this message displays.

000-033 The "command-name" command cannot complete because an input value to a math function is too large or too small. Make sure the value is correct and try again. (error code: EDOM)

> Cause: You could not complete your task because you entered an incorrect value, or because there is a software problem. Specifically, the parameter for a math function was out of the domain of the function.

> **Action:** If you entered values when you requested a command, try the command again and specify valid values. If you or someone in your organization created command-name, correct the parameter. If you did not enter values, or if you get this message again, follow your local procedures for reporting software problems.

**Technical Information:** In the errno.h file, the error code for this message is EDOM.

000-034 The "command-name" command cannot complete because the result of a math function or semaphore operation is not within allowable limits.

Make sure the input values are correct and try again. (error code: ERANGE)

Cause: You could not complete your task because your program used a math function to generate a value that is out of the processor's range or it used semaphore operations that exceeded the system limit.

Action: If you entered values when you requested a command, try the command again and specify valid values. If you or someone in your organization created *command-name*, which uses math functions, modify the program to avoid generating values that are out of the processor's range.

If your program uses semaphores, change the semaphore operations so that they do not exceed **semval** or **semadj** system limits. See **semop** in the AIX Operating System Technical Reference for more information.

Otherwise, follow your local procedures for reporting software problems.

Technical Information: In the errno.h file, the error code for this message is ERANGE.

The "command-name" command cannot complete because there are no messages of the specified type in the message queue. Make sure you have specified a valid message type and try again. (error code: ENOMSG)

Cause: The program that generated this error tried to receive a message of a type that does not exist on the specified message queue. (See **msgsnd** and **msgrcv** in AIX Operating System Technical Reference.)

Action: If you or someone in your organization created the program that generated this error, correct the programming error. Otherwise, follow your local procedures for reporting software problems. You can try to continue with your work.

Technical Information: In the errno.h file, the error code for this message is ENOMSG.

The "command-name" command cannot complete because a requested 000-036 identifier is not recognized by the operating system. Please refer to your messages reference book. (error code: EIDRM)

> Cause: Your task could not complete because your program requested an IPC identifier that had already been removed from the system. See msgctl. semctl. and shmctl in AIX Operating System Technical Reference.

**Action:** Check your program to see that you are using the correct IPC identifier. Or, run trace through the command-name. Otherwise, follow your local procedures for reporting software problems.

**Technical Information:** In the errno.h file, the error code for this message is EIDRM.

000-049 The "command-name" command cannot complete because the lock table is full or all regions of a file would have been locked. Unlock some regions of the file and try again. (error code: EDEADLK)

> Cause: The system could not complete your task because of a software problem in the command or application you are running. Specifically, a process tried to use lockf to lock a region of a file. However, lockf determined that a deadlock might result if the lock is honored.

> Action: Try the lock again later. Or, wake the sleeping process that is locking the file. If you cannot do this, follow your local procedures for reporting software problems.

> **Technical Information:** In the **errno.h** file, the error code for this message is EDEADLK.

The "command-name" command cannot complete because a connection 000-050 could not be established. Verify that the node is up and try again. (error code: ENOCONNECT)

Cause: The system could not complete your task.

Action: Try to find out why the network failed. Check the hardware at your node and the hardware at the remote node. Otherwise, follow your local procedures for reporting software or hardware problems.

**Technical Information:** In the errno.h file, the error code for this message is ENOCONNECT.

The "command-name" command cannot complete because a previously established connection does not exist. Verify that the node is up and running. (error code: EBADCONNECT)

Cause: You could not complete your task because the network failed while attempting to access a remote service.

**Action:** Try to find out why the network failed. Check the hardware at your node and the hardware at the remote node. Otherwise, follow your local procedures for reporting software or hardware problems.

Technical Information: In the errno.h file, the error code for this message is EBADCONNECT.

#### 000-052

The "command-name" command cannot complete because the file, filesystem or message queue is no longer available on a remote node. Verify that the file exists or try shutdown and reboot. (error code: ESTALE)

Cause: You could not complete your task because the file, filesystem or message queue is no longer available on a remote node. The file or filesystem could have been moved to another mount or the remote node could be disconnected. Verify that the file or filesystem still exists.

Action: If the file or filesystem has been moved or the remote node is disconnected, contact the user of the remote node to connect it. If the file or filesystem still exists, try again. Otherwise, follow your local procedures for reporting software problems.

Technical Information: In the errno.h file, the error code for this message is ESTALE.

The "command-name" command cannot complete because remote requests have been blocked at this node or the remote node. Try the dsstate command to enable remote requests. (error code: EDIST)

Cause: You could not complete your task because the remote node was not connected or transmission was restricted.

Action: Try the dsstate command at your node to enable remote requests. If this doesn't enable remote requests, try it at the remote node. If the problem persists, follow your local procedures for reporting software problems.

Technical Information: In the errno.h file, the error code for this message is EDIST.

000-054

The "command-name" command cannot complete because the requested operation would block, but the file descriptor is marked non-blocking. Make sure the program logic can handle this condition. (error code: EWOULDBLOCK)

Cause: One of the following conditions exists:

- A data transfer was attempted when a socket was marked **O\_NDELAY**. If you are sending, this indicates that the socket buffer is full. If you were receiving, this indicates that there is no data to be read.
- You attempted an accept on a listening socket marked O\_NDELAY and there were no connections pending.
- You attempted a read of out-of-band data with no such data present.

This may not be an error in all cases, for example,

- If you want to poll several sockets for data, you may set the O\_NDELAY so that a read will not block if no data is available.
- If you want to indicate to the server to defer writing to this socket when non-blocking writes are required, as in a server program with multiple clients.

See the **select** system call as an alternative to non-blocking reads and writes.

**Action:** Check that your program uses non-blocking file descriptors correctly.

Technical Information: In the errno.h file, the error code for this message is EWOULDBLOCK.

The "command-name" command cannot complete because a socket descriptor was marked non-blocking and a connection would not complete immediately and is still in progress. Make sure the programming logic can handle this condition. (error code: EINPROGRESS)

Cause: You could not complete your task because a socket was marked O\_DELAY by an fcntl operation. Then a connect was done and the connection could not complete immediately, for example, AF\_INET sockets going over a network.

Action: You can do one of the following:

- Have your program ignore the error code,
- Wait until after the connection to set O\_NDELAY.

If you use **select** to wait on a connection, you will not block on a **connect**. You will be notified when it completes.

Technical Information: In the errno.h file, the error code for this message is EINPROGRESS.

# 000-056

The "command-name" command cannot complete because the requested operation is already in progress. Make sure the program logic is performing connect operations correctly or that it can handle this condition. (error code: EALREADY)

Cause: One of two conditions may exist:

- You attempted to disconnect a socket that is already disconnecting.
- You attempted to connect a socket that is already connecting.

**Action:** If the socket is already disconnecting, this message can be ignored. But, if the socket is already connecting, this is caused by a software error. Check that your program performs **connect** operations correctly.

**Technical Information:** In the **errno.h** file, the error code for this message is **EALREADY**.

|    | 000-057 | The "command-name" command cannot complete because it attempted a socket operation on a non-socket file descriptor. Make sure the correct file descriptor is used for socket operations. (error code: ENOTSOCK)                                                |
|----|---------|----------------------------------------------------------------------------------------------------|
|    |         | Cause: You attempted a socket operation with a file descriptor that is not a socket.                                                                                                    |
|    |         | Action: Check that your program uses the correct file descriptor for socket operations.                                                                                                    |
|    |         | <b>Technical Information:</b> In the <b>errno.h</b> file, the error code for this message is <b>ENOTSOCK</b> .                                                                                                    |
| I. |         |                                                                                                    |
|    | 000-058 | The "command-name" command cannot complete because it attempted a socket operation requiring a destination address and did not provide a destination address. (error code: EDESTADDREQ)                                                                        |
|    | 000-058 | socket operation requiring a destination address and did not provide a                                                                                                    |
|    | 000-058 | socket operation requiring a destination address and did not provide a destination address. (error code: EDESTADDREQ)  Cause: You attempted sendto or sendmsg using a socket that does not require a connection, for example, SOCK_DGRAM, and did not supply a |

The "command-name" command cannot complete because it attempted a socket data transfer operation with a message length that exceeds the system limits. (error code: EMSGSIZE)

Cause: There are several possible causes for this error:

- You are required to send all data at once and the data you are sending is longer than the internal buffer.
- You are using an **AF\_UNIX** domain socket with a **connect** or **bind** function and the name is longer than allowed by the system.
- You are using a protocol that implements rights passing and there is insufficient room for the access rights as declared in the message header structure.
- You are using recvmsg or sendmsg functions and you have exceeded the number of MSG\_MAXIOVLEN iov structures allowed by the message header.
- A broadcast message was sent that exceeded the interface's maximum transport unit limits.
- An IP connection was fragmented when it should not have been fragmented.
- An **IP** connection is smaller than the minimum **IP** packet size of 8 data bytes.

Action: Adjust the size of the data or socket name. Otherwise, follow your local procedures for reporting software problems.

Technical Information: In the errno.h file, the error code for this message is EMSGSIZE.

The "command-name" command cannot complete because it attempted to specify a socket protocol that is invalid for the socket. Make sure that the program uses the correct protocol. (error code: EPROTOTYPE)

Cause: One of the following conditions exists:

- You attempted to connect sockets that are of different types.
- Or, this particular protocol does not support this type of socket.

**Action:** If the sockets are not the same type or this protocol does not support these types of sockets, you will not be able to complete this operation. Change your program to support this type of sockets.

**Technical Information:** In the errno.h file, the error code for this message is EPROTOTYPE.

000-061

The "command-name" command cannot complete because it attempted to use a socket protocol option that is not available. Make sure the program uses options the protocol supports. (error code: **ENOPROTOOPT**)

Cause: You attempted a getsockopt specifying an option that this protocol does not support.

Action: Check that your program uses options the protocol supports.

Technical Information: In the errno.h file, the error code for this message is **ENOPROTOOPT** 

000-062

The "command-name" command cannot complete because it attempted to use a socket protocol that is not available. Make sure the program uses only available protocols. (error code: EPROTONOSUPPORT)

Cause: There is no protocol to match the requested type and domain of the socket call.

**Action:** Check that your program uses available protocols only.

Technical Information: In the errno.h file, the error code for this message is EPROTONOSUPPORT.

|   | 000-063 | The "command-name" command cannot complete because this socket type is not supported. Make sure the program creates valid types of sockets only. (error code: ESOCKTNOSUPPORT)                                                                                                    |
|---|---------|----------------------------------------------------------------------------------------------------|
|   |         | Cause: The system does not support this type of socket.                                                                                                    |
|   |         | Action: Check that your program creates valid types of sockets only. Only SOCK_STREAM and SOCK_DGRAM sockets are available in all domains. For maximum program portability, use only these types of sockets.                                                                                                    |
|   |         | <b>Technical Information:</b> In the <b>errno.h</b> file, the error code for this message is <b>ESOCKTNOSUPPORT</b>                                                                                                    |
|   | 000-064 | The "command-name" command cannot complete because it attempted an operation not supported on this socket. Make sure the program uses supported operations only. (error code: EOPNOTSUPP)                                                                                                    |
|   |         | Cause: There are many specific reasons for this error. The general rule is that the socket of a particular domain, type and protocol does not support the requested operation. Examples include options on AF_UNIX domain sockets, listen function on a AF_INET/SOCK_DGRAM (UDP) socket or any unknown ioctl command for any socket. |
| 1 |         | Action: Check that your program uses supported operations only.                                                                                                    |
|   |         | <b>Technical Information:</b> In the <b>errno.h</b> file, the error code for this message is <b>EOPNOTSUPP</b> .                                                                                                    |
|   | 000-065 | The "command-name" command cannot complete because it attempted to use a socket protocol family that is not supported. Make sure the program uses supported protocol families only. (error code: EPFNOSUPPORT)                                                                                                    |
|   |         | Cause: Your system does not support this protocol.                                                                                                    |
|   |         | Action: Check that your program uses supported protocol families only.                                                                                                    |
|   |         | Technical Information: In the errno.h file, the error code for this message is EPFNOSUPPORT                                                                                                    |

The "command-name" command cannot complete because it attempted to use a socket name whose address family is not supported by the protocol family of the socket. Make sure the program only uses valid socket names. (error code: EAFNOSUPPORT)

Cause: You attempted to use a socket name of a type that is not valid in the domain of the socket.

Action: Check that your program uses valid names only. For example, AF\_UNIX names (sockaddr\_un) for AF\_UNIX sockets, AF\_INET names (sockaddr\_in) for AF\_INET sockets.

Technical Information: In the errno.h file, the error code for this message is EAFNOSUPPORT

#### 000-067

The "command-name" command cannot complete because it attempted to use a socket name (address) that is already in use. Make sure the correct names are being used and that previous invocations of programs using these names have exited. (error code: EADDRINUSE)

Cause: You have attempted one of the following:

- To bind to a socket that is already bound
- Or, to connect to a socket that is already connected.

**Action:** If the program is probing for a unique name with bind, no action is required. If not, check the following:

- Your program is using correct names.
- Previous invocations of programs using these names have exited.
- Any protocol time outs have expired.

**Technical Information:** In the **errno.h** file, the error code for this message is **EADDRINUSE**.

The "command-name" command cannot complete because it attempted to use a socket name (address) that is not available on this machine. Make sure the program is using a valid address and that the network is up. (error code: EADDRNOTAVAIL)

Cause: The address you requested is not available locally.

Action: Make sure that the address you requested is correct. If the address is correct, check the interface that has that address. The address may be down or misconfigured or not configured yet.

Technical Information: In the errno.h file, the error code for this message is EADDRNOTAVAIL.

# 000-069

The "command-name" command cannot complete because the network is down. Bring the network back up and try again. (error code: ENETDOWN)

Cause: The socket operation encountered a dead network.

**Action:** Determine if the network is properly configured or is down. If the network is down, determine why it is down. Otherwise, follow your local procedures for reporting software or hardware problems.

Technical Information: In the errno.h file, the error code for this message is ENETDOWN.

#### 000-070

The "command-name" command cannot complete because the destination network is unreachable. Make sure a valid destination is specified and that the network is functional. (error code: ENETUNREACH)

Cause: You tried to reach a machine that cannot be reached.

**Action:** Verify the following:

- The address you are using is correct.
- The /etc/hosts file is set up correctly.
- The name server has the correct names and addresses.

Use **ping** to test connectivity to the target machine. If the error persists, follow your local procedures for reporting software or hardware problems.

Technical Information: In the errno.h file, the error code for this message is ENETUNREACH.

000-071 The "command-name" command cannot complete because the network dropped connection when the destination host was reset. Wait for the host to reboot and try again. (error code: ENETRESET)

Cause: The host that the socket was connected to has crashed. It dropped the connection when it rebooted.

Action: Wait for the host to reboot and try again. Otherwise, follow your local procedures for reporting software or hardware problems.

Technical Information: In the errno.h file, the error code for this message is ENETRESET.

O00-072 The "command-name" command cannot complete because a socket connection was aborted by software on this machine or the host or a gateway. Ensure that the software or the network is functioning correctly. (error code: ECONNABORTED)

Cause: An aborted connection or an accept function can cause this error. It usually indicates that a program has been killed just as it was starting to make a connection. It may also indicate network trouble in the host or gateway during the time a connection was being started or was in progress.

Action: Determine why the program was killed or why the host or gateway had network trouble during the connection. Otherwise, follow your local procedures for reporting software problems.

Technical Information: In the errno.h file, the error code for this message is ECONNABORTED.

The "command-name" command cannot complete because a socket connection was reset by the peer. Make sure the programs that are communicating are functioning correctly. (error code: ECONNRESET)

Cause: This error is returned on a socket when a complete connection is closed forcibly from the other end. The program may have done a shutdown system call or close system call of the socket and the proctocol is dropping the connection.

Action: Determine if this is an error or an indication of the ending of a connection. If it is an error, determine the cause of the error. Otherwise, follow your local procedures for reporting software problems.

Technical Information: In the errno.h file, the error code for this message is ECONNRESET.

#### 000-074

The "command-name" command cannot complete because there is not enough buffer space available for the requested operation. If more space is needed, reconfigure the socket buffers. (error code: ENOBUFS)

Cause: This error indicates that there is not enough buffer space available for the operation you requested.

Action: Determine what is causing the problem. If the program is leaving the sockets open after an operation, correct it. If the problem is insufficient space, increase the number of mbufs and cluster in the sockets stanza in /etc/master.

Technical Information: In the errno.h file, the error code for this message is ENOBUFS.

The "command-name" command cannot complete because it attempted a connect on a socket that is already connected. Make sure the program only does connects on unconnected sockets. (error code: EISCONN)

Cause: A connect function request was made on a socket that was already connected. Or, a **sendto** function or a **sendmsg** request was made on a socket that is connected to another socket and the destination address is not the address of the other socket. Both of these are programming errors.

Action: Check that your program connects on unconnected sockets only.

**Technical Information:** In the **errno.h** file, the error code for this message is **EISCONN**.

# 000-076

The "command-name" command cannot complete because it attempted a socket operation and the socket is not connected. Make sure the program connects the socket correctly before using them. (error code: ENOTCONN)

Cause: One of the following has occurred:

- You requested a send operation. This socket type in this address family requires a connection, but a connection was not in place.
- You requested a receive operation. This socket type in this address family requires a connection, but a connection was not in place.
- You requested a send on a socket that did not require a connection, but did not specify a destination address.
- You attempted a **getpeername** on a socket that was not connected.
- You requested a disconnect by doing a connect to a null address and the socket was not connected.

Action: Check that your program connects the socket correctly before using them.

**Technical Information:** In the **errno.h** file, the error code for this message is **ENOTCONN**.

The "command-name" command cannot complete because it tried to do a send operation after a socket was shutdown. Make sure the program does not shutdown sockets prematurely. (error code: ESHUTDOWN)

Cause: You requested to send data on a socket after it was shutdown.

**Action:** Check that your program does not shutdown sockets prematurely. Otherwise, follow your local procedures for reporting software problems.

Technical Information: In the errno.h file, the error code for this message is ESHUTDOWN.

# 000-078

The "command-name" command cannot complete because a socket connection timed out. Make sure that the remote program and machine are alive and well. (error code: ETIMEDOUT)

Cause: No response was detected from the remote program during the local protocol time out. The remote program or host may be shutdown. Or, the network may have problems.

Action: Determine if the remote machine and the intervening gateways were up during the connection attempt. Use **ping** or a similar program to talk to the other machine. If the remote machine is not working, fix the network problem or wait until the remote machine or gateways come back up.

If the path to the remote machine is working, then the problem may be with the program using the sockets. The remote program may have died. Or, there may be some confusion between local and remote programs. Both sides may be expecting a transmission, but neither one is receiving anything.

Otherwise, follow your local procedures for reporting software problems.

Technical Information: In the errno.h file, the error code for this message is ETIMEDOUT.

# The "command-name" command cannot complete because the remote machine refused an attempted connection. Make sure the remote machine is configured correctly for the requested service. (error code: ECONNREFUSED)

Cause: You attempted to connect to a socket on a foreign host that is not active. Connect failed to accept a connection on the remote side.

**Action:** Verify that the remote machine has the service you want. If it does, verify that the service is properly configured and is running.

Technical Information: In the errno.h file, the error code for this message is ECONNREFUSED.

# 000-080 The "command-name" command cannot complete because the destination host is down. Bring that host up and try again. (error code: EHOSTDOWN)

Cause: A socket operation failed because the destination host was down.

**Action:** If you cannot bring the remote host up, follow your local procedures for reporting software problems.

Technical Information: In the errno.h file, the error code for this message is EHOSTDOWN.

The "command-name" command cannot complete because it attempted to contact a remote host and could not find a route to the host. Make sure the network routing is set up correctly. (error code: EHOSTUNREACH)

Cause: You attempted a socket operation to a remote host that cannot be reached on the network. The problem may an incorrect address, an incorrect routing table or network hardware problems.

**Action:** Verify the host name and address are correct. If they are correct, verify that the network hardware and path from your machine to the remote host are functioning properly. Otherwise, follow your local procedures for reporting software or hardware problems..

Technical Information: In the errno.h file, the error code for this message is EHOSTUNREACH.

000-101 The "command-name" command cannot complete because the system cannot open file "filename." Make sure that you have access permission to the file, then try the command again.

> Cause: To complete your task, command-name needed to use the filename file. However, command-name could not use the file. This is probably a user error or software problem; however, a hardware error is possible.

Action: Make sure you typed the correct file name and path name. If you still get this message, make sure you have access permission to the file by entering li -l pathname. You should see the filename file with its access permissions listed at the left. If you do not have access permission, ask the file's owner to give you access, or use **chmod** to change the permissions. Using the AIX Operating System gives more information about access permissions. If you want to check your hardware, see Problem Determination Guide.

**Technical Information:** The **open** system call failed on the *filename* file.

The "command-name" command cannot complete because flag "xx" is not 000-102 valid. Please refer to your commands reference book.

**Cause:** The cause is self-explanatory.

**Action:** The action is self-explanatory. If you did not enter *command-name*. then there may be an error in the command-name code or the code that called command-name. In this case, follow your local procedures for reporting software problems.

The "command-name" command cannot complete because the system cannot close file "filename." Make sure that you have access permission to the file, then try the command again.

Cause: To complete your task, command-name needed to use the filename file. However, the command-name command could not use the file. This is probably a software problem or user error; however, a hardware error is possible.

Action: Make sure you typed the correct file name and path name. If you still get this message, make sure you have access permission to the file by entering li-l pathname. You should see the filename file with its access permissions listed at the left. If you do not have access permission, ask the file's owner to give you access, or use **chmod** to change the permissions yourself. Using the AIX Operating System gives more information about access permissions. If you want to check your hardware, see Problem Determination Guide.

**Technical Information:** The **close** system call failed on the *filename* file.

1000-104 Installation was not successful because the system cannot back up the "filename" file. Try "installp" again. If you get this message again, refer to your messages reference book.

Cause: The installp command needed to make a backup copy of filename, but could not. The cp command failed on filename.

Action: Find out why cp failed, or follow your local procedures for reporting software or hardware problems.

The "command-name" command cannot complete because the system cannot update file "filename." Make sure your hardware is operating properly, and try the command again.

Cause: The *filename* is a system configuration file. This message may have been caused by an I/O error, and the problem could be with software or hardware.

Action: Make sure filename exists, and that stanzas in it are formatted correctly. (AIX Operating System Technical Reference may show the format of filename.) If filename is all right, check the hardware (see Problem Determination Guide).

000-106 Installation was not successful. Try "installp" again. If you get this message again, refer to your messages reference book.

Cause: The installp command failed because of a hardware or software error. Specifically, an error occurred while installp was rebuilding the kernel. The cause may be an I/O error.

Action: Get superuser authority. Make sure that the /etc/system, /etc/master, and /etc/predefined files exist, and that their stanzas are formatted correctly. (See AIX Operating System Technical Reference for the format of these files.) If the files are all right, check the hardware (see Problem Determination Guide).

O00-107 An installation error has occurred, and the system cannot restore backup files. Use the "mv" command to rename the following backup files:

```
"/etc/master.bk" to "/etc/master"
"/etc/system.bk" to "/etc/system"
"/etc/predefined.bk" to "/etc/predefined"
```

Cause: The installp command tried to use mv to rename the backup files, but mv failed. This is probably a software problem; however, hardware errors are possible.

Action: Enter mv like this:

mv /etc/master.bk /etc/master

If the **mv** does not work, find out why **mv** failed, or follow your local procedures for reporting software problems.

000-108 The "command-name" command cannot complete because the system cannot open input file "filename." Make sure the input file exists, and try the command again.

Cause: The *command-name* needed to use the *filename* input file, but could not do so. This is probably a user error or software problem; however, a hardware error is possible.

Action: Make sure you typed the correct file name and path name. If you still get this message, make sure you have access permission to the file. Use **cd** to get to the file's directory, then enter **li** -l. You should see the *filename* file with its access permissions listed at the left. If you do not have access permission, ask the file's owner to give you access, or use **chmod** to change the permissions yourself. Using the AIX Operating System gives more information about access permissions. If you want to check your hardware, see Problem Determination Guide.

**Technical Information:** The **open** system call failed on the *filename* file.

The "command-name" command cannot complete because the system cannot open output file "filename." Make sure that you have access permission to the file, then try the command again.

Cause: The *command-name* needed to use the *filename* output file, but could not do so. This is probably a user error or software problem; however, a hardware error is possible.

Action: Make sure you typed the correct file name and path name. If you still get this message, make sure you have access permission to the file. Use cd to get to the file's directory, then enter li -l. You should see the *filename* file with its access permissions listed at the left. If you do not see *filename*, then *filename* was never created. In this case, request li -ld to see permissions for the directory that should have contained *filename*.

If you do not have access permission for the file or directory, ask the owner of the file or directory to give you access, or use **chmod** to change the permissions yourself *Using the AIX Operating System* gives more information about access permissions. If you want to check your hardware, see *Problem Determination Guide*.

Technical Information: The open system call failed on the filename file.

The "command-name" command used the "malloc" command to get more memory, but there is not enough available memory.

Cause: The *command-name* you requested needed to use *filename*. However, the system ran out of memory.

Action: Try command-name again when the system is less busy. If the command still does not work, do one or more of the following:

- If you have access to the source code for *command-name*, find out whether the command code is causing the error.
- Check the memory hardware (see Problem Determination Guide for details).
- Try the users command with the change subcommand to change the file size allowed for a user. See *Using the AIX Operating System* for information about users.
- Follow your local procedures for reporting software problems.

**Technical Information:** The system did not have enough virtual memory for *command-name* to run.

The "first" command used the "second" command to access a variable that already exists. Please try the command later.

Cause: The system could not complete your task. There may be an error in the Usability Services code, or the problem could be temporary.

**Action:** If you keep getting this message, the problem is not temporary. Follow your local procedures for reporting software problems.

**Technical Information:** The shared segment manager keeps its own data space of variables. The *second* command is a shared segment command that expected to access a new variable, but found that the variable already exists.

The "first" command used the "second" command to access a shared variable. That variable is currently locked by another process. Please try the command later.

Cause: The system could not complete your task. There may be an error in the Usability Services code, or the problem could be temporary.

Action: If you keep getting this message, the problem is not temporary. Find out which process is locking the variable, and get rid of that process. Or, follow your local procedures for reporting software problems.

**Technical Information:** The shared segment manager keeps a pool of shared variables. The *second* command is a shared segment command that tried to access one of these variables, but found that it was locked.

The "first" command used the "second" command to access a shared variable, but that variable cannot be found. Please try the command later.

Cause: The system could not complete your task. There may be an error in the Usability Services code, or the problem could be temporary.

**Action:** If you keep getting this message, the problem is not temporary. Follow your local procedures for reporting software problems.

**Technical Information:** The shared segment manager keeps a pool of shared variables. The *second* command is a shared segment command that tried to access one of these variables, but found that it was missing. There is probably an error in the passing of parameters between directory applications and the shared segment manager.

384

The "first" command used the "second" command to locate a user, but that user is not available now. Please try the command later.

Cause: Your Usability Services task could not complete. The "user" in the message could be either a person or a process. There may be an error in the Usability Services code, or the problem could be temporary.

**Action:** If you keep getting this message, the problem is not temporary. Follow your local procedures for reporting software problems.

**Technical Information:** The *second* command is a shared segment command that failed to access a user or process. There was probably an error in the passing of parameters between directory applications and the shared segment manager.

The "command-name" command cannot complete because the "fopen" subroutine cannot open file "filename". Restore your backup copy of "filename" and try "command-name" again.

Cause: The fopen subroutine is an internal command that helps command-name run. The fopen subroutine needed to access filename, but could not.

Action: If you typed *filename*, make sure you spelled it correctly. If you still get this message after restoring your backup copy of *filename*, make sure that *filename* is in the proper directory, and that you have authority to run command-name. If you or someone in your organization did not write command-name, follow your local procedures for reporting software or hardware problems.

000-116 The "command-name" command cannot complete because the "cp" program cannot copy file "filename". Make sure there is enough space on your system for this file, and try again.

Cause: The command-name needed to use cp to copy filename. However, cp was not working properly. This could be a hardware or software problem.

Action: If you entered *filename*, make sure it is spelled correctly. Check the device on which *filename* resides and the device to which *filename* should be copied; make sure that the device hardware is working properly. If appropriate, run **df** to see how much space is available on your fixed disk. If necessary, delete some files to make room for *filename*. If you still get this message, follow your local procedures for reporting software or hardware problems.

The command-name command cannot complete because the syntax is not valid. Please refer to your commands reference book.

Cause: The system cannot recognize the command you typed. You may have misspelled the command name, or entered an incorrect combination of flags.

Action: Try command-name again, and be sure to use the correct syntax. See command-name in AIX Operating System Commands Reference if you need help. If you did not enter command-name, follow your local procedures for reporting software problems.

The command-name command cannot update or read file filename because the file is damaged. Use your backup copy to restore the file, then try the command again.

Cause: The command you requested could not continue because it needed to use *filename*, but *filename* was damaged.

Action: Find your backup copy of *filename*, then use **restore** to put *filename* back in the proper directory.

000-119 The command-name command cannot update or read file filename because the system cannot allocate enough memory.

> Cause: The command-name you requested needed to use filename. However, the system ran out of memory.

**Action:** Try command-name again when the system is less busy. If the command still does not work, do one or more of the following:

- If you have access to the source code for *command-name*, find out whether the command code is causing the error.
- Try the users command with the change subcommand to change the file size allowed for a user. See Using the AIX Operating System for information about users.
- Check the memory hardware (see *Problem Determination Guide* for details).
- Follow your local procedures for reporting software problems.

**Technical Information:** The system did not have enough virtual memory for command-name to run, and the malloc subroutine failed.

000-120 The "command-name" command cannot update file "filename" because of an input or output error on device "device-name". Please run diagnostics on the device.

> Cause: The command-name you requested needed to use filename, but could not. The cause is probably a hardware problem with device-name. Software errors are also possible.

**Action:** Run diagnostics on device-name. (See Problem Determination Guide to learn how to run diagnostics.) If you still get this message, follow your local procedures for reporting software or hardware problems.

000-121 The "command-name" command or program cannot complete because a called subroutine failed with return code "xx". Please follow your local procedures for reporting errors.

Cause: The *command-name* needed to use a subroutine, but could not. This could be a problem with the subroutine, the *command-name* code, or hardware used by the subroutine.

Action: If you have access to the source code for command-name, and you know which subroutine failed, look for the subroutine in AIX Operating System Technical Reference. The return code may indicate more about the problem.

If you do not have access to the source code, or you cannot determine which subroutine failed, follow your local procedures for reporting software or hardware problems.

The "command-name" command cannot complete successfully because the "subroutine-name" subroutine failed. Make sure that any input values to "command-name" are correct.

Cause: The *command-name* needed to use *subroutine-name*, but could not. The reason could be faulty hardware or software, depending on the subroutine.

Action: If you entered any values along with command-name, make sure they are correct. If you know which device the subroutine uses (if any), check the hardware for that device. If you or someone in your organization wrote command-name, see AIX Operating System Technical Reference for more information. If you or someone in your organization did not write command-name, follow your local procedures for reporting software or hardware problems.

000-123 Before you continue, you must make sure there is no other activity on the system. You should have just restarted the system, and no other terminals should be enabled. Refer to your messages reference book for more information.

Do you want to continue with this command? (y or n)

Cause: You requested installp, updatep -a, or updatep -r. For these commands to work, your process should be the only user process active on the system.

Also, all terminals should be disabled except the console and your terminal (if you are not working at the console). Normally, the **installp** or **updatep** command automatically disables the appropriate terminals.

**Action:** Enter y if all of the following conditions are true:

- You have just restarted the system.
- You are sure that no one else is logged on.
- You are sure no other terminals are enabled (except the console if you are not running from the console).
- No background user processes are running.

Enter n if one or more of the following is true:

- If you have not just restarted the system, enter n. Enter shutdown, then restart the system. After the system restarts, immediately request your original installp or updatep task again.
- If you have changed the /etc/rc or /usr/lib/crontab files to run additional processes when the system restarts, enter n. Then use the kill command to stop those processes. Request your original installp or updatep task again.
- If you want to verify that no other terminals are enabled or that no other processes are running, enter n. Take the action discussed in the following "Technical Information," or have someone else take that action.
- If you do not want to restart the system for any other reason, enter n.

(Continued on next page)

**Technical Information:** To find out which terminals are enabled, enter penable without any flags. Only the console should be enabled (or the console and your terminal, if you are running from another terminal).

You can use the following commands to make sure that your process is the only active user process:

**pdisable** Forces users off the system by disabling their terminals. (If you disable terminals now, you will need to enable terminals later.)

phold Prevents users from logging in.

ps Shows the currently active processes. These include the names of

users currently logged in to the system.

**kill** Stops active processes.

After you run these commands, immediately request your original **installp** or **updatep** task again.

# 900-124 YOU LOGGED IN USING ALL UPPERCASE CHARACTERS. IF YOUR WORK STATION SUPPORTS LOWERCASE CHARACTERS, LOG OFF, THEN LOG IN AGAIN USING LOWERCASE CHARACTERS.

Cause: You logged in using uppercase letters (that is, capital letters). If your work station allows both uppercase and lowercase letters, this may cause some application programs to work incorrectly.

Action: If your work station only allows uppercase characters, take no action. If your work station allows both uppercase and lowercase letters, log off. Then log in again using lowercase letters.

**Technical Information:** Whenever a user enters a login name in all uppercase letters, the **getty** command sets **stty** input mode and output mode variables, and enables uppercase-to-lowercase mapping. If the work station supports both uppercase and lowercase characters, however, this mapping may convert applications' alphabetic control characters to the "wrong" case. Such a conversion could prevent applications' functions from working properly.

The "vrmfmt" command cannot convert the input file filename. Error 003-001 code "code" gives the reason. Please refer to your messages reference book.

> Cause: The *filename* object module cannot be converted to an object module that the VRM can run. The error code indicates why the conversion was unsuccessful. The possible error codes are defined as follows:

- 10 = Invalid a.out magic number.
- 11 = Separate text and data flag was set. Separate text and data areas are not supported.
- 13 = The specified processor type is not 032 Microprocessor.
- 15 = The input module's header section is incomplete.
- 17 = An unknown module type was found in the header.
- 18 = An illegal branch instruction was found.
- 30 = A relocation entry type is not 32-bit relative. Only 32-bit relative relocation is supported.
- 31 = A text relocation entry had a relocation type that was not valid.
- 32 = An absolute relocation entry was found. Absolute relocation is not supported.
- 33 = A text relocation entry was found without a corresponding symbol definition.

Action: Correct the cause of the error and enter the vrmfmt command again.

#### 003-002 The file filename already exists. Do you want to replace it? (y or n):

Cause: The output *filename* already exists. If you choose not to replace (write over) the existing file, you return to the point at which you issued the **vrmfmt** command without saving the output file. You might want to issue the command again and specify a different output file name (one that does not already exist in the system).

Action: If you respond with a y, the system assigns the name you specified to the module. The new module replaces the existing module.

## 003-003 The following symbols in your input file or files are not defined in the VRM: list

Cause: The values in *list* are externally defined symbols. Multiple symbols are separated by commas. This can be considered an informational message in that your module may still run in the VRM after you receive this message. This message informs you that external references were found in the module that were not found in the VRM. The VRM-compatible module is created anyway in case the output module will be bound to another VRM module that contains the variables. The purpose of this message is to make you aware of the unresolved external references.

Action: If you intended to make external references, ignore the message. If you did not intend to make external references, correct them.

**Technical Information:** The module may run in the VRM if the external references are resolved by binding to another module. You should use the **\_bind** function in the VRM.

392

#### 007-003 Cannot create or delete link IOCN. (-703)

Cause: SNA Services tried to start an attachment but failed. The logical link control module for the link protocol specified in the attachment profile is not in the SNA directory /etc/lux.

**Action:** Make sure the logical link control module is installed in the SNA directory. Link control protocol modules are:

#### Link Protocol Module name

Ethernet luxedl SDLC luxsdlc

If the Ethernet module is not installed, install the Ethernet link control module from diskette. If the SDLC module is not installed, install SNA Services from diskette.

#### 007-005 Maximum number of Control Points active. (-705)

Cause: You are using more than 256 control point profiles at the same time.

Action: Correct the profiles to minimize the number of separate control point profiles to be used at one time. For example, it is possible to have several attachment profiles use the same control point profile.

## 007-006 AIX Operating System system error code. (-706)

Cause: An AIX Operating System system error has occurred.

Action: See the error report for details.

## 007-008 VRM system error. (-708)

Cause: A VRM system error has occurred.

Action: See the error log report to find which VRM system error has occurred.

#### 007-009 Device name not found. (-709)

Cause: SNA Services tried to start an attachment but the device name specified in the physical link profile is not a defined device on the system.

Action: Make sure that the correct device name was entered in the Device Name field of the physical link profile for the attachment. The name in that field must be the same as the stanza name for that device in /etc/system.

If the Device Name field is correct, but the device has not been added to the system, use the **devices** command to add it to the system. Try to start the attachment again.

#### 007-010 XID protocol error. (-710)

Cause: Exchange ID did not complete successfully because of a protocol error.

Action: Check the control point profile to make sure the XID node ID specified is correct.

#### 007-012 XID role conflict. (-712)

Cause: There is a role conflict. The remote station is identified as bidding for the role, but neither the local nor remote station is willing to negotiate.

Action: Make sure the profiles are set up correctly and there is no role conflict with the remote station.

## 007-014 Invalid State in FSM. (-714)

Cause: An invalid program state (finite state machine) occurred.

**Action:** Check the error log and report the error to the customer help center for analysis and further action.

#### 007-015 Status not available now. (-715)

Cause: Status is not available now because the logical link is not active.

Action: Issue the status command at a later time.

#### 007-016 Link is not available. (-716)

Cause: This message is displayed when using the linktest command to test the link and the link is not available.

Action: Issue linktest again later.

#### 007-018 Invalid or unrecognizable DLC message. (-718)

Cause: The data link sent an unrecognizable message.

**Action:** Check the error log for the DLC error that occurred and report this to the customer help center for analysis and further action.

## 007-020 A profile error occurred. (-720)

Cause: SNA Services detected a problem with the profiles that define the characteristics of the network.

Action: Refer to the SNA error log for the source of the profile problem.

## 007-023 VRM code installation procedure failed. (-723)

Cause: The installation of a protocol procedure failed.

Action: See the error report for the error condition, correct it and try again.

#### 009-001 Local name is already in use. (-901)

Cause: You used a start command to start an attachment, but you specified a name in the physical link profile for that attachment that is already defined on the network for another node.

Action: Change the name specified in the Local Name field of the physical link profile for the attachment. (The physical link profile is specified in the attachment profile.) The new name must not be used by any another node on the network. Refer to the description of the physical link profile that matches your installation.

## 009-002 Please dial for attachment "attachment name" on device "device name". (-902)

Cause: You are trying to start an attachment that requires you to complete a switched line connection to the remote station manually. The process has reached the point where you should make the connection to the remote station.

Action: Call the remote station using the telephone connected to the system.

#### 009-004 Test completed OK. (-904)

Cause: You used the linktest command to test the physical connection to the remote station and the command completed successfully.

Action: No action is required. The connection is operating properly.

## 009-005 Physical link control experienced an unusual network condition. (-905)

Cause: A network error occurred on the physical link where there is no predefined error condition or message. This error is usually detected when trying to open, start, stop or close the link.

**Action:** For more information on this network failure, refer to the LLC or device error log.

#### 009-006 The logical link experienced a protocol error. (-906)

Cause: A link level protocol error has occurred.

Action: Refer to the LLC error log to try to determine the nature of the protocol error.

### 009-007 A resource outage occurred that closed the physical link. (-907)

Cause: The physical link ran out of buffers.

**Action:** Use the **devices** command to increase the size of the buffer space for the port where the link is connected. Then shutdown and start the system again.

#### 009-008 Bad data compare on link test. (-908)

Cause: You used the linktest command to test the physical connection to the remote station and the command failed. The data sent to the remote station does not match the data returned from the remote station.

Action: Perform hardware problem isolation procedures for the network and the associated adapter. For problems with the network, notify the network coordinator. If the connection to the remote station uses a public switched network connection, try placing the call again.

## 009-009 An interface error occurred at the logical link control. (-909)

Cause: An interface protocol violation occurred between the logical link control (LLC) and its user.

**Action:** Check the LLC and SNA error logs for further information. Restart the attachment. Or, follow your local procedures for reporting software problems.

#### 009-010 Not enough remote buffering for link test. (-910)

Cause: You used the linktest command to test the physical connection to the remote station and the command failed. The remote station does not have enough buffer space to complete the test.

Action: Use the devices command on the remote station to increase the size of the buffer space. Then shutdown and start the remote station again.

#### 009-011 Programming error occurred in logical link control. (-911)(

Cause: An error was discovered in the operation of the logical link control (LLC).

**Action:** Check the LLC and SNA error logs for further information. Insure that the profiles in use match the code release. Restart the attachment. Otherwise, follow your local procedures for reporting software problems.

#### 009-012 The remote initiated a disconnect. (-912)

Cause: The remote station has disconnected the link. This occurs when:

- The remote station processes a **stop** (attachment or SNA) command.
- The remote station is being shut down.
- The remote station processes a link timeout.

**Action:** If required, try to start the attachment again. If the start fails, contact a person at the remote station to try to determine the cause of the problem.

#### 009-013 A system error has occurred. (-913)

Cause: The local system cannot perform the function you requested. Parts of the system are not compatible.

**Action:** Make sure that the following conditions are true:

- The physical link profile associated with the attachment is the correct type (Ethernet, RS232C, Smart Modem, or X.21) for the link protocol being used with the attachment.
- The program that contains the VRM device driver for the link protocol is installed properly.
- The communications adapter card for the associated port is installed properly.
- The I/O address, interrupt level or other parameter of the adapter card matches those specified for the card when installing it with the devices command.

#### 009-014 The disconnection of the attachment terminated abnormally. (-914)

Cause: The remote station did not terminate normally. One of the following conditions exists:

- The local station processed a **stop** (attachment), **stop** (sna), or **shutdown** command.
- Or, a link timeout has occurred.

Action: The local device may not be working properly. Refer to the LLC and device error logs to determine the nature of the error.

## 009-016 The attachment termnated because of line inactivity. (-916)

Cause: The local station disconnected the link to the remote station because there was no productive exchange on the link for a long time (timeout).

Action: You can do the following:

- Change the Drop Link on Inactivity field in the logical link profile to No to prevent this.
- Change the value entered in the Inactivity Timeout field in the logical link profile to extend the length of the timeout period.

#### 009-018 The attachment was terminated due to a mid-session reset. (-918)

Cause: A mode setting command was received from the remote station after data transfer phase was already established. This might occur if the remote station lost control of the data sequence being sent or received.

Action: Check the LLC and device error logs to determine whether a protocol violation or other condition may have locally caused the remote station to lose sequence. Check the remote station for additional information. Restart the attachment.

#### 009-020 Start attachment cannot find the specified remote station. (-920)

Cause: You used the start command to start an attachment, but it did not complete because one of the following conditions exists:

- The specified remote system is not active.
- The specified remote system does not have an attachment in the *listen* state waiting for a call.
- The link name specified for the remote system is not defined on the network (local area network only).

**Action:** Take the appropriate action:

- Verify that the remote system is active and has processed a **start** attachment command to place that node in the *listen* state.
- If the network is a local area network, verify that the the Local Link Name field in the Ethernet Physical Link profile on the remote system is the same as the Remote Link Name field in the Attachment profile on the local system.

### 009-024 Too many attachments started on specified port. (-924)

Cause: You used the start command to start an attachment on a port, but it exceeded the maximum number of logical links allowed on that physical port. The limits for the logical links are as follows:

Logical Link Type Logical Link Limit

Ethernet Specified in the physical link profile.

SDLC:

Multipoint 8 logical links per port-

Point-to-point 1 logical link per port

**Action:** Use the **stop** command to stop one of the attachments on the port if that attachment is not active. Otherwise, wait until an attachment becomes inactive. If the condition occurs frequently, consider installing an additional port to connect to the remote system.

#### 009-026 A listen attachment is already started on this port. (-926)

Cause: You used a start command to start an attachment that specifies a Call Type of Listen in its physical link profile (attachment profile for Ethernet). However, another attachment is already in the *listen* state on the specified port.

Action: If the attachment that is already listening does not have the Auto-Listen feature enabled, you can start the second attachment after the first attachment receives a call. In the case of a teleprocessing link, the entire call must be completed prior to starting the next attachment.

If the attachment that is already listening has the Auto-Listen feature enabled, you do not need to start any more attachments to wait for incoming calls.

## 009-030 A resource outage occurred that closed the logical link. (-930)

Cause: A critical resource to the logical link control (LLC) is not available.

Action: Check the LLC and SNA error logs for further information. Insure that SNA pacing counts are set to reasonable limits. Restart the attachment.

013-001 You entered an ID number that is not valid. Enter a number listed under the ID column.

Cause: The number you typed is not a valid ID number. Valid responses to this prompt are listed under the ID column.

Action: For the item you wish to select, type the number listed under the ID column.

013-002 You entered a value that is out of range. Please enter a new value.

Cause: You responded to a menu by entering a value. However, the value is too large or too small for that menu.

**Action:** Type a number from the list or range shown under the column of possible choices.

013-003 You pressed a key that is not valid.

Cause: The key you pressed is not valid for this operation.

Action: Press a key that is valid for this operation. Refer to the installation book or to the display screen for correct information.

013-007 The system cannot find a fixed-disk drive. Make sure that a drive is connected, or run diagnostic tests on the drive.

Cause: A fixed-disk drive is either not properly connected or not present.

Action: Make sure that a fixed-disk drive is properly connected. If a drive is connected, run diagnostic tests on it to determine the problem. See *Problem Determination Guide* for details.

## O13-013 An unidentified error occurred. Please refer to your messages reference book.

Cause: An error condition not logically expected to happen has occurred. Usually, this is an error in the program.

**Action:** Follow your local procedures for reporting software problems. Save the AIX Operating System diskette you used, and note any information that may help determine the cause of the error. For example:

- Is this a first installation or a reinstallation?
- What item number did you use from the menu? If you were changing values, write down the values you entered in answer to the prompts.
- At what point in the installation process did this error occur? Were you still in the process of answering the prompts? Had you just completed answering the prompts? Did you get a message telling you that the installation takes several minutes to complete?

### 013-014 You pressed Enter, but it is not valid for this screen.

Cause: Although the Enter key is valid for most screens, it is not valid for any of the completion screens.

Action: To get rid of the completion screen and return to the appropriate menu, press F3. To restart the AIX Operating System, remove the diskette and press Ctrl-Alt-Pause. (This will only work if the AIX Operating System has been installed successfully.)

## 013-015 You pressed the F3 key, but it is not valid for this screen.

Cause: Although F3 is valid for most screens, it is not valid for the SYSTEM MANAGEMENT menu.

Action: If you want to cancel the installation process, remove the diskette and press Ctrl-Alt-Pause. (This will only work if the AIX Operating System has been installed successfully.)

The input field is full. If you want to change the data, backspace and type the new data.

Cause: You tried to type a character when the input field was full and the cursor was positioned past the end of the input field. The input field was large enough to contain the maximum value allowed for this parameter.

Action: To change the data in the input field, use either the **Backspace** or the **Cursor Left** key to position the cursor in the input field. Then type over the existing characters.

O13-019 An error occurred when making the file system. Try making the file system on a different minidisk, or run diagnostics.

Cause: You tried to make a file system from the USE MAINTENANCE COMMANDS menu, or you were installing the operating system. However, the system cannot create the file system you need to complete your task. This could be a hardware or software problem.

Action: From the INSTALL AND CUSTOMIZE THE OPERATING SYSTEM menu, choose to change current choices and install. Or, from the USE MAINTENANCE COMMANDS menu, choose to make a file system:

- Make the file system on a different minidisk.
- Change some of the choices associated with the minidisk. For example, choose a different fixed disk, a different number of blocks, or a different maximum number of files.

See Installing and Customizing the AIX Operating System for details about the menus you need to use. If you get this message again, run diagnostics to check for hardware errors. (Problem Determination Guide explains how to do this.) You can also try the action in the following "Technical Information," or follow your local procedures for reporting software or hardware problems.

**Technical Information:** The **mkfs** command failed. To learn more about the precise nature of the problem, you can run **mkfs** from the standalone shell. The **mkfs** command may give you more specific messages.

## O13-020 An error occurred formatting the diskette. Make sure the diskette and drive are compatible, or try a different diskette or drive.

Cause: The system could not format your diskette. Something is wrong with the diskette or the diskette drive.

**Action:** Try the following in order:

- 1. Insert a different diskette. Make sure you have the proper capacity diskette for your diskette drive (for example, do not use a double-capacity diskette in a normal-capacity diskette drive).
- 2. Try to use a different diskette drive.
- 3. Run diagnostics on the diskette drive or drives. *Problem Determination Guide* explains how to do this.

## O13-021 An error occurred while restoring the operating system. Please refer to this message in your messages reference book.

Cause: The operating system restore command failed. You should have gotten a message from the restore command in addition to this message. Possible causes include:

- There is no more space on the fixed disk for all the minidisks.
- The diskette is not inserted in the proper diskette drive.
- The diskette drive is not mounted.
- The hardware is not working properly.

Action: Your action depends on the message given by the **restore** command. Try to find that message in the alphabetic messages in this *Messages Reference* book. If you cannot determine the correct action, check the hardware (see *Problem Determination Guide*). Follow your local procedures for reporting software or hardware problems.

013-023 No minidisks exist on fixed disk "number". Make sure you specified the correct fixed disk number and try again.

Cause: You cannot delete minidisks on fixed disk *number* because there are none.

Action: Choose a different fixed disk number. If your menu does not list the valid fixed disk numbers, go to the USE MAINTENANCE COMMANDS menu and choose to show minidisk information.

013-026 No operating system file systems exist on fixed disk "number". Make sure you specified the correct fixed disk.

Cause: From the USE MAINTENANCE COMMANDS menu, you requested an item that does something to a file system on fixed disk *number*. However, there are no AIX Operating System file systems on that fixed disk. You may have accidentally requested the wrong fixed disk number.

**Action:** Try another fixed disk. If your menu does not list valid AIX Operating System fixed disks, choose ID 1 from the USE MAINTENANCE COMMANDS menu.

#### 013-030 The maximum number of operating system file system minidisks is in use.

Cause: You requested a maintenance task that needs to access an additional minidisk. However, the system cannot access any additional minidisks.

Action: Restart the system with the maintenance diskette in the diskette drive. Request the task you tried immediately before you got this message.

Technical Information: The system allows you to create more than 16 minidisks, but you can only perform tasks on 16 different minidisks in any one session. The 16 minidisks include any minidisks you explicitly requested, as well as minidisks that were automatically configured (that is, the operating system minidisks). Restarting the system clears space in the system's internal tables that keep track of minidisks.

## O13-031 A required minidisk, the VRM paging space minidisk, cannot be found. Please reinstall VRM.

Cause: The VRM has already been installed on your system. Now you are trying to install the AIX Operating System. However, the system cannot find one of the VRM minidisks it needs to install the AIX Operating System. This means that the VRM was not installed properly, or something is wrong with the AIX Operating System install procedure.

Action: Return to the SYSTEM MANAGEMENT menu, and choose ID 4 to end system management. Install the VRM again. If you get this message again, see *Problem Determination Guide* to check your hardware. Follow your local procedures for reporting software or hardware problems.

The system cannot access the "terminfo" file for this "name" terminal. 013-032 Try a different maintenance diskette.

> Cause: The AIX Operating System install procedure cannot access a file it needs to get information about your terminal. This could be a problem with the diskette, the RT PC hardware, or the programs that install the AIX Operating System.

**Action:** Do one or more of the following:

- Try a different maintenance diskette.
- Edit the /etc/profile file on the maintenance diskette. Make sure the TERM variable and other environment variables are properly specified. (AIX Operating System Technical Reference shows the proper format for this file.)
- Edit the /usr/lib/terminfo file on the maintenance diskette, and make sure the terminal definitions are all right. (AIX Operating System Technical Reference shows the proper format for this file.)

If you cannot follow the above procedure or you still get this message, follow your local procedures for reporting software or hardware problems.

**Technical Information:** The AIX Operating System install procedure uses the curses library, which in turn uses /usr/lib/terminfo, the directory containing information on terminal capabilities. The name of the terminal is the value to which the TERM shell variable is set in /etc/profile. Curses could not find a file in **terminfo** for the terminal you are using. Possible causes include:

- The maintenance diskette cannot access terminfo.
- The shell variable TERM is set to a type of terminal that is not in terminfo.
- Something is wrong with the fixed disk or the maintenance diskette.

The system cannot mount device "name" because: "reason". Refer to error message 000-zzz.

Cause: Your task cannot complete because the system cannot get to a device it needs. The reason is explained under error message 000-zzz in this Messages Reference book.

Action: Your action depends on the *reason* given in the message. Follow the action shown under message 000-zzz in this book.

013-037 The system cannot create file "filename" because: "reason". Refer to message 000-zzz.

Cause: Your task cannot complete because the system cannot create a file it needs. The *reason* is explained under error message 000-zzz in this *Messages Reference* book.

Action: Your action depends on the *reason* given in the message. Follow the action shown under message 000-zzz in this book.

013-040 There is not enough space on fixed disk "number" to create a minidisk. Specify a different fixed disk or delete an existing minidisk.

> Cause: You cannot create a minidisk on fixed disk number because that fixed disk has no more room.

**Action:** Do one of the following things:

- Ask for fewer blocks if you requested more than the minimum size and you do not need all the space you requested.
- Ask for the same number of blocks, but do one or more of the following things first:
  - Make sure that free space on the original minidisk is not fragmented.
  - Place the minidisk on another fixed disk if you have one.
  - Decrease the size of one or more of the existing minidisks on the fixed disk. If you decide to do this, be sure that the new size for a minidisk is large enough to contain all files on that minidisk, unless you also plan to delete some of the files from the file system contained on that minidisk.
  - Delete one or more of the existing minidisks on the fixed disk. Before you do this, be sure to check with everyone who uses your system to make certain that no one has a need for any of the files on the minidisk that you intend to delete.

See Installing and Customizing the AIX Operating System for more information.

013-042 The system cannot create minidisk "name" because: "reason". Refer to error message 000-zzz.

Cause: Your task cannot complete because the system cannot create a minidisk it needs. The *reason* is explained under error message 000-zzz in this *Messages Reference* book.

Action: Your action depends on the *reason* given in the message. Follow the action shown under message 000-zzz in this book.

013-043 The system cannot create minidisk "name" because IODN "name" is already in use.

Cause: You requested a task to create the minidisk with IODN name. However, that minidisk already exists.

Action: Make sure you typed name correctly, or choose a different IODN. If name is the IODN you wanted, then you can delete IODN name and create name again. (Make sure that no one needs the information currently residing on name.)

013-044 The system cannot define minidisk "name" because: "reason". Refer to error message 000-zzz.

Cause: Your task cannot complete because the system cannot define a minidisk it needs. The *reason* is explained under error message 000-zzz in this Messages Reference book.

Action: Your action depends on the *reason* given in the message. Follow the action shown under message 000-zzz in this book.

**Technical Information:** A **define** is an IOCTL call (see Chapter 2 of AIX Operating System Technical Reference for details). Also see the **cfgamni** subroutine in AIX Operating System Technical Reference.

The system cannot query device "name" because: "reason". Refer to 013-046 error message 000-zzz.

> Cause: Your task cannot complete because the system cannot get to a device it needs. The reason is explained under error message 000-zzz in this Messages Reference book.

Action: Your action depends on the reason given in the message. Follow the action shown under message 000-zzz in this book.

Technical Information: A query is an IOCTL call (see Chapter 2 of AIX Operating System Technical Reference for details). Also see the name device in Chapter 6 of AIX Operating System Technical Reference.

The system cannot query minidisk "name" because: "reason". Refer to 013-047 error message 000-zzz.

> Cause: Your task cannot complete because the system cannot get to a minidisk it needs. The reason is explained under error message 000-zzz in this Messages Reference book.

> Action: Your action depends on the reason given in the message. Follow the action shown under message 000-zzz in this book.

> Technical Information: A query is an IOCTL call (see Chapter 2 of AIX Operating System Technical Reference for details). Also see hd in Chapter 6 of AIX Operating System Technical Reference.

The system cannot query fixed disk "number" because: "reason". Refer to 013-049 error message 000-zzz.

> Cause: Your task cannot complete because the system cannot get to a fixed disk it needs. The reason is explained under error message 000-zzz in this Messages Reference book.

**Action:** Your action depends on the reason given in the message. Follow the action shown under message 000-zzz in this book.

**Technical Information:** A query is an IOCTL call (see Chapter 2 of AIX Operating System Technical Reference for details). Also see hd in Chapter 6 of AIX Operating System Technical Reference.

013-053 The system cannot unmount device "name" because: "reason". Refer to error message 000-zzz.

Cause: Your task cannot complete because the system cannot unmount a device it used. The system must unmount a device before it can use another device. The *reason* is explained under error message 000-zzz in this *Messages Reference* book.

Action: Your action depends on the *reason* given in the message. Follow the action shown under message 000-zzz in this book.

**Technical Information:** The **umount** system call failed. See *AIX Operating System Technical Reference* for details.

013-054 The system cannot access file "filename" because: "reason". Refer to message 000-zzz.

Cause: Your task cannot complete because the system cannot get to a file it needs. The *reason* is explained under error message 000-zzz in this *Messages Reference* book.

Action: Your action depends on the *reason* given in the message. Follow the action shown under message 000-zzz in this book.

**Technical Information:** The access system call failed. See AIX Operating System Technical Reference for details.

013-068 The system cannot configure minidisk "name" because: "reason". Refer to error message 000-zzz.

Cause: Your task cannot complete because the system cannot configure a minidisk. The *reason* is explained under error message 000-zzz in this *Messages Reference* book.

Action: Your action depends on the *reason* given in the message. Follow the action shown under message 000-zzz in this book.

**Technical Information:** A configure IOCTL call failed (see Chapter 2 of AIX Operating System Technical Reference for details). Also see the **config** device driver in Chapter 6, and **cfgamini** and **cfgdmini** in Chapter 3 of AIX Operating System Technical Reference.

The system cannot delete minidisk "name" because: "reason". Refer to 013-069 error message 000-zzz.

> Cause: Your task cannot complete because the system cannot delete a minidisk. The reason is explained under error message 000-zzz in this Messages Reference book.

Action: Your action depends on the reason given in the message. Follow the action shown under message 000-zzz in this book.

**Technical Information:** A delete IOCTL call failed (see Chapter 2 of AIX Operating System Technical Reference for details). Also see the config device driver in Chapter 6, and **cfgamini** and **cfgdmini** in Chapter 3 of AIXOperating System Technical Reference.

013-071 The system cannot open file "filename" because: "reason". Refer to message 000-zzz.

> Cause: Your task cannot complete because the system cannot use a file it needs. The reason is explained under error message 000-zzz in this Messages Reference book.

**Action:** Your action depends on the *reason* given in the message. Follow the action shown under message 000-zzz in this book.

**Technical Information:** The open system call failed.

013 - 072The system requested more memory than is available. Run diagnostics on the hardware, or see the messages reference book.

> Cause: The system does not have enough memory to complete your task. This could be a hardware or software problem.

> **Action:** Run diagnostic tests on the memory hardware (see *Problem* Determination Guide for information). If the problem persists, there may be an error in the AIX Operating System installation software. Follow your local procedures for reporting software problems.

**Technical Information:** The malloc system call failed.

## 013-073 There is not enough space to install the operating system with the current choices. See the messages reference book.

Cause: You tried to install the operating system with the default choices. However, the fixed disk does not have room for the five minidisks needed for AIX Operating System installation.

**Action:** Do one or more of the following:

- From the INSTALL AND CUSTOMIZE THE OPERATING SYSTEM menu, choose to change current choices and install. Then do one or both of the following:
  - Ask for fewer blocks for one or more minidisks.
  - If you have another fixed disk, put one or more minidisks on that fixed disk.
- Decrease the size of one or more of the existing minidisks. (Be careful not to delete information you need from those minidisks.)
- Delete one or more existing minidisks. (Be careful not to delete a minidisk with valuable information.)

Try the installation again.

## O13-074 A read or write error occurred on fixed-disk drive "number". Run diagnostic tests on the drive in position "letter".

Cause: The system cannot read to or write from a fixed-disk drive.

Action: Run diagnostic tests on the drive shown in the message. See *Problem Determination Guide* for details.

## 013-075 The operating system is still attached to minidisk "name". Make sure minidisk "name" is not mounted.

Cause: You requested a task that changes the minidisk with IODN name. However, the system cannot change a minidisk while the minidisk is mounted.

Action: Get into the standalone shell and run umount on minidisk name, then try the task again. (For information on the standalone shell, see Managing the AIX Operating System.)

Technical Information: In AIX Operating System, mounting a minidisk also attaches it to the VRM. Unmounting detaches a minidisk from the VRM.

#### 032-001 You entered a command command-name that is not valid.

Cause: You entered a command. command-name, that the debugger did not recognize.

**Action:** Check the spelling of the command you entered. Check to ensure the command you entered is valid. To see a list of valid debugger commands, press the **Help** key when the debugger is loaded.

#### 032-002 You entered a parameter parameter-name that is not valid.

Cause: You entered a parameter-name that the debugger did not recognize. The command was rejected.

Action: Check the spelling and syntax of the parameter you entered. Re-enter the command with valid parameters.

#### 032-003 You did not enter all required parameters.

Cause: The command you entered requires one or more parameters that you did not enter. The command was rejected.

Action: Enter the command again, and make sure that you included all required parameters.

#### 032-004 The address you specified is not in real storage.

Cause: The command was rejected because you did not specify a memory address that was in real storage.

**Action:** Enter the command again with a real storage address.

#### 032-005 You cannot Step or Go into paged-out storage.

Cause: The Step or Go commands will not run because you specified an address for the command that is in paged-out storage.

**Action:** Specify an address that is not in paged-out storage.

#### 032-006 You cannot set more than 32 breakpoints.

Cause: The breakpoint is not set because you tried to set more than the maximum number of breakpoints allowed on the system.

Action: Clear at least one breakpoint before setting another.

#### 032-007 No breakpoints are set.

Cause: You issued a Stops or Breaks command, but you set no breakpoints.

Action: Action is not required. This message is for your information only.

### 032-008 This breakpoint is undefined or not currently addressable.

Cause: The breakpoint is not cleared because the breakpoint you specified was undefined or its segment was not currently addressable.

Action: Try to load the segment ID into a segment register with the SET command.

## 032-009 You cannot define more than eight variables.

Cause: You tried to set a variable. However, the maximum number of variables allowed on the system is already set.

Action: Use the Reset command to clear a variable.

## 032-010 The breakpoint at address address is not replaced or set because the breakpoint at address is not in real storage.

Cause: You tried to replace or set a breakpoint at address. However, this breakpoint is not in real storage.

Action: Action is not required. This message is for your information only.

#### 032-011 The value value-name cannot be found.

Cause: The value-name you requested was not found, or was not in real storage.

**Action:** Action is not required. This message is for your information only.

#### 032-012 The page at address is not in real storage.

Cause: The search passed over a page that was not in storage.

Action: Action is not required. This message is for your information only.

#### Do you want to continue the search? (Y/N) 032-013

Cause: Ten consecutive pages were not in storage.

Action: To continue the search, enter y. To exit the search, enter n.

#### 032-014 The printer is not available.

Cause: You pressed the Print key, but the printer was not available.

Action: Make sure the printer is powered-on and connected. Enter the command again.

#### 032-016 The debugger cannot display a system map.

Cause: You requested a system map, but the debugger cannot display one. The most likely cause is that the system has not yet defined any modules.

**Action:** Request a system map later, after the system has defined modules. If you continue to get this message, there may be an error in the debugger or the VRM. Follow your local procedures for reporting software problems.

#### 032-017 Touch cannot be issued with the system in this state.

Cause: The Touch command cannot be used when translation is off, interrupts are disabled, or when debugging a device driver (as opposed to a process).

Action: Make sure that translation is on, interrupts are enabled, and that you are debugging a process before attempting to issue the **Touch** command.

#### 032-020 Breakpoint: parameter-name in process-name in the VRM

Cause: A breakpoint was found in the VRM. The parameter-name is the address of the breakpoint, and process-name is the name of the VRM process or second-level interrupt handler. The debugger is ready to accept commands.

**Action:** Action is not required. This message is for your information only.

If you did not request the debugger, then the system was customized to load the debugger automatically. There may be an error in the system. Contact the person who customized the system, or follow your local procedures for reporting software or hardware errors.

#### 032-021 Breakpoint: address in process-identifier in virtual machine number

**Cause:** A breakpoint at address *address* was found in virtual machine *number*. The debugger is ready to accept commands.

Action: Action is not required.

## 032-022 External interrupt: address in process-identifier in the VRM

Cause: The VRM was running and you pressed the Ctrl-Alt-Pad4 keys, or the Debug SVC was issued. The debugger is ready to accept commands.

Action: Action is not required.

#### 032-023 External interrupt: address in process-identifier in virtual machine number

Cause: While virtual machine "number" was running, you pressed the Ctrl-Alt-Pad4 keys, or the Debug SVC was issued. The debugger is ready to accept commands.

**Action:** Action is not required.

#### 032-024 The system has abnormally ended with error code xx.

Cause: The VRM abended with the debugger active. The debugger is started. and abend code xx is displayed. The xx indicates a secondary message that is displayed after message 032-024. The secondary message has message number 032-1xx. For example, if you see this message with the following text

The system has abnormally ended with error code 12 the secondary message would be

032-112 A page fault occurred before the VRM was fully operational.

If the abend was in a VRM nucleus routine that was called from a module outside the VRM nucleus (such as a device manager or device driver), a second line is added to the 032-024 message indicating the ID and address of the module that called the VRM. In this situation, a message similar to the following is displayed:

032-024 The system has abnormally ended with error code xx. The VRM was called just before offset yyyyyyyy in module *mmmmmmmm*.

In the preceding example, yyyyyyy is the offset into the module that called the VRM. and mmmmmmm is the ID of the module.

**Action:** Your action depends on the reason for the abend. Look for the secondary message in this section.

#### 032-098 A machine check occurred in the debugger (status xx).

**Cause:** A Processor and Memory Management Card machine check interrupt occurred while the debugger was executing. The xx is the machine check status (MCS) for the interrupt.

**Action:** If a bus reset was issued, many devices may have to be initialized. And, you may want to restart the system. Otherwise, no action may be required.

See Hardware Technical Reference for a list of the MCS codes.

#### 032-099 A program check occurred in the debugger (status xx).

Cause: A Processor and Memory Management Card program check interrupt occurred while the debugger was executing. This generally occurs when you access invalid memory with an address that begins with "F", for example, 0XFE00000.

The xx is the program check status (PCS) for the interrupt.

Action: If you performed an operation that might cause an error later, for example, an incorrect floating point operation, restart the system. Otherwise, no action is required.

See Hardware Technical Reference for a list of the PCS codes.

## 032-101 A level-2 hardware interrupt has occurred.

Cause: A Processor and Memory Management Card interrupt occurred. The VRM does not handle this type of interrupt.

Action: Request a VRM dump, or restart the system.

#### 032-102 A machine check has occurred.

Cause: A Processor and Memory Management Card machine check error occurred.

**Action:** Request a VRM dump, or restart the system.

#### 032-103 The VRM received an SVC that was not issued by a Virtual Machine.

Cause: Only a virtual machine can issue an SVC command.

**Action:** Request a VRM dump, or restart the system.

#### 032-104 An unidentified program check occurred.

Cause: This was probably a hardware error. A Processor and Memory Management Card program check occurred, and the program check status register did not contain a valid cause for the error.

**Action:** Request a VRM dump, or restart the system.

#### 032-105 A trap instruction was encountered.

Cause: A virtual machine was running when a trap instruction was issued.

**Action:** Request a VRM dump, or restart the system.

#### 032-106 A data protection exception has occurred.

Cause: A data exception program check indicated that a protection exception occurred.

**Action:** Request a VRM dump, or restart the system.

### 032-107 An unidentified data exception has occurred.

Cause: This was probably a hardware error. The VRM did not recognize the cause of the data exception.

Action: Request a VRM dump, or restart the system.

### 032-108 An unidentified IAR exception has occurred.

Cause: This was probably a hardware error. The VRM could not determine the cause of the IAR exception program check.

Action: Request a VRM dump, or restart the system.

### 032-109 An IAR protection exception has occurred.

Cause: An IAR exception protection check indicated a protection exception.

Action: Request a VRM dump, or restart the system.

### 032-110 A privileged operation exception has occurred.

Cause: A privileged operation program check was detected, but a virtual machine was not running.

Action: Request a VRM dump, or restart the system.

### 032-111 An illegal operation exception has occurred.

Cause: An illegal operation program check occurred, but a virtual machine was not running.

Action: Request a VRM dump, or restart the system.

#### 032-112 A page fault occurred before the VRM was fully operational.

Cause: The VRM's virtual memory manager was not initialized and a page fault occurred.

**Action:** Request a VRM dump, or restart the system.

#### 032-113 A page fault occurred that could not be processed by the VRM.

Cause: A page fault occurred when a Processor and Memory Management Card was disabled for interrupts, when the dispatcher could not change processes, or when device driver code was running.

**Action:** Request a VRM dump, or restart the system.

#### 032-114 A floating point exception has occurred.

Cause: A floating point exception occurred while the VRM was running.

**Action:** Request a VRM dump, or restart the system.

#### 032-115 The VRM encountered an unresolved reference.

Cause: An internal process attempted to reference or branch to an unknown name.

**Action:** Request a VRM dump, or restart the system.

#### 032-116 The VRM has encountered a stack overflow.

Cause: An internal process or SVC routine overflowed its stack area.

**Action:** Request a VRM dump, or restart the system.

### 032-117 All paging space is in use.

Cause: The virtual memory manager did not have enough disk paging space to continue operation.

Action: Re-install the VRM and specify a larger paging space minidisk.

### 032-118 The VRM tried to reference an address that is not valid.

Cause: An internal routine took a page fault for an invalid address.

**Action:** Request a VRM dump, or restart the system.

### 032-119 The VRM encountered a permanent I/O error in the paging space.

Cause: The virtual memory manager received a permanent I/O error in the disk paging space.

**Action:** Request a VRM dump, or restart the system.

### 032-120 The VRM does not have enough real memory to continue.

Cause: The virtual memory manager could not continue operation, probably because a component has pinned too many pages.

Action: Request a VRM dump, or restart the system.

### 032-121 The VRM minidisk cannot be accessed.

Cause: You performed an IPL on a minidisk that was not a valid VRM minidisk. The VRM might have been installed incorrectly.

Action: Re-install the VRM. If this message persists, dump the contents of memory onto a formatted dump diskette, or restart the system.

#### The VRM cannot find the paging space minidisk. 032-122

Cause: The virtual memory manager could not locate a valid paging minidisk. The VRM may have been installed incorrectly.

Action: Re-install the VRM. If this message persists, request a VRM dump, or restart the system.

#### 032-123 The VRM has received initialization data that is not valid.

Cause: The VRM initialization routine detected an invalid load module or an invalid DDS in the data passed to it from the IPL program. The VRM may have been installed incorrectly.

Action: Re-install the VRM. If this message persists, request a VRM dump, or restart the system.

#### 032-124 The VRM is unable to allocate a system control block.

Cause: The VRM tried to allocate a system control block and failed. A device driver may have enqueued an excessive number of virtual interrupts to the user of a device.

**Action:** Request a VRM dump, or restart the system.

#### 032-125 The Virtual Resource Manager could not find a fixed disk device driver.

Cause: The VRM tried to locate a fixed-disk device driver and failed.

**Action:** Request a VRM dump, or restart the system.

#### 032-126 An I/O channel error has occurred.

**Cause:** An internal process is incorrectly accessing hardware.

**Action:** Request a VRM dump, or restart the system.

### 032-127 An I/O error occurred while accessing cylinder 0 of a fixed disk.

Cause: The VRM tried to access data (such as the bad block map or minidisk directory) on cylinder 0 of a fixed disk and experienced an I/O error. This is probably a fixed-disk hardware or formatting problem.

Action: Run diagnostics on the fixed disk. See *Problem Determination Guide* for details.

430

The "command-name" command cannot complete because information in 040-001 the "filename" file is missing or not usable. Restore your backup copy of "filename" and try "command-name" again.

> Cause: The command-name found filename, but could not use the information in that file. You can get this message if the file was not updated using command-name.

**Action:** Find your backup copy of *filename*, and use the **restore** command to put filename back on the proper device. Try command-name again. If this error occurs again, get superuser authority, and look in the /etc and /etc/ddi directories to see if the device configuration files are all present and were not changed. If they were changed, restore the contents of these directories from vour backup copy.

The "command-name" command cannot complete because file "filename" 040-002 cannot be opened. Restore your backup copy of "filename" and try "command-name" again.

Cause: The filename:

- Does not exist with the given path name, or
- Was damaged, and is not usable.

**Action:** Restore your backup copy of *filename* and try *command-name* again.

040-003 The "command-name" command cannot complete because file "filename" cannot be closed. Restore your backup copy of "filename" and try "command-name" again.

> Cause: The system cannot close filename. This could be a software or hardware problem.

Action: If you try command-name again but you keep getting this message, check the hardware on which filename is stored. See Problem Determination Guide to run diagnostics on the hardware.

**Technical Information:** The **fclose** system call failed.

040-005 The "devices" command could not complete because it used operating system program "cp", but "cp" failed. Try "devices" again. If you get this message again, refer to your messages reference book.

Cause: The devices command issued a system call to the **cp** program, but the **cp** program returned an error code. The **cp** program copies files. This error probably occurred because the file system to which **cp** was copying ran out of space.

**Action:** Use the **df** command to check the free space on all mounted file systems. If the destination file system is out of space or out of i-nodes, free some space on the file system. Then try **devices** again.

040-006 You cannot delete this device because it is in use. Please try again later.

Cause: You tried to delete a device from the system, but that device is currently being used. The **devices** command cannot delete a device that is busy.

**Action:** Try the delete operation later when the device is not busy.

**Technical Information:** The AIX Operating System device driver returns an indicator that the device is busy. That indicator causes this message.

O40-007 You cannot change information for this device because the system cannot find the device information in the "filename" file. Restore your backup copy of the file and try again.

Cause: The *filename* is missing or cannot be read.

Action: Restore filename and try the devices command again.

If you get this message again, get superuser authority and look at the /etc/system file. Examine the stanza for the device and make sure that all information there is correct. If you cannot change any information, then set the noddi keyword to true for this device. See AIX Operating System Technical Reference for information on files ending with a .kaf or .kf extension in the /etc/ddi directory.

040-009

The "command-name" command could not complete because it used operating system program "vrmconfig", but "vrmconfig" failed. Try "command-name" again. If you get this message again, refer to your messages reference book.

Cause: The command-name used the vrmconfig program, but that program either did not start or returned an error code. The vrmconfig program helps install devices on the system. This error may have been caused by one of the following:

- The **vrmconfig** program was deleted.
- The **vrmconfig** program found errors that prevented it from completing.

Action: Try command-name again. If the error occurs again, look at the bottom of the /etc/vrmconfig.out file for an error message. Your action depends on what the error message is.

**Note:** If the /etc/vrmconfig.out file does not have an error message, then you probably tried to assign two devices to the same port. Try command-name again, and assign one device per port.

040-010

The "command-name" command cannot complete because your system does not have enough available memory. Please refer to your messages reference book.

Cause: The system ran out of memory, and command-name cannot run.

**Action:** Try *command-name* later when the system is not as busy. If you still get this message, there may be an error in the command-name code. If you or someone in your organization wrote command-name, correct the error. Otherwise, check your system's memory hardware (see Problem Determination Guide for details), and follow your local procedures for reporting software problems.

**Technical Information:** There was not enough virtual memory for command-name to run, and the malloc subroutine failed.

040-011 This device and adapter combination has already been added to the system. Choose another device and adapter, or both.

Cause: The device and adapter you chose were already added to the system in the combination you specified. Installation cannot continue.

**Action:** Specify one of the following:

- The same device with a different adapter
- A different device with the same adapter
- A different device and a different adapter.
- 040-012 The "devices" command cannot complete because the maximum number of devices of this class has already been added. If you want to add this device, delete an existing device of this class and try again.

Cause: You cannot add the device you specified, because the system cannot accept any more devices of the class that you specified. For example, you tried to add a printer, but the system will not let you add any more printers.

**Action:** Use the **devices** command to delete an existing device of the class you specified. Then use **devices** to add the new device of that same class.

040-013 This SCSI adapater, controller ID and logical unit number combination has already been added to the system. Choose another SCSI adapter, controller ID, or logical unit number.

Cause: The SCSI adapter, controller ID and logical unit number you specified have already been added to the system. Configuration cannot continue.

**Action:** Specify one of the following:

- The same adapter and controller ID with a different logical unit number.
- The same adapter with a different controller ID or logical unit number.
- A different adapter with the same controller ID and logical unit ID.
- A different adapter with a different controller ID or logical unit ID.

O40-021 You cannot do this task because the "filename" file contains information that is not formatted correctly. Please refer to your messages reference book.

Cause: The *filename* file must contain information in a certain format. However, information in *filename* does not have that required format.

Action: Correct the format of the information in *filename*. (You may need superuser authority to edit *filename*.) The format for *filename* may be shown in AIX Operating System Technical Reference.

The "minidisks" command could not complete because it used operating system program "mkfs", but "mkfs" failed. Try "minidisks" again. If you get this message again, refer to your messages reference book.

Cause: The minidisks command used the mkfs program, but that program either did not start or returned an error code. The mkfs program creates a new file system on a device. This error could be caused by one of the following:

- The **mkfs** program was deleted.
- The mkfs program found errors that prevented it from completing.

Action: Try the minidisks command again. If you get this message again, try the mkfs program by itself to see if it reports an error. You may need to run fsck to check the file system.

The "command-name" command cannot complete because of a problem with the fixed disk. Try "command-name" again. If you get this message again, run diagnostic tests on the drive.

Cause: There is a hardware problem with the disk or the disk adapter.

Action: Try the command-name again. If you get this message again, run diagnostic tests on the disk drive (see Problem Determination Guide for details).

You cannot add another minidisk to your system because your system already has the maximum number of minidisks installed. Delete an existing minidisk, then add a new one.

Cause: The system already has the maximum number of minidisks that is allowed. Therefore, you cannot add any more minidisks.

Action: Use the minidisks command to delete a minidisk. Make sure that the minidisk you delete does not contain valuable information.

O40-031 You cannot delete minidisk "name" because it is currently being used. Please try again later.

Cause: You tried to delete a minidisk from the system, but someone is using that minidisk now. You cannot delete a minidisk that is busy.

Action: Try the delete operation later when the minidisk is not busy.

You cannot delete minidisk "name" because there is a minidisk entry in the "/etc/system" file, but that minidisk is not part of the system.

Cause: There is an entry for minidisk *name* in the /etc/system file, but that minidisk is not installed on the system. You cannot delete minidisk *name* because it is not there.

Action: No action is necessary. However, the /etc/system file is incorrect. If you do not want to get this message again, you should get superuser authority and remove all references to minidisk name in the /etc/system file. See AIX Operating System Technical Reference for more information about /etc/system.

Technical Information: The minidisks command calls vrmconfig, and vrmconfig calls the VRM minidisk manager. The VRM minidisk manager detects the error.

O40-033 You cannot add this minidisk because there is not enough space on the disk position you specified.

Cause: You tried to add a minidisk to position **b** (beginning), **m** (middle), or **e** (end) of the disk. However, the disk does not have enough room at that position to hold the minidisk.

Action: Press F2 to view the available positions, then choose a position other than the one you just chose. For example, if you chose position m but you got this message, try position b or e.

040-100 The "/etc/filesystems" file could not be updated because its template file, "/etc/mdkaf," is damaged. Restore your backup copy of "/etc/mdkaf," then try "mdrc" again.

Cause: To make sure the AIX Operating System functions properly, the mdrc command tries to update the /etc/filesystems file. The /etc/mdkaf file contains information that helps mdrc update /etc/filesystems. However, /etc/mdkaf is damaged, so the /etc/filesystems file could not be updated. You can use the minidisks, but you cannot mount them on the directory you specified when you added the minidisks.

Action: Find a backup copy of the /etc/mdkaf file, then use the restore command to put that copy on the fixed disk. Try mdrc again.

040-101 The "mdrc" command could not update coprocessor minidisks because the "/etc/ddi/cpmgr" file is missing or damaged. If the coprocessor is not installed, please install it and try "mdrc" again. If the coprocessor is installed, restore your backup copy of "/etc/ddi/cpmgr," and try "mdrc" again.

Cause: To update the coprocessor minidisks, the mdrc command needs the /etc/ddi/cpmgr file. However, this file is missing or damaged. If you ignore this message, you will not be able to use the coprocessor minidisks, but you can use other minidisks to whatever extent you used them previously.

Action: Find out if the coprocessor has been installed in the system. (If the pcstart command runs, then the coprocessor is installed.) If the coprocessor has not been installed on the system, install it before trying mdrc. (See Personal Computer AT Coprocessor Services User's Guide for installation instructions.) If the coprocessor has already been installed, find a backup copy of the /etc/ddi/cpmgr file, then use the restore command to put that copy onto the fixed disk. Try mdrc again.

**Technical Information:** This message only displays when the dcpmgr stanza is missing or damaged in the /etc/ddi/cpmgr file. Normally, the coprocessor installation programs put a copy of /etc/ddi/cpmgr onto the fixed disk.

040-102 Minidisks could not be configured into the system because the "vrmconfig" command failed. For more information about the problem, see the end of the "/etc/vrmconfig.out" file.

Cause: Normally, the mdrc command updates minidisk files, then uses the vrmconfig command to configure the minidisks into the system. In this case, vrmconfig failed. Files were updated correctly, but the minidisks could not be added to the system. The AIX Operating System is still running, but any minidisks created by users will not be available.

Action: Use the cat or pg command to view the contents of the /etc/vrmconfig.out file. At the end of this file, you may find one or more short error messages or return codes that give more detail about the error. (The return codes may be shown under the Define Code SVC or the Define Device SVC in Virtual Resource Manager Technical Reference.) If these error messages do not help you or you cannot find any error messages, follow your local procedures for reporting software problems.

The "varyon" command could not retrieve the value of the 040-200 "keyword-name" keyword from the "stanza-name" stanza of the "filename" file.

Cause: This error may have been caused by one of the following:

- The keyword-name is missing from the stanza-name of the filename.
- The *filename* must contain information in a certain format. However, information in *filename* does not have the required format.

**Action:** View the contents of the *filename* and take the appropriate action. (You may require superuser authority to view or update filename.)

- Add the *keyword-name* to the *stanza-name*.
- Correct the format for filename.
- Restore *filename* with a backup copy and try again.

Refer to the AIX Operating System Technical Reference for more information on the format of filename.

The "stanza-name" stanza does not exist in the "/etc/system" file. 040-201

> Cause: The varyon command could not find stanza-name in the /etc/system file.

**Action:** Take the appropriate action. (You may require superuser authority to view or update /etc/system.)

- Check the name of the device entered with the varyon command and try the command again.
- View the contents of /etc/system for one of the following:
  - If the stanza-name exists in filename, the format of /etc/system may be incorrect. Restore /etc/system with a backup copy or correct the format of /etc/system.
  - If the stanza-name does not exist, the wrong device name may have been entered. Try the command again with the proper device name.

Refer to the AIX Operating System Technical Reference for more information on the format of /etc/system.

O40-202 An error occurred while performing a "command-name" command on "filesystem" and the "command-name" failed.

Cause: The varyon command issued a command-name using filesystem, but it failed.

Action: Review the /etc/varyon.out file for an error message. Your action depends on this error message. Refer to the AIX Operating System Commands Reference for more information about command-name.

040-203 The "varyon" command could not complete because the operating system special file "/dev/config" was in use. Try the command later.

Cause: The varyon command tried to open the /dev/config special file, but the file was already open.

Action: Try the command later.

**Technical Information:** This message appears when the config device driver is busy. See **config** in the Special Files Section of the AIX Operating System Technical Reference.

### 040-204 The "varyon" command could not add the "diskname" disk to the system configuration. Error code "error number" gives the reason.

Cause: Any one of the following could have caused this error:

- Sufficient operating system resources were not available at the time of the request. (error number: -1)
- Fixed disk will not support minidisks. (error number: -2)
- The disk was not powered on when the varyon command was issued. (error number: -4)
- The operating system discovered a disk hardware malfunction and rejected the request to add the disk. (error number: -64)
- An operating system software error occurred which prevented the addition of the disk to the system configuration. (error number: -260 or -264)

### **Action:** Take the appropriate action:

- Try the command again at a later time. (error number: -1)
- Run the 9332 utilities on the hardware diagnostics diskette. (error number: -2
- Verify that the proper disk is powered on and try the command again. (error number: -4)
- Perform hardware diagnostics. See the Problem Determination Guide to run diagnostics. (error number: -64)
- Follow your local procedures for reporting software problems. (error number: -260 or -264.

### 040-205 A search was made through the "filename" file for a stanza containing a keyword of "keyword value", but no stanza was found.

Cause: An incorrect device name or mount directory name was entered with the varyon command. Or, the *filename* does not have correct the format.

Action: Take the appropriate action. (You may require superuser authority to view or update filename.)

- Verify the device or mount directory name used with the varyon command and try the command again.
- Correct the format of filename. See the AIX Operating System Technical Reference AIX Operating System Technical Reference for information on format of filename.
- Restore filename with a reliable backup copy.

## 040-206 A search was made through the "filename" file for a stanza with the name of "stanza-name", but no stanza was found.

Cause: The varyon command could not find a stanza named stanza-name in the filename.

Action: Check the device name or directory name used with the varyon command and try the command again.

Or, view the contents of *filename*. (You may require superuser authority to view or update *filename*.)

- If stanza-name exists in filename, the format of filename may be incorrect. If this is the case, correct the format of the file or restore a reliable backup copy of filename.
- If the *stanza-name* does not exist, the wrong device or directory name was used with the **varyon** command or it was deleted. Correct the device name or the directory name and try the command again or restore a reliable backup copy of *filename*.

Refer to the AIX Operating System Technical Reference for information on filename.

# 040-207 The dev keyword value in "stanza-name" stanza of the "/etc/filesystems" file is incorrect. It should be dev = /dev/hdnum

Cause: One of the following has occurred:

- The dev keyword value is not in the correct format, |dev|hdnum (e.g., |dev|hd8).
- The stanza-name does not contain a dev keyword. The stanza-name is not formatted properly.

Action: Take the appropriate action. (You may require superuser authority to view or update /etc/filesystems.)

- Correct the format problems in stanza-name.
- Add a dev keyword.
- Restore a reliable backup copy of file /etc/filesystems.

Refer to the AIX Operating System Technical Reference for information on the format of /etc/filesystems.

The "varyon" command could not retrieve the minidisk names defined 040-208 on the "diskname" disk. Error code "error number" gives the reason.

Cause: One of the following occurred:

- The disk was not powered on when the varyon command was issued. (error number:  $-\frac{1}{4}$  or -64)
- The operating system discovered a disk hardware malfunction and rejected the request for minidisk information. (error number: -64)
- Sufficient operating system resources were not available at the time of the request. (error number: -30)
- An operating system software error occurred which prevented the acquisition of the minidisk names. (error number: -12 or -30 or -260)

**Action:** Take the appropriate action:.

- Verify that the proper disk is powered on and try the command again. (error number: -4 or -64)
- Try the command again. (error number: -12 or -30 or -64)
- Follow your local procedures for reporting software problems. (error number: -12 or -260)
- Try the command again. If the command still doesn't work, follow your local procedures for reporting software problems. (error number: -30)
- Perform hardware diagnostics. See the Problem Determination Guide to run diagnostics. (error number: -64)

#### 046-001 You entered an ID number that is not valid. Enter a number listed under the ID column.

Cause: The number you typed is not a valid ID number. Valid responses to this prompt are listed under the ID column.

**Action:** For the item you wish to select, type the number listed under the ID column.

### 046-002 You entered a choice that is not valid. Enter a number from the list or range of possible choices.

Cause: The choice you typed is not a number. Or, the number you typed is not contained in the list or range of possible choices.

**Action:** Type a number from the list or range shown under the column of possible choices.

#### 046-003 You cannot move the cursor outside the input field.

Cause: You tried to move the cursor outside the input field by using the Backspace, Cursor Left, or Cursor Right key. These keys are not valid for this action.

**Action:** If you want to change the data, place the cursor in the input field at the appropriate place, and type over the existing data.

#### 046-004 You pressed a key that is not valid.

Cause: The key you pressed is not valid for this operation.

**Action:** Press a key that is valid for this operation. Refer to the installation book or to the display screen for correct information.

#### 046-005 Help is not available for this screen. Refer to your installation book.

Cause: You pressed the Help key, but help is not available for this screen.

**Action:** Refer to the publications for the information you need.

# There is not enough space to create the VRM minidisk. Decrease the size, or use another fixed disk.

Cause: There is not enough space on the fixed disk to create a minidisk of the size that you requested for the VRM.

**Action:** Do one of the following things:

- Ask for fewer blocks if you requested more than the minimum size and you
  do not need all the space you requested.
- Ask for the same number of blocks, but do one or more of the following things first:
  - Make sure that free space on the original minidisk is not fragmented.
  - Place the minidisk on another fixed disk if you have one.
  - Decrease the size of one or more of the existing minidisks on the fixed disk. If you decide to do this, be sure that the new size for a minidisk is large enough to contain all files on that minidisk, unless you also plan to delete some of the files from the file system contained on that minidisk.
  - Delete one or more of the existing minidisks on the fixed disk. Before you do this, check with everyone who uses your system to make certain that no one needs any of the files on the minidisk that you intend to delete.

See Appendix A in *Installing and Customizing the AIX Operating System* for more information.

# There is not enough space to create the page space minidisk. Decrease the size, or use another fixed disk.

Cause: There is not enough space on the fixed disk to create a page space minidisk of the size that you requested.

Action: Do one of the following things:

- Ask for fewer blocks if you requested more than the minimum size and you
  do not need all the space you requested.
- Ask for the same number of blocks, but do one or more of the following things first:
  - Make sure that free space on the original minidisk is not fragmented.
  - Place the minidisk on another fixed disk if you have one.
  - Decrease the size of one or more of the existing minidisks on the fixed disk. If you decide to do this, be sure that the new size for a minidisk is large enough to contain all files on that minidisk, unless you also plan to delete some of the files from the file system contained on that minidisk.
  - Delete one or more of the existing minidisks on the fixed disk. Before you do this, check with everyone who uses your system to make certain that no one needs any of the files on the minidisk that you intend to delete.

See Appendix A in *Installing and Customizing the AIX Operating System* for more information.

# O46-008 The system cannot find a fixed-disk drive. Make sure that a drive is connected, or run diagnostic tests on the drive.

Cause: A fixed-disk drive is either not properly connected or not present.

Action: Make sure that a fixed-disk drive is properly connected. If a drive is connected, run diagnostic tests on it to determine the problem. See *Problem Determination Guide* for details.

# 046-009 A read or write error occurred on fixed-disk drive 0. Run diagnostic tests on the drive in position C.

Cause: The system cannot read from or write to the fixed disk.

Action: Run diagnostic tests on the fixed-disk drive in position C to determine the problem. See *Problem Determination Guide* for details.

# 046-010 A read or write error occurred on fixed-disk drive 1. Run diagnostic tests on the drive in position D.

Cause: The system cannot read from or write to the fixed disk.

Action: Run diagnostic tests on the fixed-disk drive in position D to determine the problem. See *Problem Determination Guide* for details.

# O46-011 A read or write error occurred on fixed-disk drive 2. Run diagnostic tests on the drive in position E.

Cause: The system cannot read from or write to the fixed-disk drive.

Action: Run diagnostic tests on the fixed-disk drive to determine the problem. See *Problem Determination Guide* for details.

# O46-012 An error occurred while reading the VRM diskette. Try the task again, or try the task using a backup diskette.

Cause: The system cannot read the VRM diskette because the diskette is worn or damaged.

Action: Use your backup VRM diskette if you have one. If you do not, you may wish to try the diskette again since read errors are not always consistent. If this does not work, get another VRM diskette.

### 046-013 An error occurred on the diskette drive. Try the task again, or run diagnostic tests on the drive.

Cause: The system could not read the diskette. This may be a hardware problem.

Action: Try the operation again or run diagnostic tests on the diskette drive to determine the problem. See Problem Determination Guide for details.

### 046-014 The file system on the VRM diskette is damaged. Use a backup VRM diskette to try the task again.

Cause: Some of the data describing the file system may be incorrect on the diskette. A diskette might have incorrect file system data if it was not unmounted after using AIX Operating System commands to access the diskette. For more information, see the mount and unmount commands in AIX Operating System Commands Reference.

Action: Using a backup VRM diskette, try the operation again.

### 046-015 There is not enough space on the VRM minidisk. Please refer to your messages reference book.

Cause: The file used to load your system into memory when you start up the system must be written to the fixed disk in continuous physical blocks. There was not enough space to do this because of multiple write errors on the fixed disk in the area where this file was being written.

**Action:** Increase the size of the VRM minidisk by 10 blocks, and try the installation again. If you still get this message, increase the size of the VRM minidisk by another 10 blocks. If you get this message a third time, do one or both of the following:

- Run diagnostics on the fixed disk (see Problem Determination Guide for details).
- Place the VRM minidisk on another fixed disk.

See Installing and Customizing the AIX Operating System for details.

### O46-016 An unidentified error occurred. Please refer to your messages reference book.

Cause: An error condition not logically expected to happen has occurred. Usually, this is a programming error.

**Action:** Follow your local procedures for reporting hardware and software problems. Save the VRM diskette you used, and note any information you have that may help determine the cause of the error. For example:

- Is this a first installation or a reinstallation?
- What item number did you use from the main menu? If you were changing values, write down the values you entered in answer to the prompts.
- At what point in the installation process did this error occur? Were you still in the process of answering the prompts? Had you just completed answering the prompts? Did you get a message telling you that the installation takes several minutes to complete?

### 046-017 You pressed Enter, but it is not valid for this screen.

Cause: Although the Enter key is valid for most screens, it is not valid for any of the completion screens.

Action: To return to the INSTALL AND CUSTOMIZE THE VIRTUAL RESOURCE MANAGER menu, press F3. To restart the system, press Ctrl-Alt-Pause.

### 046-018 You pressed the F3 key, but it is not valid for this screen.

Cause: Although F3 is valid for most screens, it is not valid for the INSTALL AND CUSTOMIZE THE VIRTUAL RESOURCE MANAGER menu.

Action: If you want to cancel the installation process, press Ctrl-Alt-Pause.

### The diskette drive does not contain a valid diskette. Insert the correct 046-019 VRM diskette and press Enter to continue.

**Cause:** This error may occur because of several reasons:

- The diskette in the drive is not the correct diskette.
- You did not insert the diskette correctly.
- The diskette drive door is open.
- There is a problem with the diskette or the diskette drive.

Action: Insert the correct diskette properly, and be sure that the door is closed. Then press Enter to continue. If you get this message again, try to install again with a backup VRM diskette. If you still get this message using the backup diskette, run diagnostics on the diskette drive. (See Problem Determination Guide for details.)

### 046-020 The input field is full. If you want to change the data, backspace and type the new data.

Cause: You tried to type a character when the input field was full and the cursor was positioned past the end of the input field. The input field is large enough to contain the maximum value allowed for this parameter.

**Action:** To change the data in the input field, use either the **Backspace** or the Cursor Left key to position the cursor in the input field. Then type over the existing characters.

046-021 The minidisk directory for fixed-disk drive 0 is full. Decrease the number of entries, or use another fixed disk.

Cause: The minidisk directory is an area of reserved space on the fixed disk in which vital information about the disk is recorded. There is an entry in the minidisk directory for each minidisk that resides on the fixed disk and an entry for each area of continuous free space on the disk. Each entry contains information such as the starting address and the length of the minidisk or free space area. When a minidisk is created and is exactly the same size as the area of free space from which it is created, then the number of entries in the minidisk directory is not increased since the directory entry for the minidisk merely replaced the entry for the area of free space. However, when the free space area is larger than the minidisk which is being created, then the number of directory entries increases by one, since there must now be an entry for the minidisk being created and an entry for the area of free space remaining.

**Action:** If you have another fixed disk in your system, you may want to place the minidisk on another fixed disk. However, if you do not have another disk available, or you still wish to place the minidisk on this fixed disk, then you must do one of the following:

- If the free space on the fixed disk is fragmented such that there are several different areas of free space on the disk, then the number of directory entries can be reduced if all the minidisks on the fixed disk are packed next to each other. In this way, all of the free space is in one continuous area and only one entry is needed in the minidisk directory for the free space. To pack all of the minidisks next to each other, you must use the backup and restore facilities available from the AIX Operating System Installation/Maintenance diskette. See Managing the AIX Operating System for more information.
- If there are minidisks on the fixed disk that are not being used, you should delete these minidisks. Before you delete a minidisk, be sure to check with everyone using your system to determine whether anyone needs information residing on that minidisk. Facilities for deleting a minidisk are on the AIX Operating System Installation/Maintenance diskette. See Installing and Customizing the AIX Operating System for information on deleting minidisks.

#### 046-022 The minidisk directory for fixed-disk drive 1 is full. Decrease the number of entries, or use another fixed disk.

Cause: See message 046-021.

Action: See message 046-021.

### 046-023 The minidisk directory for fixed-disk drive 2 is full. Decrease the number of entries, or use another fixed disk.

Cause: See message 046-021.

Action: See message 046-021.

#### 046-024 You entered a date that is not valid. Please enter the date in the format MMDDYY.

Cause: The date you entered is either not in the format given or is not a correct date.

Action: Enter the date in the format MMDDYY where

- MM is the number of the month
- DD is the day
- YY is the year.

Valid values for the month range from 01 through 12, and the month must be entered as a two-digit value.

Valid values for the day range from 01 through 28, 29, 30, or 31, depending upon the length of the month. The day must also be entered as a two-digit value.

Valid values for the year range from 00 through 99, and the year must be a two-digit value. For values 70 through 99, the year value is added to 1900 to determine the correct year. For values from 00 through 69, the year value is added to 2000 to determine the correct year.

# O46-025 You entered a time that is not valid. Please enter the time in the format HHMMSSd.

Cause: The time you entered is either not in the format HHMMSS or is not a correct time, or the value you entered for the daylight savings indicator (the d parameter) is not a correct value.

Action: Enter the time in the format HHMMSSd where

- HH is the hour in the 24-hour clock
- *MM* is the minutes
- SS is the seconds
- d is Y for daylight savings adjustment or N for no daylight savings adjustment.

Valid values for the hour range from 00 through 23, and the hour must be a two-digit value.

Valid values for the minutes range from 00 through 59, and the minutes must be a two-digit value.

Valid values for the seconds range from 00 through 59, and the seconds must be a two-digit value.

Valid values for the daylight savings indicator are:

- Yor y to indicate that you wish the time to be adjusted for daylight savings time from the last Sunday in April through the last Sunday in October
- Nor n to indicate that you do not wish the time to be adjusted for daylight savings.

Note: When you have chosen to use daylight savings time and you enter a date which is the last Sunday in April, times from 2:00 A.M. to 2:59 A.M. (020000 to 025959) are invalid because you lose an hour of time, and these times will result in an error.

When you have chosen to use daylight savings time and you enter a date that is the last Sunday in October, times from 1:00 A.M. to 1:59 A.M. (010000 to 015959) are ambiguous because you gain an hour of time, and these times will be interpreted as standard time (it is assumed that the time has changed from daylight savings to standard time and the hour from 1:00 A.M. to 2:00 A.M. is being repeated).

046-026 The system cancelled a diskette operation at your request.

Cause: You decided to cancel a task instead of inserting a diskette.

**Action:** If you wish, go back to the main menu and choose an option.

046-027 The diskette drive does not contain an update diskette. Insert an update diskette, and press Enter.

Cause: One of the following occurred:

- You forgot to remove the VRM diskette.
- The diskette drive does not contain a diskette.
- The diskette drive has a diskette, but the drive door is not closed.
- The diskette in the drive is not inserted properly.
- The diskette in the drive does not contain an AIX file system.

**Action:** Make sure the AIX diskette is correctly inserted in the proper diskette drive, and that the diskette drive door is closed properly. Press Enter to continue.

046-028 The diskette drive does not contain the correct update diskette. Insert a new update diskette, and press Enter.

> Cause: You updated one program, and decided to update another program. However, the system cannot use the diskette that is in the drive. One of the following may have occurred:

- You left the original program diskette in the diskette drive.
- The diskette drive does not contain a diskette.
- The diskette drive has a diskette, but the drive door is not closed.
- The diskette in the drive is not inserted properly.
- The diskette in the drive does not contain an AIX file system.

**Action:** If you want to process another diskette, insert the diskette you want to use for update, and press Enter to continue. If you do not want to process another diskette, press F3. (Pressing F3 does not affect any updates that already completed successfully.)

### Updating cannot continue because the history file for the VRM minidisk 046-029 is missing or damaged.

Cause: Updating cannot continue because the system cannot use the VRM history file. Normally, the VRM has a history file named /vrm/lpp/vrm/lpp.hist. This file must have a certain format, and contains information about updates made to the VRM.

**Action:** If you want the system to automatically re-create a valid history file. reinstall the VRM.

If you do not want to reinstall the VRM, you can install a history file manually. If you do, however, the history file may not contain correct information about other programs installed on the VRM minidisk. To manually install a valid history file, do the following from the AIX operating system:

- 1. Use the cat, li, or pg command to see whether the history file exists on the VRM minidisk. If the history file exists, delete it by entering mymd -d /vrm/lpp/vrm/lpp.hist.
- 2. Put the VRM diskette into the proper diskette drive. Enter mount /diskettex, where x is the number of the diskette drive you are using. (For example, if you are using diskette drive 0, enter mount /diskette0.)
- Enter mvmd -a /diskettex/lpp/vrm/lpp.hist -D /vrm/lpp/vrm to copy the history file from the diskette to the VRM minidisk. Again, x is the number of the diskette drive you are using.

The **mvmd** command is discussed under **installo** in AIX Operating System Commands Reference.

## Vou cannot update the VRM because the VRM is not installed on the system.

Cause: From the menu, you chose to update the VRM. However, none of your fixed disks have a VRM minidisk.

Action: Install the VRM, then try to update it.

### 046-031 The "/lpp" directory on the diskette has missing or incorrect information.

Cause: To install or update a program, the system tried to find information in the /lpp directory on the diskette. However, something is wrong with this directory. The installation or update cannot complete.

Action: If you changed any information on the diskette or if you are writing install or update programs, then make sure the /lpp directory conforms to the rules shown in the chapter on initial program load in *Virtual Resource Manager Technical Reference*. Otherwise, report this software problem to the supplier of the diskette.

# The system cannot update the VRM because the "updlevel" file on the update diskette is damaged.

Cause: When you update a program that is installed on the VRM minidisk, the update diskette has a file named /lpp/program-name/updlevel. This file must be in a certain format, and contains information about program-name's updates. However, this file is damaged or contains incorrect information. The update cannot continue.

Action: If you changed the /lpp/program-name/updlevel file, correct the information in that file. (Virtual Resource Manager Technical Reference shows the proper format of the file.) If you did not change any information on the update diskette, report this software problem to the supplier of the diskette.

# 046-033 Updating cannot continue because the program's history file on the VRM minidisk is missing or damaged.

Cause: The system cannot update the program because the program's history file on the VRM minidisk is missing, or the history file contains incorrect information. The history file is named /vrm/lpp/program-name/lpp.hist. It holds information that the system needs to update the program, and it must have a certain format.

Action: Use the Install Updates to the Virtual Resource Manager option to install the program onto the VRM minidisk. If the program diskette has a valid history file, the system should put the history file onto the VRM minidisk.

Now try to install the update into the program. If you still get this message, report this software problem to the supplier of the diskette.

**Technical Information:** AIX Operating System Technical Reference shows the proper format of a history file. For more information about history files for programs that will be installed on the VRM minidisk, see the chapter about initial program load in Virtual Resource Manager Technical Reference.

# O46-034 Program installation cannot continue because the history file on the program diskette is damaged.

Cause: To install a program, the system tried to use information in the history file /lpp/program-name/lpp.hist. This history file is found on the program diskette. Because this file does not contain correct information, the system cannot install the program.

Action: Get another copy of the program diskette and try installation again. If you do not have another copy, report this software problem to the supplier of the diskette.

**Technical Information:** See *Virtual Resource Manager Technical Reference* for information about the history file.

# 046-035 The system cannot update the program because the program and its update have a different version or release.

Cause: The program on the VRM minidisk does not have the same version and release as the update you tried to apply to that program. The system only makes updates when an installed program and its update have the same version and release.

Action: Make sure you are using the correct update diskette for the program. If you are sure you are using the right diskette, then the wrong version or release of the program is installed in the system. Install the correct version and release using the Install Updates to the Virtual Resource Manager option, then try to apply updates.

**Technical Information:** Information about the installed program's version, release, and level is contained in the /vrm/lpp/program-name/lpp.hist history file on the VRM minidisk. Information about the update's version and level is contained in the /lpp/program-name/updlevel file on the update diskette. See Virtual Resource Manager Technical Reference for more information about these files.

# O46-036 The system cannot update the VRM because the VRM and its update have a different version or release.

Cause: The installed VRM program does not have the same version and release as the update you tried to apply to the VRM. The system only makes updates when an installed program and its update have the same version and release.

Action: Make sure you are using the correct update diskette for the VRM. If you are sure you are using the right diskette, then the wrong version or release of the VRM is installed on your system. Use the correct version and release of the VRM diskette to restart the system and to install the VRM.

**Technical Information:** Information about the installed VRM's version and release is contained in the /vrm/lpp/vrm/lpp.hist history file on the VRM minidisk. Information about the update's version and release is contained in the /lpp/vrm/updlevel file on the VRM update diskette. See *Virtual Resource Manager Technical Reference* for more information about these files.

#### 046-037 The system cannot install these program updates because they are already installed.

Cause: The updates on the diskette have already been installed into the program. In other words, the level of the update diskette is the same as or older than the level of the program. The system will not install an update that already exists in the program.

**Action:** No action is needed. If you were trying to return the program to a previous update level, reinstall the desired version and release of the program onto the VRM minidisk, then install the desired level of updates.

**Technical Information:** Information about the installed program's level is contained in the /vrm/lpp/program-name/lpp.hist history file on the VRM minidisk. Information about the update's level is contained in the /lop/program-name/updlevel file on the update diskette. See Virtual Resource Manager Technical Reference for more information about these files.

#### 046-038 The system cannot install these VRM updates because they are already installed.

Cause: The updates on the diskette have already been installed into the VRM. In other words, the level of the update diskette is the same as or older than the level of the VRM. The system will not install an update that already exists in the VRM.

**Action:** No action is needed. If you were trying to return the VRM to a previous update level, reinstall the desired version and release of the VRM, then install the desired level of updates.

**Technical Information:** Information about the installed VRM's level is contained in the /vrm/lpp/vrm/lpp.hist history file on the VRM minidisk. Information about the update's level is contained in the /lpp/vrm/updlevel file on the update diskette. See Virtual Resource Manager Technical Reference for more information about these files.

### 046-039 The history file for the VRM diskette is missing or damaged.

Cause: To install the VRM, the system needs to use a history file on the VRM diskette. Installation cannot continue because the history file is missing or damaged.

**Action:** If you have another VRM diskette, it should have a valid history file. Use the new VRM diskette to install the VRM. If you do not have another VRM diskette, follow your local procedures to get one.

Technical Information: The VRM history file is named /lpp/vrm/lpp.hist.

# 046-040 Updating cannot continue because the page space minidisk is not large enough to save a copy of the VRM.

Cause: Whenever you request an update, the system tries to save a backup copy of the VRM onto the page space minidisk. However, there is not enough room on the page space minidisk to hold that backup copy.

Action: Use the Change Only the Page Space Minidisk option to increase the size of the page space. (The page space minidisk should be as big as the VRM, or bigger than the VRM.) Then try the update again.

# The diskette in the drive appears to be a VRM diskette, not a valid update diskette.

Cause: You requested an update, and the system expected to find an update diskette in the diskette drive. However, the diskette in the drive contains a VRM history file named /lpp/vrm/lpp.hist. Normally, only a VRM diskette has this VRM history file. Therefore, the diskette in the drive is not a valid update diskette.

Action: If you were trying to update the VRM or some other program on the VRM minidisk, make sure the correct update diskette is inserted in the drive.

Note that you cannot install the VRM by using the Update option. If you want to install the VRM using the diskette that caused this message, you must restart the system with that diskette, then choose one of the installation options.

## 046-042 The system cannot use fixed disk 0 because the fixed disk is damaged, or information on the fixed disk is damaged.

Cause: Your update or installation task cannot complete. The system encountered a hardware or software problem that you cannot repair.

Action: Follow your local procedures for reporting problems to IBM.

**Technical Information:** The minidisk manager cannot access fixed disk 0. The minidisk manager needs certain information about the fixed disk, but this information is missing or damaged. This message does not indicate an error in the installation or update code.

## O46-043 The system cannot use fixed disk 1 because the fixed disk is damaged, or information on the fixed disk is damaged.

Cause: Your update or installation task cannot complete. The system encountered a hardware or software problem that you cannot repair.

Action: Follow your local procedures for reporting problems to IBM.

**Technical Information:** The minidisk manager cannot access fixed disk 1. The minidisk manager needs certain information about the fixed disk, but this information is missing or damaged. This message does not indicate an error in the installation or update code.

046-044 The system cannot use fixed disk 2 because the fixed disk is damaged, or information on the fixed disk is damaged.

> Cause: Your update or installation task cannot complete. The system encountered a hardware or software problem that you cannot repair.

**Action:** Follow your local procedures for reporting problems to IBM.

**Technical Information:** The minidisk manager cannot access fixed disk 2. The minidisk manager needs certain information about the fixed disk, but this information is missing or damaged. This message does not indicate an error in the installation or update code.

The required file "/Inst.Batch" is missing from the update diskette. 046-045

> Cause: To update the VRM, the system needs information in the /Inst.Batch file on the update diskette. However, this file is not on the diskette you inserted. Either you inserted the wrong diskette, or information on the diskette is incomplete.

**Action:** Go back to the main menu and choose the update option again. Make sure the correct update diskette is inserted in the drive. If you still get this message, report this software problem to the supplier of the diskette.

If you or someone in your organization created the program diskette or the update diskette, make sure the diskette includes the /Inst.Batch file. See Virtual Resource Manager Technical Reference for more information.

046-046 Updating cannot continue because a command in the "/Inst.Batch" file has incorrect data.

Cause: To update the VRM, the system needs to use commands in the /Inst.Batch file on the update diskette. However, the information in that file is not correct. The update cannot continue.

Action: If you or someone in your organization created the program diskette or the update diskette, see the following "Technical Information." Otherwise, report this software problem to the supplier of the diskette.

**Technical Information:** One of the commands in the /**Inst.Batch** file has an invalid parameter list. For example, the command may have the wrong number of parameters, or data for a parameter may not be valid. See *Virtual Resource Manager Technical Reference* for more information about this file and its command parameters.

046-047 The system cannot add a file because the file already exists on the VRM minidisk.

Cause: The system cannot run a command it needs to complete your task.

**Action:** If you or someone in your organization created the program diskette, see the following "Technical Information." Otherwise, report this software problem to the supplier of the diskette.

**Technical Information:** A program being installed for the first time tried to add a file whose name already exists on the VRM minidisk. This means that a file in the newly installed program happens to have the same name as a file in an already installed program.

To correct the error, rename one of the files. If you want the procedure to write over the existing file, the procedure should delete the old file before adding the new file to the VRM minidisk. See *Virtual Resource Manager Technical Reference* for more information.

### O46-048 The system cannot add a file because the file was not found on the diskette.

Cause: The system cannot run a command it needs to complete your task.

**Action:** If you or someone in your organization created the program diskette or the update diskette, see the following "Technical Information." Otherwise, report this software problem to the supplier of the diskette.

**Technical Information:** The system tried to add a file to the VRM minidisk. However, that file did not exist on the update diskette. To correct the error, make sure the file name on the diskette matches the file name used in the **addf** command. Note that you must use the full path name. See *Virtual Resource Manager Technical Reference* for more information.

### 046-049 The system cannot delete a file because the file was not found on the VRM minidisk.

Cause: The system cannot run a command it needs to complete your task.

Action: If you or someone in your organization created the program diskette or the update diskette, see the following "Technical Information." Otherwise, report this software problem to the supplier of the diskette.

**Technical Information:** The system tried to delete a file from the VRM minidisk. However, that file did not exist on the VRM minidisk. To correct the error, make sure the file name is spelled correctly. If the file to be deleted should exist or has already been deleted, remove the **delf** command from the /Inst.Batch file. See *Virtual Resource Manager Technical Reference* for more information.

## O46-050 The system cannot delete a directory file because the directory is not empty.

Cause: The system cannot run a command it needs to complete your task.

Action: If you or someone in your organization created the program diskette or the update diskette, see the following "Technical Information." Otherwise, report this software problem to the supplier of the diskette.

**Technical Information:** The system tried to delete a directory from the VRM minidisk. However, that directory contained entries, and could not be deleted. To correct the error, do one of the following:

- Make sure the directory name is spelled correctly.
- If you want to remove that directory and all its files, the /Inst.Batch file should have a delf command for each of the directory's files, followed by a delf command for the directory itself.
- If the directory is not supposed to be deleted, remove the **delf** command from the /Inst.Batch file.

See Virtual Resource Manager Technical Reference for more information.

### 046-051 The system cannot change the permission bits of a file because the file was not found on the VRM minidisk.

Cause: The system cannot run a command it needs to complete your task.

**Action:** If you or someone in your organization created the program diskette or the update diskette, see the following "Technical Information." Otherwise, report this software problem to the supplier of the diskette.

**Technical Information:** The system tried to change the access permissions for a file on the VRM minidisk. However, that file did not exist on the VRM minidisk. To correct the error, make sure the file name is spelled correctly. If you are requesting the correct file, you may need to add it to the VRM minidisk. See *Virtual Resource Manager Technical Reference* for more information.

### The system cannot change the permission bits of a file because the requested permission bits are not valid.

Cause: The system cannot run a command it needs to complete your task.

**Action:** If you or someone in your organization created the program diskette or the update diskette, see the following "Technical Information." Otherwise, report this software problem to the supplier of the diskette.

**Technical Information:** The system tried to change the access permissions for a file on the VRM minidisk. However, the value given for the permission bits is not valid. To correct the error, change the value given for the permission bits. See *Virtual Resource Manager Technical Reference* for more information.

## The system cannot add a file because there is no more free space in the file system on the VRM minidisk.

Cause: To complete your task, the system needed to add a file to the file system on the VRM minidisk. However, that file system ran out of room.

**Action:** Reinstall the VRM. Use the Change Current Choices and Install option to choose a larger size for the VRM minidisk.

## O46-054 The system cannot add a file because the maximum number of files already exists on the VRM minidisk.

Cause: To complete your task, the system needed to add a file to the file system on the VRM minidisk. However, that file system did not have enough room to keep track of new files. No new files could be added.

**Action:** Reinstall the VRM. Use the Change Current Choices and Install option to choose a larger value for the maximum number of files on the VRM minidisk.

**Technical Information:** The system ran out of i-nodes.

048-001 The "command-name" command cannot complete because you specified a flag "xx" that is not valid. Valid flags for this command are "-d" for the device name and "-n" for the user name.

> Cause: You entered the command using the xx flag, but the command does not recognize that flag.

Action: Enter the command again using either the -d or the -n flag.

048-002 The "command-name" command cannot complete because you specified a device name "device-name" that cannot be found. Enter the "command-name" command again, specifying an existing device name.

> Cause: When you entered the command, you specified device-name. However, that device name is not installed on the system.

> **Action:** Make sure that you have the correct device name by using the devices command with the showall flag. If you do not find device-name, then try the command again and specify one of the device names you saw with the showall flag.

048-004 The "installp" command cannot complete because the program name in file "filename" has more than 8 characters. Correct the program name and try "installp" again.

> Cause: The filename contains the name of the program that is to be installed, but the name of the program is longer than the maximum of 8 characters.

> **Action:** Edit *filename* to shorten the program name to 8 characters or fewer. See AIX Operating System Programming Tools and Interfaces for a description of the file format.

Your program is not completely installed because the "make" command could not rebuild the kernel. The reason may be given in the "/usr/sys/make.out" file.

Cause: You requested install to install a program. The system must use the make command to rebuild the kernel before you can use this program. However, the make command failed. If make produced any error messages, they are in the /usr/sys/make.out file. You cannot use the program.

Action: Look at the /usr/sys/make.out file. If there are any messages in this file, use them to correct the problem. (See make in AIX Operating System Commands Reference.) If there are no messages in the file or you cannot correct the problem, follow your local procedures for reporting software problems.

Technical Information: The installp command calls cfgaply, and cfgaply executes make.

The program "program-name" will be installed. Do you want to do this? (y/n)

Cause: The system wants to make sure that program-name is the program you want to install.

Action: Enter y if program-name is the correct program. Enter n if this is not the correct program.

ould the "installp" command cannot complete because file "filename" could not be found on the installation diskette. Make sure that the correct diskette is in the diskette drive and try "installp" again.

Cause: The installp command could not find *filename* on the diskette in position A. That file is required to complete the installation of the program.

Action: Make sure that the diskette in position A is the installation diskette for the program that you requested installp to install. Try installp again.

048-009 The installation process has completed. Your operating system will now restart.

Cause: The installp command finished installing a program. The AIX Operating System will restart automatically.

Action: No action is needed. This message is for your information only.

048-010 Program "name" is now installed.

Cause: You requested install program name. The installation completed.

Action: No action is needed. You can now use the program.

You are about to install version "xxx" of the program. This version is the same as, or older than, the version currently on your system. Do you want to do this? (y/n)

Cause: The program you requested install to install is not a more recent version of the program than the version that is already on the system.

Action: Answer y if you want to install the program, and n if you want to stop the installation process. Press the Enter key.

Technical Information: The installp command compares the version and release numbers of the program currently on your system with the version and release numbers in the lpp.hist file on the installation diskette. In this way, installp can determine the status of the program being installed.

048-013 The installation process has completed. The system will now shut down. After the system has shut down, you may restart it by pressing the Ctrl-Alt-Pause keys.

Cause: The installp command finished installing a program. The system will automatically shut itself down. When the shutdown is completed, you will get another message, and you will need to start the system again.

Action: To restart the system, do the following:

- 1. Press the Ctrl and Alt keys at the same time. Do not let go of these keys.
- 2. Press the Pause key.
- 3. Let go of all three keys.
- You tried to install program "program-name", but it currently exists on your system with an update that has not yet been committed or rejected. Use "updatep" to commit or reject the previous update before running "installp".

Cause: The installp command tried to install the *program-name*. However, a previous update to *program-name* was applied, but was not accepted or rejected. The installp command cannot determine the current version or level of *program-name*, so installp cannot install a new version of *program-name*.

Action: Enter the updatep command for program-name and decide to either accept (that is, commit) or reject the installed version of program-name. Then run the installp command again.

O48-015 The installation of program "program-name" did not succeed. The cause of the failure is recorded in the history file "filename". Please refer to the documentation received with this program product.

Cause: The installp program could not install program-name because the program-name installation procedure found a problem. The cause of the problem is found in *filename*.

**Action:** Check the book or books that came with *program-name* for information about how to recover from an installation error. You may need to look at *filename* using the **pg** command.

#### The installation of program "name" has been cancelled. 048-016

Cause: You requested install to install name. However, the installation has been cancelled. Either you requested the cancellation in response to an instally prompt, or instally was cancelled for some other reason.

**Action:** If you requested the cancellation, take no action. If you did not request the cancellation, you may have gotten other messages telling you what went wrong. If you did not request cancellation and you did not get other messages, follow your local procedures for reporting software or hardware problems.

**Technical Information:** You can get this message if **instally** calls another command that fails. For example, **ckprereq** may have found that necessary prerequisite files are missing. Or, the program's install procedure may need to update a file, but cannot find that file.

048-017 The "ckprereg" command cannot complete because the history file "filename" contains at least one record that is not valid. Make sure the history file contains at least one record, and that all records are eighty characters long. Then try the command again.

> Cause: The program that installs your program uses the ckprereq command to determine the versions of programs that must be on the system before you can install a program. This information is contained in the history file filename. The **ckprereq** command found filename, but could not recognize the information in filename.

Action: Look at *filename* using an editor or the **pg** command. Make sure that filename contains at least one line of information and the last displayed character is in column 79 of all lines in the file. (You can do this by using **notabs** to replace unexpected tab characters with blank characters. Then, use li -l to make sure the file size is evenly divisible by 80.) Then, try the installation procedure again.

**Technical Information:** See AIX Operating System Programming Tools and *Interfaces* for a description of the contents of a history file.

048-027 The command you requested cannot complete because the system cannot find file "filename". Make sure that the file name is correct and then enter the command again.

**Cause:** You requested **ckprereq**, or you requested a command that uses **ckprereq**. The **ckprereq** command needs *filename* to complete. However, the system cannot find *filename*.

Action: If you requested **ckprereq** or are writing a procedure that uses **ckprereq**, make sure that *filename* exists and is the file you want. Otherwise, follow your local procedures for reporting software or hardware problems.

048-028 The "ckprereq" command cannot complete because you specified a flag "xx" that is not valid. Valid flags for this command are "-f" for the prerequisite file name and "-v" for receiving messages.

Cause: If you did not enter ckprereq, then the installation program used the ckprereq command improperly. That is, the installation program used ckprereq with a flag that ckprereq does not recognize. If you entered ckprereq yourself, then you used a flag that ckprereq does not recognize.

Action: If you did not enter ckprereq, follow your local procedures for reporting software problems. If you entered ckprereq, use the flags indicated in the message. See *AIX Operating System Commands Reference* for a description of this command.

048-029 The command you requested completed successfully, but program "program-name" has a version number that is not in the range of valid numbers.

Cause: You requested the **ckprereq** command, or you requested another command that uses **ckprereq**. The prerequisite file defines the valid range of version numbers for *program-name*. The version number in the /usr/lpp/program-name/lpp.hist history file is not within that range.

Action: This message is for your information. Your action depends on the task you tried to accomplish. The prerequisite file is named **prereq** by default, and the history file must be named /usr/lpp/program-name/lpp.hist. For more information about these files, see AIX Operating System Programming Tools and Interfaces.

048-030 The command you requested completed successfully, but program "program-name" has a release number that is not in the range of valid numbers.

> Cause: You requested the ckprereg command, or you requested another command that uses **ckprereq**. The prerequisite file defines the valid range of release numbers for program-name. The release number in the /usr/lpp/program-name/lpp.hist history file is not within that range.

**Action:** This message is for your information. Your action depends on the task you tried to accomplish. The prerequisite file is named **prereq** by default, and the history file must be named /usr/lpp/program-name/lpp.hist. For more information about these files, see AIX Operating System Programming Tools and Interfaces.

048-031 The command you requested completed successfully, but program "program-name" has a level number that is not in the range of valid numbers.

> Cause: You requested the ckprered command, or you requested another command that uses **ckprereq**. The prerequisite file defines the valid range of level numbers for program-name. The level number in the /usr/lpp/program-name/lpp.hist history file is not within that range.

**Action:** This message is for your information. Your action depends on the task you tried to accomplish. The prerequisite file is named **prereq** by default. and the history file must be named /usr/lpp/program-name/lpp.hist. For more information about these files, see AIX Operating System Programming Tools and Interfaces.

048-032 The "ckprereg" command found a format error in the "program-name" record in prerequisite file "filename". Correct the record before using "ckprereg" again.

> Cause: You requested the ckprereg command, or you requested another command that uses **ckprereq**. The **ckprereq** command found a record in filename that is not formatted correctly. This record begins with program-name.

**Action:** If you or someone in your organization created *filename*, correct the format error in the record beginning with program-name. If you did not create filename, follow your local procedures for reporting software problems.

048-033 The "ckprereq" command found that the prerequisite program "name" is not installed on your system.

Cause: You requested the **ckprereq** command, or you requested another command that uses **ckprereq**. The system cannot determine whether *name* is installed on your system because the history file for *name* is missing. The history file contains information about prerequisite programs.

Action: Look in the /usr/lpp/name directory to see whether there are any files named lpp.hist. If there are no such files, install name. If there are lpp.hist files, follow your local procedures for reporting software problems.

The VRM minidisk cannot be mounted on directory "directory-name".

Make sure the directory exists and the attribute structure for the directory is correct in the "/etc/filesystems" file.

Cause: You requested cvid, or you requested another command that uses mvmd. However, cvid or mvmd could not complete, because it could not mount the VRM minidisk on *directory-name*.

Action: Make sure that directory-name exists. If directory-name does not exist, create it. If directory-name exists, make sure that no file systems are mounted on that directory. If there are no file systems mounted on directory-name, then look in the /etc/filesystems file. Make sure that there is a stanza in /etc/filesystems that correctly describes directory-name and the file system mounted on directory-name. If the stanza is correct, make sure the device is not mounted elsewhere. See AIX Operating System Technical Reference for information about the correct format for /etc/filesystems.

048-044 The "cvid" command cannot complete because there is not enough space on this device to copy the load list processor file. Please refer to your messages reference book.

Cause: You requested the **cvid** command to create a backup VRM minidisk. However, **cvid** used a device that does not have enough free storage space for the load list processor. The device may have bad sectors.

Action: Try another formatted diskette. If you get this message again, change the device parameter of the **cvid** command to create more storage area on the device after the file system for the load list processor. (The load list processor file is copied onto the device after the data area allocated for the file system.) See AIX Operating System Commands Reference for a description of the syntax of the **cvid** command.

O48-045 The "cvid" command cannot complete because file "filename" could not be found. Make sure the file exists, then try the command again.

Cause: You requested the **cvid** command to help create a file system on the destination device. To do this, **cvid** needs the *filename* file. However, **cvid** could not find *filename*.

**Action:** If you did not enter Cvid, follow your local procedures for reporting software problems. If you entered Cvid or are writing your own installation procedure, do the following:

- If you specified the prototype file filename, make sure that filename exists.
- If *filename* is /**vrm**/**vproto**, create a new file with that name. The new file should contain the following:

```
/vrm/d12boot
2360 100
d__755 0 0
$
```

Use **mvmd** to copy this file into the /**vrm** directory. Then shut down and restart the VRM.

048-046 The "cvid" command cannot complete because it encountered an error when it used the "command-name" command. The reason may be given in the "/tmp/cvid.err" file.

Cause: The cvid command helps to create a file system on the destination device. To do this, cvid needs to run command-name. However, command-name failed. If command-name produced any error messages, they are in the /tmp/cvid.err file.

Action: Look at the /tmp/cvid.err file. If there are any messages in this file, use them to correct the problem. (See cvid in AIX Operating System Commands Reference.) If there are no messages in the file, follow your local procedures for reporting software or hardware problems.

The "cvid" command cannot complete because you specified a flag "xx" that is not valid. Valid flags for this command are "-f" for the file system label and "-v" for the volume label.

Cause: You requested cvid to create a VRM install diskette. However, cvid does not recognize the xx flag.

Action: Request cvid again and specify no flags, or only the flags shown in the message.

O48-050 The "mvmd" command cannot complete because you did not specify a required flag. Refer to the commands reference book.

Cause: You requested mvmd to change the VRM minidisk, or you requested another command that uses mvmd. However, at least one required flag was not specified.

**Action:** If you requested **mvmd** or you are writing an installation procedure, see *AIX Operating System Commands Reference*. If you did not request **mvmd** and are not writing an installation procedure, follow your local procedures for reporting software problems.

048-051 The "mymd" command cannot complete because you specified a flag "xx" that is not valid. Refer to the commands reference book.

> Cause: You requested mymd to change the VRM minidisk.. or you requested another command that uses **mvmd**. However, **mvmd** does not recognize the xx flag.

**Action:** If you requested **mymd** or you are writing an installation procedure. see AIX Operating System Commands Reference. If you did not request mvmd and are not writing an installation procedure, follow your local procedures for reporting software problems.

048-052 The "mymd" command cannot change the access permissions of file "filename" because you did not specify a value for the permission code. Try the command again with an octal value following the file name.

> Cause: You entered mymd -cfilename to change the access permissions of a file on the VRM minidisk, or you requested a command that uses the mymd command. However, the octal value to which the file's permissions should be changed is missing.

> Action: If you requested mvmd or you are writing an installation procedure, enter mymd -cfilename again. After filename, specify an octal value greater than zero and less than or equal to octal 07777. If you did not request mymd and are not writing an installation procedure, follow your local procedures for reporting software problems.

- 048-053 The "mvmd" command cannot complete because you did not specify a required parameter after the "xx" flag. The following flags require parameters:
  - -a is followed by a non-VRM path name
  - -r is followed by a VRM path name
  - -d is followed by a VRM path name
  - -m is followed by a VRM path name
  - -c is followed by a VRM path name and an octal value
  - -D is followed by a VRM directory name
  - -l is followed by a program name

Cause: You requested the **mvmd** command to change a VRM minidisk. Or, you requested another command that uses **mvmd**. However, a required parameter is missing.

**Action:** If you requested **mvmd** or you are writing an installation procedure, see *AIX Operating System Commands Reference*. If you did not request **mvmd** and are not writing an installation procedure, follow your local procedures for reporting software problems.

The "mvmd" command cannot complete because the path name "filename" is on the VRM minidisk. Try the command again using a path name that is not on the VRM minidisk.

Cause: You requested mvmd with a flag that requires a non-VRM file name. Or, you requested another command that uses mvmd. However, the *filename* specified is on the VRM minidisk.

Action: If you requested **mvmd** or you are writing an installation procedure, specify a file name that is not on the VRM minidisk. The file's path name should not begin with /vrm. See AIX Operating System Commands Reference for details. If you did not request **mvmd** and are not writing an installation procedure, follow your local procedures for reporting software problems.

048-055 The "mvmd" command cannot complete because the file "filename" is not a regular file. Try the command again using the name of a regular file.

> Cause: You requested mymd with a flag that requires the name of a regular file, or you requested another command that uses mymd. However, filename is not a regular file.

> Action: If you requested mvmd or you are writing an installation procedure, specify a file name that is not a block special file, directory, character special file, or FIFO. If you did not request mymd and are not writing an installation procedure, follow your local procedures for reporting software problems.

The "mymd" command cannot complete because the path name 048-056 "filename" is not on the VRM minidisk. Try the command again using a path name that is on the VRM minidisk.

> Cause: You requested mvmd with a flag that requires a VRM file name. Or, you requested another command that uses mymd. However, the filename specified is not on the VRM minidisk.

> **Action:** If you requested **mymd** or you are writing an installation procedure. specify a file name that is on the VRM minidisk. The file's pathname should begin with /vrm. See AIX Operating System Commands Reference for details. If you did not request mymd and are not writing an installation procedure. follow your local procedures for reporting software problems.

048-057 The command you requested cannot complete because more than one virtual machine is running. Stop all virtual machines except the operating system, and try the command again.

Cause: You entered a command that needs to use the **mvmd** command. However, **mvmd** could not complete because too many virtual machines were running. (A virtual machine could be a window or an application.) You may get other messages as a result of this error, and the current virtual machine may automatically restart itself.

**Action:** Take the following steps to stop all virtual machines except the operating system:

- 1. If you get other error messages or your system appears to be restarting itself, wait until the operating system prompt displays.
- 2. When the operating system prompt displays, press the **Alt** and **Action** keys at the same time. A different application, program, or window should appear on the display screen. This is a new virtual terminal.
- 3. Take the appropriate action to stop the application, program, or window that just appeared.
- 4. Press Alt-Action again. If a new application, program, or window displays, stop it as well. (You may need to stop different applications, programs, or windows in different ways.)
- 5. Continue to press **Alt-Action** and stop applications until the original screen returns with the operating system prompt.

At this point, the operating system should be the only virtual machine. You can now enter the original command again.

### 048-058 The "mvmd" command does not allow you to delete file "filename".

Cause: You or an installation program used mvmd -d to delete *filename*. However, if *filename* were deleted, the system would crash. You cannot delete *filename* with mvmd or any other command.

**Action:** If you requested **mvmd**, specify a different file name to delete. If you did not request **mvmd**, follow your local procedures for reporting software problems.

048-059 The "mymd" command cannot change the permission code for file "filename" because the value you specified is not valid. Try the command again using an octal value greater than 0 and less than or equal to 07777.

> Cause: You requested mymd -c filename to change the filename's permission code. Or, you requested another command that uses mvmd. However, the octal value following the file name is not a valid octal value.

Action: If you requested mymd or you are writing an installation procedure, specify an octal value between 0 and octal 07777 inclusive. See AIX Operating System Commands Reference. If you did not request mvmd and are not writing an installation procedure, follow your local procedures for reporting software problems.

The "mymd" command cannot add file "filename" because the file already 048-060 exists. If you want to replace this file use the "-r" flag.

> Cause: You requested mymd -a to add filename to the VRM minidisk. Or, you requested another command that uses mvmd. However, filename already exists on the VRM minidisk.

**Action:** If you requested **mymd** or you are writing an installation procedure, and you still want to add filename to the VRM minidisk, request mymd -r filename. If you did not request **mvmd** and are not writing an installation procedure, follow your local procedures for reporting software problems.

048-061 The command you requested cannot complete because the program name "program-name" contains more than eight characters. Please refer to your messages reference book for more information.

Cause: You entered a command that uses the **mvmd** command. The **mvmd** command, in turn, looked for a program name with eight or fewer characters. The **mvmd** command failed because program name *program-name* has more than eight characters.

Action: If you entered program-name along with the command you requested, then enter that command again, but be sure to specify a program name that is eight characters or fewer. If you did not enter program-name, then mvmd got program-name from some other program. This means that there is an error in the code that mvmd uses. Follow your local procedures for reporting software problems.

The VRM minidisk was updated successfully, but the VRM history file "/vrm/lpp/vrm/lpp.hist" could not be updated. Please refer to your messages reference book.

Cause: You entered a command that uses the **mvmd** command to update the VRM minidisk and the /**vrm**/l**pp**/**vrm**/l**pp.hist** history file. The **mvmd** command updated the VRM minidisk, but could not update the VRM history file because of one of the following:

- The file does not exist.
- The file is damaged (its data is not in the proper format).
- An open, read, or write error occurred for some other reason.

You can use all your programs, but the VRM history file will not contain information about programs that were added to the VRM minidisk. This could cause problems if you ever need to reinstall the VRM.

Action: Use the cat or pg command to make sure the file exists, and that its contents are formatted correctly. If the file appears to be all right, run the cvid command on the current VRM minidisk to create a backup copy of the minidisk on a diskette. Then, install an older version of the VRM, and look at its history file. This old history file will not contain information about any new updates. Updates that exist on the system now, but are not shown in the old history file, may have damaged or deleted the history file on the current system. Contact the suppliers of those updates.

#### 048-063 The command you requested cannot complete because of an error when writing to the VRM minidisk. Please refer to your messages reference hook.

Cause: You requested a command that uses the mymd command to put information on the VRM minidisk. However, mymd could not complete. The VRM minidisk is probably full.

Action: Enter df /vrm to see whether the VRM minidisk is out of room. If the minidisk is not full, follow your local procedures for reporting software or hardware problems. If the VRM minidisk is full, run the cvid command to back up the VRM. Then reinstall the VRM, and rearrange minidisks so that there is enough contiguous space for the VRM. See Installing and Customizing the AIX Operating System for details.

#### Specific update instruction files exist or do not exist for: 048-072

"program-name"

filename1 filename2

Cause: This is an informational message telling you whether there are files, filename1 and filename2 (or more), that contain information to help you perform an update for program-name. The last four digits in the file name are the level of program-name for which the file contains information.

**Action:** If any file names are listed, read the contents of these files for additional information. Delete these files after you read them.

### 048-073 Manual errata information files exist or do not exist for:

"program-name"

filename1 filename2

Cause: This is an informational message telling you whether there are files, filename 1 and filename 2 (or more), that contain information to help you make changes to your book for program-name. The last four digits in the file name are the level of program-name for which the file contains information.

Action: If any file names are listed, print the contents of these files to find out how to change your book to correctly describe the updated program. Delete these files after you have used them to correct your book.

## 048-084 An ID number you entered is not valid. Type the response again and press Enter:

Cause: You entered at least one menu choice that the command does not recognize.

Action: Follow any instructions shown on the menu, and enter a correct response chosen from the IDs listed.

### 048-087 Applied updates are pending for the following programs:

- 1. program-name1 program-name2
- 2. program-name3

Cause: You entered the updatep command with the -s flag to request a status report. The programs listed are those that have had updates applied, but the updates were not committed or rejected. The list can be longer or shorter than shown here. Programs that appear in the same group (such as 1 above) depend on each other to some degree.

Action: This message is for your information only. You may choose to commit or reject any of the updates by entering the **updatep** command with the **-c** or **-r** flag.

### 048-088 All requested update processing is completed.

Cause: The updatep program finished updating all of the programs that you requested.

Action: No action is needed.

**Technical Information:** If a kernel rebuild or system restart is needed, it will occur after this message is displayed.

## 048-089 The system is now starting to apply or commit or reject the updates for program "program-name".

Cause: This is an informational message to tell you how the update process is going. If you are updating a series of programs, you will see this message for each program being updated. When this message appears for a program, it also indicates that the update is complete for the previous program in the series.

Action: No action is needed.

### 048-090 The system is rebuilding the kernel. This may take several minutes. Please wait.

Cause: To complete your task, the **updatep** command must make changes to the AIX Operating System kernel. This message means that **updatep** is working normally.

**Action:** No action is needed. This message is for your information only. You should get another message when the kernel is rebuilt.

048-091 The "updatep" command cannot complete because the following directories or files were found, but should not exist on your system:

pathname-1 pathname-2 pathname-n

Delete or rename these directories or files, and try "updatep" again.

Cause: The updatep command found the indicated files or directories in the area that it would be working. Because updatep could delete or change any files in its working area, updatep could not continue if certain files exist that should not exist. By giving you this message, updatep warns you about possible damage to the data in those files.

Action: Look at the indicated files and directories. If they contain valuable information, use the **mv** command to rename them to a name that does not conflict with the **updatep** command. If the files or directories do not contain valuable information, delete them.

048-092 The "updatep" command cannot complete because you did not specify the first flag, or the flag you specified is not valid. Please enter the command again using one of the following flags:

Apply updates:

Apply and commit updates:

Commit updates:

Reject updates:

Give status for updates:

-a or -ai

-ac or -aci

-c

-r or -rx

-s

Cause: You entered the updatep command but did not specify the first flag of the command correctly.

Action: Enter the updatep command again using one or more of the flags in the message.

048-093 The "updatep" command cannot complete because you specified a second or third flag that is not valid. Valid flags are "-d" for the device name and "-n" for the user name.

> Cause: You entered the updatep command but specified a flag following the first flag that the **updatep** program does not understand.

Action: Enter the command again. Specify no flags, or one or both of the following flags after the first flag:

- -d devicename
- -n username
- 048-094 The "updatep" command cannot complete because you specified a "-d" flag without a device name or a "-n" flag without a user name. Enter the command again without a flag or specify the correct name after the flag.

Cause: You entered the updatep command but specified either the -n flag without a user name, or the -d flag without a device name.

Action: Enter the command again. Do not specify any flags, or specify one or both of the following flags after the first flag:

- -d devicename
- -n username
- 048-095 The "updatep" command cannot complete because there are programs on your system that have applied updates. Use "updatep -c" to commit previous updates or "updatep -r" to reject previous updates.

Cause: There are programs on the system for which you applied an update, but did not yet commit or reject the update. You must commit or reject these updates before applying any others.

**Action:** Use the updatep -s command to get a list of the programs for which there are unresolved updates. Use updatep -c to commit the updates you want to keep, and updatep -r to reject the updates you do not want to keep.

The "updatep" command cannot complete because no programs on this update diskette can be applied to your system. Either your programs are already at the correct level, the update diskette is old, or the programs on the diskette are not on your system.

Cause: You could not use the update diskette because of one of the following:

- The programs on the system are more recent than, or the same as, the updates on the diskette
- The programs for which the diskette has updates are not installed on the system.

Action: Make sure that you put the correct diskette in the diskette drive. If the diskette is correct, no further action is needed.

The commit, reject, or status you requested with the "updatep" command cannot complete because no programs on your system have applied updates.

Cause: You entered the updatep command with the -c, -r or -rx flags. However, there are no programs on your system that need to have updates to be committed or rejected.

Action: No action is needed.

O48-098 The "updatep" command cannot complete because you specified a format that is not valid. Please enter the command again, using no more than five flags and associated names.

Cause: You entered the updatep command with too many flags or names.

Action: Enter updatep again, but do not use more than five flags and associated names. See AIX Operating System Commands Reference for the correct flags.

048-100 The apply for program "program-name" will be rejected because an unexpected error has occurred. Please refer to your messages reference book for more information.

> Cause: The updatep command could not apply the update for program-name because program-name's update procedure found an error. The updatep command recorded the cause of the problem in the /usr/lpp/program-name/lpp.hist history file.

**Action:** Check the documentation that came with *program-name* for information about how to recover from an update error. You may need to look at the history file using an editor or the pg command to find the error recorded in that file.

048-101 The "updatep" command cannot complete for program "program-name" because the necessary save information cannot be found. To prevent potential problems, you should reinstall the program, and apply any updates.

> Cause: During an update, update saves information to help recover the system if the update fails or if you reject the update later. This information is supposed to be stored in the /usr/lpp/program-name/inst\_updt.save directory. However, when updatep tried to find this information during a recovery operation, the information was not there.

**Action:** Install the program again from the original medium (typically a diskette), and apply all updates to that program.

048-102 The "updatep" command cannot complete for program "program-name" because a required file could not be recovered. The program may now be unusable, and must be reinstalled with any updates reapplied.

Cause: The updatep command could not recover an update to program-name.

Action: Install *program-name* again from the original medium (typically a diskette), and apply all updates to *program-name* that you decided to commit.

O48-103 The "updatep" command cannot complete because required control information could not be found on the update diskette. Make sure that the correct diskette is in the diskette drive and try "updatep" again.

Cause: The updatep program could not find the information that it needs on the update diskette because of one of the following:

- The diskette is not an update diskette.
- Part or all of the diskette is physically damaged.

Action: Make sure that the correct update diskette is in the diskette drive and try updatep again. If the error occurs again, get a new update diskette.

048-105 The update for program program-name has not been applied because the required information could not be saved. Please refer to your messages reference book for more information.

Cause: Before the system can apply updates for *program-name*, the system must save the existing *program-name*. However, the system could not save this information. You can still use the existing version of *program-name* to whatever extent you used it previously, but you cannot use the updates you tried to apply.

This message could be caused by one of the following:

- A save directory cannot be created.
- The apply list cannot be accessed.
- A file cannot be copied to the save area.
- The /usr file system does not have enough free space to hold the *program-name* backup files.

The history file for this program (/usr/lpp/program-name/lpp.hist) contains the exit value from updatep showing the specific reason for the failure.

Action: Look at the history file, and find the exit values. (The inusave subcommand listed under installp in AIX Operating System Commands Reference explains these exit values.) Take the appropriate action for the exit value. Also, if the /usr file system appears to be out of room, follow the procedures in Managing the AIX Operating System to recover a full minidisk, then try the update again.

O48-106 The system will reject the apply for program "program-name" because a restore error occurred. Please refer to your messages reference book.

Cause: The updatep command could not use the restore program to get files from the diskette. Because the error occurred after the restore operation was started, some of *program-name's* files may have been restored, but others may not have been restored.

Action: If this message is followed by message 048-101 or 048-102, the system could not reject the partially applied update. You should take the action indicated with that message. If this message is not followed by message 048-101 or 048-102, the system rejected the partially applied update. Look at the history file /usr/lpp/program-name/lpp.hist. In it is the exit value from the inurest command. This exit value indicates why the restore failed. See the inurest subcommand listed under installp in AIX Operating System Commands Reference for a list of these exit values.

048-107 The update for program "program-name" has not been applied because an error occurred while trying to start the restore. Please refer to your messages reference book for more information.

Cause: An error occurred while trying to start the **restore** program to get files from the diskette. Specifically, the **inurest** command could not access the apply list. The **updatep** program stores the error code that caused this error in the /usr/lpp/program-name/lpp.hist history file.

Because the error occurred before the restore operation was started, the files of the old version of *program-name* have not been changed. You can still use the old version of *program-name* to whatever extent you used it previously.

Action: Look at the history file for program-name, together with any other messages that may have been produced, to try to determine the cause of the failure. If you can correct the problem, try **updatep** again. If you cannot correct the problem, follow your local procedures for reporting software or hardware problems.

O48-108 The system is not applying the update of program "program-name" because of a previous error in a related program.

Cause: The updatep command tried to apply the update to program-name. However, one of the programs listed in the corequisite file for program-name produced an error during its update procedure and could not be updated. Because the corequisite program is not up-to-date, program-name cannot be updated. You may have gotten other error messages from the corequisite program.

Action: Correct the problem with the failing program by doing one or both of the following:

- Take the action shown by error messages (if any) from the corequisite program.
- Check the /usr/lpp/program-name/lpp.hist file for each of the corequisite programs to determine which program failed during its most recent update procedure.

Then apply the update again to the failing program and to program-name.

048-109 The system is rejecting the update applied to program "program-name" because of a previous error in a related program.

Cause: The updatep command applied the update to program-name. However, one of the programs listed in the corequisite file for program-name produced an error during its update procedure and could not be updated. Because the corequisite program is not up-to-date, updatep removed the update for program-name, so that program-name was returned to its original level. You may have gotten other error messages from the corequisite program.

**Action:** Correct the problem with the failing program by doing one or both of the following:

- Take the action shown by error messages (if any) from the corequisite program.
- Check the /usr/lpp/program-name/lpp.hist file for each of the corequisite programs to determine which program failed during its most recent update procedure.

Then apply the update again to the failing program and to program-name.

The update for program "program-name" cannot complete because you specified the manual recovery flag "-rx", but there is no save directory. Issue an "updatep -c" command to commit the current update. You may need to reinstall the program and apply any updates.

Cause: The updatep program always creates a save directory when it applies an update. This directory contains the information required to restore the updated program to its previous level if you choose to reject the changes made in the update. However, in this case the save directory is not there, and you could not restore program-name to its previous level.

Action: Enter the updatep command with the -c flag to commit the applied update. If you must return to the level of the program before the applied update, install program-name again, then apply and commit all updates required to return program-name to the level that you need.

048-111 The system has checked program requirements. The system is formatting the update menu. Please wait.

Cause: The system is processing the **updatep** command you requested. This process may take several minutes, so this message is displayed to let you know that the system is running normally. You should get another message.

**Action:** No action is needed. This message is for your information only.

O48-112 The operating system will now restart. Press the Enter key when you are ready to continue.

Cause: The update process is completed. When you press Enter, the AIX Operating System will start itself again, so that changes will be incorporated.

Action: If any error messages display along with this message, take the appropriate action for those error messages before you press **Enter**. After you press **Enter**, those error messages will no longer be displayed.

048-113 The system restart or kernel rebuild cannot complete. Use "updatep -r" to reject program "program-name". Please refer to your messages reference book.

Cause: To update *program-name*, the system needs to rebuild the kernel or to restart. However, the system cannot rebuild the kernel or restart.

**Action:** Reject *program-name* with the **updatep -r** command. Follow your local procedures for reporting software or hardware problems.

The system restart or kernel rebuild cannot complete. Reinstall program "program-name" and apply any updates. Please refer to your messages reference book.

Cause: To update *program-name*, the system needs to rebuild the kernel or to restart. However, the system cannot rebuild the kernel or restart.

Action: Reinstall *program-name*, then apply updates with the **updatep** command. If you get this message again, follow your local procedures for reporting software or hardware problems.

### 048-115 The update menu has been formatted. Please wait.

Cause: The system is processing the **updatep** command you requested. This process may take several minutes, so this message is displayed to let you know that the system is running normally. The update menu should be displayed later.

**Action:** No action is needed. This message is for your information only.

# 048-116 The system has completed the update validation of the programs. The system is checking to see whether any programs require special functions or must be updated together. Please wait.

Cause: The system is beginning to carry out the **updatep** command you requested. This process may take several minutes, so this message is displayed to let you know that the system is running normally. You should get another message.

**Action:** No action is needed. This message is for your information only.

## The update for program "program-name" was cancelled. You can still use the previous level of "program-name."

Cause: You or the update procedure cancelled the update for *program-name*. You can still use the old version of *program-name* to whatever extent you used it previously.

Action: If you cancelled the update, take no action. If you did not request the update to be cancelled, you may have received other error messages on the display or in the /usr/lpp/program-name/lpp.hist file. If so, take the appropriate action for those error messages.

The system is rejecting the update applied to the "program-name" program because the update was cancelled.

Cause: The system tried to apply an update to program-name. However, you or the update procedure cancelled the update for program-name while it was being applied. You can still use the old version of program-name to whatever extent you used it previously.

Action: If you cancelled the update, take no action. If you did not request the update to be cancelled, you may have received other error messages on the display or in the /usr/lpp/program-name/lpp.hist file. If so, take the appropriate action for those error messages.

048-123 The system will now shut down. After the system shuts down, you can restart it by pressing the Ctrl-Alt-Pause keys.

Cause: As part of the normal install or update procedure, the system will automatically shut itself down. This will restart the Virtual Resource Manager so that the installed or updated program can be incorporated into the system.

Action: After the Shutdown completed message displays, you can turn the power off if you do not want to use the system now. If you want to continue work on the system, restart it by pressing and holding the Ctrl and Alt keys, then pressing the Pause key.

O48-124 The system could not shut down. If you received any other messages, please respond to them. Refer to your messages reference book for more information.

Cause: The system tried to shut down so that a program could be installed or updated. However, the system could not shut down. You may receive other error messages that give more information about the problem.

**Action:** If you received other error messages, take the action appropriate to them. You can also try the following:

- 1. Enter the sync command several times.
- 2. Enter the shutdown command.
- 3. If you still cannot shut down, turn the power off, then turn the power back on. If shutdown problems persist, follow your local procedures for reporting software or hardware problems.
- O48-125 Because the update was not applied successfully, you must reinstall the most recent backup copy of the Virtual Resource Manager. Please refer to your messages reference book for more information.

Cause: To apply an update of a program, the system updated the Virtual Resource Manager. However, the program's update failed. The system could not apply the program's update, and you must now return the Virtual Resource Manager to the condition it was in before you tried the update.

Action: Before you tried the update, you should have made a backup copy of the Virtual Resource Manager. Find this backup copy, and reinstall it. See *Installing and Customizing the AIX Operating System* for more information.

**Technical Information:** The program's update procedure showed return code 3, indicating that the VRM was updated and that the kernel must be rebuilt. However, the kernel rebuild failed.

- 048-126 The "updatep" command cannot complete because your minidisk does not have enough space to save the previous version of the programs. Your choices are:
  - 1. Stop the "updatep" command.
  - 2. Continue "updatep." This will apply and commit the update, but will not save the previous version of the programs.
    WARNING: If any other errors occur, the programs may become unusable, and must be reinstalled.

Type the number of your choice and press Enter.

Cause: The minidisk does not have enough room to save the previous version of the program or programs you are updating.

Action: If you choose number 1, the system will cancel the **updatep** command. Try **updatep** again, but this time request fewer programs to be updated. For example, if you tried to update five programs but you got this message, try to update four programs the second time. (If you do not want to update fewer programs at a time, you can increase the size of the /usr minidisk by following the "minidisk full" recovery procedures in *Managing the AIX Operating System.*)

If you choose number 2, the update will continue, but the system will not save the previous version of the program or programs you are updating. Do not make this choice unless you have very recent backups of the programs you are updating. If you choose number 2 and other errors occur later in the update, the programs you are updating may be damaged, and the system will not have any previous versions of the programs to fall back on. If this happens, you will have to reinstall your backup copies of those programs.

061-070 You typed a character that is not valid. Valid characters include character-list.

Type in valid characters only.

Cause: You entered a character or characters that are not allowed in this field. For example, you typed letters or special characters into a field that allows numbers only.

**Action:** Type in only valid characters in the field. *Character-list* includes:

- Letters only
- Numbers only
- Letters or numbers only
- Printable characters.

To find out more about the field and the information that can be typed into it, request help for that field. Move the pointing cursor (or the text cursor if you do not have a mouse) to a position in the input field, and press the **Help** key.

061-071 You pressed the Select key, but the text cursor was not on a button. Buttons are words, numbers, or symbols preceded by the symbol-type symbol.

> Move the text cursor onto the button, then press the Select key. (Help is available.) dxpl. You pressed the Select key on the keyboard, but you tried to select an area within a pane or window that you cannot select. For example, if you tried to select the name of a window you will receive this message because a window name is not a selectable object or button.

> Action: Move the cursor to a selectable button before you press the Select key. Selectable objects or buttons are words, numbers, or characters preceded by the > or > > symbol. Note that input fields are also preceded by the same symbol. You can type information into an input field, but you cannot select that field using the select key.

To select a button, move the \_ (text cursor) to the characters on the screen, and press the **Select** key on the keyboard. The selected button will become highlighted.

## 061-072 Help is not available for this object.

Cause: You requested help information for a button, command, message, value, or window, but help information is not available for this object.

Action: Refer to the books that contain information for the program or function you are working on. If you are not sure which areas on the screen have help information, refer to the following:

- Help pop-ups give you information about certain objects on the display screen. For example, if you are not sure about what a certain button does, you can display a help pop-up to find out more.
- Within the WINDOWS, APPLICATIONS, FILES, and TOOLS windows, you can get help on all buttons, fields, windows, and pop-ups. You can get help on messages that say "Help is available".

# 961-073 You have not typed in all required values, or you erased a required value. After you remove this message, the text cursor will be placed in the field that needs a value.

Type in the required value.

Cause: You selected **Do** but you did not type in all required values in a pop-up, or you selected **Do** after you erased a required value.

Action: Press the Quit key to remove this message from the screen. The system will place the cursor in the field that needs a value. Type in the required value and select **Do**.

# 061-074 You typed a space in this field. Spaces are not allowed.

Type in the requested value again without using spaces.

Cause: You entered a space in a field that does not allow spaces. For example, you used a space to separate one name from another, where only one name is allowed.

Action: Type in a value in the field, but do not type in any spaces.

061-075 You typed a character, but the text cursor was not on an input field.

> To specify a value, move the cursor to an input field. Then, type the desired value.

Cause: You tried to type a character into an area on the screen that cannot accept data.

Action: Move the text cursor to an input field marked with a > or > > symbol. To move the text cursor from field to field, use the Tab, Back Tab, and Enter keys. You can type data in a field marked with a > or > > symbol. as in the following example:

Type > . . . . . . . .

After you move the text cursor to an input field, type in the desired value.

061-076 You cannot select a command from the command bar now because a pop-up is present.

Close each pop-up, and try to select the command again.

Cause: You pressed the Command Bar key to move the text cursor to the Command Bar. For example, within the WINDOWS, APPLICATIONS, FILES, and TOOLS windows, when a pop-up is present, the text cursor cannot be moved to the command bar. Within these windows, remove all pop-ups before you can go to the command bar.

Action: The action you perform for this message may vary with the program or function you are performing. In the WINDOWS, APPLICATIONS, FILES. and TOOLS windows, select Quit or Do to close each pop-up. Then, press the Command Bar key again.

061-077 You pressed a key that is not used by the active pane.

> Cause: The application or function you are using does not allow use of the key you just pressed. For example, in the WINDOWS window, the Command and **Previous Command** keys are not used because the command pop-up can only be displayed in the APPLICATIONS, FILES, and TOOLS windows. Note that the function of each key also depends on the keyboard you are using.

**Action:** Action is not required.

O61-078 You cannot activate the selected pane now because a pop-up is present.

Close each pop-up, and try to activate the pane again.

Cause: You tried to activate a pane that you cannot activate.

**Action:** Close each pop-up that is on your screen until the pane you want to activate is contained in the top pop-up or window. Then try to activate the pane again.

061-079 The pane you selected can not be made active.

Cause: You tried to select a pane that could not be activated. An example of a pane that you cannot activate is the Heading pane in the WINDOWS, APPLICATIONS, FILES, or TOOLS windows.

Action: Select a pane that can be activated. Within the WINDOWS, APPLICATIONS, FILES, and TOOLS windows, repeatedly press the **Next Pane** key to see which panes can be made active.

You pressed the Help key but did not point to an object in the active pane. To get help for an object, the object must be in the active pane, and you must point to the object before you press the Help key.

Move the pointing cursor to one of the buttons, input fields, or an area within the active pane, and press the Help key.

Cause: You pressed the Help key without first pointing to an object in the active pane.

Action: Move the pointing cursor to one of the following objects:

- Button
- Value in a pop-up
- Contents of a pop-up.

Then press the Help key.

You pressed Alt followed by a number, to try to select a command that is not displayed on the command bar or in the active pane.

Press Alt followed by the number of one of the commands on the command bar or in the active pane.

Cause: You pressed the Alt key followed by a number, for example Alt 3. That number (3) does not appear on the command bar or in the active pane.

Action: Press the Alt key followed by one of the numbers displayed next to a command on the command bar, or next to one of the commands in the active pane.

# O62-001 The "Name" command cannot create or open the "filename" file because of the error shown below.

Cause: This error results when the specified file cannot be opened or created. If the file exists you may not have write permissions, you may have used an incorrect directory in the file name, or there could be several other problems. If the file could not be created, perhaps there is insufficient space to create a new file.

Action: This message occurs after you have established a connection. You should examine the system message and take whatever action it advises. Use Ctrl-v to access the Connected Main Menu. Then you can use Modify to re-enter the file name if it is incorrect, or Perform to issue a system command. If privileges are insufficient, you may be able to reset them with the chmod command. If the file cannot be created, it may be necessary to remove unused files to create the additional space required.

# 062-002 The "Receive" command is ending because the sending site has not sent anything for xxx seconds.

Cause: This message appears when you are trying to receive a file with either XMODEM but no data arrives within 100 seconds or with pacing but no data arrives in 30 seconds.

Action: Check to see that the sending site is using the same transfer protocol that you are using (either pacing or XMODEM). If you are sure both are using pacing, make sure thay agree on the same pacing character. Also check to see that the remote site was set up to send before the local system was set to receive.

You may also receive this message if you are using pacing to receive a file, and the protocol on the remote end does not send an End of Transmission (EOT) to indicate it is finished. Check to see if you have received the entire file. If you have, no further action is necessary.

# 062-003 The "command-name" command is not valid. Enter the first letter of a command from the list on the menu.

Cause: You typed a letter that is not the first letter of a command from the Unconnected Main Menu, the Connected Main Menu, the Modify Menu, or the Alter Menu. Another possible cause is entering a value longer than 40 characters. Any characters past 40 are assumed to be the next command. If no value is displayed, you may have entered a non-printing character.

Action: Try again with the first letter of a command listed on the menu.

# A required temporary file cannot be opened because of the error shown below. Use the "Quit" command to end the program; then start the program again.

Cause: The system creates a temporary file in /usr/tmp when a connection is established and deletes it when the connection is broken. It is possible that the system cannot create the file because of insufficient disk space or for some other reason.

**Action:** If the system cannot create the file, there should appear a system message explaining why. You should then take whatever action the message advises.

# The system is ready to receive file "filename." Use Ctrl-x to stop "xmodem".

Cause: The xmodem shell command prints this message to inform you that the remote site is ready to receive a file you are sending.

Action: Return to the Connected Main Menu and select the Send option.

# O62-006 The "Connect" command cannot start the process to read the port because of the error shown below.

Cause: The program uses two separate processes. The one to read the port and write to your display screen failed.

Action: When the system cannot start this process, it prints a system message explaining why. You should then carry out whatever action the message advises.

## 062-007 Please dial a telephone number to make the requested connection.

Cause: You have chosen to dial a connection telephone number manually, most likely using an acoustic coupler.

Action: Dial the number. You have 90 seconds to establish a connection. If you entered this option accidentally, you can use Ctrl-r to return to the Unconnected Main Menu.

# 062-008 The system tried to open port "port-name" but failed. If the port name is not correct, change it using the Alter menu. Or, take the action indicated by the system message shown below.

Cause: The system could not open the connection port, possibly because the port named does not exist or the port is enabled.

Action: Examine the system message and take whatever action it advises. I you got the name wrong, you can correct it on the Alter Menu. If the port is enabled and not in use, you can disable it with the **pdisable** port-name command.

O62-009 The "Connect" command cannot complete because the line was busy, or the modem did not detect a carrier signal. Make sure the number is correct and try again, or try the same number later.

Cause: The connection did not complete because the modem did not detect a carrier signal (DCD). Once you begin to establish a connection, the program uses *timeout* periods. If a carrier signal has not been detected, the message appears 90 seconds after you manually dial a number, 45 seconds after the program dials a number, or after 10 seconds for a direct connection. Also, this message appears if you use Ctrl-r sequence to stop establishing a connection.

Action: Make sure the telephone number you are using is the correct one, or try the number later. If you intentionally used the Ctrl-r sequence, just continue with what you were doing.

062-010 The "Connect" command has made a connection through port "name".

Cause: The system has detected a data carrier detect (DCD) signal, either from a modem establishing a connection or from a piece of modem-eliminator equipment. The port is now open for reading or writing.

Action: Continue with your connection session.

The default file ate.def cannot be created or opened because of the error shown below. The program is continuing with standard defaults.

Cause: If the ate.def file does exist, perhaps you do not have read permission for it. If the file does not exist, there may not be enough space to create it.

Action: Even though the program will continue running, you should examine the system message carefully so you can correct the problem before using the program again. If you previously changed any of the defaults in **ate.def**, you should reset them using the Alter and Modify Menus since the file cannot be read at present.

#### 062-012 The "Directory" command cannot open the "filename" file because of the error shown below.

Cause: The system cannot open the file you specified, possibly because you do not have read permission, you gave an incorrect dialing directory path name, the dialing directory does not exist, or any one of a number of other problems.

**Action:** Examine the system message that appears and do whatever it advises: reset privileges with the chmod command, try again with the correct file name, create a dialing directory, and so on.

### 062-013 The number "number" that you entered is not a valid directory entry number. Enter a number from the directory list.

Cause: Valid dialing directory numbers are integers 0 through 19, since the maximum number of entries in the file is 20. These numbers are displayed in the far left column of the Directory Menu. You entered a number outside the permissible range.

**Note:** You must start numbering entries with zero, not one. For example, if you have a file with two entries in it, valid numbers are 0 and 1.

Action: Key in a valid directory entry number or type e to exit from the directory and return to the Unconnected Main Menu.

### The letter "letter" that you entered is not a valid Help option. Enter 062-014 "Help" followed by the first letter of a valid command.

Cause: You typed h and then typed a letter that is not the first letter of a command on either the Unconnected or the Connected Main Menu.

Action: Valid selections include c, d, s, r, b, t, h, m, a, p, and q. Help is available only for items on the Unconnected and Connected Main Menus, not for items on the Alter, Modify, or Directory Menus. For further information on Alter items or Modify items, key in h a or h m.

### 062-015 The file transfer is complete.

Cause: A file transfer, either a **Send** or a **Receive**, using either pacing or XMODEM, completed.

Action: Continue with your connection session.

# 062-016 The system is ready to send file "filename." Use Ctrl-x to stop "xmodem."

Cause: The xmodem shell command prints this message to let you know that the remote site is ready to send a file.

Action: Go to the Connected Main Menu and select the Receive option.

# 062-017 The "Receive" command cannot create or open the "filename" file because of the error shown below.

Cause: This error results when the specified file cannot be opened or created. If the file exists you may not have write permissions, you may have used an incorrect directory in the file name, or there could be several other problems. If the file could not be created, perhaps there is insufficient space to create a new file.

Action: This message occurs after you have established a connection. Use Ctrl-v to access the Connected Main Menu. You should examine the system message and take whatever action is indicated by it. If privileges are insufficient, you can reset them with the **chmod** command. If you typed the file name incorrectly, try again using the correct name. If the file cannot be created, it may be necessary to remove unused files to create the additional space required.

062-018 The "Receive" command cannot complete because you did not specify an input file name.

> Cause: The xmodem command issues this message if you do not provide a file name where the incoming data can go.

**Action:** Try the command again, or key in **xmodem** -r *filename* to the shell.

062-019 The file transfer cannot begin because no pacing character has been received for 100 seconds. Verify that both the sending and receiving user specified the same pacing character in the "Character" command.

> Cause: The character pacing Send routine issues this message because it does not begin transferring files until the receiving site transmits a specified character to indicate that it is ready to receive.

**Action:** Check to see that both sites are using the character pacing protocol and that the character chosen for pacing is the same for both sites.

062-020 The program is ready to receive file "filename." You will receive another message when the file transfer is complete.

Cause: The file to be received has been successfully opened or created.

**Action:** Wait for the file transfer to complete.

062-021 The file transfer cannot continue because no pacing character has been received for 30 seconds. Verify that both the sending and receiving user specified the same pacing character in the "Character" command.

Cause: The character pacing **Send** routine issues this command after file transfer has begun but no pacing character arrives within 30 seconds.

**Action:** Press **Enter** and check the remote site to make sure its pacing protocol and pacing character match those on your site. Then restart the file transfer.

O62-022 The "Send" command cannot open the "filename" file because of the error shown below.

Cause: Possible causes include these: you may not have read permissions, you may have typed an incorrect file name, or the file may not exist.

Action: Examine the system message and take whatever action it advises: reset privileges with the **chmod** command, try the file name again, and so on.

O62-023 The "Send" command cannot complete because you did not specify an output file name.

Cause: The xmodem command issues this message if you do not provide a file name that contains data you wish to send to the local site.

Action: Try the command again, or key in xshell -s "filename" to the shell.

The program is ready to send file "filename." You will receive another message when the file transfer is complete.

Cause: The file to be sent has been successfully opened.

Action: No action is necessary until you receive a completion message.

#### 062-025 The system is sending block block.

Cause: A file transfer is in progress.

**Action:** No action is necessary until you receive a completion message.

### 062-026 Data is no longer being captured, and the current capture data has been lost. The capture buffer is full and cannot be written to the "filename" file because of the reason shown below.

Cause: The system stores the data being captured in a buffer until either the buffer is full or until you request the Main Menu. When one of these occurs. the system attempts to write all the captured data to the file you specified. This message means that for some reason, the system cannot write the data to the file.

Action: Examine the system message explaining the cause of the error and take the action it advises. If there is not enough disk space, for example, delete old files until there is room for the new file.

### 062-027 The "Receive" command cannot write to the "filename" file because of the error shown below.

Cause: Although the Receive command successfully opened or created the file you specified, it cannot write to that file. Possibly there is insufficient disk space.

**Action:** Examine the system message and take the action it advises. For example, delete old files to make room for the new file.

#### 062-028 The system is receiving block block.

Cause: A file transfer is in progress.

**Action:** No action is necessary until you receive a completion message.

062-029 The file transfer is active, but a checksum error occurred on sector sector-number. You do not need to take any action at this time.

Cause: The XMODEM protocol for file transfer sends a *checksum* value calculated at the end of each sector of data transmitted. The receiving site independently calculates a checksum also as data arrives. If the two figures do not match, you get this message. The error usually occurs because of noise on the transmission line.

**Action:** No action is necessary because the receiving site automatically requests the sector again and file transfer continues.

The file transfer is active, but sector sector-number was received twice. The duplicate sector has been discarded.

Cause: With XMODEM, you get this message when the receiving site gets the same sector twice. It discards the duplicate sector.

**Action:** No action is necessary, and file transfer continues.

The file transfer is active, but sector sector-number was received when sector sector-number was expected. The sector has been requested again.

Cause: With XMODEM, when the receiving site gets a sector numbered higher than the one expected, you get this message, and the sending site is requested to send the sector again.

Action: No action is necessary, and file transfer continues.

The file transfer is active, but sector number sector-number could not be verified as being correct. The sector has been requested again.

Cause: XMODEM sends both a sector number and the complement of this number at the beginning of each sector of data being transferred. You get this message when the number and the complement do not match. The requested sector is transferred again.

Action: No action is necessary, and file transfer continues.

062-033 Data is no longer being captured, and the current capture data has been lost. The process to write the capture buffer to the capture file cannot be started because of the reason shown below.

> **Cause:** The system stores data being captured in a temporary internal buffer. It starts a separate process to write the captured data to the file you specified. This message appears when the write process cannot be started, possibly because the system's process table is full or because you have created all the processes you are allowed to create.

**Action:** Examine the system message and take the action it advises. If the system's process table is full, you may have to wait until later when the system is not so busy. If you have created all the processes you are allowed to, see if there are any background processes you may have created and forgotten about. You may have to wait until they finish. No matter what caused the error, the connection session continues, but the data capture function is inactive.

062-034 The file transfer cannot complete because too many transmission errors have occurred. Use the "Terminate" command to end this connection, and use the "Connect" command to re-establish the connection. Then try to transfer the file again.

> Cause: XMODEM discontinues the transfer after 9 transmission errors occur on the same sector.

**Action:** If you are using a telephone connection, terminate the current session and try again in a few minutes. Perhaps you can get a new, less noisy line.

062-035 The "Send" command cannot complete because the receiving site has not indicated it is ready to receive. Make sure the receiving site is using the same communication protocol. Then send the file again.

> Cause: XMODEM does not begin sending until the receiving site has acknowledged that it is ready to receive data.

**Action:** Check to see that both sites are using the same protocol and that the receiving site is ready to receive.

The "Send" command cannot read the "filename" file because of the error shown below.

Cause: Although the Send command has successfully opened the file to be sent, the system is now unable to read the file.

Action: Examine the system message and take the action it advises.

The file transfer cannot complete because the receiving site did not acknowledge receipt of sector sector-number. Make sure the receiving site is using the same communication protocol, and send the file again.

Cause: XMODEM tries to send a sector several times, but it discontinues the attempts if it does not get an acknowledgment from the receiving site that the data arrived.

Action: Discontinue using XMODEM by typing the Ctrl-r sequence, and check the remote site. Make sure both sites are using XMODEM and check that the remote site has indicated that it is ready to receive. Restart the remote site, and select the **Send** option from the Connected Main Menu.

O62-038 The file transfer cannot complete because the receiving site did not acknowledge end of transmission. Make sure the receiving site is using the same communication protocol, and send the file again.

Cause: XMODEM tries to send EOT (the end of transmission signal) several times but discontinues the attempts if it does not receive an acknowledgment that the transmitted sector has been received.

Action: Check to see if the file has been received on the remote end. If it has, no further action is necessary. If it has not, restart the remote site, and then choose the **Send** option on the Connected Main Menu to try again.

The "xmodem" command cannot complete because a flag is not valid. 062-039 Valid flags are "-r" for receive, "-s" for send, or "-p" for pass-through. Enter the command again using one of these flags.

> Cause: XMODEM displays this message when you type in an incorrect flag or no flag at all.

Action: Try again, using xmodem -r filename, xmodem -s filename, or xmodem -p.

#### 062-040 Press Enter.

Cause: This prompt message comes up after Help screens and during long messages so that you can control your reading speed through the material.

**Action:** Press the Enter key when you are ready to move on.

#### 062-041 More. Press Enter.

Cause: This prompt comes up between Help screens and during long messages so that you can control your reading speed through the material.

**Action:** Press the Enter key when you are ready to move on.

### 062-042 The value "value" specified for the "Attempts" command is not valid. Possible choices include any integer greater than zero.

Cause: You gave a value for the Attempts option (the number of times to redial a number) that was outsite the range of 0 through 999,999,999, either interactively or through the ate.def file.

**Action:** Either input a valid number by using the Alter Menu, or correct the ate.def file when the current session ends.

062-043 The value "number" specified for the "Rate" command is not valid. Possible choices are: 50, 75, 110, 134, 150, 300, 600, 1200, 1800, 2400, 4800, 9600, and 19200.

Cause: You keyed in an invalid rate interactively, from the ate.def file, or from the dialing directory file.

Action: Either input a valid rate value by using the Alter Menu, or correct the ate.def file entry or dialing directory file entry after the current session ends.

062-044 The value "number" specified for the "Length" command is not valid. Possible choices are "7" and "8."

Cause: You entered an invalid Length value, either interactively or from the ate.def file or dialing directory file.

Action: Either input a valid number by using the Alter Menu, or correct the entry in the ate.def file or the dialing directory file when the current session ends.

O62-045 The value "number" specified for the "Stop" command is not valid. Possible choices are "1" and "2."

Cause: You entered an invalid Stop number, either interactively or from the ate.def file or the dialing directory file.

Action: Either input a valid number by using the Alter Menu, or correct the entry in the ate.def file or the dialing directory file when the current session ends.

The value "number" specified for the "Parity" command is not valid. Possible choices are "0" for none, "1" for odd, and "2" for even.

Cause: You entered an incorrect value for **Parity**, either interactively or from the ate.def or the dialing directory file.

Action: Either input a correct value by using the Alter Menu, or correct the entry in the ate.def or in the dialing directory file when the current session ends.

The value "number" specified for the "Echo" command is not valid. 062-047 Possible choices are "0" for ON and "1" for OFF.

> Cause: You entered an incorrect value for Echo, either interactively or through the ate.def or in the dialing directory file.

**Action:** Either input a correct value by using the Alter Menu, or correct the entry in the ate.def or the dialing directory file when the current session ends.

062-048 The value "number" specified for the "Linefeeds" command is not valid. Possible choices are "0" for ON and "1" for OFF.

> Cause: You entered an incorrect value for Linefeeds, either interactively or through the ate.def or the dialing directory file.

> **Action:** Either input a correct value by using the Alter Menu, or correct the entry in the ate.def or in the dialing directory file after the current session ends.

062-049 Correct the entry in your dialing directory and try again, or use the "Connect" command to make your connection.

Cause: One or more values in your dialing directory entry are incorrect.

**Action:** Exit from the program and correct the entry in your dialing directory file. Also examine the entire dialing directory file, looking for other errors. The program stores current dialing directory information and does not reread your directory if you make the corrections using the **Perform** command while still in the program.

The value "number" you specified for the "Wait" command is not valid. 062-050 Possible choices include any integer greater than or equal to zero.

> Cause: You entered a Wait value (for the number of seconds to delay between redialing attempts) outside the range of zero through 999,999,999, either interactively or through the ate.def file.

**Action:** Either input a valid number by using the Alter Menu, or correct the entry in the ate.def file when the current session ends.

The value "value" you specified for the "Transfer" command is not valid. Possible choices are "p" for pacing and "x" for xmodem.

Cause: You entered an incorrect value for Transfer, either interactively or through the ate.def file.

Action: Either input a correct value by using the Alter Menu, or correct the entry in the ate.def file when the current session ends.

The value "value" you specified for the "Character" command is not valid. Possible choices include any single character or integer.

Cause: You entered an incorrect value for Character, either interactively or through the ate.def file.

Action: Either input a correct value by using the Alter Menu, or correct the ate.def file entry when the current session ends.

The value "value" specified for the "VT100" command is not valid. Possible choices are "0" for ON and "1" for OFF.

Cause: The incorrect value came from the ate.def file.

Action: Correct the entry in the ate.def file when the current session ends.

062-054 The system will use a parity of "0", because a length of "8" was specified.

Cause: You specified an invalid combination of Length = 8 and Parity = 1 or 2 by setting values for Length or Parity or both. When Length = 8, Parity must = 0.

**Action:** No action is necessary. The system sets **Parity** to 0 when **Length** = 8.

062-055 The value value specified for the "Write" command is not valid. Possible choices are "0" for ON and "1" for OFF.

Cause: The value in the ate.def file entry is incorrect.

**Action:** Correct the entry in the **ate.def** file when the session ends.

062-056 The session has been disconnected because the system can no longer detect a carrier signal.

> Cause: A break in the connection may occur because the telephone line has problems, the remote system went out of operation, one of the modems became disconnected, or any one of a number of problems.

Action: Attempt to re-establish the connection by dialing the number again.

062-057 The dialing directory "filename" has more than 20 entries. Only the first 20 entries can be used.

Cause: You placed more than 20 entries in your dialing directory file.

Action: The program displays only the first 20 entries in the dialing directory file. If you need an entry beyond the first 20, exit from the program and either separate the dialing directory file into two or more smaller ones or else delete unneeded entries by using an editor. If the entry you need is in the 20 entries displayed, just continue. The program stores current dialing directory information and does not re-read your directory if you make the corrections using the **Perform** command while still in the program.

062-058 The value "value" specified for the "Xon/Xoff" command is not valid. Possible choices are "0" for ON and "1" for OFF.

Cause: The incorrect value came from the ate.def file entry

**Action:** Correct the **ate.def** file entry when the current session ends.

062-059 The value "value" specified for a control key is not valid. Possible choices include any integer greater than or equal to zero and less than 32 decimal (040 octal, 0x20 hex).

Cause: You attempted to reset one of the control keys in the ate.def file to a value that does not represent an ASCII control character.

Action: Correct the ate.def file entry when the current session ends so that the value is an integer greater than or equal to zero and less than 32 decimal (represented in octal as 040, where the leading zero indicates octal, and represented in hexadecimal as 0x20, where the leading 0x indicates hex).

062-060 The system cannot open port "portname" because it is enabled or in use.

Cause: You cannot open the port you requested. Either someone is already using that port, or the "getty" program is periodically checking the port and waiting for someone to call in.

Action: Use a different port if one is available, or exit from the program and try again later with the same port.

The following commands can help you determine if a port is available:

- penable with no flags—lists the ports presently enabled.
- ps -e or ps -e -f— displays "sh" if someone is logged on to the port. Displays "getty" if the port is enabled, but nobody is logged on.

If nobody is logged on the port, but it is still enabled, you or a person with system administrator authority can use the **pdisable** command to disable the port. This will force all activity on that port to stop. Then you can restart the program and try to use the port again. See **penable** in the AIX Operating System Commands Reference for more information about **pdisable**.

#### 062-061 The system cannot open port portname because THE port is busy.

Cause: The /etc/locks directory holds "locked files." "Locked files" are files that are currently in use, and that should only be used by one user or program at a time. Right now, a file in /etc/locks has the same name as the port you are trying to use. This is probably because another program is currently using the port.

Action: Use a different port if one is available, or exit from the program and try again later with the same port.

The following commands can help you determine if a port is available:

- penable with no flags—lists which ports are presently enabled.
- ps e or ps e f displays "sh" if someone is logged on to the port.Displays "getty" if the port is enabled, but nobody is logged on.

If nobody is using the port, but it is still enabled, then the port may be "locked" by mistake. If this is the case, you or a person with system administrator authority can remove the file from the /etc/locks directory to "unlock" the port.

## 069-001 You have canceled the window-name window.

**Cause:** You requested **CANCEL** to remove *window-name* from the screen and from the system.

Action: Action is not required. However, you might want to use the UPDATE command to update the contents of the WINDOWS window. When run from the WINDOWS window, the UPDATE command shows a list of windows you can create and the status of the windows that are currently open.

To run the **UPDATE** command:

- 1. Display the WINDOWS window.
- 2. Select UPDATE. The updated WINDOWS window appears.

O69-002 You cannot command-name the window-name window because it cannot be found. Either you incorrectly typed the window name, or the window does not exist.

If you incorrectly typed the window name, try *command-name* again using the correct window name. (Help is available.)

Cause: You typed or selected the *command-name* command along with a *window-name*. The window you specified could not be found. Either you incorrectly entered the window name, or the window does not exist.

**Action:** Check the spelling of the window name. If the window name is typed correctly, select the **UPDATE** command to be sure that the list of open windows in the WINDOWS window is up to date, and that the window you requested exists.

To update the list of existing windows:

- 1. Press the WINDOWS Window key to activate the WINDOWS window.
- 2. Select **UPDATE** from the Command Bar.

The updated list of existing windows will appear in the bottom half of the WINDOWS window. Try the command again using one of these windows.

Note that some window names include an identification (ID) number. For example, when you create two FILES windows, one window is called FILES and the other window is called FILES (02). The ID (02) is part of the window name, and must be included in the command.

To ACTIVATE a second files window, you would type:

activate -2 files

069-003 The window-name window cannot be canceled.

Cause: You typed CANCEL for the window-name window, but this window cannot be canceled.

For example, the WINDOWS window and the CONSOLE window are special windows created by the system for your use, and do not need to be canceled.

Action: Action is not required. Do not try to CLOSE or CANCEL the WINDOWS or CONSOLE window before you LOGOFF. The system automatically closes these windows after you LOGOFF.

069-004

The form you used for the command-name is not valid. A valid form is the command name, followed by a hyphen (-) and the ID (if an ID is used), followed by the window name.

Try command-name again using the correct form. (Help is available.)

Cause: You typed the command-name command, but you typed the command in a form that the system could not understand.

Action: Type the command again using the correct format. Commands that work with windows are generally typed with the command name followed by the window name.

For example, if you want to **ACTIVATE** a FILES window, you would type:

activate files

To **HIDE** a TOOLS window, you would type:

hide tools

If an identification (ID) number is part of a window name, you need to type in an additional flag. The complete command is the command name followed by a - (hyphen) and the ID, followed by the window name. For example, when you create two FILES windows, one window is called FILES, and the other window is called FILES (02). This ID (02) is part of the window name, and must be included in the command. To ACTIVATE the FILES (02) window, you would type:

activate -2 files

To **HIDE** the TOOLS (03) window, you would type:

hide -3 tools

You cannot SWITCH to the directory directory-name because it cannot be found. Either you incorrectly typed in the path name, or you do not have permission to use the directory.

If you incorrectly typed the path name, try SWITCH again using the correct path name.
(Help is available.)

Cause: You selected SWITCH and the system could not find the directory-name that you requested for your current directory. Either you incorrectly typed the directory name, or you do not have permission to use the directory.

**Action:** Check if you typed the directory name correctly. The name should be in one of the following forms:

- A relative path name. One or more directory names, each separated by a / (slash), followed by the name of the directory to which you want to SWITCH. The system starts looking for that directory from the current directory.
- A full path name. Begins with a / (slash), and contains one or more directory names, each separated by a / (slash), followed by the name of the directory to which you want to SWITCH. The system starts looking for that directory from the root directory.

If you correctly typed the directory name, you may not be able to **SWITCH** to the directory you requested because you do not have the necessary access permissions. To **SWITCH** to a directory, you must have search (or execute) access permissions for that directory, and for each of the directories that must be opened to get to that directory. To see your access permissions for a directory, do the following:

- 1. Display a FILES window.
- 2. Select a directory name. Then select DESCRIBE.

A pop-up presents information about the directory, including the owner access permissions and other permissions. Correct the permissions, then try **SWITCH** again.

If you cannot change the access permissions of that directory, contact the owner of the directory and request access to that directory.

069-010 The command pop-up is not available in this window.

To use the command pop-up, press the Command key when either a FILES, APPLICATIONS, or TOOLS window is active.

Cause: You pressed the Command key to display a command pop-up, but you cannot display a command pop-up from this window. The command pop-up is only available from the FILES and TOOLS windows.

**Action: ACTIVATE** a FILES, APPLICATIONS, or TOOLS window and then press the **Command** key. The command pop-up will appear at the bottom of the screen.

069-011 You have activated the window-name window.

Cause: You activated a window by selecting the window-name and the ACTIVATE button.

Action: Action is not required.

069-012 The command-name command is only available on a work station that allows multiple windows. This work station does not allow multiple windows.

Cause: You typed the *command-name* command on a system that allows you to activate only one window at a time.

Action: Action is not required.

069-013 You cannot activate name, because name is not a window. Name is an activity that was designed to run without a window. You can only cancel these activities.

Cause: You tried to activate *name*, but you cannot activate *name* because *name* is not a window. However, *name* can be a **background process**. A background process is a program that the system can run without a window while you use the system to do other work.

For example, the **find** command can be run in the background while you are using the system for other work. The output of the background process can be directed to a printer or to another file. Then you can look at the output whenever you are ready.

If you would like more information on starting a background process and checking the status of a background process, refer to *Using the AIX Operating System*.

**Action:** Action is not required.

069-021 You have hidden the window-name window.

Cause: You requested a window-name that is already hidden.

Action: Action is not required.

069-025 The window-name window cannot be hidden.

Cause: You tried to HIDE a window that cannot be hidden. For example, the WINDOWS window is a special window created by the system for your use. You cannot HIDE the WINDOWS window.

Action: Action is not required.

069-031 You have opened the window-name window.

> Cause: You typed the OPEN command to create a window specified by window-name.

**Action:** Action is not required.

069-032 You cannot OPEN a window-name window now because the system cannot run the program or open the files associated with that window.

> Cause: You tried to OPEN a window, but you cannot run or open one of the programs or files. Possibly, you do not have the necessary access permission to the file, you do not have search permission to the file, or the file you tried to open cannot be run. If window-name is DOS, then DOS may not be installed.

**Action:** Follow your local procedures for reporting software or hardware problems. If window-name is DOS, make sure DOS is installed.

You cannot OPEN a window-name window now because the maximum 069-035 number of windows is already open.

Close one or more windows, then try to OPEN the window again.

Cause: You tried to open a window, window-name, but because the maximum number of windows is already open, you cannot open this window.

Action: To open the window you specified, close one or more windows that are already open.

To close a window, select CLOSE from the Command Bar of the APPLICATIONS, FILES, or TOOLS windows. To close a DOS or AIX window while in that window, press the Ctrl-d kevs.

Try to **OPEN** the window again.

969-037 You cannot hide the window-name window because the window is already hidden.

Cause: You tried to hide a window, window-name, that is already hidden.

Action: Action is not required.

O69-039 You cannot log in because the system cannot open the required control path to the terminal.

Try to log in again. If you get this message again, please refer to your messages reference book.

Cause: You tried to log in to the system, but the system encountered a control path problem and cannot open the WINDOWS window. This message will appear on the screen and the login prompt will appear on the screen.

Action: Try to log in again. If you still get this message, run the **shutdown** command, then restart the system. If this does not solve the problem, follow your local procedures for reporting software problems.

You cannot log in because the system cannot run the initial program program-name specified in the "/etc/passwd" file.

Try to log in again. If you get this message again, please refer to your messages reference book.

Cause: You tried to log in to the system but a shell program *program-name* in the /etc/passwd file was not run, and the system cannot open the WINDOWS window. The login prompt will appear on the screen.

Action: Try to log in again. If you still get this message, you (or the person who manages your system) can get superuser authority and examine the /etc/passwd file for damaged or incorrect information. If the /etc/passwd file is correct but you keep getting this message, follow your local procedures for reporting software problems.

532

069-041 Installation of Usability Services is in progress. Installation will take several minutes.

> Cause: You started to install Usability Services, using the installp command. The entire installation process will run several minutes.

> **Action:** Follow the messages as they are displayed on your screen. When the install procedure is complete, the AIX prompt (\$) will appear.

069-042 The "installp" command cannot complete because no more space is available on the file system.

> Use the "df" command to determine which file system is full, and delete or move some of the files from this file system. Then try "installp" again.

> Cause: You tried to install Usability Services on the system, but space is not available on your file system for all of the Usability Services files.

**Action:** Enter the **df** command to determine which file system is full before you begin to delete or move any files. After you move or delete files, try to install Usability Services again using the instally command. If you need help using the df, mv, or del commands, refer to AIX Operating System Commands Reference and Managing the AIX Operating System.

069-043 The "installp" command cannot complete because the system found an error on the Usability Services diskette.

> Use a backup diskette, or obtain a replacement diskette. Then try "installp" again.

Cause: You tried to install Usability Services in the system using the installp command. The procedure did not complete because the system found an error on the Usability Services diskette.

**Action:** Try the **installp** command again using a backup Usability Services diskette. If this fails or if you do not have a backup diskette, obtain a replacement Usability Services installation diskette, and try the installp command again.

069-044 An installation error has occurred using the "filetypes" command to add the file-type-name file type.

Try to use the "filetypes" command to add the file-type-name file type after "installp" completes.

Cause: You tried to install Usability Services in the system using the **installp** command, but you cannot successfully add *file-type-name* to the system. The Usability Services installation continues.

Action: Write down any error messages and the file type that is displayed in the message. After the Usability Services installation is complete, enter the FILETYPES command in the TOOLS window to add the new file type.

069-045 The "installp" command cannot link the Usability Services to the program-name. Installation of Usability Services will continue.

Use "installp" to reinstall program-name.

Cause: You tried to install Usability Services using the install p command, but the system found an error running the procedure which links that program to Usability Services. This linking process is necessary to add program-name to Usability Services. The Usability Services installation continues.

Action: After the Usability Services installation is complete, install the *program-name* that caused the problem. Refer to the installation procedure supplied with the program.

069-046 If you want to install the Usability Services portion of the program-name program, you might need the diskettes for the program-name program.

Do you want to install the Usability Services portion of this program? (y or n):

Cause: The system is preparing to link the *program-name* to Usability Services. This procedure may require you to use the *program-name* install diskettes.

**Action:** If you answer y (yes) and you choose to install the *program-name*, be sure the *program-name* install diskettes are available and ready to use, and then follow the messages that are displayed.

If you answer n (no), the system will not link program-name and Usability Services.

069-047 The command-name command cannot complete because the system could not find an internal status list.

Try the command again. If you get this message again, please refer to your messages reference book.

Cause: The actmngr program was not able to find the activity status list used by the program to track the status of all activities.

**Action:** Follow your local procedures for reporting software or hardware problems.

069-048 SWITCH cannot complete because the system cannot run the "pwd" command.

Please refer to your messages reference book.

Cause: The pwd command failed or cannot be found.

Action: Ensure that the file system is not damaged and that the **pwd** command is located with other system commands. Try to change directories again. If you get this message again, follow your local procedures for reporting software problems.

069-050 The command-name command cannot complete because the system cannot find the shared variable variable-name.

Try the command later.

Cause: Sufficient memory is not available for variable-name.

Action: Follow your local procedures for reporting software or hardware problems.

The command-name command cannot complete because the system cannot access the IPC queue.

Try the command later.

Cause: The system cannot access the inter-process communication (IPC) queue.

**Action:** Remove any unneeded message queues using the **ipcrm** command. Follow your local procedures for reporting software problems.

O69-052 The "actitle" function cannot find a window with the specified identifier.

Please refer to your messages reference book.

Cause: The system tried to change a window name, but cannot find the identifier of the existing window.

Action: Action is not required. The window title in the list of active windows might not be correct, but you can continue with the action you are performing.

069-053 The ENVIRONMENT command cannot complete because the PATH variable is not defined.

Please refer to your messages reference book.

Cause: The system could not access the \$PATH variable from the process environment.

Action: In an AIX shell window, set the variable \$PATH to the desired search order, export \$PATH, and select ENVIRONMENT again. If this message appears again, follow your local procedures for reporting software problems.

069-054 You cannot LOGOFF because other windows are open.

Close all the other open windows, then try LOGOFF again.

Cause: You tried to LOGOFF the system, but you still have one or more windows open.

Action: CLOSE all windows and try to LOGOFF again.

Vou cannot OPEN the window-name window because the system cannot find the necessary control information.

Please refer to your messages reference book.

Cause: The system was not able to **OPEN** the CONSOLE window.

Action: LOGOFF, and then log in again.

069-058 The form you used for the "open" command is not valid. A valid form is the command name followed by either the window name, or the program name with its parameters.

Try "open" again using the correct form.

Cause: You typed the OPEN command, but you typed the command in a form that the system could not understand.

**Action:** Type OPEN again using the correct format. Commands that work with windows are generally typed with the command name followed by the window name.

For example, if you want to OPEN a FILES window, you would type:

open files

082-001 The "print" command cannot complete because the system cannot find or access file "filename". Make sure that the file exists and you have access permission. then try the command again.

> Cause: The file *filename* that you entered with the print command is not present, or you do not have access permission to that file. The print command could not continue without a valid file.

> Action: Make sure that you entered the correct name for the file that you want to print. If you entered the name correctly, make sure that the file has its permission code set to allow you access (use the ls -1 command to see the permission code for *filename*).

082-003 The "print" command cannot complete because value "yyy" for keyword "xxx" in configuration file "filename" is not valid. Correct the "yyy" value in "filename", and try the command again.

> Cause: Configuration file filename contained a value yyy for the keyword xxx that the print command did not recognize.

> Action: Edit filename and change the yyy value at keyword xxx. (You may need to get superuser authority to edit filename.) Then try print again. AIX Operating System Technical Reference may contain information about the values allowed in the configuration file.

082-004 The "print" command cannot complete because the system cannot find or access configuration file "filename". Make sure the file exists and you have access permission, then try the command again.

> Cause: The configuration file *filename* is not present, or you do not have access permission to filename. The **print** command could not continue without a valid configuration file.

**Action:** Make sure that *filename* exists on the system and that it has its permission code set to allow you to access it (use the ls -l command to see the permission code for filename).

082-005 The "print" command cannot complete because the system cannot find device name "name" in configuration file "filename". Correct the configuration file or use an existing device name, and try the command again.

Cause: The device name that you specified when you entered the **print** command is not listed in the *filename* configuration file. This means that the system did not know the device exists.

Action: Make sure that you did not misspell the device name. If the device name is correct, get superuser authority and add that name to *filename*. Otherwise, enter **print** again using a device name that is already in *filename*.

The "print" command cannot complete because the indent value "xxx" and line length "yyy" conflict. Correct these values in either the command line, or the configuration file "filename", then try the command again.

Cause: You specified an indent value xxx that is not possible with the specified line length yyy. The indent value must be less than the line length.

Action: Change either the indent value or the line length value so that the line length is greater than the indent value. (If you want to change the values in *filename*, you may need to get superuser authority.) Try **print** again.

The "print" command cannot complete because the top margin "www", bottom margin "xxx", or forms length "yyy" conflict. Correct these values in either the command line, or the configuration file "filename", then try the command again.

Cause: You specified values for top and bottom margins that are not possible with the specified forms length. The forms length must be greater than the sum of the top and bottom margin values.

Action: Change any or all of the indicated values so that the forms length is greater than the top margin plus the bottom margin plus the the length of the text area. (If you want to change the values in *filename*, you may need to get superuser authority.) Try print again.

082-008 The "print" command cannot complete because the system cannot find or access the gdaemon status file. Please refer to your messages reference book.

> Cause: The gdaemon status file for the device that you specified in the **print** command does not exist or has its permission bits set so that **print** cannot access it. The status file should be in the directory /usr/lpd/stat and has the same name as the device name.

> Action: Make sure that /usr/lpd/stat/device-name is on the system and that its permission code is set to allow user access. (The device-name is the device you entered with the **print** command.) If the permission code is not correct, get superuser authority and change the permission code with the **chmod** command. If /usr/lpd/stat/device-name does not exist, do one of the following:

- Request print -rr.
- Stop the printer's gdaemon with kill, then start the gdaemon again.

Either of these actions forces the system to create the /usr/lpd/stat/device-name file.

082-009 The "print" command cannot complete because the system encountered error number "xx". Please refer to your messages reference book.

> Cause: The operating system found the error indicated by error number xx while trying to run the **print** command. This condition must be corrected before **print** can run.

Action: If xx is a single digit, look up message number 000-00x in this book. If xx is a number from 37 through 44, follow your local procedures for reporting software problems. If xx is any other two digits, look up message number 000-0xx in this book. Perform the suggested actions to try to correct the problem. When the error is corrected, try print again.

082-010 The "print" command cannot write to the printer because the system encountered Virtual Resource Manager error number "yyyyyy". (adapter type "xxxxxx")

> Cause: The print command formatted your input and is ready to send it to the printer. However, it could not send the print output to the printer because of a physical output error. The output error is identified by the Virtual Resource Manager device driver operation result "yyyyyy". This is described in the section for adapter type "xxxxxxx" in the Virtual Resource Manager Technical Reference.

> Action: Try the task again. If you still get this error message, check the physical device. (Problem Determination Guide shows how to check your hardware.)

082-011 The "print" command cannot use the input file "filename" because the system encountered error number "yyyyyy". Please refer to your messages reference book.

Cause: The print command could not read your input file because of the system error indicated by error number yyyyyy.

Action: Look up message number yyyyyy in this book and perform the suggested actions to try to correct the problem. When the error is corrected, try **print** again.

082-012 Printer "xxx" needs attention. Check your printer, or cancel the print job.

Cause: The indicated printer is offline, has a paper jam, or has a hardware problem that requires an operator to correct. The **print** command cannot print the job you requested until the printer is operating properly.

Action: Check the printer to make sure that it is online and has no visible paper jams, loose cables or other problems. If you cannot get the printer working, cancel the print job (use the print -ca command) and get the printer repaired.

082-013 Printer "xxx" needs paper. Add paper, or cancel the print job.

Cause: The indicated printer is out of paper. The **print** command cannot print the job you requested until the printer has some paper.

Action: Put more paper in the printer, or cancel the print job using the print -ca command.

082-014 The print device driver cannot attach IODN number1 because the VRM attach svc returned error number2. Follow your local procedures for reporting software or hardware errors.

Cause: The AIX Operating System cannot communicate with the printer. This could be a hardware problem, or it could be an error in the VRM configuration procedure. (The system automatically runs the VRM configuration procedure when the system is started.)

Action: Follow your local procedures for reporting software or hardware problems.

088-001 The system program controller daemon is not active. Start the daemon by issuing the command "srcmstr".

Cause: The system program controller background process is not active.

Action: Issue the # srcmstr command to start the system program controller. The # srcmstr command is usually started from /etc/rc during power on.

088-002 This is an unknown command.

> Cause: The application program has issued a function call with a message command that is unknown.

Action: Check the command against those supported in /usr/include/spc.h, revise it and try again.

088-003 A possible internal program error was found.

Cause: Unknown program problem.

Action: Refer to the error log and follow your local procedures for reporting software problems.

088-004 Unknown server. The specified server name was not found. Please check for typing errors and try again.

**Cause:** One of the following conditions exists:

- The server name is incorrect.
- The specified server is not active and the command cannot complete.
- There is no profile for the specified server.

**Action:** Take the appropriate action:

- Correct the server name and issue the command again.
- Define a server profile for the specified server then issue the command again.
- Start the server and issue the command again.

## 088-005 The command cannot be executed because the specified server does not support an IPC queue.

Cause: The command was issued to a server that uses signals to communicate, but it can be executed for servers that communicate with IPC (interprocess communication) queues only.

Action: This is a permanent restriction for servers communicating with signals. No action is required.

## 088-006 The command cannot be executed because the specified server is currently stopping its execution.

Cause: You issued a command to a server after it has been stopped.

Action: Restart the server and issue the command again if necessary.

## 088-007 The parameters entered are not valid for this command. Please check your manual for the valid flags available for your particular command and try again.

Cause: The parameters you entered are not valid for this command or you entered it incorrectly.

Action: The parameter should be preceded by a "—" (minus sign) and followed by the parameter value. Try the command again.

## The specified synonym is unknown. If you entered the wrong type, correct it and try again.

Cause: The server synonym used in the command is not defined in the server profile.

Action: Issue the command again with the synonym and server name defined in the server profile.

### 088-009 The specified node has not been started and is not active. Power on the node. then enter the command again.

Cause: The node name used on the command is not valid or is not active.

**Action:** If the local node is wanted, use the default by specifying no node name, for example, start /server/name.

### 088-010 The system program controller is experiencing problems with its IPC message queue.

Cause: The system program controller is experiencing problems with its IPC queue. Any one of the following conditions exists:

- You deleted the queue.
- The queue is full.
- There are other problems.

Action: After stopping and restarting the system program controller, issue the command again. Issue the ipcs -q command for status information on IPC queues. You may need to terminate the **srcmstr** and restart it with your servers.

#### 088-011 Invalid system program controller header tag.

Cause: The system has found an error in the internal message between the run time library and the daemon caused by an application call or an internal call.

**Action:** Check your application call to the system program controller. The header tag must be saved from **srcrrqs** and used with **srcsrpy**.

### 088-012 System program controller internal error.

Cause: The system found an error in the system program controller program.

Action: Refer to the error log and follow your local procedures for reporting software problems.

## 088-013 Invalid reply buffer length.

Cause: The system program controller found an error with the length of the reply buffer on a run time library call. An application call or internal call has an invalid parameter.

Action: Check the reply buffer length, correct it and try again.

## 088-014 Reply buffer length insufficient.

Cause: The length of the reply buffer is insufficient for the actual reply used by the application call or internal call.

Action: Acquire more buffer space and use that length for the reply.

## 088-015 The server could not be started with the current profile and command values. Please check the profile, system resources and try again.

Cause: You cannot start the server with its current profile values.

Action: Correct the server profile and issue the command again. Check the directory path and filename and UID, GID for permission problems. Browse the default server profile for an example.

## 088-016 There is not sufficient memory to allocate the space the program needs.

Cause: Internal memory buffers have been exhausted by a malloc call.

Action: Wait and try again.

## 088-017 A server ended.

Cause: A server has terminated.

Action: Restart the server if necessary.

#### Server has been restarted. 088-018

Cause: The system program controller has restarted a server which ended. The server was configured to be restarted unless it was stopped by the operator with a stop command.

**Action:** No action is required.

#### 088-019 Error attempting to restart a server

Cause: The system program controller could not restart a server which had ended. When the server was restarted, it ended immediately.

**Action:** Check your server application resources and error log.

#### 088-020 The start retry has exceeded the system limit.

Cause: The server ended immediately after it was restarted by the System Program Controller. It is apparently in an infinite loop or cannot execute.

**Action:** Correct the server and then start the server again manually.

### 088-021 Resource not found or not active at this time. The resource you are referencing cannot be found or is not active at this time. If you entered the wrong resource, correct it and try again.

Cause: The subserver connection or the attachment specified in the command is no longer defined to the SNA server. It was ended and does not exist.

**Action:** Start the indicated resource and try the command again.

# 088-022 Resource currently under command processing. The resource you are referencing is currently busy. Wait until the resource is finished, then if necessary try again.

Cause: One of the following conditions exists:

- You used a **stop** (normal) command to stop a server resource, such as an SNA resource (attachment or connection), and the resource is in the process of starting or stopping.
- You used a start command to start a server resource, such as an SNA resource (attachment or connection), that is under command processing.

Action: You have two choices:

- Wait until command processing has completed then issue the command again.
- Use a **stop** (forced) command to stop the indicated resource.

## 088-023 The command has already been processed.

Cause: A start command has been issued for a resource (attachment or connection) that has already been started. It is in an active state.

**Action:** No action required. Continue with other operations.

## 088-024 The command cannot be performed because a system resource limit has been exceeded. Contact your System Administrator

Cause: The server, such as the SNA system, is out of resources temporarily.

Action: Try the command at a later time. Refer to the error log.

#### 088-025 The Resource already exists under another name. Duplicates are not allowed.

Cause: A start command has been issued for a connection or attachment that is already active under another name (alias).

**Action:** No action required. Requested resource is active.

#### 088-026 Unable to set group id.

Cause: The system program controller was not able to set the server group ID to be started to the server group ID in the server profile.

Action: Make sure the group ID you requested is valid and issue the command again.

#### 088-027 Unable to set user id.

Cause: The system program controller was not able to set the server user ID to be started to the specified user ID in the server profile.

Action: Make sure the user ID you requested is valid and issue the command again.

#### 088-028 Unable to change directories to HOME.

Cause: The system program controller was not able to change directories to the home directory specified in the server profile.

Action: Make sure the home directory you specified exists and the permission is valid. Issue the command again.

## 088-029 Multiple instances are not supported.

Cause: One of the following conditions exists:

- The server you requested is already active and the session does not support multiple instances.
- The server you requested does not support multiple instances and communicates with IPC queues, but there is currectly another server active that is using the IPC queue you specified.
- The server you requested communicates with IPC queues and does not support multiple instances, but there is currently a different server active that communicates using the same IPC queue.

Action: Take the appropriate action:

- Stop the server and issue the command again.
- Stop the active server that is using the IPC queue you specified and issue the command again.
- Redefine the specified server to use a different IPC queue for communication and issue the command again.
- Stop the active server that is using the IPC queue you specified and issue the command again.
- Redefine the specified server to use signals and issue the command again.

## 088-030 The system program controller daemon has terminated processing.

Cause: The system is being shutdown or a terminate signal was sent to the system program controller daemon.

Action: No action is required for a shutdown or termination when requested. If the termination was not requested, start the daemon again.

## 088-031 Multiple instances of the named server exist. Specify the Process ID instead of the name and try again.

Cause: There are multiple instances of the named server active and the system program controller does not know which server the command was intended for.

Action: Specify the process ID instead of the server name and issue the command again. If you do not know the PID's, issue status /server/\* to get all the servers and their PID's.

The resource controller was not able to create the server's queue. 088-033

> Cause: The system program controller was not able to create the IPC queue for the server.

Action: Make sure the IPC queue key is correct in the server profile. Or, use the ipcs command to be sure that it is not being used by another program. Then, issue the command again.

088-034 The resource controller was not able to establish a pipe to communicate with the server.

Cause: A system call was made to open a pipe and it failed.

**Action:** Check system resources and try the command again.

088-035 A server ended. The server will be restarted for you.

Cause: A server program ended before it was supposed to end.

**Action:** No action is required. The server will be restarted for you.

088-036 The controlling server, the subserver belongs to, is not active.

> Cause: A start, stop, or status command was issued against a subserver when the controlling server was not active.

**Action:** Start the controlling server and issue the command again.

088-037 The system program controller is already active and must be killed before restarting it.

> Cause: The system program controller was running in the background when you attempted to start another one. Only one system program controller may run at a time.

Action: If the daemon was already running, no action is required. If the daemon was killed and restarted, restart all servers, such as SNA, that were running.

090-001 The system cannot find message "xxxccc nnn". Refer to your messages book. Time = hh:mm. Error Number =  $\gamma$ .

Cause: The system could not display the text for a message. The file that enables this message to display was probably deleted, changed, or moved.

**Action:** If you are creating your own message files, or if you deleted, changed, or moved an existing message file, see the following "Technical Information." Otherwise, follow your local procedures for reporting software problems.

**Technical Information:** The system could not find the message with component ID *xxxccc*. The message index for that message is *nnn*. The name of the component file for that message is *xxxccc*-EN.m. The error number y gives details about the problem:

| Number | Meaning                                                                      |
|--------|------------------------------------------------------------------------------|
| 1      | The system could not find a component file.                                  |
| 2      | The system found the component file, but the file did not contain valid      |
|        | descriptions for message, help, or insert text.                              |
| 3      | The system found the component file, but the file does not contain           |
|        | descriptions for the specified component. The first six characters of the    |
|        | component file name must be the same as the six-character component ID       |
|        | supplied to the <b>puttext</b> utility when the component file was created.  |
| 4      | The system found the component file or files, but the message specified by   |
|        | the index was not in the component file or files.                            |
| 5      | The system found the component file and the specified message. The           |
|        | specified message refers to a second message description in the same         |
|        | component file to provide the message text. The second message description   |
|        | is not in the component file. Check the index value specified for the MSGSRC |
|        | keyword in the puttext input file or in the gettext output file.             |
|        |                                                                              |

To recover, make sure that a valid component file is in the proper directory, and that the component file contains the requested message description. If the message description refers to another message, make sure that the second message is also in the component file. If you keep getting message 090-001, the xxxccc\_EN.m file may not have been installed properly.

O90-002 You requested help but the system cannot find help text "nnn" in file "xxxccc". Please refer to your messages reference book.

Time = hh:mm. Error Number = y.

Cause: The system could not display the help you requested. The file that enables this help to display was probably deleted, changed, or moved.

Action: If you are creating your own help files, or if you have deleted, changed, or moved an existing help file, see the following "Technical Information." Otherwise, follow your local procedures for reporting software problems.

**Technical Information:** The system could not find the help with component ID *xxxccc*. The help index for that help is *nnn*. The name of the component file for that help is *xxxccc*\_**EN.m**. The error number that accompanies the message gives details about the problem:

| Number<br>1 | Meaning The system could not find a component file.                                                                                                    |
|-------------|----------------------------------------------------------------------------------------------------|
| 2           | The system found the component file, but the file did not contain valid descriptions for message, help, or insert text.                                                                                                    |
| 3           | The system found the component file, but the file does not contain descriptions for the specified component. The first six characters of the component file name must be the same as the six-character component ID supplied to the <b>puttext</b> utility when the component file was created.                                                                 |
| 4           | The system found the component file or files, but the help specified by the index was not in the component file or files.                                                                                                    |
| 5           | The system found the component file and the specified help. The specified help refers to a second help description in the same component file to provide the help text. The second help description is not in the component file. Check the index value specified for the MSGSRC keyword in the <b>puttext</b> input file or in the <b>gettext</b> output file. |

To recover, make sure that a valid component file is in the proper directory, and that the component file contains the requested help description. If the help description refers to another help, make sure that the second help is also in the component file. If you keep getting message 090-002, the xxxccc-EN.m file may not have been installed properly.

090-012 Output file "filename" does not have the proper structure. Enter "puttext" again, specifying either an existing output file with the proper structure, or a new output file.

> Cause: The puttext command gives this message when you specify an output file with a file structure different than that of a message, help or insert definition file. The output file was not created by puttext.

> Action: Make sure that the file name that you entered is correct. If it is, check to see if the specified file is damaged. If you cannot fix the output file, use a backup copy of the output file. If you specify a new file name, puttext will work, but you will lose the information that was in the original output file.

The "puttext" command cannot complete because you did not specify an input 090-013 file.

> Cause: You entered the puttext command without specifying an input file. You must provide an input file name.

**Action:** Enter the **puttext** command again, but specify a valid input file.

090-014 The following line in the input file does not contain a keyword: Correct the input file and try "puttext" again.

> Cause: The line from your input file displayed in the message does not contain a keyword. The line must contain a keyword to be processed by puttext.

Action: Correct the indicated line in your input file to include a valid keyword.

090-015 The value of keyword "xxxxxx" for message, help, or insert number "nnn" in the input file is not numeric. Correct the input file and try "puttext" again.

> Cause: Your input file contains a message, help or insert number nnn specifying a non-numeric value for keyword xxxxxx. However, this keyword should have a numeric value.

**Action:** Correct the entry for keyword *xxxxxx* so that it specifies a numeric value.

090-016 The value of keyword "xxxxxxx" for message, help, or insert number "nnn" in the input file is missing or is not valid. Correct the input file and try "puttext" again.

Cause: Your input file contains a message, help or insert number *nnn* specifying no value or an incorrect value for keyword *xxxxxx*.

Action: Correct the entry for keyword xxxxxx so that it specifies a valid value. Only the following fields are optional or can contain blanks or underscores:

- DCOMPID
- DMSGID
- HELP#
- TITLE
- 090-017 The descriptions in the input file are not in the proper sequence. Correct the input file and try "puttext" again.

Cause: Either the descriptions are not in the following order:

- 1. Message descriptions
- 2. Insert descriptions
- 3. Help descriptions

or, the descriptions within these categories are not in ascending order by the value of the INDEX# field.

Action: Check the sequence of all descriptions in the input file.

O90-018 The message, help, or insert INDEX# value "nnn" in the input file is not in the range of 1 to 999. Correct the input file and try "puttext" again.

Cause: Your input file contains a message, help or insert number nnn which is not a number in the range of 1 to 999 inclusive.

Action: Change the value of nnn in the INDEX# field for the message, help or insert text description in the input file so that the value is in the indicated range.

## 090-019 The message, help, or insert number "nnn" in the input file is missing one or more keywords. Correct the input file and try "puttext" again.

Cause: You must have the following keywords in each description in your input file:

- INDEX#
- COMPSRC
- MSGSRC
- STATUS
- TEXT
- VERSION (if the first three characters of the COMPONENT ID field are com)

**Action:** Check the specified message, help or text description for INDEX# nnn, and make sure that it has all of the required keywords. If no keywords are missing, look for the TITLE keyword. If the TITLE keyword exists, make sure it is followed by a line that is 0 to 79 characters long (inclusive).

## 090-020 The COMPONENT ID in the input file header is missing or not valid. Correct the input file header and try "puttext" again.

Cause: The COMPONENT ID must be six characters long and cannot contain any of the following characters:

- \* (asterisk)
- ? (question mark)
- [ (left bracket)
- ] (right bracket)
  - (blank)

Action: Make sure that the component identifier in the input header is present and that it does not contain any of the listed characters.

090-022 The message, help, or insert number "nnn" in the input file has a missing delimiter, or has more than one "keyword-name" keyword. Correct the input file and try "puttext" again.

Cause: The message, help or insert number *nnn* in your input file has the same keyword specified more than once. Or, there is no delimiter line at the beginning of the next message, help, or insert description.

Action: Make sure that your input file does not contain a message, help, or insert description that includes the same keyword more than once. Also make sure there is a delimiter line at the beginning of each message, help, or insert description.

The output file "filename" cannot be read, and has been renamed to "filename.ba". Try "puttext" again, specifying a different output file.

Cause: The puttext program could not read the output file that you specified, and therefore, could not update it. The program renamed the file by adding a .ba extension, but otherwise did not change the file.

Action: Make sure that *filename* is correctly spelled. If it is, check to see if *filename* is damaged. If you cannot fix *filename*, use a backup copy of *filename*. If you specify a new output file name, **puttext** will work, but you will lose the information that was in the original output file.

090-024 The "puttext" command cannot write to output file "filename". Rename "filename.ba" to "filename" and try "puttext" again.

Cause: The puttext command could not write to the output file that you specified, and therefore, could not update it. The puttext command renamed the file by adding a .ba extension, but otherwise did not change the file.

Action: Check the output file to determine why the file could not be written to. Use a backup copy of *filename* or rename the backup file to its original name, and try the program again. If you specify a new output file name, **puttext** will work, but you will lose the information that was in the original output file.

### 090-025 The requested command failed to start. Please refer to your messages reference book. Error Number = x.

Cause: The puttext or gettext command could not start. The error number shows the reason:

| Number | Meaning                                                                      |
|--------|------------------------------------------------------------------------------|
| 1      | The command's message and insert table msgtab0 does not contain a needed     |
|        | insert description. This is an error in the command code.                    |
| 2      | The command could not get the work area in memory that it needed.            |
| 3      | The command's message and insert table msgtab0 is missing. This is an error  |
|        | in the command code.                                                         |
| 4      | The command's message and insert table msgtab0 contains a null string for    |
|        | insert number 001 instead of a keyword list. This is an error in the command |
|        | code.                                                                        |

**Action:** Follow your local procedures for reporting software problems.

### The "puttext" command cannot complete because the flag "xx" that you entered is 090-026 not valid.

Cause: You entered a flag for the puttext command that puttext does not recognize.

Action: Check the syntax for the puttext command in AIX Operating System Commands Reference, and enter the command again using a valid flag.

### You specified the "-n" flag, but your input file already contains a numeric index. 090-027 Correct the input file or try "puttext" without specifying the "-n" flag.

Cause: You entered the -n flag for the puttext command but the INDEX# field(s) in your input file contain values that are not underscores or blanks.

Action: Change all INDEX# fields in your input file to contain only underscores or blanks, or enter the command again without using the -n flag. See AIX Operating System Commands Reference for details.

090-028 The value of keyword "TITLE" for message, help, or insert number "nnn" in the input file is too long. Shorten the title to 79 characters or less, and try "puttext" again.

Cause: The message, help or insert number nnn in your input file contains a string for the TITLE field that is longer than 79 characters.

Action: Change the TITLE field for the indicated message, help or insert description so that it is 79 characters or less.

090-040 Input file "filename" does not have the proper structure. Enter "gettext" again, specifying an input file with the proper structure.

Cause: You specified an input file with a file structure different than that of a message, help or insert definition file. The input file was not created by **puttext**.

Action: Make sure that the file name that you entered is correct. If it is, check to see if the specified file is damaged. If you cannot recover the input file, specify a different input file for **gettext**.

090-041 The "gettext" command cannot complete because the flag or parameter "name" that you entered is not valid.

Cause: You entered a flag or parameter for the gettext command that the command does not recognize.

Action: Check the syntax for the **gettext** command in AIX Operating System Commands Reference, and enter the command again using a valid flag or parameter.

O90-042 The message, help, or insert number "nnn" cannot be found in the input file "filename". Try "gettext" again with a valid message, help, or insert number.

Cause: The gettext command gives this message when your input file does not contain a message, help, or insert number nnn.

Action: Be sure you specified the correct message, help, or insert number. Or, try gettext and specify the entire input file and a temporary output file. This will help you determine the correct message, help, or insert number.

090-043 The "gettext" command cannot complete because you did not specify both an input file and an output file.

> Cause: You must specify both an input file and an output file with the gettext command unless you use only the -p flag, or you enter the command without any flags.

> Action: Check the syntax for the gettext command in AIX Operating System Commands Reference, and enter the command again.

090-044 The "gettext" command cannot complete because you did not specify an output file.

Cause: You must specify an output file with the gettext command.

Action: Check the syntax for the gettext command in AIX Operating System Commands Reference, and enter the command again.

090-045 You specified output file "filename", but this file already exists. Try "gettext" again, and specify another output file.

Cause: You specified an output file that already exists.

**Action:** Check the output file name and the existing file by that name. Specify a different output file name, rename the existing file, or delete the existing file.

The "gettext" command cannot read input file "filename". Make sure you specified 090-046 the correct file name, then try "gettext" again.

Cause: The gettext command could not read the input file that you specified.

Action: Check the input file to determine why the file could not be read. If you cannot correct the problem, specify a different input file.

O90-047 The "gettext" command cannot write to output file "filename". Delete the output file and try "gettext" again.

Cause: The gettext command could not write to the output file that you specified.

Action: Check the output file to determine why gettext could not write to it. If you cannot correct the problem, delete the output file and try the program again.

090-048 The value "nnn" for flag "xx" is not in the range of 1 to 999. Try "gettext" again, specifying a valid value.

Cause: You specified a value for flag xx that is not in the numeric range of 1 to 999 inclusive.

Action: Enter the command again using a value in the correct range.

091-001 The Tools Group file "tolgroup.txt" cannot be found. The "tolgroup.txt" file must be in your current directory or the directory-name directory.

> Find "tolgroup.txt", and move it to one of these directories. Then try the command again.

Cause: The system could not find the Tools Group file tolgroup.txt in your current directory or in the directory-name directory. The system needs this file to open a TOOLS window.

Action: First find the tolgroup.txt file, then move tolgroup.txt to your current directory, the directory specified in the \$PANELS directory, or the directory-name directory.

To find the tolgroup.txt file, type the find command from the AIX window, or from the command pop-up in the FILES window:

```
find / -name tolgroup.txt -print
```

This command searches the entire file system and displays the full path names of all files named tolgroup.txt. The / (slash) symbol tells the find command to search the root directory and all of its subdirectories.

- To MOVE tolgroup.txt to the /usr/panels directory:
  - a. From the WINDOWS window, open a FILES window.
  - b. From the FILES window, SWITCH to the directory containing the tolgroup.txt file.
  - c. From the FILES window, select the tolgroup.txt file.
  - d. From the Command Bar, select **TOOLS**. A pop-up displays a list of commands.
  - e. From the list, select MOVE. Another pop-up appears. The pop-up for the MOVE command gives you the following choices:
    - Files are the names of the files you want to move. The tolgroup.txt file appears in this field.
    - To File or Directory is the name of the file or directory to which you want to move the **tolgroup.txt** file. Type /usr/panels.
  - f. Follow the prompts on the screen.
- Try to **OPEN** the TOOLS window again.

091-002 The Command List path name path-name in line number xxx in the Tools Group file file-name is not a valid path name.

Correct the path name, then try the command again. (Help is available.)

Cause: The system found a Command List path name that is not valid.

### Action:

1. Edit the tolgroup.txt file and correct the Command List path name in line number xxx.

A valid path name is in one of the following forms:

- A relative path name. One or more directory names, each separated by a / (slash) symbol, then followed by the name of the Command List file. The system starts looking for that directory from the current directory. Do not use spaces in a path name.
- A full path name. Begins with a / (slash) symbol and, contains one or more directory names, each separated by a slash, followed by the name of the Command List file. The system starts looking for that directory from the root directory. Do not use spaces in a path name.

Each entry in tolgroup.txt has four fields:

command list path name | help index | group name | group description

2. Try the command again.

If you need more information about changing the tolgroup.txt file, refer to *Usability Services Reference*.

091-003 The name of the TOOLS-GROUP-NAME Tools Group is cut off in the TOOLS window because its name in line number xxx in the Tools Group file Tools-Group-file-name is too long.

Shorten the Tools Group name to 22 characters or less.

Cause: The Tools Group name exceeds the maximum length of 22 characters.

Action: Edit the tolgroup.txt file and shorten the Tools Group name in line number xxx. Each entry in tolgroup.txt has four fields:

command list path name | help index | group name | group description

The next time you try to **OPEN** the TOOLS window, this error should not occur. If you need more information about changing the **tolgroup.txt** file, refer to *Usability Services Reference*.

091-004 A Tools Group is not listed in the TOOLS window because its name in line number xxx in the Tools Group file Tools-Group-file-name is missing.

Add a Tools Group name of 22 characters or less.

Cause: A Tools Group name is missing from the Tools-Group-file-name, tolgroup.txt, file.

Action: Edit the tolgroup.txt file and add a Tools Group title in line number xxx. Each entry in tolgroup.txt has four fields:

command list path name | help index | group name | group description

The next time you try to **OPEN** the TOOLS windows, this error should not occur. If you need more information about changing the **tolgroup.txt** file, refer to *Usability Services Reference*.

091-005 The description of the TOOLS-GROUP-NAME Tools Group is cut off in the Tools window because the description in line number xxx in the Tools Group file Tools-Group-file-name is too long.

Shorten the description to 51 characters or less.

Cause: The Tools Group description exceeds the maximum of 51 characters.

Action: Edit the tolgroup.txt file and shorten the description in line number xxx. Each entry in tolgroup.txt has four fields:

command list path name | help index | group name | group description

The next time you try to **OPEN** the TOOLS window, this error should not occur. If you need more information about changing the **tolgroup.txt** file, refer to *Usability Services Reference*.

091-006 The command list file Command-List-file-name cannot be found. The Command-List-path-name file must be in the directory specified in line number xxx in the Tools group file Tools-Group-file-name, or in your current directory, or in the directory-name directory.

If you incorrectly specified the path name of the Command List file, correct the path name. Otherwise, find the Command-List-file-name file, and move it to one of these directories.

Cause: The Command List file that contains the list of commands in a specific Tools Group could not be found.

Action: Find the Command List file, and then move this file to your current directory, the directory specified in the \$PANELS directory, or the *directory-name* directory.

1. To **find** the Command List file, type the **find** command in a AIX window, or from the command pop-up in a FILES window:

find / -name command-list-file-name -print

This command searches the entire file system and displays the full path name of the Command List file. The / (slash) symbol tells the **find** command to search the root directory and all of its subdirectories.

- 2. To MOVE the Command List file to the /usr/panels directory, do the following:
  - a. From the WINDOWS window, open a FILES window.
  - b. From the FILES window, **SWITCH** to the directory containing the **tolgroup.txt** file.
  - c. From a FILES window, select the Command List file.
  - d. From the Command Bar, select TOOLS. A pop-up displays a list of commands.
  - e. From the list, select **MOVE**. Another pop-up appears. The pop-up for the **MOVE** command gives you the following choices:
    - **Files** are the names of the files you want to move. The name of the Command List file appears in this field.
    - To File or Directory is the name of the file or directory to which you want to move the Command List file. Type /usr/panels.
  - f. Follow the prompts on the screen.

091-007 The Dialog path name Dialog-path-name in line number xxx in the Command List file Command-List-file-name is not valid.

Correct the path name, then try the command again. (Help is available.)

Cause: The system found a Dialog path name that is not valid. The Dialog path name is the name of the file that defines the panel for a particular command.

Action: Edit the Command List file and correct the Dialog path name in line number xxx. A valid path name is in one of the following forms:

- A relative path name. One or more directory names, each separated with a / (slash), followed by the name of the Dialog file. The system starts looking for that directory from the current directory. Do not use spaces in a path name.
- A full path name. Begins with a / (slash) symbol, and contains one or more directory names, each separated by a slash, followed by the name of the Dialog file. The system starts looking for that directory from the root directory. Do not use spaces in a path name.

The Command List file has six fields:

dialog path name | dialog object path name | setup routine path name | help index | invoked command | command description

The Setup Routine path name Setup-Routine-path-name in line number xxx in the Command List file Command-List-file-name is not valid.

Correct the path name, then try the command again. (Help is available.)

Cause: The program found a Setup Routine path name that is not valid. The system must run the file given in the Setup Routine path name before the system can run a particular command.

Action: Edit the Command List file and correct the Setup Routine path name in line number xxx. A valid path name is in one of the following forms:

- A relative path name. One or more directory names, each separated by a / (slash) symbol, followed by the name of the Setup Routine. The system starts looking for that directory from the current directory. Do not use spaces in a valid path name.
- A full path name. Begins with a / (slash) symbol, and contains one or more directory names, each separated by a slash, followed by the name of the Setup Routine. The system starts looking for that directory from the root directory. Do not use spaces in a valid path name.

The Command List file has six fields:

dialog path name | dialog object path name | setup routine path name | help index | invoked command | command description

091-009 The name of the command-name command is cut off in the APPLICATIONS or TOOLS window because its name in line number xxx in the Command List file Command-List-file-name is too long.

Shorten the command name to 14 characters or less.

Cause: The command-name exceeds the maximum length of 14 characters.

**Action:** Edit the Command List file and shorten the command name in line number xxx. The Command List file has six fields:

dialog path name | dialog object path name | setup routine path name | help index | invoked command | command description

The next time you try to **OPEN** the APPLICATIONS or TOOLS window, this error should not occur. If you need more information about changing the Command List file, refer to *Usability Services Reference*.

091-010 The command name in line number xxx in the Command List file Command-List-file-name is missing.

Add a command name of 14 characters or less, then try the command again.

Cause: A command is not listed in the Command List file for the Tools Group being used.

**Action:** Edit the Command List file and add a command name in line number xxx. The Command List file has six fields:

dialog path name | dialog object path name | setup routine path name | help index | invoked command | command description

091-011 The description of command-name is cut off in the APPLICATIONS or TOOLS window because the description in line number xxx in the Command List file Command-List-file-name is too long.

Shorten the description to 59 characters or less.

Cause: The command-name description specified in line number xxx in Command-List-file-name exceeds the maximum length of 59 characters.

Action: Edit the Command List file and shorten the command description in line number xxx. The Command List file has six fields:

dialog path name | dialog object path name | setup routine path name | help index | invoked command | command description

If you need more information about changing the Command List file, refer to Usability Services Reference.

091-012 The Command List path name in line number xxx in the Tools Group file Tools-Group-file-name is missing.

Add a full path name of 256 characters or less, then try the command again.

Cause: The Command List path name is missing from the tolgroup.txt file. The Command List path name is the name of the file that contains the list of commands in a particular Tools Group.

Action: Edit the tolgroup.txt file and add the Command List path name in line number xxx. Each entry in tolgroup.txt has four fields:

command list path name | help index | group name | group description

If you need more information about changing the tolgroup.txt file, refer to Usability Services Reference.

## 091-013 You selected Do but did not select the diskette drive that contains the diskette you want to FORMAT.

To FORMAT a diskette, first select a diskette drive, then select Do.

Cause: You tried to FORMAT a diskette, but you did not specify the diskette drive that contains the diskette you want to FORMAT.

Action: Do the following:

- 1. Select one of the following in the **FORMAT** pop-up:
  - **Diskette0** formats the diskette in the diskette drive named Diskette0.
  - **Diskette1** formats the diskette in the diskette drive named Diskette1.
- 2. Select **Do** and follow the prompts on the display.

If you would like more information about the **FORMAT** command, refer to *Usability Services Reference*.

# 091-014 The help index index in line number xxx in the Tools Group file Tools-Group-file-name is not valid.

Correct the index, then try the command again.

Cause: The system found a help index in the Tools Group file that is not valid. The help index is a number that shows the location of the help data for the Tools Group. This number is assigned automatically by the **puttext** facility when the entry is created.

Action: Edit the tolgroup.txt file and correct the help index in line number xxx. Ensure that the help index is a number between 001 and 999. The correct help index numbers are listed in the *Usability Services Reference* manual.

Each entry in tolgroup.txt has four fields:

command list path name | help index | group name | group description

091-015 The help index index in line number xxx in the Command List file Command-List-file-name is not valid.

Correct the help index, then try the command again.

Cause: The system found a help index in the Command List file that is not valid. The help index is a number that shows the location of the help data for the Tools Group. This number is assigned automatically by the puttext facility when the entry is created.

#### Action:

1. Edit the Command List file and correct the help index in line number xxx. Ensure that the help index is a number between 001 and 999. The correct help index numbers are listed in Usability Services Reference.

The Command List file has six fields:

dialog path name | dialog object path name | setup routine path name | help index | invoked command | command description

2. Try the command again.

091-016 The Tools Group file Tools-Group-file-name does not contain any valid Tools Groups.

A valid Tools Group includes a Tools Group name and a valid Command List path name.

Correct the *Tools-Group-file-name* file, then try the command again. (Help is available.)

Cause: The system could not find any valid Tools Groups in the Tools Group file tolgroup.txt. A valid Tools Group includes a Tools Group name and a valid Command List path name. The Command List path name is the name of the file that contains the list of commands in the selected Tools Group.

Action: Do the following:

- 1. Edit the **tolgroup.txt** file to correct each Tools Group name and Command List path name. A valid path name is in one of the following forms:
  - A relative path name. One or more directory names, each separated by a / (slash) symbol, followed by the name of the Command List file. The system starts looking in the current directory. Do not use spaces in a valid path name.
  - A full path name. Begins with a / (slash) symbol, and contains one or more directory names, each separated by a slash, followed by the name of the Command List file. The system starts looking in the root directory. Do not use spaces in a valid path name.

Each entry in tolgroup.txt has four fields:

command list path name | help index | group name | group description

2. Try to **OPEN** the TOOLS window again.

991-017 You cannot OPEN the tools-group-name Tools Group because the Command List file Command-List-file-name does not contain any valid commands. A valid command requires a command name. Certain commands also require a valid Dialog path name, and a valid Setup Routine path name.

Correct the Command-List-file-name file, then try the command again. (Help is available.)

Cause: The system could not find any valid commands in the specified Command List file. A valid command includes a command name, and valid Dialog path names and Setup Routine path names, if they are used. The Dialog path name is the name of the file that defines the panel for a particular command. The Setup Routine path name is the name of the file that contains a program that the system must run before a particular command is run.

**Action:** Do the following:

- 1. Edit the Command List file to correct each command name, and correct the Dialog and Setup Routine path names in line number xxx. A valid path name is in one of the following forms:
  - A relative path name. One or more directory names, each separated by a / (slash) symbol, followed by the name of the Command List file. The system starts looking for that directory from the current directory. Do not use spaces in a valid path name.
  - A full path name. Begins with a / (slash) symbol, and contains one or more directory names, each separated by a slash, followed by the name of the Command List file. The system starts looking for that directory from the root directory. Do not use spaces in a valid path name.

The Command List file has six fields:

dialog path name | dialog object path name | setup routine path name | help index | invoked command | command description

2. Try to **OPEN** the Tools Group.

#### 091-018 UNMOUNT cannot complete because no file systems are mounted.

Cause: The UNMOUNT command cannot complete because no file systems are mounted.

Action: Action is not required.

# 091-019 The Command List file Command-List-file-name cannot be found. The Command List file must be in the directory specified for the Tools-Group-name Tools Group in the Tools Group file Tools-Group-file-name, or in your current directory, or in one of the other directories searched by the system.

If you incorrectly specified the path name of the Command List file, correct the path name. Otherwise, find the Command List file, and move it to one of the directories searched by the system. (Help is available.)

Cause: The system could not find a Command List file.

Action: Find the Command List file, and move it to a directory. The Command List file contains information about each of the commands in a particular Tools Group. The path name of a Command List file for each Tools Group is specified in the Tools Group file. The Command List path name is the first entry in each line of the Tools Group file.

To find the Command List file, do one or more of the following:

- Check the path name in the Tools Group file. If you incorrectly specified the path name, correct the path name.
- If you specified a full path name for the Command List file, look in that directory for the file. If the file is not there, move or copy it to the specified directory.
- If you specified a relative path name, the file would be moved or copied to the directory specified in **\$PANELS**, to the directory /usr/lib/screen, or to your current directory.

091-020 The path name of the invoked command in line number xxx in the Command List file Command-List-file-name is missing.

Add a path name of 256 characters or less, then try the command again.

Cause: The system could not find the invoked command.

Action: Edit the Command List file and add the invoked command path name in line number xxx.

The Command List file has six fields:

dialog path name | dialog object path name | setup routine path name | help index | invoked command | command description

Try to OPEN the Tools Group. If you need more information about adding a path name to the Command List file, refer to Usability Services Reference.

091-021 The path name of the invoked command path name in line number xxx in the Command List file Command-List-file-name is not valid.

> Correct the path name, then try the command again. (Help is available.)

Cause: The system found a path name for an invoked command that is not valid.

Action: Edit the Command List file and correct the invoked command path name in line number xxx. The path name of an invoked command is the name of the command that is invoked (or called) when you select a particular command.

A valid path name is in one of the following forms:

- A relative path name. One or more directory names, each separated by a / (slash) symbol, followed by the name of the invoked command. The system starts looking for that directory from the current directory. Spaces cannot be used in a valid path
- A full path name. Begins with a / (slash) symbol, and contains one or more directory names, each separated by a / (slash) symbol, followed by the name of the invoked command. The system starts looking for that directory from the root directory. Spaces cannot be used in a valid path name.

The Command List file has six fields:

dialog path name | dialog object path name | setup routine path name | help index | invoked command | command description

091-022 The Dialog Object name in line number xxx in the Command List file Command-List-file-name is not valid.

> Correct the path name, then try the command again. (Help is available.)

Cause: The system found a Dialog Object name that is not valid.

Action: Edit the Command List file and correct the Dialog Object name in line number xxx. The Dialog Object name is the name of that part of the Dialog file that defines the pop-up or window for the selected command or Tools Group.

A valid Dialog Object name may be from 1 to 14 characters long, and may contain any letter, any number, and the special characters: tilde, period (.), and \_ (underscore). The first character of the name must be a letter.

A valid path name is in one of the following forms:

- A relative path name. One or more directory names, each separated by a / (slash) symbol, followed by the name of the Setup Routine. The system starts looking for that directory from the current directory. Do not use spaces in a valid path name.
- A full path name. Begins with a / (slash) symbol, and contains one or more directory names, each separated by a slash, followed by the name of the Setup Routine. The system starts looking for that directory from the root directory. Do not use spaces in a valid path name.

The Command List file has six fields:

dialog path name | dialog object path name | setup routine path name | help index | invoked command | command description

091-023 COMMAND-NAME cannot complete because the file-name file cannot be opened. For more information, read the message that appears below.

> Cause: The system could not find the file-name file in your current directory, or you do not have the necessary access permissions to the file.

Action: Select Quit, and then use the information in the message that appears to determine your action.

097-001 You cannot CHANGE or DELETE the file type file-type-name because it cannot be found. Either you incorrectly typed the file type name, or the file type does not exist.

If you incorrectly typed the name of the file type, correct the file type name.

Cause: The system could not find the file type file-type-name that you tried to change or delete. You incorrectly typed the file type name, or the file type you specified does not exist.

**Action:** Do the following:

- 1. Check the spelling of the file type you specified.
- 2. If you spelled the file type correctly, check if the file type you specified exists. You can display a list of the defined file types using the FILETYPES command in the Customization Tools Group list in a TOOLS window. To display a list of the defined file types, do the following:
  - a. From the WINDOWS window, OPEN a TOOLS window (if one is not already open).
  - b. From the Tool Groups list, **OPEN** the Customization Tools Group.
  - c. From the Customization Tools Group list, RUN the FILETYPES command. A list of the defined file types is displayed.
  - d. Find the correct file type.
  - e. Try the command again.
- 097-002 The Help file file-name cannot be found. Either you incorrectly typed the file name, or the file does not exist.

If you incorrectly typed the file name, correct the file name.

Cause: You tried to add a file type with an associated Help file, but the system cannot find the Help file, file-name.

Action: Make sure that the file name you specified in the FILETYPES command matches the file name in the Help file. To do this, check your directory in the FILES window.

#### 097-003 The file type file-type-name already exists.

Type in another name for the new file type.

Cause: You tried to add the new file type, file-type-name, but that file type already exists.

Action: Specify a different name for the new file type. You can see a list of the existing file types by selecting the FILETYPES command in the TOOLS window.

To display a list of defined file types:

- 1. From the WINDOWS window, **OPEN** a TOOLS window (if one is not already open).
- 2. In the Tools Group list, **OPEN** the CUSTOMIZATION TOOLS GROUP.
- 3. In the Customization Tools list, RUN the FILETYPES command. A list of existing file types is displayed.
- 4. Consider a new and unique file type name based on the list of file types.
- 5. Try to add a new file type again using a unique file type name.

### 097-004 The suffix suffix-name already exists.

Type in another suffix for this new file type.

Cause: You tried to add a file type, but you specified a suffix, suffix-name, that was already defined.

**Action:** Specify a different suffix. You can see a list of the existing suffixes by selecting the **FILETYPES** command in a TOOLS window.

To display a list of existing file types and their suffixes, do the following:

- 1. From the WINDOWS window, OPEN a TOOLS window (if one is not already open).
- 2. From the Tools Group list, **OPEN** the Customization Tools Group.
- 3. In the Customization Tools Group list, **RUN** the **FILETYPES** command. A list of the existing file types and their suffixes is displayed.
- 4. Consider a new and unique suffix based on the displayed list.
- 5. Try to add a new file type again.

097-005 The "filetypes" command cannot complete because you did not specify which values vou wanted to change.

Try filetypes again using the values that you want to change.

Cause: You indicated that you wanted to change one or more existing characteristics of an existing file type, but you did not specify any values to be changed.

**Action:** Type the **filetypes** command again and specify which values you want to change. For example:

filetypes -change=C Src -editor=e

If you want more information about the FILETYPES command, refer to Usability Services Reference and AIX Operating System Commands Reference.

097-006 The "filetypes" command cannot complete because you did not specify a help file name.

Try "filetypes" again using a help file name.

Cause: You tried to add a file type without specifying the -helptext flag for that file type. However, you must specify the **-helptext** flag to add a file type.

Action: Enter the filetypes command again with the string of characters for the help file name:

filetypes -add=file-type-name -helptext/xxx/xxx/xxx

If you want more information about the FILETYPES command, refer to Usability Services Reference and AIX Operating System Commands Reference.

# 097-007 The "filetypes" command cannot complete because you did not specify a suffix. Try "filetypes" again using a suffix.

Cause: You tried to add a file type without specifying the -suffix flag for that file type. However, you must specify the -suffix flag to add a file type.

Action: Type in filetypes again, with the string of characters you want to use for the suffix:

filetypes -add=-file-type-name -suffix=xxx

If you want more information about the **filetypes** command, refer to *Usability Services* Reference, and AIX Operating System Commands Reference.

## 097-008 PICK has completed, but no matching files were found.

Cause: You selected the PICK command but the system did not find any files to match the file names or file types you specified. Either you mistyped the file names and/or file types, or the system did not find any matching file names or file types.

Action: Make sure that the file names or file types that you specified are in your current directory, and that they are spelled correctly. Try the PICK command again.

097-009 COMMAND-NAME cannot complete because the system cannot find the Dialog file dialog-file-name. The Dialog file must be in the specified directory, or in the current directory, or in the directory-name directory.

> If you incorrectly specified the path name of the Dialog file, correct the path name. Otherwise, find the dialog-file-name file, and move it to one of these directories. Then try the command again.

Cause: You requested the command-name command. However, the system could not find the dialog-file-name Dialog file in your current directory, or in the directory-name directory, or in the directory you specified.

**Action:** You must first find the Dialog file and then move it to your current directory, the directory specified in the **\$PANELS** directory, or the *directory-name* directory.

1. To find the dialog-file-name file, type in the find command from an AIX window, or from a command pop-up in a FILES window:

find / -name dialog-file-name -print

After you enter this command, the system searches the entire file system, and the full path names of all files named dialog-file-name are displayed on your screen. The (slash) symbol tells the find command to search the root directories and all of its subdirectories.

- To MOVE the dialog file to the /usr/panels directory, do the following:
  - a. From the WINDOWS window, **OPEN** a FILES window.
  - b. From the FILES window, SWITCH to the directory containing the tolgroup.txt
  - c. From a FILES window, select the dialog-file-name file.
  - d. In the Command Bar, select **TOOLS**. A pop-up displays a list of commands.
  - e. From the list, select MOVE. Another pop-up appears. The pop-up for the MOVE command gives you the following choices:
    - Files are the names of the files you want to move. The dialog-file-name appears in this field.
    - To File or Directory is the name of the file or directory to which you want to move the *dialog-file-name* file. Enter /usr/panels.
  - Follow the prompts on the screen.
- Try the command again.

097-010 You selected Do but did not select the file type of the object you want to create.

To CREATE an object, first select the file type. In any additional pop-ups, type in or select values and select Do. Then select Do in the CREATE pop-up. (Help is available.)

Cause: You selected **Do** without first selecting the file type of the object you want to create.

Action: CREATE the object by doing the following:

- 1. Within the **CREATE** pop-up, select the type of object you want to **CREATE**. When more than the name is required to **CREATE** an object, a different pop-up is presented asking for this additional information.
- 2. Select **Do** in each pop-up.
- 097-011 You selected Do but did not type in a command.

To run a command, type the command, then select Do.

Cause: You selected Do in the command pop-up without first entering a command.

Action: Enter a command within the command pop-up. Then select Do.

#### 097-012 You selected Do, but did not select a command.

To run a command from the TOOLS pop-up, first select the command. In any additional pop-ups, type in or select values and select Do. Then select Do in the Tools pop-up.

Cause: You selected **Do** without first selecting one of the commands. The TOOLS pop-up might contain one or more of the following commands:

- CHECK
- COMBINE
- COMPARE
- COPY
- DELETE
- MOVE
- REFORMAT
- RENAME

**Action:** Select one of the commands in the pop-up before you select **Do**. After you select **Do**, another pop-up may appear. If you would like details for a particular command, refer to *Usability Services Reference*.

### 097-013 The name of an existing file type cannot be changed.

If you want a file type named file-type-name, add a file type with that name.

**Cause:** You tried to **CHANGE** the name of a file type to *file-type-name*. However, a file type name cannot be changed.

Action: ADD a file type with that name. To ADD a file type, RUN the FILETYPES command from the Customization Tools List.

#### 097-016 The suffix of an existing file type cannot be changed.

Enter "filetypes" again without the "-suffix" flag.

Cause: You tried to change the suffix of a file type, but the file type you entered already exists, and you cannot change the suffix.

Action: Type in FILETYPES again, with the string of characters you want to use for those flags you want to change. The -suffix flag for this file type cannot be changed. If you want more information about the FILETYPES command, refer to Usability Services Reference and AIX Operating System Commands Reference.

## 097-017 The help file name for an existing file type cannot be specified.

Enter "filetypes" again without the "-helptext" flag.

Cause: You tried to change the help file name but you cannot change the help file name for an existing file type.

Action: Type in FILETYPES again, with the characters for those flags you want to change. You cannot type in the -helptext flag when you change a file type. If you want more information about the FILETYPES command, refer to Usability Services Reference and AIX Operating System Commands Reference.

097-018 The permissions you specified are not valid. Valid permissions are of the form "rwxrwxrwx", or a form using minus signs in place of one or more letters.

Enter "filetypes" again using valid permissions for the "-crperm" flag.

Cause: You tried to specify the access permissions for a file type, but the access permissions you specified are not valid.

Action: Valid permissions are of the form rwxrwxrwx. If you do not want the group or everyone else to have access to a particular file, put a - (minus sign) in the place of one or more letters.

For example, if you want to remove the group and user write access permissions for the **csrc** file type, you should enter the following command:

filetypes -change=csrc -crperm=rwxr-xr-x

For more information about permissions, refer to Installing and Customizing the AIX Operating System. For more information about the FILETYPES command refer to Usability Services Reference and AIX Operating System Commands Reference.

097-019 The suffix you specified is not valid. A valid suffix contains up to 12 letters or numbers.

Enter "filetypes" again using a valid suffix.

Cause: You tried to add a new file type, but you specified a suffix that is not valid.

Action: Type in a valid suffix. For example, the following entry specifies a valid -suffix flag:

filetypes -add=file-type-name -suffix=xxx

The suffix must be included as part of the name of all files of a specified type. A period (.) separates the file name from the suffix. The suffix can be 1 to 12 characters long, and can contain any letter or number. The 1 to 12 characters and the period (.) in the suffix are included in the 14 characters that is allowed as the maximum length of a file name. For example, if you specify a 3-character suffix, the file name can be only 10 characters long.

Do not enter spaces or any special characters in a suffix.

Following are three examples of file names with suffixes:

- **letter.mine** The file name is 11 characters long, including the separator character and a 4-character suffix.
- tolgroup.txt The file name is 12 characters long, including the separator character and a 3-character suffix.
- **f.woofwoof** The file name is 14 characters long, including the separator character and a 12-character suffix.

For more information about the **FILETYPES** command, refer to *Usability Services* Reference and AIX Operating System Commands Reference.

| 97-020 | The "filetypes" command cannot complete because you did not specify "-add", "-delete", or "-change" as the first flag.                 |
|--------|----------------------------------------------------------------------------------------------------|
|        | Enter "filetypes" again using one of these flags.                                                                                      |
|        | Cause: You did not specify add, delete, or change the file type.                                                                       |
|        | Action: To use the filetypes command, do one of the following:                                                                         |
|        | • Add a file type by entering:                                                                                                    |
|        | filetypes -add=file-type-name                                                                                                    |
|        | • Change a file type by entering:                                                                                                    |
|        | filetypes -change= $file$ - $type$ - $name$                                                                                            |
|        | • Delete a file type by entering:                                                                                                    |
|        | filetypes -delete= $file$ - $type$ - $name$                                                                                            |
|        | The -add, -change, or -delete flag is the first flag that you should type in the filetypes command. All other flags follow this field. |

If you want more information about the FILETYPES command, refer to Usability Services Reference and AIX Operating System Commands Reference.

097-022 COMMAND-NAME cannot complete because the system cannot run the setup routine.

For more information, read the message that appears below.

Cause: The system could not find the file containing the Setup Routine, or you do not have the necessary access permissions to the file.

Action: Select Quit, and then use the information in the next message that appears to determine your action.

097-023 You cannot use the help file *file-name* because you do not have permission to read this file.

Correct the permissions associated with this file, then try FILETYPES again.

Cause: You cannot use the Help file, *file-name*, because you do not have the necessary access permission to it.

**Action:** View the access permissions for the file by doing the following:

- 1. Display a FILES window.
- 2. Select the help file, file-name. Then select DESCRIBE.

A pop-up presents information about the file, including the owner access permissions and other permissions. Correct the permissions. If you cannot change the access permissions of that file, contact the owner of that file and request access to it.

If you want more information about the **FILETYPES** command, refer to *Usability* Services Reference and AIX Operating System Commands Reference. Also, if you want more information about changing permissions, refer to *Usability Services Reference*.

097-024 OPEN cannot complete because no editor is defined for the file-type-name file type.

To define an editor for this file type, use the FILETYPES command. CHANGE the definition of this file type, then try to OPEN this file again.

Cause: You cannot open the file because an editor is not defined for the file type, file-type-name.

Action: Select the FILETYPES command in the Customization Tools Group, or enter the FILETYPES command in an AIX window, or in a command pop-up. To enter the FILETYPES command, specify the -editor flag, as in the following example:

filetypes -change=file-type-name -editor=xxxx

If you want more information about the FILETYPES command, refer to Usability Services Reference and AIX Operating System Commands Reference.

097-025 COMPILE cannot complete because no compiler is defined for the *file-type-name* file type.

To define a compiler for this file type, use the FILETYPES command. CHANGE the definition of this file type, then try to COMPILE this file again.

Cause: You cannot **COMPILE** the file because a compiler program is not specified for the file type, *file-type-name*.

Action: You can select the FILETYPES command in the Customization Tools Group, or type the FILETYPES command in an AIX window, or in a command pop-up. Specify the FILETYPES command with the -cplpgm flag, as in the following example:

filetypes -change=file-type-name -cplpgm=xxxxxxxxx

If you want more information about the FILETYPES command, refer to Usability Services Reference and AIX Operating System Commands Reference.

097-026 PRINT cannot complete because no print program is defined for the *file-type-name* file type.

To define a print program for this file type, use the FILETYPES command. CHANGE the definition of this file type, then try to PRINT this file again.

Cause: You cannot **PRINT** the file because a print program is not defined for the file type, *file-type-name*.

Action: You can select the FILETYPES command in the CUSTOMIZATION TOOLS GROUP, or enter the FILETYPES command in an AIX window, or in a command pop-up. To type in filetypes command, specify the -prtpgm flag, as in the following example:

filetypes -change=file-type-name -prtpgm=xxxxxxxxx

If you want more information about the **FILETYPES** command, refer to *Usability Services Reference* and *AIX Operating System Commands Reference*.

097-027 INTERPRET cannot complete because no interpreter is defined for the file-type-name file type.

To define an interpreter for this file type, use the FILETYPES command. CHANGE the definition of this file type, then try to INTERPRET this file again.

Cause: You cannot INTERPRET the file because an interpreter program is not defined for the file type, *file-type-name*.

Action: You can select the FILETYPES command in the Customization Tools Group, or enter the FILETYPES command in an AIX window, or in a command pop-up.

Type in the **FILETYPES** command, and specify the **-intpgm** flag, as in the following example:

filetypes -change=file-type-name -intpgm=xxxxxxxxx

If you want more information about the **FILETYPES** command, refer to *Usability Services Reference* and *AIX Operating System Commands Reference*.

#### 097-028 You cannot OPEN the directory directory-name because you do not have permission to use this directory.

(Help is available.)

Cause: You tried to OPEN a directory that you do not have permission to use. To open a directory, you must have read and search (or execute) access permissions for that directory, and for each of the directories that must be opened to get to that directory.

**Action:** To see your access permissions for a directory, do the following:

- Display a FILES window.
- Select a directory name. Then select DESCRIBE.

A pop-up presents information about the directory, including the owner access permissions and other permissions. Correct the permissions, then try OPEN again. If you cannot change the access permissions of that directory, contact the owner of the directory and request access to that directory.

#### 097-029 The system-defined file type file-type-name cannot be deleted.

Cause: You tried to delete the *file-type-name* file type, but the file type you specified is defined by the system and cannot be deleted.

**Action:** Action is not required.

097-030 The "filetypes" command cannot complete because the value you specified for "-type" is not valid. A valid value is a number between 1 and 10.

Enter "filetypes" again using a valid value for "-type".

Cause: You tried to add a file type. The command did not complete because you specified a value for the -type flag that is not valid.

Action: Enter the FILETYPES command again, using a valid value for the -type flag. The -type flag allows the following values:

- 1 Specifies a record file type
- 2 Specifies a table file type
- 3 Specifies an I/O device file type
- 4 Specifies a directory file type
- 5 Specifies an untyped file type
- 6 Specifies a shell procedure
- 7 Specifies a SQL/RT table
- 8 Specifies a SQL/RT image file
- 9 Specifies a SQL/RT index file
- 10 Specifies a SQL/RT commit file

If you want more information about the FILETYPES command, refer to Usability Services Reference and AIX Operating System Commands Reference.

O97-031 You selected Do but did not select whether you want to use a pattern to CREATE the new object.

Select "Yes" or "No" for "Use a Pattern", then select Do.

Cause: You selected **Do** when the system asked you whether you wanted to use a pattern to create a new object, but you did not select yes or no.

Action: Select yes or no.

097-032 Help is not available for the *file-type-name* file type.

(Help is available.)

Cause: You requested Help within the CREATE pop-up, or within the FILETYPES

pop-up. Help is not available for the file type you requested.

Action: Action is not required.

097-033 You typed a pattern-matching character, such as an asterisk (\*), within the text.

A pattern-matching character can only be used as the first character or last character of the text.

Remove any imbedded pattern-matching characters.

Cause: You specified a file name or file type containing a pattern-matching character, such as an asterisk (\*), imbedded within the text. Pattern-matching characters cannot be imbedded, but can be the first character, or last character of the text.

For example, PERS\* is a file name with the pattern-matching character as the last character. This string matches with PERS, PERSONAL, PERSONNEL, or any other files with names beginning with PERS.

Action: Type the word or phrase again, without any imbedded pattern-matching characters.

If you would like more information about how to use pattern-matching characters, refer to *Usability Services Reference*.

105-006 You cannot delete the xxxxxxx profile. This is a special profile used by the system.

Cause: You attempted to delete the sna or luxcnost or any other profile on the system that should not be deleted.

Action: You cannot delete the xxxxxxx profile or any other profile that should not be deleted.

105-008 Error code xxxxxxx was detected at line number yyyyyyy in file zzzzzzz. Follow your local procedures for reporting software problems.

Cause: This is probably a dialog manager or shared segment manager error.

Action: Make sure there is an executable /etc/profsvcs/pfsmain and that the panels program is installed.

105-009 The password you entered is not valid.

- If you are defining a new password, be sure that both values are the same.
- Enter a valid password.
- Make sure no one else is adding or modifying the password.

Cause: One of the following occurred.

- If you are defining a new password or changing the password (either for the database or the BIND), you specified a trivial password or did not enter the same password twice.
- If you are attempting to configure or run a program using a secured database, you specified a password that is not correct.
- Someone else is adding or modifying this password.

**Action:** Ensure that no one else is modifying the password and enter the correct password. If all attempts fail, the system administrator may need to use the profile database backup with a valid password.

You specified a value that is out of range for the xxxxxxx field. Valid values are between yyyyyy and zzzzzzz.

Please select a valid value for the xxxxxxx field.

Cause: Certain fields have a specific range of acceptable values and the value you entered is not in this range.

**Action:** Enter a value in the correct range.

105-013 Error code xxxxxxx was detected at line number yyyyyyy in file zzzzzzz. Follow your local procedures for reporting software problems.

Cause: This is an abnormal error code.

**Action:** Follow your local procedures for reporting software problems.

105-021 There are no records meeting the criteria you specified.

Cause: You attempted to PICK with a value or wild card, and no profile names matched the value you entered.

**Action:** Use **PICK** with a value that exists.

The xxxxxxx profile will not validate because the "snaconfig" command cannot find profile zzzzzzz in type yyyyyyy. Make sure that profile zzzzzzz exists in type yyyyyyy then try again.

Cause: You selected validate from the command bar in the types window, and snaconfig cannot find one of the profiles you specified in another profile. For example, you entered modelist for the mode list name in the connection profile, but you did not create a modelist profile called modelist.

Action: Correct the spelling or add the necessary profile and try again.

105-025 The xxxxxxx type will not validate because you did not specify an "LU" name. Specify one of the following:

- A network name and an "LU" name.
- Neither a network name nor an "LU" name.
- An "LU" name only.

Cause: You did not specify an LU name. In the connection profile and in the local LU profile, you must enter a network name and an LU name. Both names are required to create a complete qualified name. If you specify an LU name only, it is also correct. Otherwise do not enter either one.

Action: Add an LU name or delete the network name.

105-026 The "RU" size xxxxxx is not valid. The closest valid values to the value that you specified are yyyyyyy and zzzzzzzz.

Cause: You entered an RU size value that is in the correct range but is not an acceptable value.

Action: Enter a value that is valid. Choose one of the values specified in the message, or refer to SNA Services Guide and Reference for a list of the valid values.

The "snaconfig" program cannot create the file it needs for printing. Check the permissions on the filename you specified or on the "/tmp" directory. Try the command again.

Cause: The snaconfig program cannot create the temporary file it needs to print.

Action: If you selected the **file** option, check the access permissions on the file name you specified and on its parent directory. If you selected the **printer** option, check the /tmp directory.

The "snaconfig" command cannot complete because program yyyyyyy failed. Read the message that appears above. Try "snaconfig" again using different values.

Cause: The print exec failed.

Action: You will receive an error message from **print** directly above this message that will give you the reason for *yyyyyyy* failing.

601

105-035 The profile name you specified xxxxxxx is not valid. Choose a profile that is of the correct type.

Cause: You entered a type in a list type that is not valid. For example, in a **TPN** list, you entered an **RTPN** profile name.

Action: Enter names of profiles that are of valid types only.

The xxxxxxx profile will not validate because the yyyyyyy field does not match the zzzzzzz field.

Cause: When validating profiles, certain fields across profile types should match. For example, in the connection and local LU profile, the LU type field should match. If one of these fields does not match, you will receive this message.

Action: Change one of the profiles so that the fields match.

105-037 The xxxxxxx profile will not validate because the yyyyyyy field is the same as the zzzzzzz field.

Cause: When validating profiles, certain fields cannot match across profile types. For example, the **Remote** and **Local Link** names in the Ethernet profiles cannot match. If these values do match, you will receive this message.

Action: Change one of the profiles so that the fields do not match.

105-039 The xxxxxxx profile will not validate because you specified a value for Remote Secondary Station Address that is not valid. If you selected Multi-Point for the link type in the SDLC logical link profile, you must select a value less than 255 for the Remote Secondary Station Address.

Cause: You entered a value for Remote Secondary Station Address that is not valid.

Action: Change the value for the Remote Secondary Station Address or change the link type.

105-040 You cannot modify the yyyyyyy field of the xxxxxxxx profile. This is a special value used by the system.

> Cause: You attempted to change a field that you are not allowed to change. For example, in the SNA and server profiles, sna, the IPC queue key value, must be 63311. In all other profiles of the SNA type, you can change this value. You cannot change the value for the SNA profile sna.

Action: You cannot do this.

105-042 The value you specified for the xxxxxxx field, yyyyyy, contains characters that are not valid. Valid characters are 0-7. Choose a value that contains valid characters.

> Cause: You entered a value out of range for an octal field, the umask File Permission field in the TPN or SNA profiles.

**Action:** Enter a value in the range 0-7.

105-043 The "snaconfig" program cannot validate the vvvvvvv device because "/etc/system" file cannot be opened. Check the permissions on the "/etc/system" file and then try to modify the xxxxxxx profile again.

Cause: The /etc/system file cannot be opened to validate the device in a physical link.

Action: Change the access permissions to give read access to the user on the /etc/system file.

105-044 The vyvvvvy device does not exist. Use the "devices" command to obtain a device name that does exist and try to modify the xxxxxxx profile again.

Cause: You entered a device in a physical link profile that does not exist.

**Action:** Use **devices** to check the device name or customize the device.

## 105-200 The command cannot complete because the file xxxxxxx is damaged. Information in the file may have been lost. Run "recover" on this file, check for lost information, then try again.

Cause: The profiles that describe the network to SNA Services may have been damaged.

Action: Use the profck command to try to repair the profiles:

# cd /etc/profsvcs
# profck /etc/profsvcs/pfslocal

This command tries to rebuild the profiles in the **pfslocal** directory. Refer to SNA Services Guide and Reference for a description of this command.

If the **profick** command cannot rebuild the profiles, restore the profiles from a backup copy.

## The command cannot complete because the file "xxxxxxxxxxxx" needs recovery. Run "profck" on this file, then try again.

Cause: The profiles that describe the network to SNA Services may have been damaged.

Action: Use the profck command to try to repair the profiles:

# cd /etc/profsvcs
# profck /etc/profsvcs/pfslocal

This command tries to rebuild the profiles in the **pfslocal** directory. Refer to SNA Services Guide and Reference for a description of this command.

If the **profck** command cannot rebuild the profiles, restore the profiles from a backup copy.

The "dumpfmt" command cannot complete because one or more flags are not 108-001 valid. Request the command again, and specify valid flags.

> Cause: You entered the dumpfmt command and specified one or more flags that the command does not recognize.

> Action: Check the syntax of the dumpfmt command in AIX Operating System Commands Reference. Then enter the command again using flags shown in that book.

108-002 The "dumpfmt" command cannot complete because the system cannot open the dump file. Try "dumpfmt" again. If you get this message again, refer to your messages reference book.

Cause: The dumpfmt command could not open a dump file on the diskette drive in position A or on the fixed disk.

If the dump file is on the diskette drive, probable causes include:

- The diskette drive door is open.
- There is no diskette in the diskette drive.
- The diskette is damaged.
- The diskette drive is not operating properly.

If the dump file is on the fixed disk, you may have specified the name of a file that does not exist, or the fixed disk may have a hardware problem.

Action: Try the dumpfmt command again. If the command still does not work, and the dump file is on a fixed disk, try the following:

- 1. Make sure you specified a file that already exists on the fixed disk.
- 2. Rename the dump file and try dumpfmt again on the fixed disk.
- 3. Move the dump file to a diskette or a different fixed disk.
- 4. If you can repeat the dump conditions, take a dump again, and create the dump file on a diskette.
- 5. Check the fixed disk for hardware errors (see *Problem Determination Guide* for details).

If the dump file is on a diskette, try the following:

- 1. Make sure that the diskette is in the drive and the door is closed.
- 2. Check the diskette and diskette drive for hardware errors (see *Problem Determination Guide* for details).
- 3. Rename the dump file and try dumpfmt again on the diskette.
- 4. Move the dump file to a fixed disk or a different diskette.
- 5. If you can repeat the dump conditions, take a dump again, and create the dump file on a different diskette.

If necessary, follow your local procedures for reporting software or hardware problems.

108-003 The "dumpfmt" command cannot complete because the system could not read dump control information. Try "dumpfmt" again. If you get this message again, refer to your messages reference book.

Cause: The dumpfmt command found your dump file on the diskette or fixed disk, but it could not read the dump control information that resides before the table of contents.

Action: Try the dumpfmt command again. If the command still does not work, and the dump file is on a fixed disk, try the following:

- 1. Rename the dump file and try dumpfmt again on the fixed disk.
- 2. Move the dump file to a diskette or a different fixed disk.
- 3. If you can repeat the dump conditions, take a dump again, and create the dump file on a diskette.

If the dump file is on a diskette, try the following:

- 1. Move the dump file to a fixed disk or a different diskette.
- 2. If you can repeat the dump conditions, take a dump again, and create the dump file on a different diskette.

If necessary, follow your local procedures for reporting software or hardware problems.

The "dumpfmt" command cannot complete because the system could not read the table of contents in the dump file. Try "dumpfmt" again. If you get this message again, refer to your messages reference book.

Cause: The dumpfmt command found your dump file on the diskette or fixed disk, but it could not read the table of contents that resides after the dump control information.

Action: Try the dumpfmt command again. If the command still does not work, and the dump file is on a fixed disk, try the following:

- 1. Rename the dump file and try dumpfmt again on the fixed disk.
- 2. Move the dump file to a diskette or a different fixed disk.
- 3. If you can repeat the dump conditions, take a dump again, and create the dump file on a diskette.

If the dump file is on a diskette, try the following:

- 1. Move the dump file to a fixed disk or a different diskette.
- 2. If you can repeat the dump conditions, take a dump again, and create the dump file on a different diskette.

If necessary, follow your local procedures for reporting software or hardware problems.

The "dumpfmt" command cannot complete because the system cannot find or read the structure you requested. Try "dumpfmt" again. If you get this message again, refer to your messages reference book.

Cause: The dumpfmt command found your dump file on the diskette or fixed disk, and read the table of contents. However, dumpfmt could not find or read the dump structure that you requested.

Action: Try the dumpfmt command again making sure that you enter the correct structure name. To see a list of the structures that are in a dump file, do the following:

- 1. Enter dump fmt if the dump file is on a diskette, or dump fmt *filename* if the dump file is on a fixed disk.
- 2. Enter subcommand a.

If you still get this message, check the diskette drive or fixed disk hardware for write and read errors (see *Problem Determination Guide* for details). If the dump conditions can be repeated, take another dump, and try to create the dump diskette again using a different diskette. If you cannot repeat the dump conditions, follow your local procedures for reporting software or hardware problems.

108-006 The system cannot find the trace buffer you requested because the buffer number is not valid. Please specify a valid buffer number.

Cause: You specified a trace buffer number to the **dumpfmt** program, but the buffer number is not in the correct range.

Action: Make sure that you entered a buffer number in the range of 0 to 3. If the buffer number was not correct, enter **dumpfmt** again using a buffer number in that range. If the buffer number that you entered is correct, trace was not on when the dump was created, and the trace information is not available. If the dump conditions can be repeated, use the **trace** command to turn on trace before requesting the dump.

108-007 The system cannot find component number "xxx" because it was not dumped or it is not valid. Please specify an appropriate component number.

Cause: You specified a component number to **dumpfmt**, but **dumpfmt** could not find a component dump table with that number. The component number is an integer that identifies the component.

Action: Make sure that you enter the correct component number. Also make sure that the dump fixed disk or diskette you are using contains dump information for that component. (See *Virtual Resource Manager Technical Reference* for a listing of valid component numbers.) Then enter **dumpfmt** again using a valid component number.

108-008 The system cannot find information about register "xx" because it was not dumped, or the register number is not valid. Please specify an appropriate register number.

Cause: You specified a register number to the **dumpfmt** program but the program could not find a register dump table with that number.

Action: The register number is an integer between 1 and 12 that identifies the register that you want to examine. Enter **dumpfmt** again using a valid register number.

108-009 The "dumpfmt" command cannot complete because the system does not recognize one or more of the flags you entered. Please enter the flags again.

Cause: You entered the dumpfmt command with a flag that dumpfmt does not recognize. Valid flags for this command are -a, -h and -s.

Action: See AIX Operating System Commands Reference for a description of the flags for this command. Enter dumpfmt again using valid flags.

108-010 The "dumpfmt" command cannot complete because the value you specified contains too many characters.

> Cause: From the dumpfmt menu, you entered a value that is not valid because it is too long. For example, you entered a register number that has more than two digits.

> Action: Make a choice from the dumpfmt menu, and be sure to specify an appropriate number of characters for the value you enter.

108-011 The "dumpfmt" command cannot complete because you cannot specify the "-h" flag with any other flags.

> Cause: You requested dumpfmt with the -h flag to include a header for the dump data. If you use -h, you cannot use any other flags. However, you tried to specify one or more additional flags.

> Action: Request dumpfmt again. Either specify -h and no other flags, or specify flags other than -h.

108-012 The "dumpfmt" command cannot complete because you specified the same flag more than once.

> Cause: You specified the same flag twice (or more). For example, you typed something like dumpfmt -a -s -a.

**Action:** Try **dumpfmt** again, and specify each desired flag only once.

108-013 The "dumpfmt" command cannot complete because the file you specified does not contain dump data.

> Cause: You requested dumpfmt to run on a file. However, the file you requested does not have any dump data, so the dump formatter cannot work on that file.

> Action: Try dumpfmt again, and make sure you spelled the file name correctly. Also make sure the file contains dump data.

109-002 The "errupdate" command cannot complete because the input file "filename.err" contains no data. Please refer to your messages reference book.

> Cause: You requested errupdate to add, replace, or delete error report format templates in filename. The errupdate command looks for data in the filename.err file. The filename.err file exists, but it does not contain any data. Therefore, errupdate could not work.

Action: Make sure you typed filename correctly. If filename is the file you wanted, do one of the following:

- Try to restore a backup copy of filename. Make sure its first line is \* /etc/errfmt and that its format is correct.
- Get superuser authority and edit filename. Make sure its first line is \* /etc/errfmt and that its format is correct.

For information about the proper format, see AIX Operating System Programming Tools and Interfaces or AIX Operating System Commands Reference. Also, the etc/errfmt file shows the proper format, except that the + or - operators are missing from the first position in each line.

109-003 The file "filename.err" that you specified is not an error update file. An error update file must contain:

\* /etc/fmt

as its first line. Correct the contents of the file, or try the command again using the correct file name.

Cause: You requested errupdate to add, replace, or delete error report format templates in *filename*. The errupdate command looks for information in *filename*.err. However, *filename*.err does not have \* /etc/errfmt as its first line, so the system could not recognize *filename*.err as an error update file. There may also be other things wrong with *filename*.err.

Action: Make sure you typed *filename* correctly. If *filename* is the file you wanted, do one of the following:

- Try to restore a backup copy of *filename*.err. Make sure its first line is \* /etc/errfmt and that its format is correct.
- Get superuser authority and edit filename.err. Make sure its first line is
   \* /etc/errfmt and that its format is correct.

For information about the proper format, see AIX Operating System Programming Tools and Interfaces or AIX Operating System Commands Reference. Also, the /etc/errfmt file shows the proper format, except that the + or - operators are missing from the first position in each line.

There is no data in the "/etc/errfmt" file. The "command-name" command will 109-004 continue to run, but "/etc/errfmt" should not normally be empty.

> Cause: The command-name uses the /etc/errfmt file for information on the error report format templates to be added, deleted, or replaced. Data in /etc/errfmt is supplied with the AIX Operating System. However, all the data in /etc/errfmt was removed. The command-name will run, but it will not delete or replace any templates.

**Action:** If you deliberately removed the data, this message is for your information. If you accidentally removed the data, try to restore a backup copy of /etc/errfmt. If you do not have a backup, get superuser authority and create /etc/errfmt. For information about the proper format, see AIX Operating System Programming Tools and Interfaces. Also see errpt or errupdate in AIX Operating System Commands Reference.

The type identifier in template identifier "xxx" is not valid. The template identifier 109-005 will be ignored. Correct the type identifier in file "filename" and try the command again.

> Cause: You requested errupdate on filename. However, the class, subclass, or mask value in template ID xxx in filename is not correct. The errupdate command continued to process any valid class, subclass, and mask values.

> Action: Get superuser authority and edit filename. Find the xxx template ID, and make sure it is three characters long. The first character must represent a valid class; the second character must represent a valid subclass; and the third character must represent a valid mask. See the errpt command in AIX Operating System Commands Reference for the valid values for class, subclass, and mask.

The "command-name" command cannot process the template identifier "xxx" because the identifier is too long. Correct the template identifier in file "filename" and try the command again.

Cause: You requested errupdate or errpt to run using information in *filename*. However, the command could not recognize template ID xxx in *filename*. The command continued to process valid template IDs.

Action: Get superuser authority and edit *filename*. Find the xxx template ID, and make sure it is three characters long. The first character must represent a valid class; the second character must represent a valid subclass; and the third character must represent a valid mask. See errpt in AIX Operating System Commands Reference for the valid values for class, subclass, and mask.

The "errupdate" command cannot process the template with template identifier "xxx" because the version number is not valid. Correct the version number in file "filename" and try the command again.

Cause: You requested errupdate to add, replace, or delete error report format templates in *filename*. However, errupdate could not recognize the template with ID xxx because that template's version number is not valid. The version number displays immediately after template ID xxx in *filename*. The errupdate command continues to process templates with valid version numbers.

Action: Get superuser authority and edit *filename*. Find the xxx template ID, and change the version number to a valid value. A valid version number must be a decimal floating point number. For example, valid version numbers are 46.17, 2.1, 3, .222. Invalid version numbers are 5.6.3, 4A.7.

109-008 The "command-name" command cannot complete because flag "xx" is not valid. Try the command again specifying valid flags.

Cause: You specified an incorrect flag for errpt or errupdate.

Action: See AIX Operating System Commands Reference for a list of valid flags for the command.

109-010 The "errpt" command cannot convert "time". The time must be in the format "mmddhhmmyy". Try the command again using the correct format.

> Cause: You requested errpt with a starting or ending time. However, time is not in the proper format.

Action: Try errpt again, and be sure to type a blank before and after the time. Also, the time must be in the format mmddhhmmvv. See the date command in AIX Operating System Commands Reference for more information about this format.

The "errpt" command cannot process file "filename" because the contents of the 109-012 file are not usable.

> Cause: You requested errpt to report errors listed inside filename. However, filename does not have the proper format for errpt to work. Either filename is damaged, or a program is putting incorrect information into filename.

**Action:** Make sure you typed *filename* correctly. If you specified the correct *filename*. then filename may be damaged. If a file named filename. 1 exists, give that file a new name, then run errpt on the new file name and the old filename. If a file named filename.1 does not exist, there should be a file named filename.0. Rename this file (later, you can examine it to see if it has any usable data). Stop error logging with the errstop command, then start it again by typing USr/lib/errdemon. Try errpt again.

109-013 Your formatted report may not be complete because the "errpt" command cannot access the error log analysis file "filename". Make sure the file exists and you have access to it, then try "errpt" again.

> Cause: When you request errpt, errpt uses filename to help supply information about hardware devices. You did not specify *filename* explicitly; it is supplied with the AIX Operating System. In this case *filename* could not be accessed, so the **errpt** report may not be complete.

**Action:** Make sure that *filename* exists in the proper directory. Also make sure that its permission code is set to allow you access. If you cannot find *filename*, restore it from a backup copy.

The "command-name" command cannot complete because "x" is not a valid operator for template number n. Valid operators are "+" or "-" followed by a blank. Please edit "filename" and correct the operator.

Cause: The *command-name* you requested found an error at the *n*th template inside *filename*.

Action: Get superuser authority and edit *filename*. At template number n, replace x with either + or -, followed by a blank. (Use + to add or replace a template, or - to delete a template.) Try command-name again. See command-name in AIX Operating System Commands Reference for more information.

The "errupdate" command cannot open file "filename". Check to see that the file exists and that you have access permission to the file, then try "errupdate" again.

Cause: The errupdate command needed to use *filename*, but could not open *filename*. The errupdate command could not continue.

Action: Make sure that *filename* exists in the proper directory. Also make sure that its permission code is set to allow you access. If you cannot find *filename*, restore it from a backup copy.

The "errpt" command is not receiving data from the error log analysis program "/usr/lib/errpd." Your formatted error log report will not contain the diagnostics normally produced by "/usr/lib/errpd."

Cause: You entered errpt -a to make a detailed report from the system error log. Normally, errpt asks the /usr/lib/errpd program to give certain specific error information. However, in this case, something is wrong with errpd. Your report will format, but it will probably not contain the detailed information you requested.

Action: Make sure that the /usr/lib/errpd file exists, and that you have execute permission to it. If the file does not exist or if you have the proper permission to access it, restore a backup copy.

109-020 The "errpt" command detected a damaged entry in the error log file filename. "errpt" will attempt to format any undamaged data it can process. The error log display will not represent the total contents of filename.

> Cause: Sometimes a program, or more often, an AIX system crash will cause empty entries to be written into the error log files.

**Action:** No action is required. If you want to remove one or both of the error log files (/usr/adm/ras/errfile.0 and errfile.1) to eliminate this message, first stop the error logging daemon with the errstop command. Restart the error daemon with the errdemon command.

## CAUTION

Removing the error log files will remove both the empty entries and the valid entries.

The data type or size in "/etc/errfmt" or "/etc/trcfmt" is not valid. Please correct 109-021 the format "xxxxxxxxx" in the following template:

template

Cause: The command you requested cannot complete because of an error in the /etc/errfmt or /etc/trcfmt file.

Action: Get superuser authority. If you were running an error function, edit /etc/errfmt. If you were running a trace function, edit /etc/trcfmt. At the template, put a valid type or size in the xxxxxxxx format. AIX Operating System Programming Tools and Interfaces explains the valid types and sizes.

The command cannot complete because the "fmt\_data" function found a missing field, extra field, or punctuation error in a match value. Change one or more of the following fields in "/etc/errfmt" or "/etc/trcfmt":

field

Cause: The errpt and trcrpt commands used the fmt\_data function to help format trace or error data. However, fmt\_data found an error at the field inside the /etc/errfmt or /etc/trcfmt file.

Action: Get superuser authority. If you were running an error function, edit /etc/errfmt. If you were running a trace function, edit /etc/trcfmt. At the field, make sure the match value is properly formatted. AIX Operating System Programming Tools and Interfaces explains the proper format for a match value.

The command cannot complete because the "fmt\_data" function found an unknown control character "x" in "/etc/errfmt" or "/etc/trcfmt". Change one or more fields in the following template:

template

Cause: The errpt and trcrpt commands used the fmt\_data function to help format trace or error data. However, fmt\_data found an error at the template inside the /etc/errfmt or /etc/trcfmt file.

Action: Get superuser authority. If you were running an error function, edit /etc/errfmt. If you were running a trace function, edit /etc/trcfmt. At the template, replace x with a valid control character. AIX Operating System Programming Tools and Interfaces explains the valid control characters.

109-025 The command cannot complete because the "parse\_templates" function cannot find any formats following a "{" character in the template. Change one or more fields in the following template in "/etc/errfmt" or "/etc/trcfmt":

template

Cause: The errpt and trcrpt commands used the parse\_templates function to help format trace or error data. However, parse\_templates found an error at the template inside the /etc/errfmt or /etc/trcfmt file. Specifically, there is an extra { character, or some data is missing after a { character.

Action: Get superuser authority. If you were running an error function, edit /etc/errfmt. If you were running a trace function, edit /etc/trcfmt. Correct the format of the template. AIX Operating System Programming Tools and Interfaces explains the correct format for /etc/errfmt and /etc/trcfmt.

The command cannot complete because the "parse\_templates" function cannot 109-026 find a "}" character following a "{" character in the template. Change one or more fields in the following template in "/etc/errfmt" or "/etc/trcfmt":

template

Cause: The errpt and trcrpt commands used the parse\_templates function to help format trace or error data. However, parse\_templates found an error at the template inside the /etc/errfmt or /etc/trcfmt file. Specifically, there is an extra { character, or a } character is missing after a { character. (Other information may be missing as well.)

**Action:** Get superuser authority. If you were running an error function, edit /etc/errfmt. If you were running a trace function, edit /etc/trcfmt. At the template. make sure that every { character has a matching } character, and that all required data is present. AIX Operating System Programming Tools and Interfaces explains the correct format for /etc/errfmt and /etc/trcfmt.

The command cannot complete because the "parse\_templates" function found a syntax error in the field "xxxx". Search for this field in "/etc/errfmt" or "/etc/trcfmt", and make the necessary corrections.

Cause: The errpt and trcrpt commands used the parse\_templates function to help format trace or error data. However, parse\_templates found an error at the xxxx field inside the /etc/errfmt or /etc/trcfmt file.

Action: Get superuser authority. If you were running an error function, edit /etc/errfmt. If you were running a trace function, edit /etc/trcfmt. Make sure the syntax is correct at the xxxx field. AIX Operating System Programming Tools and Interfaces explains the correct syntax for fields in /etc/errfmt and /etc/trcfmt.

The command cannot complete because the "parse\_templates" function did not find a ":" or "," delimiter character after the field "xxxx". Change one or more fields in the following template in "/etc/errfmt" or "/etc/trcfmt":

template

Cause: The errpt and trcrpt commands used the parse\_templates function to help format trace or error data. However, parse\_templates found an error at the template inside the /etc/errfmt or /etc/trcfmt file. Specifically, a: (colon) or, (comma) is missing after the xxxx field in the template.

Action: Get superuser authority. If you were running an error function, edit /etc/errfmt. If you were running a trace function, edit /etc/trcfmt. At the template, find the xxxx field, and insert the appropriate: or, delimiter character. AIX Operating System Programming Tools and Interfaces explains the correct delimiter characters for fields in /etc/errfmt and /etc/trcfmt.

109-101 The error logging problem determination program found an error record containing a class field that is not valid. Processing of error records is continuing.

> Cause: You requested a command that uses the error logging problem determination program errpd. The error demon gives error information to errpd. However, errpd found an incorrect class field in this information. (If the information had been correct.) errpd would have put it into the error log file /usr/adm/ras/errfile.0.) The command you requested could not use this class field, so information from that command will be incomplete.

Action: Request errpt (if you have not already done so) to get an error report. This error report should tell you which component gave incorrect information to the error daemon. Ask the component's supplier to fix the component so that it passes valid class fields to the error daemon. See the errpt command in AIX Operating System Commands Reference for an explanation of the valid class fields. Also see errpd in AIX Operating System Commands Reference.

The "trcupdate" command cannot complete because the flag "xx" is not valid. Try 110-002 the command again specifying only the filename. Or, specify the filename and the "-o" flag if you wish to override the version numbers.

Cause: You entered a flag that trcupdate does not recognize.

Action: See AIX Operating System Commands Reference for a list of the correct flags.

The "trcupdate" command cannot complete because the trace update file 110-003 "filename" contains no data. Please refer to your messages reference book.

> Cause: The trace update file filename is either program-name. trc or program-name.evt. The troupdate command uses these files to tell the system how to run trace for the program-name. When you installed that program, you should have installed filename. However, filename is missing or empty, so trcupdate cannot continue. The *filename* may have been accidentally erased.

Action: Restore filename from the program-name diskette. Try trcupdate again. If this does not work, then the **restore** command failed. Check your hardware (see *Problem* Determination Guide for details).

The file "filename" that you specified is not a trace update file. A trace update file 110-004 must contain

\* /etc/trcfmt

as its first line. Correct the contents of the file, or try the command again using the correct file name.

Cause: You tried to use troupdate to add, replace, or delete the trace report format template in *filename*. However, *filename* is not a trace update file.

Action: Make sure that you typed the correct filename. If the filename is correct, edit filename so that its first line is \* /etc/trcfmt . Make sure that you use the exact spacing shown, but do not include the period shown after trcfmt.

110-005 The "trcupdate" command cannot open file "filename". Check to see that the file exists and that you have access permission to the file, then try "trcupdate" again.

Cause: You tried to use trcupdate to add, replace, or delete the trace report format template in *filename*. However, the system could not open this file.

**Action:** Follow the action shown in the message (get superuser authority if necessary). If you keep getting this message after taking the action shown, follow your local procedures for reporting software or hardware problems.

The trace profile "filename" contains an event type "yyy" that is not valid. Correct the event type in the trace profile, and try "trace" again.

Cause: You asked the trace command to use *filename* as a trace profile. However, trace could not run because event type yyy in *filename* is not valid.

Action: Edit *filename* (get superuser authority if necessary). Make sure that event type yyy is:

- Within the range of 0 to 150
- One of the valid event types specified in the /etc/trcprofile file. If filename is /etc/trcprofile, then see the AIX Operating System sample values for /etc/trcprofile under trace in AIX Operating System Commands Reference. Note that AIX Operating System Commands Reference will not show valid event types for any programs that were added. If you cannot determine the valid event types, follow your local procedures for reporting software problems.

The "trcstop" command cannot complete because it has no record of active trace processes. If you believe a trace process is active, use the "ps" command to look for active processes. Then use the "kill -15" command to stop each trace process.

Cause: You tried to use trestop to stop trace reporting. However, trace is not running, so trace cannot stop.

Action: If you did not expect trace to be running, this message is for your information only. If you expected trace to be running, then follow the action given in the message. Note that there may be more than one trace process running, and kill only stops one process at a time.

The "trace" command does not accept any flags. The command will continue to 110-010 execute.

> Cause: You entered trace and specified one or more flags. However, you cannot use any flags with the trace command.

Action: No action is needed.

110-011 The "trace" command cannot initialize because the trace stanza is incomplete in the "/etc/rasconf" file. Correct the stanza and try "trace" again.

> Cause: The trace command needed to use the /etc/rasconf file for information on running trace. However, there was not enough information in /etc/rasconf for trace to operate.

Action: Get superuser authority and edit /etc/rasconf. Make sure that the stanzas in this file are correct. See AIX Operating System Technical Reference for the correct format of stanzas in /etc/rasconf.

The "trace" command cannot create the temporary file "/tmp/trc\_PIDs". Please 110-012 refer to your messages reference book.

> Cause: The trace command needed to use the /tmp/trc\_PIDs file, but could not open it. The trace process could not continue.

> Action: Make sure that the /tmp directory exists, and that you have write permission to

Technical Information: The open system call failed on /tmp/trc\_PIDs.

110-013 The "trace" command cannot open the application, AIX Operating System, or VRM trace buffer file "filename". Refer to the operating system error message issued above.

Cause: The trace command could not continue because it could not access the device driver named *filename*. The error message that was displayed immediately before this one tells you why the device driver could not be opened.

Action: The action depends on the reason why the device driver could not be opened. Take the action given in the operating system error message.

110-014 The "trace" command cannot open the application, AIX Operating System, or VRM log file "filename". Assure that the directory exists and that you have access permission, then try the command again.

Cause: The trace command needed to use *filename* as a default file name for trace events, but could not open this file. The *filename* is the file shown at the /dev/trace stanza of the /etc/rasconf file. The trace process could not continue.

Action: Make sure that all the directories in *filename* exist, and that you have write permission to them. Also make sure that *filename* is an appropriate value to use as the default file name for trace events. See AIX Operating System Technical Reference for the format of the /etc/rasconf file.

110-015 The "trace" command cannot complete because no events were selected in the trace profile "/etc/trcprofile". Edit the profile to select the events you wish to trace.

Cause: You requested the trace command. However, the trace profile did not contain information about the events that should be traced, or you did not give that information on the command line.

Action: Get superuser authority and edit the /etc/trcprofile file. Make sure there is no asterisk preceding any events you wish to trace. See trace in AIX Operating System Commands Reference for details.

The "trace" command cannot complete because the hook ID or event type "xxx" 110-016 either is not in the range of valid values or is not numeric. Check "/usr/adm/ras/.trcevents" for this hook ID or event type and replace it with a valid value, then try the "trace" command again.

Cause: The hook ID or event type xxx in the /usr/adm/ras/.trcevents file is not valid.

Action: Get superuser authority and edit /usr/asm/ras/.trcevents. Change the xxx value in this file to a valid value. A valid hook ID must be in the range of 0 to 399, and must have a template shown in the /etc/trcfmt file. A valid event type must be in the range of 0 to 150, and should be listed in the /etc/trcprofile file.

110-017 The application, AIX Operating System, or VRM trace process cannot continue. Refer to the operating system error message displayed above.

> Cause: The application, AIX Operating System, or VRM trace could not continue. The reason is given by the operating system error message that was displayed immediately before this message.

**Action:** Take the action indicated by the operating system error message.

The "command-name" command cannot initialize because it cannot open the 110-018 configuration file or trace profile "filename". Refer to the operating system error message displayed above.

> Cause: The trace or trcrpt command needed to use filename. However, filename could not be opened. The operating system error message that was displayed before this message gives the reason.

**Action:** Take the action indicated by the operating system error message.

110-019 The "trcrpt" command cannot complete because it cannot find the trace formats file "filename". Refer to the operating system error message displayed above.

Cause: The trcrpt command needs *filename* for information on formatting the file that contains trace information. However, trcrpt could not find that file. The operating system error message that was displayed immediately before this message gives the reason.

Action: Take the action indicated by the operating system error message.

110-020 The trace "read\_fmts" function cannot use the template for hook identifier "xxx" in the "/etc/trcfmt" file because "xxx" is not valid. Edit "/etc/trcfmt" to correct the hook identifier.

Cause: The trace command uses the read\_fmts function to read trace formats. However, read\_fmts found the incorrect hook ID xxx. Trace will continue, but you will not get specific data for the record with hook ID xxx. You will get the default hexadecimal format for trace data in the record with hook ID xxx.

Action: Get superuser authority and edit /etc/trcfmt. Replace the xxx hook ID with a valid hook ID. A valid hook ID must be in the range of 0 to 399; IDs 0 through 299 are reserved for the system.

110-021 The "trcrpt" command cannot find a default file name for the trace log. Add a trace log file name to the "/etc/rasconf" configuration file and try the command again.

Cause: You requested trcrpt and did not specify a file name to be used for the trace log. By default, the system tried to use the trace log file name shown in the /etc/rasconf file. However, the system could not find that file.

Action: Try trcrpt again, and specify a trace log file name on the command line. Or, get superuser authority and edit the /etc/rasconf file. At the file entry of the /dev/trace stanza, type /usr/adm/ras/trcfile (or another file name of your choice). See AIX Operating System Technical Reference for information on the format of /etc/rasconf.

110-030 The file "filename" that you specified is not a trace event update file. An event update file must contain

\* ras/.trcevents

as the first line. Correct the contents of the file, or try the command again using the correct file name.

Cause: You tried to use trcupdate to add, replace, or delete the trace report format template in *filename*. However, *filename* is not a trace event update file.

Action: Make sure that you typed the correct *filename*. If the *filename* is correct, edit *filename* so that its first line is \* ras/.trcevents. Make sure that you put a space after the asterisk (\*), but do not include the period shown after trcevents.

The "trcupdate" command cannot process the hook identifier "xxx" in file "filename.trc" because the hook identifier is not valid. The command will continue to process valid hook identifiers. Correct "xxx" in the file, then try the command again.

Cause: You requested trcupdate on *filename*. However, trcupdate found an incorrect hook ID in the trace format templates in *filename*.trc.

Action: Edit *filename*.trc and change hook ID xxx to a valid value. (You may need to get superuser authority.) A valid hook ID must be in the range of 0 to 399, and must have a template shown in the /etc/trcfmt file. Try trcupdate again.

The "trcupdate" command cannot process the event type "xxx" in file "filename.evt" because the event type is not valid. The command will continue to process valid event types. Correct "xxx" in the file and try the command again.

Cause: You requested trcupdate on filename. However, trcupdate found an incorrect trace event type in filename.evt.

Action: Edit *filename*.evt and change event type xxx to a valid value. (You may need to get superuser authority.) A valid event type must be in the range of 0 to 150, and must be found in the /etc/trcprofile file in order to be valid on your system. Try trcupdate again.

110-033 The "trcrpt" command cannot process multiple files with the "-s" and "-e" flags. The command will ignore the "-s" and "-e" flags, and will format all data in the input files.

Cause: You requested trcrpt with both a starting and ending date, and you asked for more than one file to be used for a trace log file. The trcrpt command could not do all those things at once.

**Action:** No action is needed. However, you will get more trace data than you asked for. If you still want trace reports on multiple files with selected starting and ending dates, request each report individually.

The "trcrpt" command cannot use "date" as a date. Try the command again, specifying a date in the format "mmddhhmmyy".

Cause: You requested trcrpt with the -s flag, the -e flag, or both. However, you mistyped the date.

Action: Try trcrpt again, and specify a 10-digit number as a date. The first two digits are the month; the second two digits are the day of the month; the third two digits are the hour, expressed as a 24-hour clock; the fourth two digits are the minutes past the hour; and the last two digits are the last two digits of the year. For example, 5:17 AM on September 22, 1986 would be 0922051786.

110-035 The "trcrpt" command cannot complete because flag "xx" is not valid. Valid flags are "-s" and "-e".

Cause: You specified a flag that trcrpt does not recognize.

Action: Try trcrpt again with valid flags. See AIX Operating System Commands Reference for more information.

110-037 The "trcrpt" command cannot find the trace log file "filename" you specified. If you requested any other files, the command will process them. Refer to the operating system error message displayed above.

> Cause: You requested trcrpt and requested that *filename* be used as the trace log file. However, the system could not find *filename*. The reason is shown in the operating system error message that was displayed immediately above this message.

Action: After trcrpt completes, take the action indicated by the operating system error message. That is, make sure you typed the file name correctly, and that you are in the proper directory to access the file. Then try trcrpt again on filename.

The "trcrpt" command cannot access the trace log file "filename" you specified. 110-038 The "trace" command may be using this file for trace logging. If you requested any other files, the command will process them. Refer to the operating system error message displayed above.

> Cause: You requested trcrpt and requested that *filename* be used as the trace log file. However, the system could not access filename. The reason is shown in the operating system error message that was displayed immediately above this message.

**Action:** After trcrpt completes, take the action indicated by the operating system error message. That is, if no trace processes are running, make sure you have access permission to filename. (If necessary, get superuser authority and change filename's permission code to octal 008.) Then try trcrpt again on filename. If that does not work or if there are active trace processes, use **trcstop** to stop all trace processing, then try trept again. If you do this, however, you may not collect all the trace data you want.

110-039 The "trcrpt" command cannot access the file "filename" that you specified. If you requested any other files, the command will process them. Refer to the operating system error message displayed above.

> Cause: You requested trcrpt and requested that filename be used as the trace log file. However, the system could not access *filename*. The reason is shown in the operating system error message that was displayed immediately above this message.

**Action:** After trcrpt completes, take the action indicated by the operating system error message. That is, make sure you typed the file name correctly, and that you are in the proper directory to access the file. Then try trcrpt again on filename.

110-040 The "trcrpt" command cannot process a trace record in the file "filename" because the record's hook identifier is not valid.

Cause: If you are programming your own trace points, one of your programs has an invalid hook ID. If you are not programming trace points, the *filename* was probably damaged; it is a binary file and cannot be edited. In either case, you will lose some trace information. Any other valid trace records will be processed.

**Action:** If you are programming your own trace points, check your programs for invalid hook IDs. If you are not programming your own trace points, follow your local procedures for reporting software problems.

The "trcrpt" command cannot find a system data record in the trace log file "filename". The file has probably been damaged. Please refer to your messages reference book.

Cause: The system data record should be the first item in *filename*. However, this record is missing. The **trcrpt** command keeps running, but you may get other related error messages.

Action: If trcrpt gives you usable data, ignore this message. If trcrpt stops or gives you unusable data, the trace log is damaged. Recreate the trace log by running trace, then run trcfmt again.

The "trcrpt" command cannot convert the time stamp field for a record in the trace log file "filename". The file may have been damaged. Please refer to your messages reference book.

Cause: The time stamp field in *filename* is in an unrecognizable format. The **trcrpt** command keeps running, but you may get other related error messages.

Action: If trcrpt gives you usable data, ignore this message. If trcrpt stops or gives you unusable data, the trace log is damaged. Recreate the trace log by running trace, then run trcfmt again.

The "trcrpt" command cannot change permissions for the trace log file "filename". 110-043 Refer to the operating system error message displayed above.

> Cause: Whenever the trace or trcrpt commands use the trace log file filename, the command changes the file's permission code so that only that command can use filename. This prevents trace and trcrpt from using filename at the same time.

The trcrpt command tried to use the filename you specified. However, trcrpt could not change filename's permission code to prevent trace from using filename. The reason is given in the operating system error message that was displayed immediately before this one.

Action: Make sure you specified the correct file name. If the file name was correct, take the action indicated by the operating system error message.

The "trcrpt" command cannot process the trace log file "filename" because the file 110-044 has no trace data in it. If you requested any other files, the command will process them.

> Cause: You requested trcrpt to run on filename. However, filename has no trace data in it. You may have started trace without activating the trace profile by removing the asterisks from the profile's event types. Or, you may have activated the trace profile, but trace events did not occur.

> Action: If you think some trace events should have occurred, check the trace profile and make sure you activated the desired event types.

110-045 The file "filename" that you specified for the "trcrpt" command has too many trace entries. Some data will be lost.

Cause: You requested trcrpt to run on *filename*. However, this file had more than the maximum number of trace entries that trcrpt can process. This maximum number is related to (but not identical with) the number at the Size entry of the /etc/rasconf file.

Action: Get superuser authority and edit the /etc/rasconf file. Decrease the number shown at the SiZe entry of the /dev/trace stanza. Run trace again, then run trcrpt again on filename.

The "trace" command cannot complete because the "trace" daemon may already be active. Use the "ps" command to check for active trace processes. If trace is not running, delete the "/tmp/træPIDs" file and try "trace" again.

Cause: You tried to run trace, but the temporary file /tmp/trc\_PIDs existed on the system. This file should only exist while trace is running; it should not exist after trace stops. Either trace is already running, or the /tmp/trc\_PIDs file was not deleted for some reason.

Action: Run ps to see if trace processes are running. If trace is already running, do not take any further action. If trace is not running, get superuser authority and delete /tmp/trc\_PIDs. Then try trace again.

The "trace" command cannot access the trace log file "filename". Another "trace" or "trcrpt" process may be using this file. Use the "ps" command to check for active "trace" or "trcrpt" processes.

Cause: You tried to run trcrpt on *filename*. However, this file could not be accessed, and may be in use.

Action: Run ps to see if there are any active trace or trcrpt processes. If there are, you can let them run. Or, you can stop trace processes with trcstop, or stop trcrpt processes with kill. If there are not any active trace processes, then trace or trcrpt may have ended abnormally while using filename, and may not have given filename the proper access permissions. If that is the case, you should get superuser authority, and change filename's permission code to octal 004.

You cannot run the "sound" command at this work station. Use the "sound" 111-001 command only at the primary work station.

> Cause: You must be logged in at the primary work station to run sound. The primary work station is sometimes called the console (see Managing the AIX Operating System for details). In Usability Services, the primary work station is the work station that displays the CONSOLE window as a hidden window in the Open Windows pane.

**Action:** Log in at the primary work station and try again.

You cannot run the "locator" command at this work station. Use the "locator" 114-001 command only at the primary work station.

> Cause: You must be logged in at the primary work station to run the locator command. The primary work station is sometimes called the console (see Managing the AIX Operating System for details). In Usability Services, the primary work station is the work station that displays the CONSOLE window as a hidden window in the Open Windows pane.

Action: Log in at the primary work station and try again.

You cannot run the "keyboard" command at this work station. Use the 115-001 "keyboard" command only at the primary work station.

> Cause: You must be logged in at the primary work station to run the keyboard command. The primary work station is sometimes called the console (see Managing the AIX Operating System for details). In Usability Services, the primary work station is the work station that displays the CONSOLE window as a hidden window in the Open Windows pane.

Action: Log in at the primary work station and try again.

The "verify" command cannot complete because "hdnumber" is not a valid 116-001 minidisk name.

> Cause: You entered the verify command using minidisk hdnumber. However, number is not a valid value.

Action: Try verify again, and specify an hd value from 0 to the maximum allowed.

The "verify" command cannot complete because information in the "/etc/system" 116-003 file is missing or not usable. Run the "mdrc" command, then run "verify" again.

> Cause: The /etc/system file keeps track of the minidisks that exist on each disk. When the verify command runs, verify also counts the minidisks that exist on each disk. This error message means that the minidisks according to /etc/system are different than the minidisks according to verify. The /etc/system file is probably damaged.

Action: To repair /etc/system, run the mdrc command. The mdrc command updates /etc/system to include the correct information about minidisks. When mdrc finishes, try verify again.

### The "display" command cannot show you a list of displays. Please follow your 118-001 local procedures for reporting problems.

Cause: Normally, the display command finds out which displays are installed on your system, so that you can choose a current or default display. In this case, a system error has occurred, and display cannot find out which displays are installed. Therefore, you cannot use the display command.

**Action:** Follow your local procedures for reporting software or hardware problems.

### 118-002 The "display" command does not recognize the first flag or value in the following

list

Try again with valid flags and values.

Cause: You entered the display command with an invalid flag or value. The invalid flag or value should be the first thing in list. For example, if you entered display -b2 -d4. the -b is not a valid flag. The *list* in the message would be -b2 -d4.

**Action:** Do one of the following:

- To change a current display, enter display -c.
- To change a default display, enter display -d.
- To change both the current and default displays, enter display -c -d.

A menu shows a list of displays, and asks you to choose a display.

#### 118-003 Display "number1" is not valid. Please use a display number from 1 through number 2.

Cause: You entered display -c or display -d with a display number. However, the number you chose does not have a corresponding display installed on your system.

Action: Use a valid display number. To see a list of installed displays with their corresponding display names and display numbers, enter display -c or display -d without any other values.

The "display-name" you requested is not installed on your system. If you are changing the current display, enter "display -c" for a list of installed displays. If you are changing the default display, enter "display -d" for a list of installed displays.

Cause: You entered the display command with display-name as a value, but display-name is not a valid display. You cannot use display-name.

Action: To see a list of installed displays with their corresponding display names and display numbers, enter display -c or display -d without any other values.

The "display" command cannot change your current display because of a system error. Please follow your local procedures for reporting problems.

Cause: You requested display -c to change the current display, but a system error occurred.

Action: Follow your local procedures for reporting software or hardware problems.

**Technical Information:** The system cannot write to a buffer used by the **display** command.

The "display" command cannot change your default display because of a system error. Please follow your local procedures for reporting problems. (error codes number1, number2)

Cause: You requested display -d to change the default display, but a system error occurred.

Action: Follow your local procedures for reporting software or hardware problems. Be sure to report the error codes shown at the end of the message.

**Technical Information:** The system cannot write to a buffer used by the **display** command. The virtual terminal resource manager could not reconfigure the virtual terminal. The *number1* is the error number shown in the **errno.h** file, and the *number2* is the return code from the **ioct1** used to manipulate the virtual terminal.

#### 118-100 The "tapechk" command is rewinding the tape. Please wait.

Cause: Before it completes your request, tapechk must rewind the streaming tape. This may take several minutes.

Action: No action is needed.

#### 118-101 The "tapechk" command could not rewind the tape. Please refer to the messages reference book.

Cause: As part of your request, tapechk needed to rewind the streaming tape. However, the streaming tape could not be rewound because of one of the following problems:

- Something was wrong with the streaming tape drive hardware.
- The tapechk command used the tctl command to rewind the tape, but tctl did not complete properly.

Action: Try the tetl command to rewind the tape. If the rewind still does not work, tetl may display some error messages that help you determine the problem. If no messages display or the messages do not help you, check the streaming tape hardware (see Problem Determination Guide for details).

#### 118-102 The "tapechk" command is checking the first block on the tape. Please wait.

Cause: You entered tapechk without any flags. This will check the first block on the tape. You should get a message when tapechk is finished.

Action: No action is needed.

# 118-103 The "tapechk" command could not check the files you requested. One or more files may be damaged, or the tape drive may not be working properly.

Cause: The tapechk command cannot tell whether your files are OK. This error can occur because of one of the following:

- Your files are damaged.
- Something is wrong with the tape drive hardware.
- The tapechk command used another command that encountered an error.

Action: If you know which file may be damaged, examine it before you try to back it up on tape. If you are not sure which file may be damaged, you can run tapechk again on a smaller number of files, until you isolate the damaged file.

If no files appear damaged, check the tape drive hardware (see *Problem Determination Guide* for details). If you still get this message, follow your local procedures for reporting software problems.

Technical Information: This message means that tapechk could not open, copy, or close one or more of the files you requested.

### 118-104 The first block on tape "/dev/rmt0" appears to be OK.

Cause: The tapechk command successfully read the first block on the streaming tape.

Action: No action is needed.

**Technical Information:** This message means that **tapechk** could open the files, copy them to a null device, and close the files. The **tapechk** command does not try to validate the contents of the files.

# 118-105 The "tapechk" command is skipping the first number files from the beginning of the tape. Please wait.

Cause: You entered the **tapechk** command with a request to skip *number* files. This may take several minutes. You should get a message when **tapechk** is finished.

Action: No action is needed.

### The "tapechk" command could not skip over the files you requested. Please refer 118-106 to the messages reference book.

Cause: You entered the tapechk command with a request to skip some files. However, the files could not be skipped. This error can occur because of one of the following:

- The files are damaged.
- Something is wrong with the tape drive hardware.
- The tapechk command used another command that encountered an error.

Action: If you know which file may be damaged, examine it before you try to back it up on tape. If you are not sure which file may be damaged, you can run tapechk again to skip a smaller number of files, until you isolate the damaged file.

If no files appear damaged, check the tape drive hardware (see Problem Determination Guide for details). If you still get this message, follow your local procedures for reporting software problems.

**Technical Information:** This message means that **tapechk** could not open, copy, or close one or more of the files you tried to skip.

#### 118-107 The "tapechk" command is checking the next number files. Please wait.

Cause: You entered the tapechk command with a request to check number files. This may take several minutes.

**Action:** No action is needed.

#### 118-108 The files you requested on tape "/dev/rmt0" appear to be OK.

Cause: The tapechk command successfully read the files you requested on the streaming tape.

Action: No action is needed.

Technical Information: This message means that tapechk could open the files, copy them to a null device, and close the files. The tapechk command does not try to validate the contents of the files.

IBM RT PC

## ibm

### Reader's Comment Form

### IBM RT PC Messages Reference

SC23-0792

Your comments assist us in improving our products. IBM may use and distribute any of the information you supply in any way it believes appropriate without incurring any obligation whatever. You may, of course, continue to use the information you supply.

For prompt resolution to questions regarding set up, operation, program support, and new program literature, contact the authorized IBM RT PC dealer in your area.

Comments:

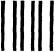

NO POSTAGE **NECESSARY** IF MAILED IN THE **UNITED STATES** 

## **BUSINESS REPLY MAIL**

FIRST CLASS

PERMIT NO. 40

ARMONK, NEW YORK

POSTAGE WILL BE PAID BY ADDRESSEE

International Business Machines Corporation Department 997, Building 998 11400 Burnet Rd. Austin, Texas 78758

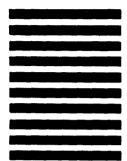

Fold and tape Fold and tape

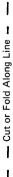

| IBM | RT | PC | Messages | Reference |
|-----|----|----|----------|-----------|
|-----|----|----|----------|-----------|

SC23-0792

**Book Title** 

Order No.

### **Book Evaluation Form**

Your comments can help us produce better books. You may use this form to communicate your comments about this book, its organization, or subject matter, with the understanding that IBM may use or distribute whatever information you supply in any way it believes appropriate without incurring any obligation to you. Please take a few minutes to evaluate this book as soon as you become familiar with it. Circle Y (Yes) or N (No) for each question that applies and give us any information that may improve this book.

| <u>Y</u> | N | Is the purpose of this book clear?                                      | Υ        | N                    | Are the abbreviations and acronyms understandable?                                      |
|----------|---|-------------------------------------------------------------------------|----------|----------------------|-----------------------------------------------------------------------------------------|
| Y        | N | Is the table of contents helpful?                                       | <u> </u> | N                    | Are the examples clear?                                                                 |
| Y        | N | Is the index complete?                                                  | <u> </u> | N                    | Are examples provided where they are needed?                                            |
| Y        | N | Are the chapter titles and other headings meaningful?                   | Y        | N                    | Are the illustrations clear?                                                            |
| Y        | N | Is the information organized appropriately?                             | <u> </u> | N                    | Is the format of the book (shape, size, color) effective?                               |
| Y        | N | Is the information accurate?                                            | -        |                      |                                                                                         |
| <u>Y</u> | N | Is the information complete?                                            |          |                      | Other Comments d we do to make this book or the entire set of his system easier to use? |
| Y        | N | Is only necessary information included?                                 |          |                      |                                                                                         |
| Y        | N | Does the book refer you to the appropriate places for more information? |          |                      |                                                                                         |
| Y        | N | Are terms defined clearly?                                              |          | ır name<br>npany 1   |                                                                                         |
| <u> </u> | N | Are terms used consistently?                                            |          | eet addi<br>v, State |                                                                                         |

No postage necessary if mailed in the U.S.A.

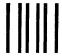

NO POSTAGE NECESSARY IF MAILED IN THE UNITED STATES

## **BUSINESS REPLY MAIL**

FIRST CLASS

PERMIT NO. 40

ARMONK, NEW YORK

POSTAGE WILL BE PAID BY ADDRESSEE

International Business Machines Corporation Department 997, Building 998 11400 Burnet Rd. Austin, Texas 78758

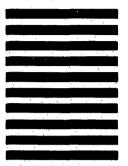

Fold and tape

Cut or Fold Along Line

©IBM Corp. 1987 All rights reserved. International Business Machines Corporation Department 997, Building 998 11400 Burnet Rd. Austin, Texas 78758

Printed in the United States of America

SC23-0792

IBW

SC23-0792-00

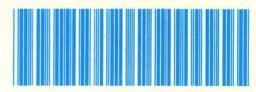

92X1264

# IBM TECHNICAL NEWSLETTER

for the

### RT PC Advanced Interactive Executive Operating System

## **Messages Reference**

© Copyright International Business Machines Corporation 1985, 1987 © Copyright INTERACTIVE Systems Corporation 1984 © Copyright AT&T Technologies 1984

-OVER-

Order Numbers: 79X3868 SN20-9856 JUNE 26, 1987 © Copyright IBM Corp. 1985, 1987

## **Summary of Changes**

This technical newsletter contains changes to the Messages Reference publication. A change to the text is indicated by a vertical bar to the left of the change.

Perform the following:

| Remove Pages | Insert Update Pages |
|--------------|---------------------|
| 49 to 54     | 49 to 54.2          |
| 75 to 92     | 75 to 92.6          |
| 113 to 130   | 113 to 130          |
| 189 to 190   | 189 to 190          |
| 195 to 212   | 195 to 212.2        |
| 377 to 378   | 377 to 378.14       |
| 439 to 442   | 439 to 442.2        |

Note: Please file this cover letter at the back of the manual to provide a record of changes.